# NTT

## Netcommunity SYSTEM

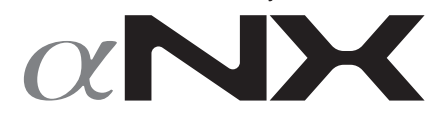

**IPコードレス電話機**

# **取扱説明書**

このたびは、ネットコミュニティシステム αNX IP コードレス電話機をお買い求めいただき まして、まことにありがとうございます。

- ご使用の前に、この「取扱説明書」をよくお読 みのうえ、内容を理解してからお使いください。
- ●お読みになったあとも、本商品のそばなどいつ も手もとに置いてお使いください。

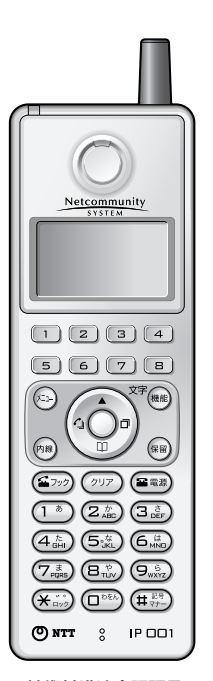

技術基準適合認証品

# **安全にお使いいただくために必ずお読みください**

この取扱説明書には、あなたや他の人々への危害や財産への損害を未然に防ぎ、本商品を安全にお使 いいただくために、守っていただきたい事項を示しています。

その表示と図記号の意味は次のようになっています。内容をよく理解してから本文をお読みください。 本書を紛失または損傷したときは、当社のサービス取扱所またはお買い求めになった販売店でお求め ください。

## 本書中のマーク説明

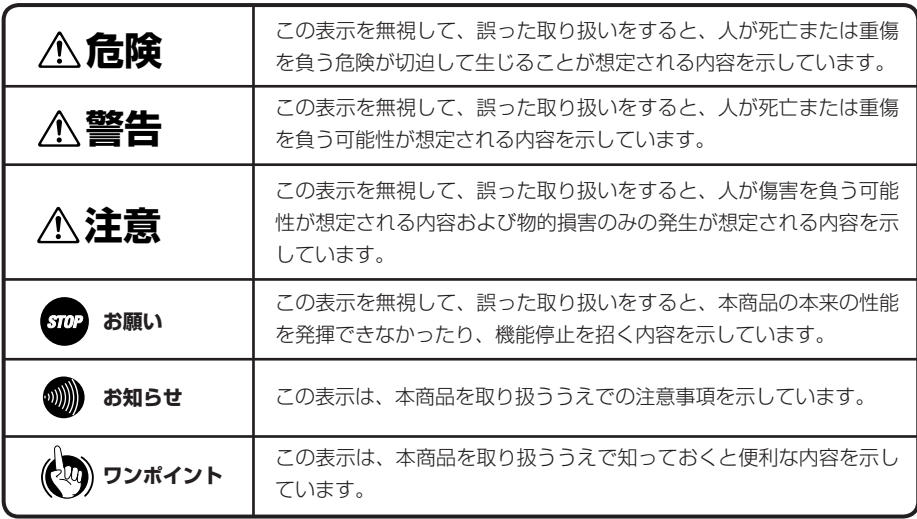

#### ご使用にあたってのお願い

- 本商品は、情報処理装置等電波障害自主規制協議会(VCCI)の基準に基づくクラスA情報技術装置です。本商品を家庭 環境で使用すると電波妨害を引き起こすことがあります。この場合には使用者が適切な対策を講ずるよう要求されること があります。
- 本商品の仕様は国内向けとなっておりますので、海外ではご利用できません。
- This telephone system is designed for use in Japan only and cannot be used in any other country.
- 本商品の故障、誤動作、不具合、あるいは停電などの外部要因によって、通信、録音などの機会を逸したために生じた損 害、または本商品に登録された情報内容の消失などにより生じた損害などの純粋経済損失につきましては、当社は一切そ の責任を負いかねますので、あらかじめご了承ください。本商品に登録された情報内容は、別にメモをとるなどして保管 くださるようお願いします。
- 本商品は、お客様固有の情報を保存または保持可能な商品です。本商品内に保存または保持された情報の流出による不測 の損害などを回避するために、本商品を廃棄、譲渡、返却される際には、本商品内に保存または保持された情報を取扱説 明書の消去方法(←[P11\)](#page-10-0)に従って消去願います。
- 本商品を分解したり改造したりすることは、絶対に行わないでください。分解・改造は法律により禁止されています。
- この取扱説明書とともに、必ずご使用になっているネットコミュニティシステム取扱説明書をよく読み理解したうえでお 使いください。
- 本商品の外観および機能などの仕様は、お客様にお知らせすることなく変更される場合があります。
- 本書の内容につきましては万全を期しておりますが、お気づきの点がございましたら、当社のサービス取扱所へお申しつ けください。
- 使用済の電池パックなどは貴重な資源です。使用後は端子が接触しないように、端子にテープを貼るなどの処置をしてか ら当社のサービス取扱所などへお持ちいただくか、回収を行っている市町村の指示に従ってください。リサイクルの推進 にご協力をお願いします。

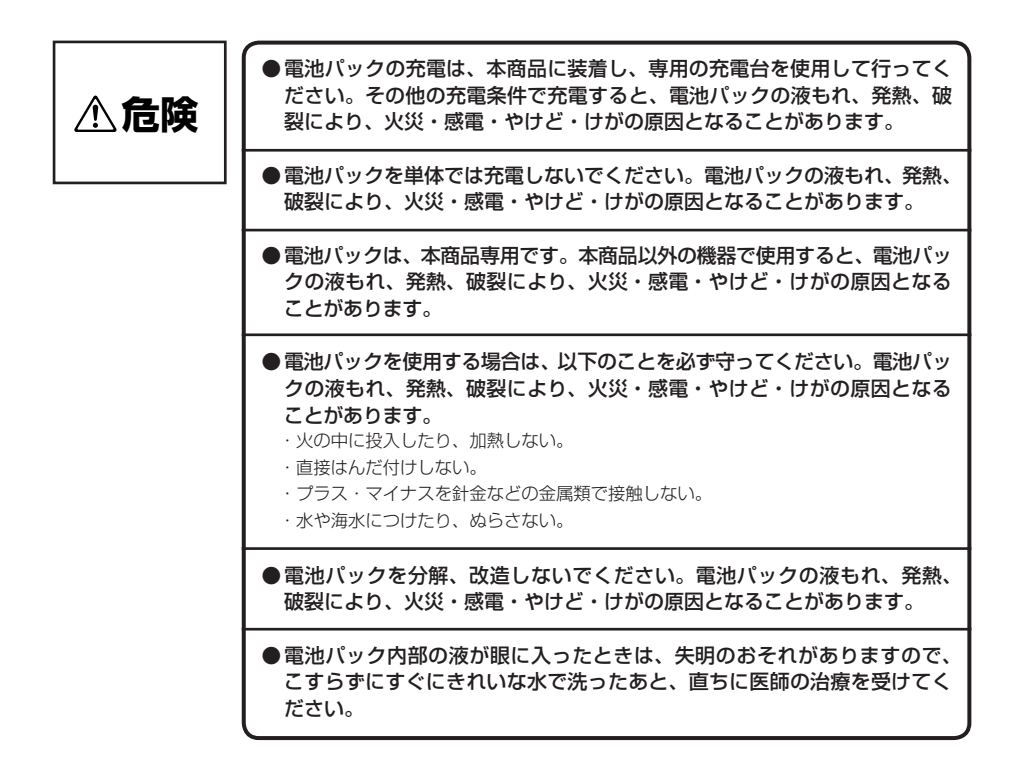

# **安全にお使いいただくために必ずお読みください**

## 設置について ●本商品のそばに、水や液体の入った花びん、植木鉢、 コップ、化粧品、薬用品などの容器、または小さな **警告** 金属類を置かないでください。本商品に水や液体が こぼれたり、小さな金属類が中に入った場合、火災・ 感電の原因となることがあります。 PL1-01(ケイコク) ●本商品を次のような環境に置かないでください。火 災・感電・故障の原因となることがあります。 ・直射日光が当たる場所、暖房設備やボイラ−などの近く や屋外などの温度の上がる場所。 ・調理台のそばなど、油飛びや湯気の当たるような場所。 · 湿気の多い場所や水·油·薬品などのかかる恐れがある 場所。 ・ごみやほこりの多い場所、鉄粉、有毒ガスなどが発生す る場所。 ・製氷倉庫など、特に温度が下がる場所。 お取り扱いについて**ESD** Acioo ●雷源は、AC100 Vの商用雷源以外では、絶対に 使用しないでください。火災・感電の原因となるこ

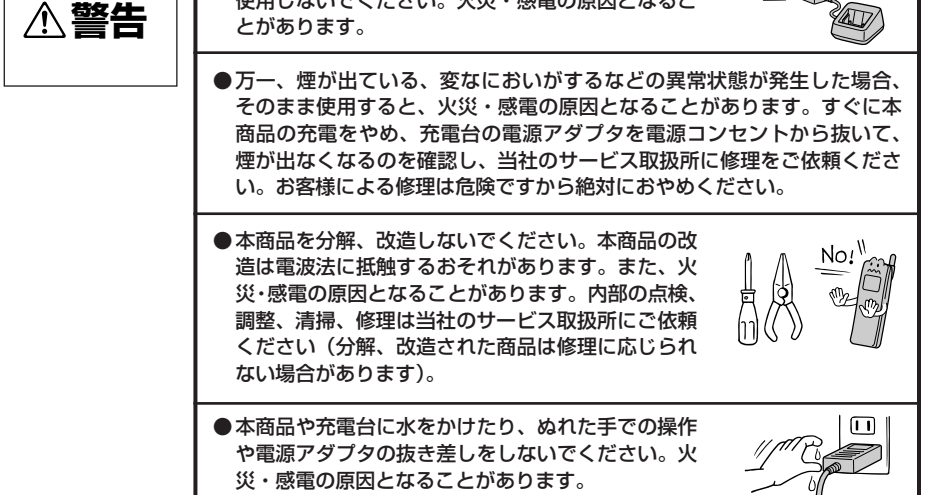

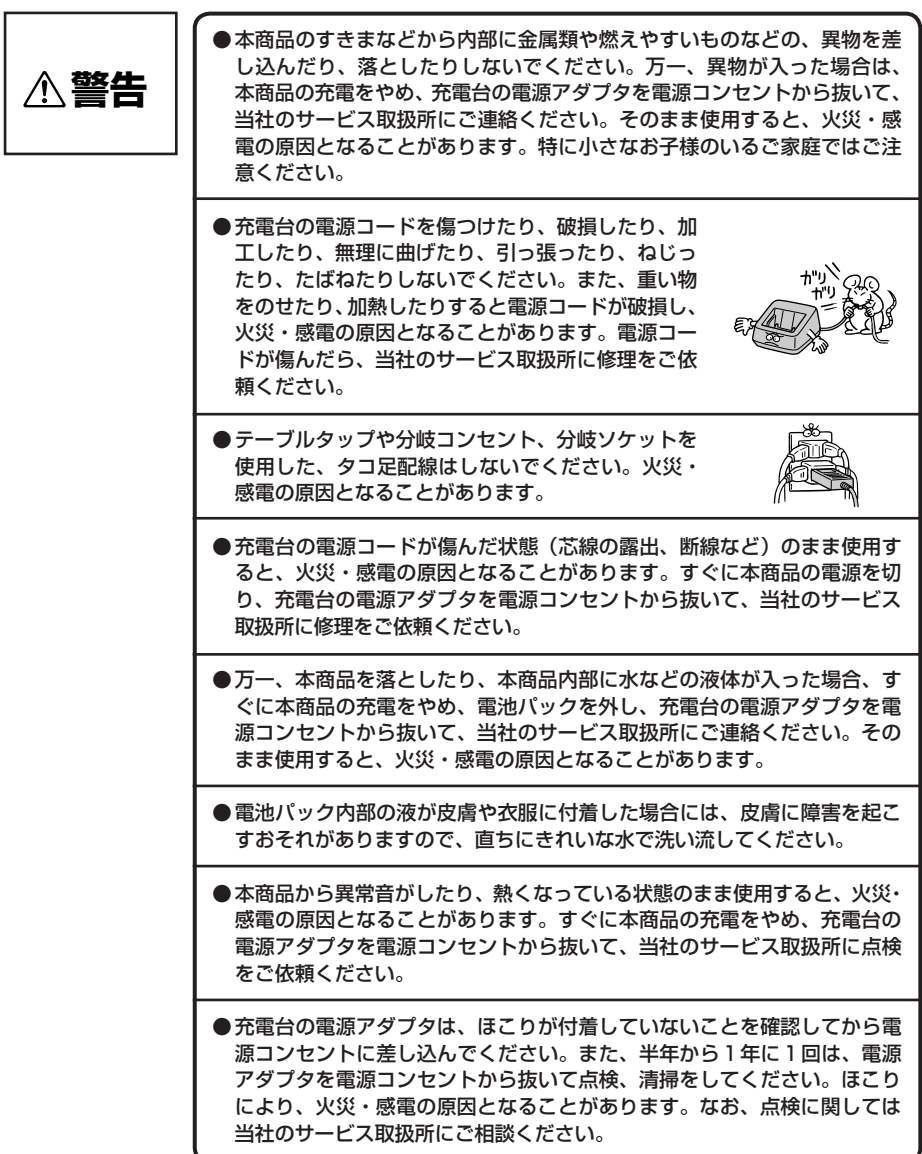

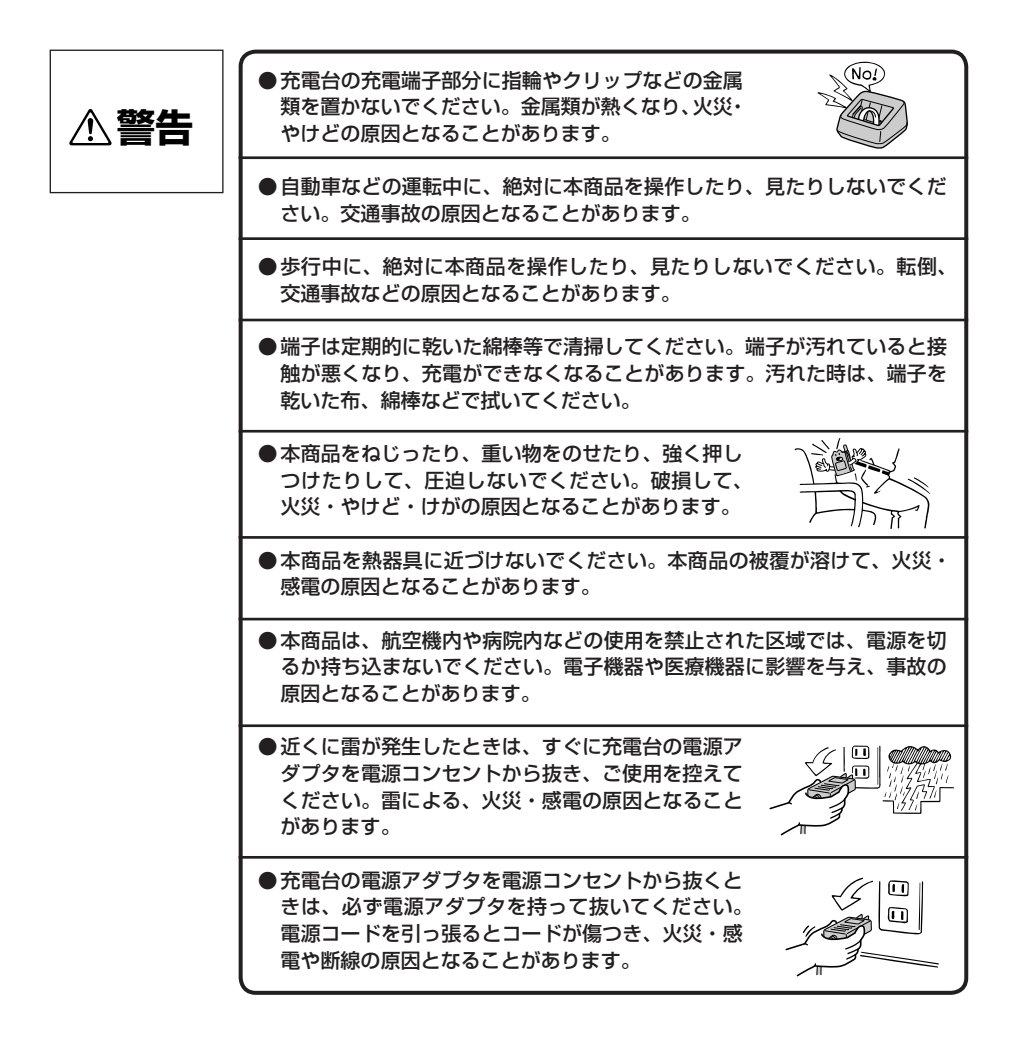

## 設置について

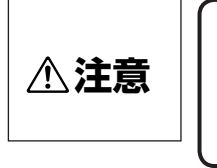

## ●本商品は次のような場所に置かないでください。落 ちたり倒れたりしてけがの原因となることがありま す。

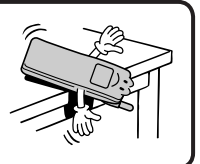

・ぐらついた台の上や傾いた所など、不安定な場所。 ・振動、衝撃の多い場所。

## お取り扱いについて

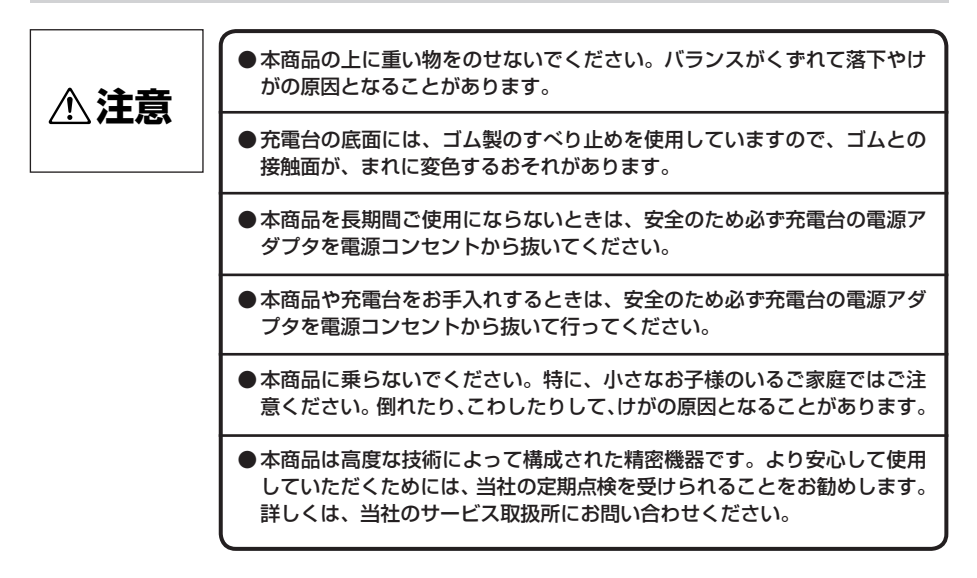

# **安全にお使いいただくために必ずお読みください**

設置について

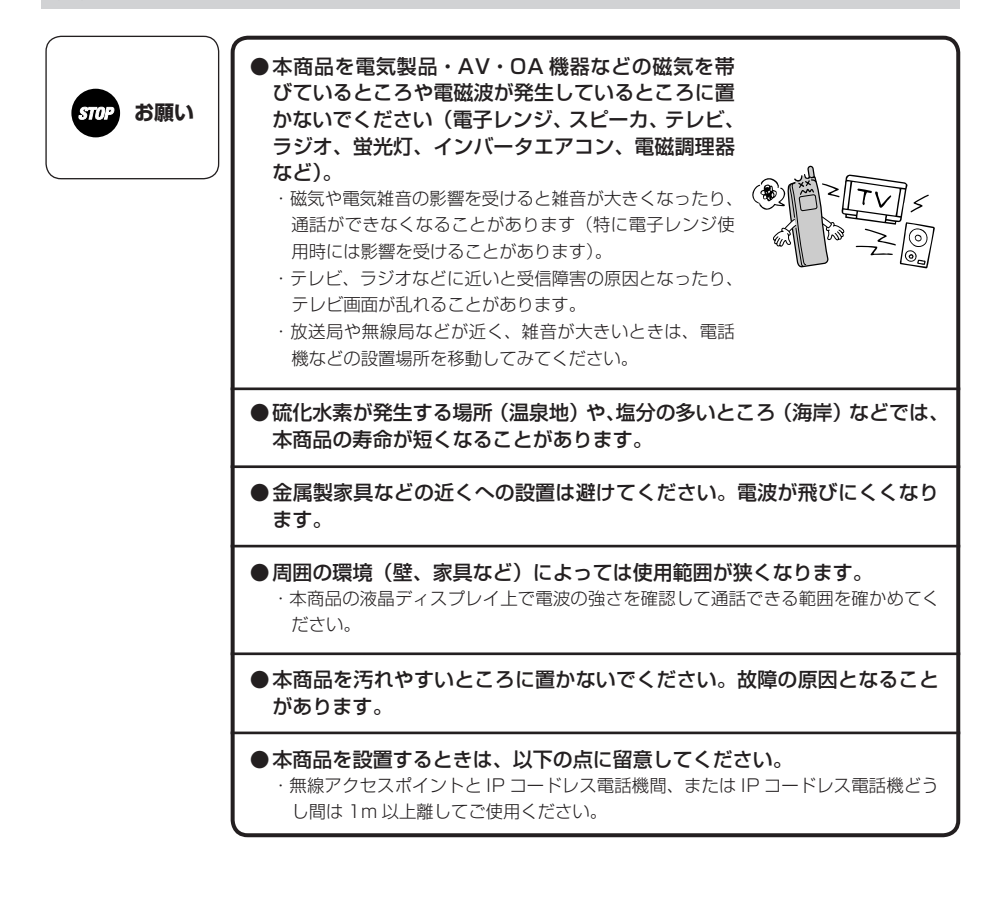

## お取り扱いについて

f

j

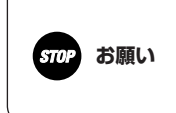

● 本商品をぬれたぞうきん、ベンジン、シンナー、ア ルコールなどでふかないでください。本商品の変色 や変形の原因となることがあります。汚れがひどい ときは、薄い中性洗剤をつけた布をよくしぼって汚 れをふき取り、やわらかい布でからぶきしてくださ い。

●本商品を落としたり、強い衝撃を与えないでくださ い。故障の原因となることがあります。

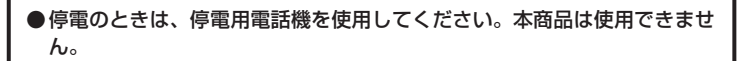

使わないでね!

## ● 充電台の電源アダプタを抜いたままにしないでくだ さい。

- ・電池が消耗すると本商品が使用できません。
- ・本商品が充電できません。

・本商品のクイック発信が設定されている場合、充電中に 充電台の電源アダプタが外れると、本商品はお話し中の 状態となります。

f ●本商品の電源はいつも「ON(入)」にしてください。「OFF(切)」になっ ていると、電話がかかってきても受けられません。お買い求め時は「OFF (切)」になっていますので、必ず「ON(入)」にしてからお使いください。

ł ●本商品は充電を必要としますので、ご使用にならないときは、確実に充電 台に置き、充電ランプの点灯を確認してください。

●本商品は、防水が施されていません。次のような使用はしないでください。 ・ぬらさないでください。

- ・浴室で使用したり、水の中に浸けたりしないでください。
- ・水滴が付いた場合は、なるべく早く乾いた布などでふき 取ってください。
- ・受話口や送話口の穴などに水滴がついたときは、水滴を 取り除いてからお使いください。
- ・IP コードレス電話機に水滴が付いたまま、充電台に戻さ ないでください。

・ぬれたまま、0 ℃以下になる場所に放置しないでくださ  $\mathcal{L}_{\mathcal{L}}$ 

● 本商品は無線 LAN を使用し、通話を傍受されにくい商品ですが、電波を 利用している関係上、通常の手段を超える方法がとられた場合には、第三 者が故意または偶然に通話を受信することも考えられます。この点に十分 配慮してご使用ください。

# **安全にお使いいただくために必ずお読みください**

## 電波干渉について

本商品の無線方式には、2.4 GHz(ギガヘルツ)の周波数帯の電波を利用する無線 LAN を用いています。こ の周波数帯の電波はいろいろな機器(電子レンジ、Bluetooth® など)が使用していますので、電波の干渉により、 お話し中に音声が途切れたり聞き取りにくくなることがあります。また、他の機器の動作や性能に影響をおよ ぼすことがあります。下記の内容に注意してください。

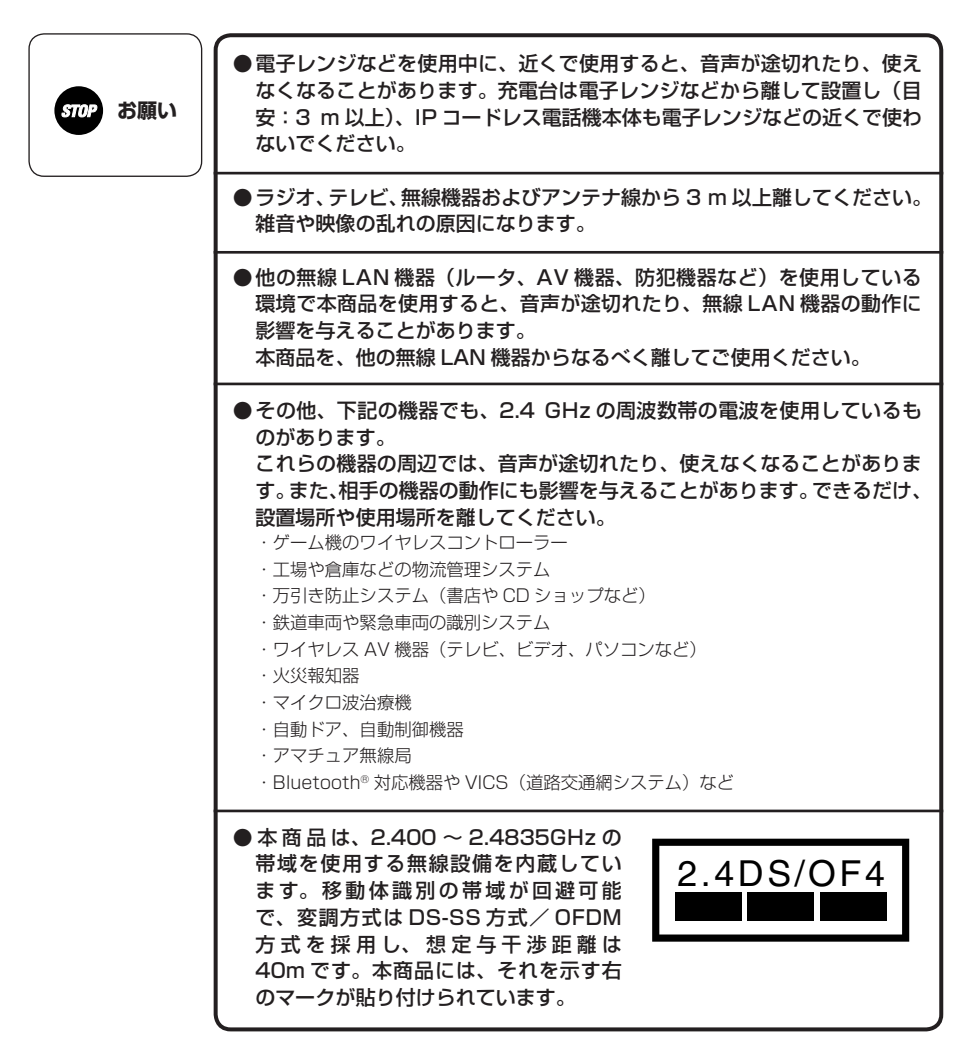

<span id="page-10-0"></span>電波に関するご注意

本商品の使用周波数帯では、電子レンジ等の産業・科学・医療用機器のほか、工場の製造ライン等で使用され ている移動体識別用の構内無線局(免許を要する無線局)および特定小電力無線局(免許を要しない無線局) が運用されています。

- ●本商品を使用する前に、近くで移動体識別用の構内無線局および特定小電力無線局が運用されていないこと を確認してください。
- ●万一、本商品から移動体識別用の構内無線局に対して電波干渉の事例が発生した場合には、速やかに電波の 発射を停止したうえ、当社のサービス取扱所にご連絡いただき、混信回避のための処置等についてご相談く ださい。
- ●その他、本商品から移動体識別用の特定小電力無線局に対して電波干渉の事例が発生した場合など、何かお 困りのことが起きたときは、当社のサービス取扱所へお問い合わせください。

廃棄(または譲渡、返却)される場合のご注意

本商品は、お客様固有の情報を保存または保持可能な商品です。本商品内に保存または保持された情報の流出に よる不測の損害などを回避するために、本商品を廃棄、譲渡、返却される際には、本商品内に保存または保持さ れた情報を消去する必要があります。下表の処置に従って情報を消去(ローカルデータ初期化)してください。

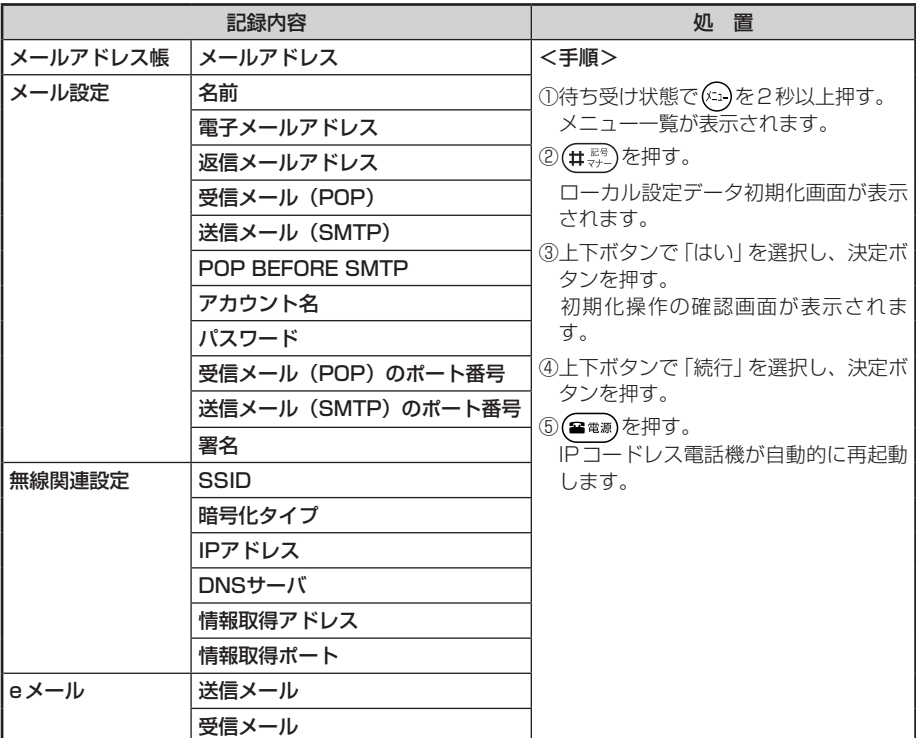

# **この取扱説明書の見かた**

この取扱説明書は、ネットコミュニティシステム αNX の電話機としてご利用になれる IP コードレ ス電話機の機能を説明しています。主装置および無線アクセスポイントの取扱説明書とあわせて参照 してください。

- $\leq$ 取扱説明書 $>$   $\bullet$  ネットコミュニティシステム  $\alpha$ NX 主装置 取扱説明書
	- Netcommunity SYSTEM 無線アクセスポイント (a/b/g)・無線ステーション取 扱説明書

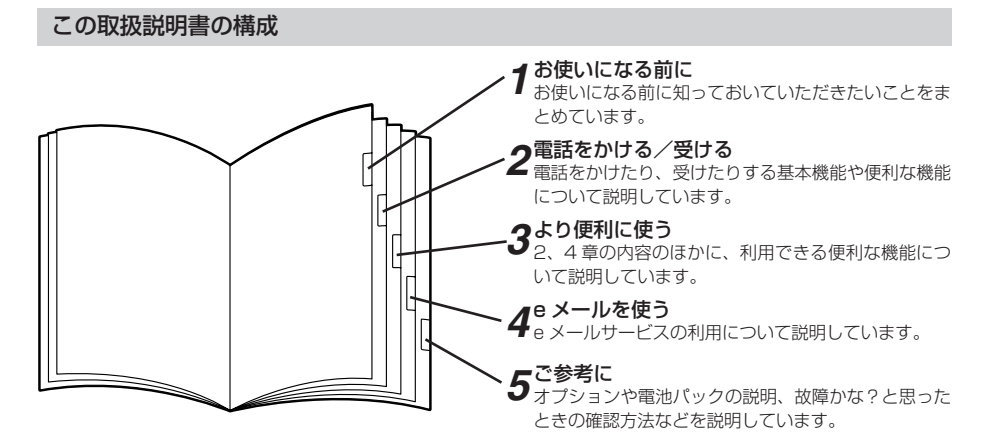

操作説明ページの構成

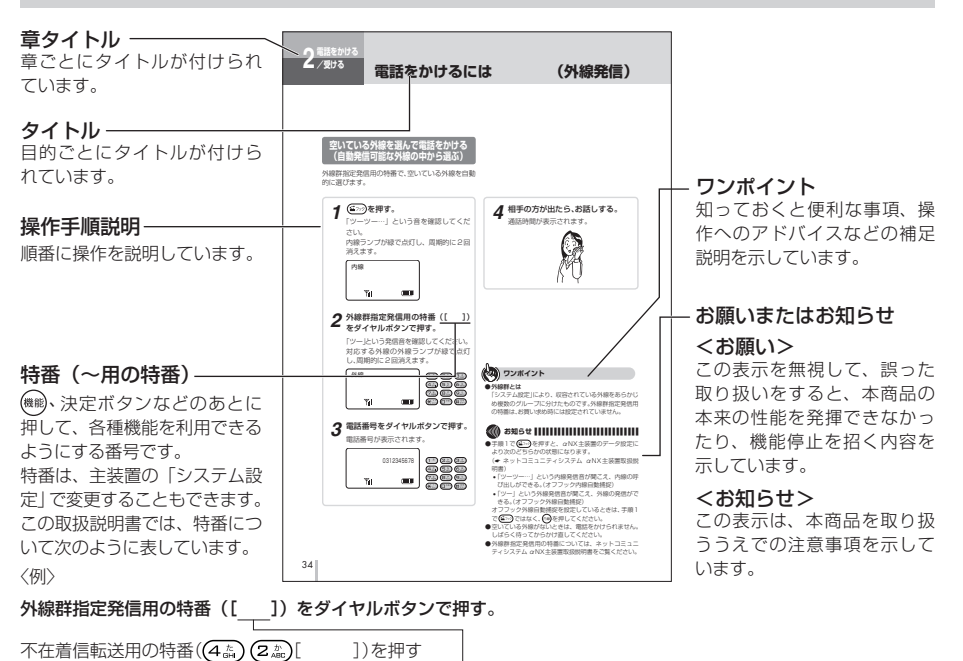

お買い求め時の番号 │──────────┴─「システム設定」で変更した場合の番号を記入してください。

# **目 次**

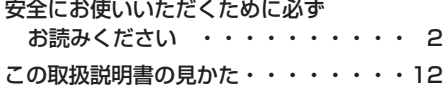

# *1* **お使いになる前に**

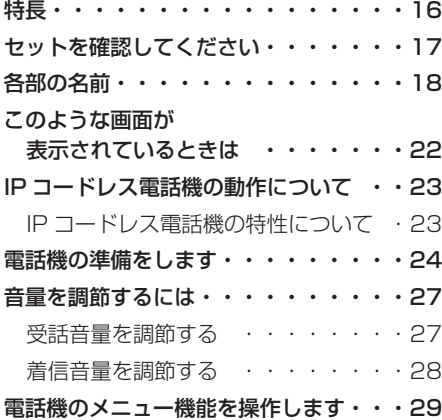

# *2* **電話をかける/受ける**

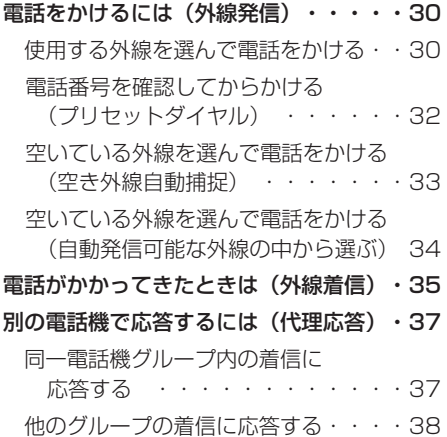

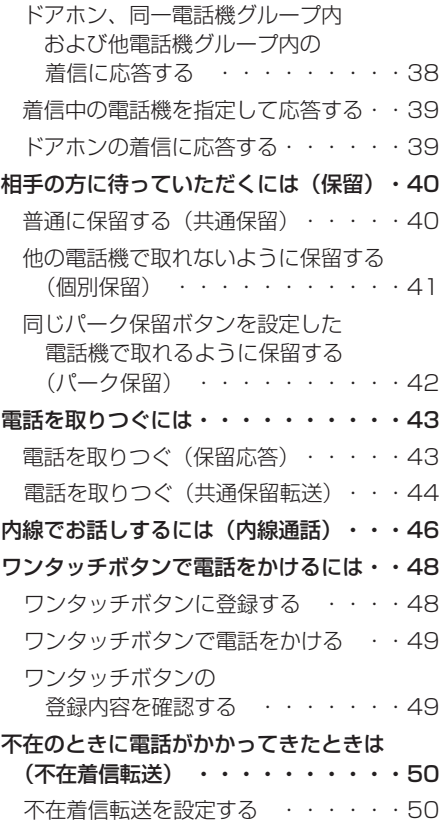

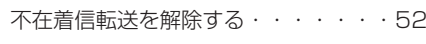

# *3* **より便利に使う**

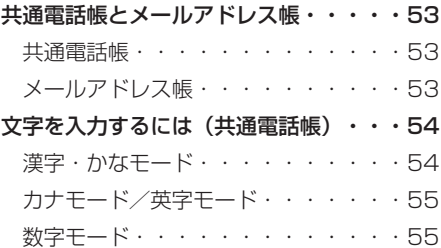

## 文字を入力するには

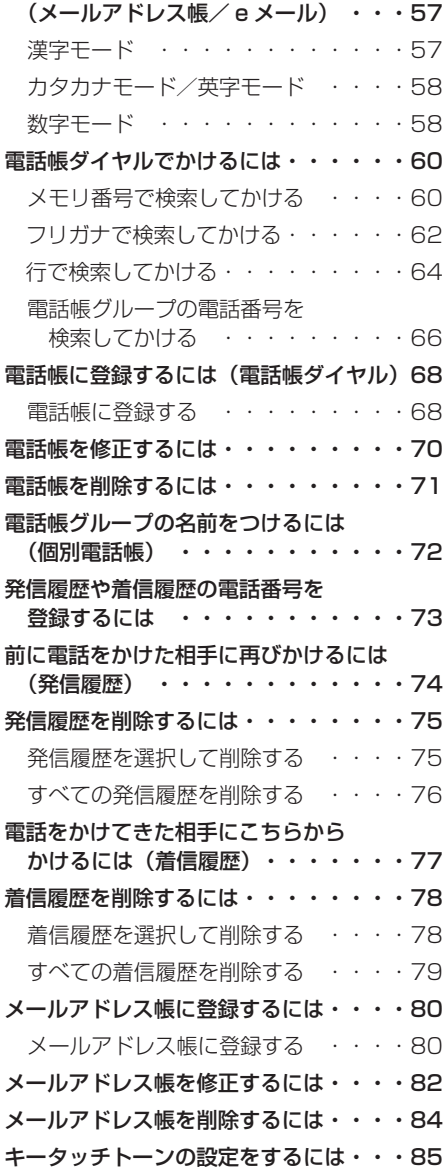

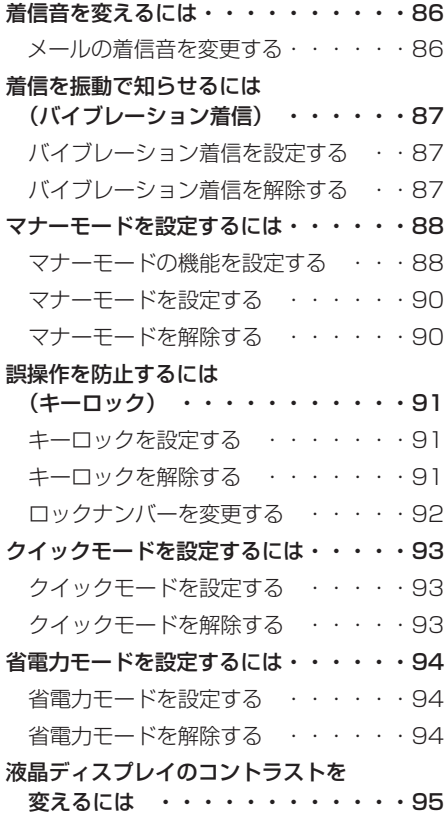

# *4* **e メールを使う**

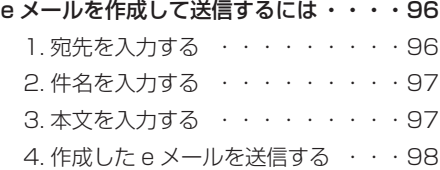

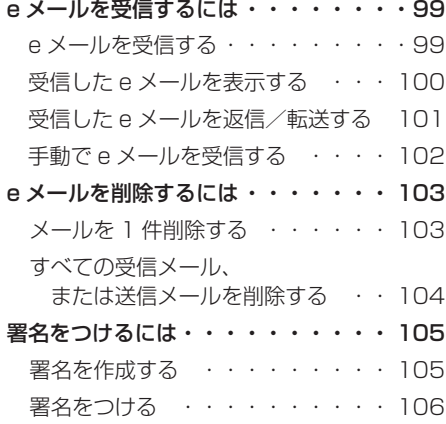

# *5* **ご参考に**

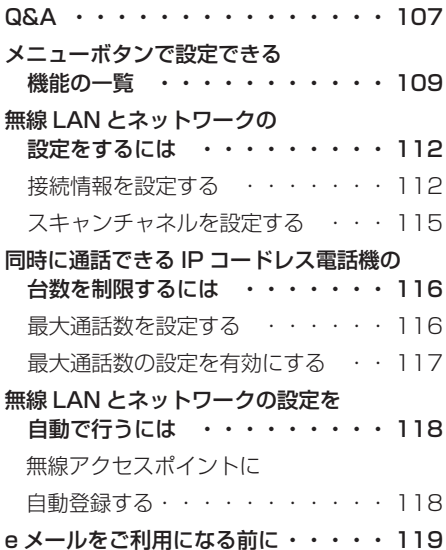

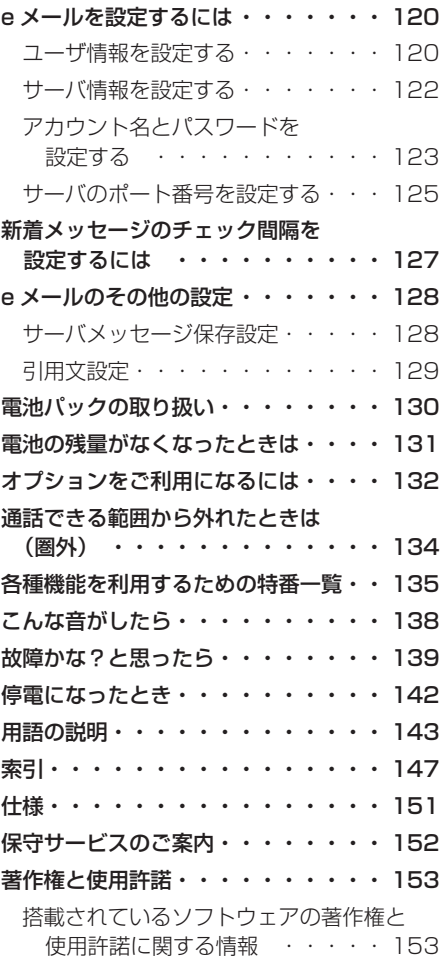

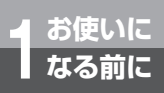

# **特 長**

## 無線LAN

IEEE802.11b/g対応の無線アクセスポイン トを使用し、最大54Mbps(理論値)の高速 データ伝送が可能です。

## 持ち運びが自由

無線アクセスポイントから半径約60 m程度 (見通し距離)まで、お話ししながら移動できま す。

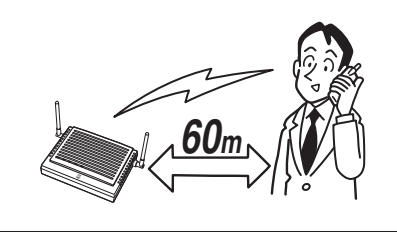

## 豊富な電話機能

標準電話機と同等に、各種メニュー操作・マルチ ライン機能などをご利用いただけます。電話を 受けられないときなどに録音する音声メール 機能や、他の内線電話機との間でお話ししたり (☛[P46](#page-45-0))、外の相手の方のお話しを他の内線電 話機に取りつぐことができます。(☛[P43\)](#page-42-0)

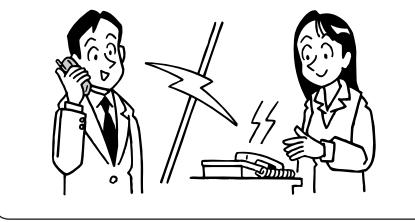

## eメールサービス対応

eメールがご利用になれます。このサービスをご 利用になるには、プロバイダとの契約が必要で す。

## 使いやすい電話帳

システムで共通に利用できる800件の共通電 話帳と、IPコードレス電話機ごとに登録でき  $\delta$ 個別電話帳(登録件数についてはαNX主装 置参照)、IPコードレス電話機内に登録でき る500件のメールアドレス帳をメモリ番号検 索、フリガナ全検索(共通電話帳)、フリガナ検 索(共通電話帳)または行検索(メールアドレス 帳)、グループ検索(共通電話帳)と、用途に合わ せて5つの検索で利用することができます。

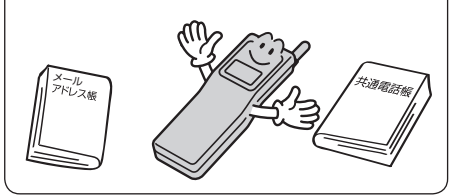

## お好みの着信メロディを選択

着信メロディを選択して登録できます。また、着 信メロディを追加して、お好みのメロディを設 定することができます。

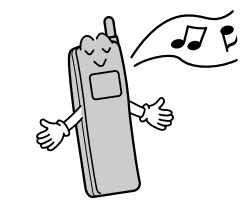

マナーモードやバイブレータ設定にも対応

会議中に使用する場合など、着信音を鳴らした くないときのために、マナーモードやバイブ レータを利用することができます。

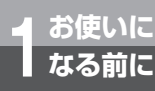

# **セットを確認してください**

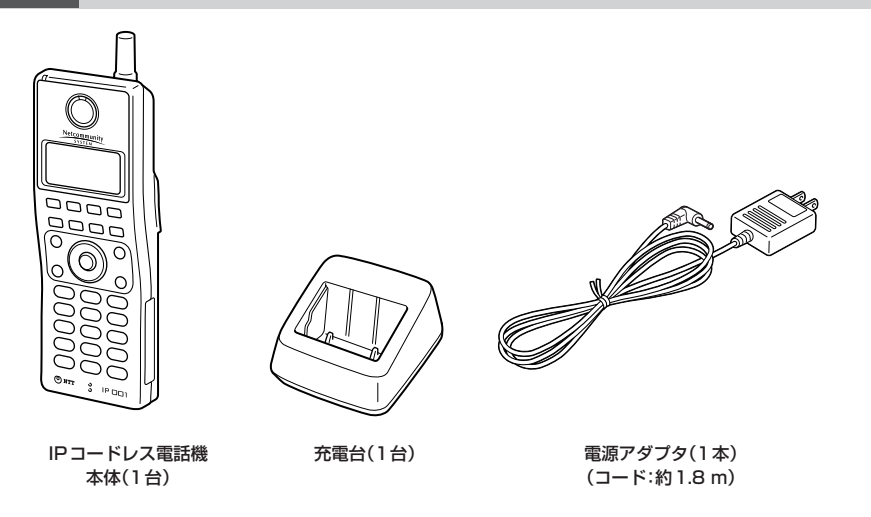

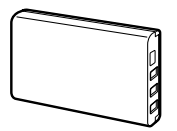

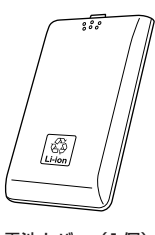

電池パック(1個) またはない キャンプ 電池カバー (1個)

■付属品

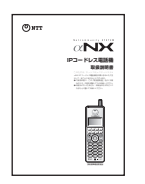

取扱説明書ダイジェスト(1部)

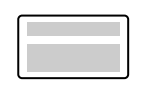

使用上の注意シール(1枚)

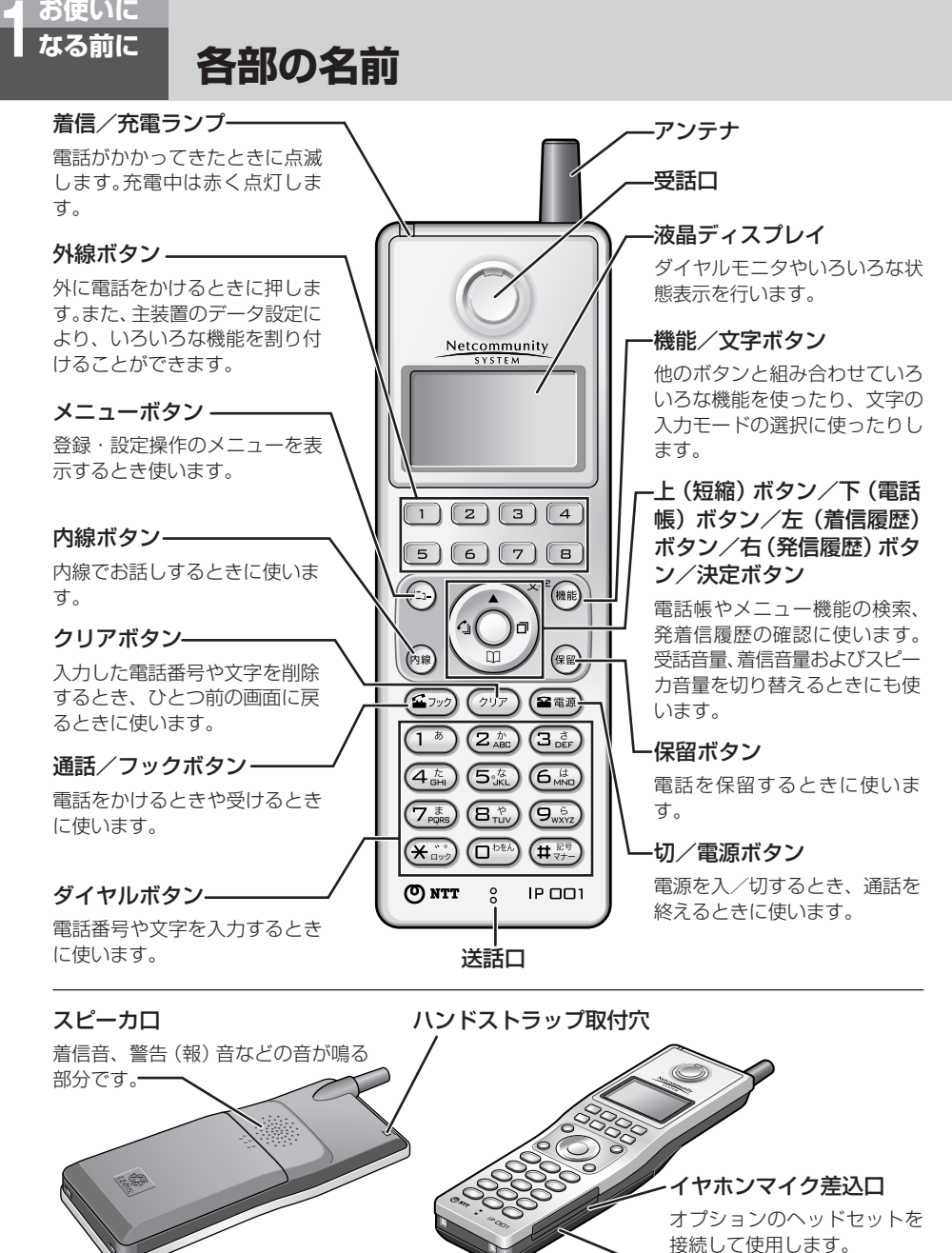

USB差込口

パソコンと接続するときに使 用します。

※ダイヤルボタン(5%)の部分に突起が付いていますが、この突起は目のご不自由な方の操作を容易にするためのもの です。

## 【ランプ表示】 着信/充電ランプー 液晶バックライト 外線ランプ - $\Box$   $\Box$   $\Box$   $\Box$  $(\overline{a})$   $(\overline{a})$   $(\overline{a})$   $(\overline{a})$ 内線ランプ-ダイヤルライト Œ  $\overline{\overline{\mathbb{G}_{m}^{n}}}$  $\overline{\mathbb{G}_{\infty}}$ m<sup>on</sup>  $\sqrt{\frac{1}{2}}$  $\overline{O}$  NTT  $\overline{S}$  IP OD

## **■ランプの表記について**

この取扱説明書では、ランプについて以下のように表します。

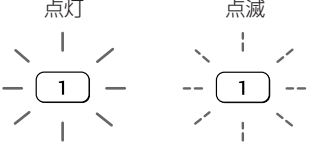

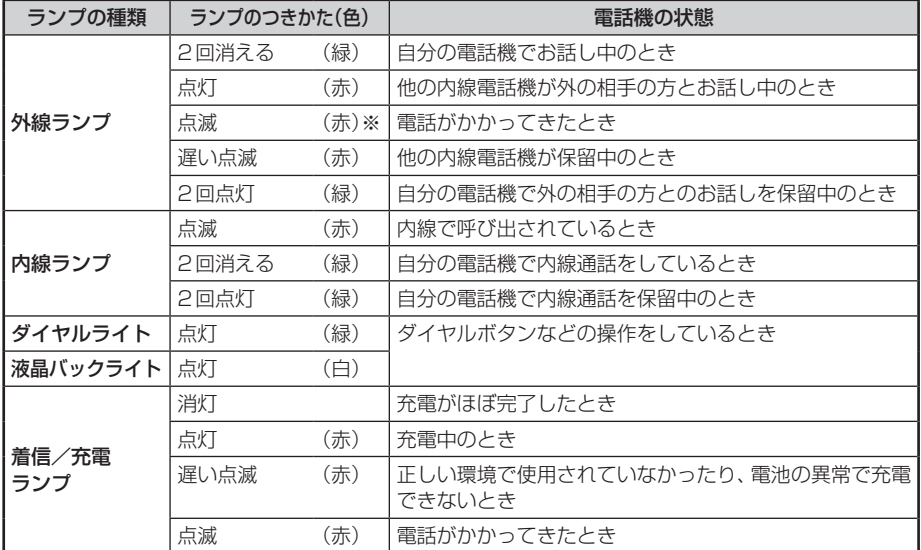

※個別着信の場合は緑色になります。

# **各部の名前**

# 【ディスプレイの見かた】

ディスプレイ表示は、ご利用の回線によって異なります。

<日付·時刻·自分の内線番号表示例> <通話時間表示例>

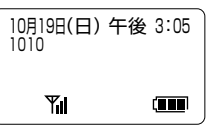

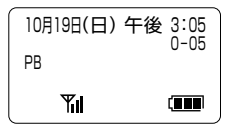

## **■ディスプレイの表示例**

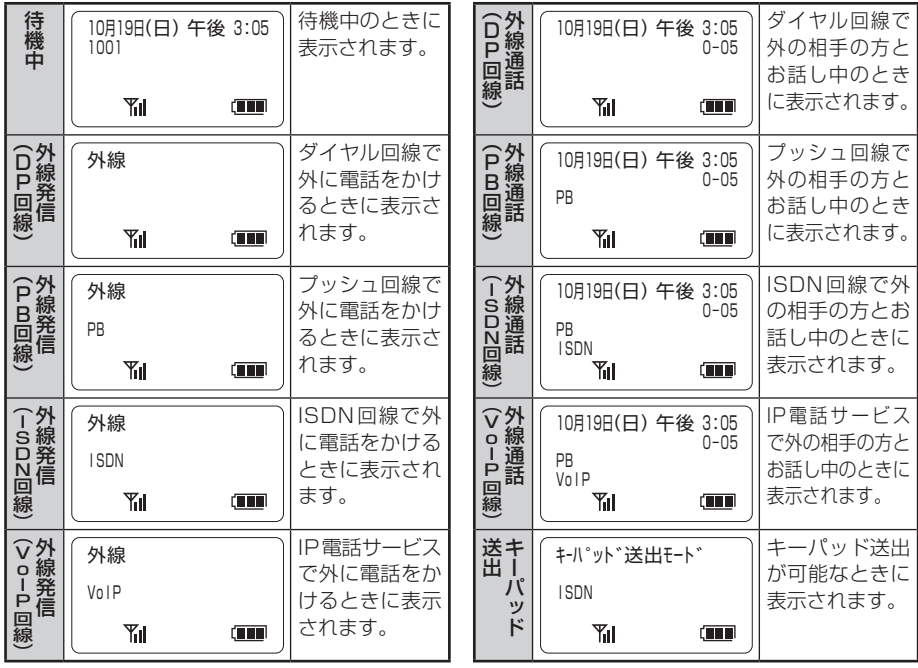

# **ワンポイント**

## ●ディスプレイのバックライトとは

ボタン操作、着信したときにディスプレイの照明を点灯 させて、より見やすくします。

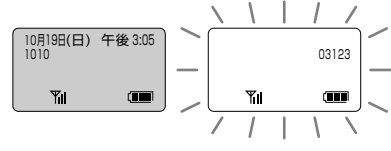

<バックライト消灯> <バックライト点灯>

**■マークの見方**

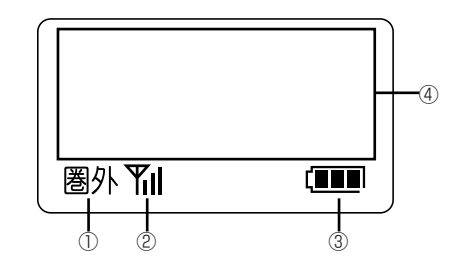

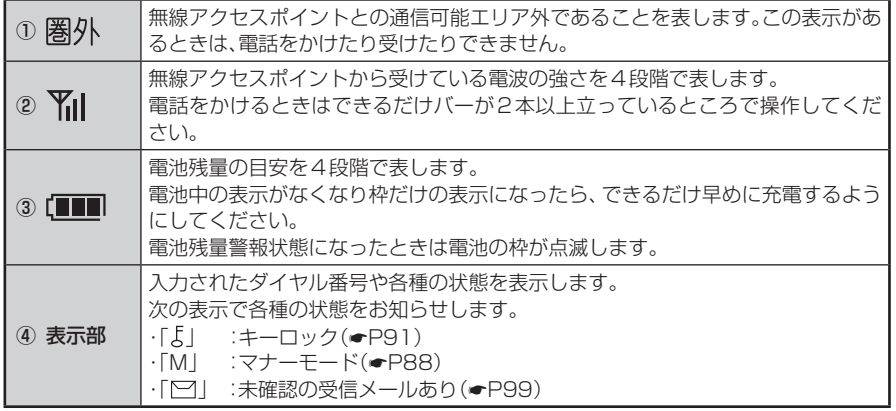

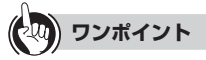

●ディスプレイの表示をクリアするには(表示クリア) を押すと、表示内容をクリアすることができま す。ただし、ディスプレイにピクトグラム(PB、ISDN、 不在着信転送など)表示中の場合は、ピクトグラムの表 示はクリアされません。

#### ●「システム設定」とは

ネットコミュニティシステムαNX主装置の設置時に あらかじめ登録・設定しておくもので、システムの基本 的な機能・動作を決めるものです。設置以後の設定内容 の変更については、当社のサービス取扱所またはお買 い求めになった販売店へご相談ください。

#### **お知らせ** ,,,,,,,,,,,,,,

- ●表示内容は、「システム設定」によって異なることがあ ります。
- ●通話時間は、保留などを行うといったんクリアされま す。ただし、保留を解除すると、保留時間も含めて、継続 して表示されます。
- ●VoIP回線とは、ブロードバンド回線を使って電話の発 着信がご利用になれる回線のことです。VoIP回線を ご利用になるには、フレッツADSLやBフレッツ等の ブロードバンド回線とプロバイダ等との利用契約が必 要となります。
- ●通話時間は、国際電話のとき、専用線をお使いのときに も表示されます。
- ●「システム設定」により、マイラインまたはマイライン プラスの契約内容に対応した発信規制を行うことがで きます。

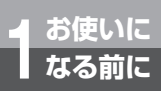

# **このような画面が表示されているときは**

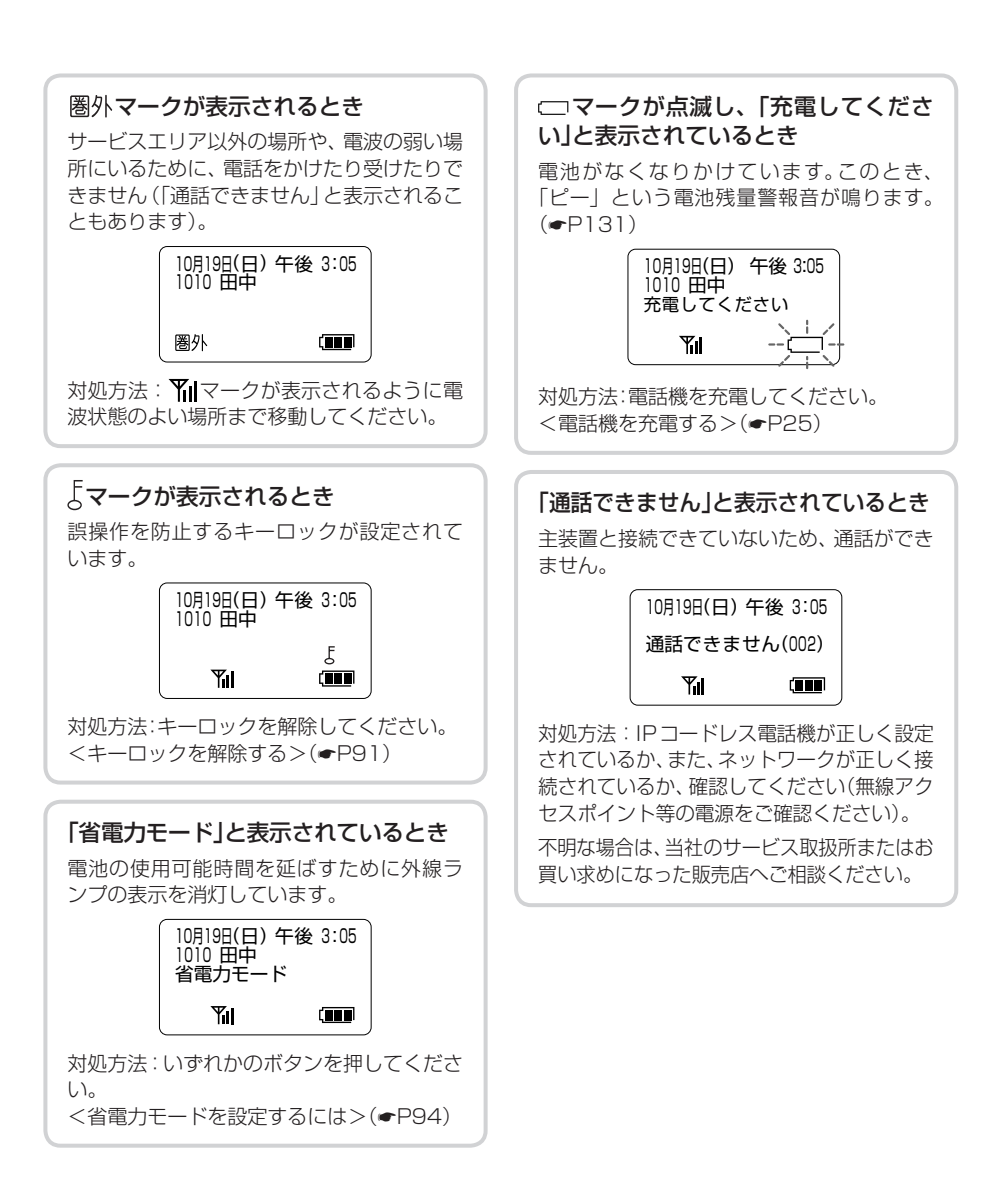

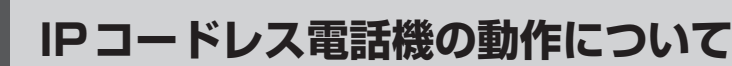

本商品をご利用になるには、αNX主装置の設定が必要です。

## **IPコードレス電話機の特性について**

りますが、故障ではありません。そのままご使用ください。

# ■使用中や充電中、IPコードレス電話機があたたかくなることがありますが、故障ではありません。そのままご使用ください。<br>■下記のような場合には、電話機の通信品質が劣化したり、通信が切断される場合があります。<br>■下記のような場合には、電話機の通信品質が劣化したり、通信が切断<br>これる場合があれていない場合<br>・無線の帯域がキジャンジ等の外来ノイズが多くなった場合<br>・■ロードレス電話機を制御するコマンドがIPコードレス電話機に届かなかった場合<br> ■下記のような場合には、電話機の通信品質が劣化したり、通信が切断 される場合があります。

• 無線の帯域が十分取れていない場合

**1 お使いに なる前に**

- 他の無線LANシステムや、電子レンジ等の外来ノイズが多くなった場合
- IPコードレス電話機を遮蔽物の多い場所で使用しようとしたとき
- IPコードレス電話機を制御するコマンドがIPコードレス電話機に届かなかった場合

■相手の方からの音声品質がよい場合でも、こちらから相手への音声 品質が劣化していることがあります。

## ■ローミングしたときや、圏外へ一度移動したときなど、電話機の状態 とランプ表示が異なる状態となるときがあります。 データのエラーを検出した場合には、自動的にリフレッシュします。

■主装置に複数の無線アクセスポイントを接続することにより、IP コードレス電話機を使用する範囲を広くすることができます。 無線アクセスポイントの増設については当社のサービス取扱所にご依頼ください。

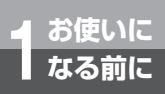

**電話機の準備をします**

セットの確認が終わりましたら、本体に電池をセットし、充電を行ってください。

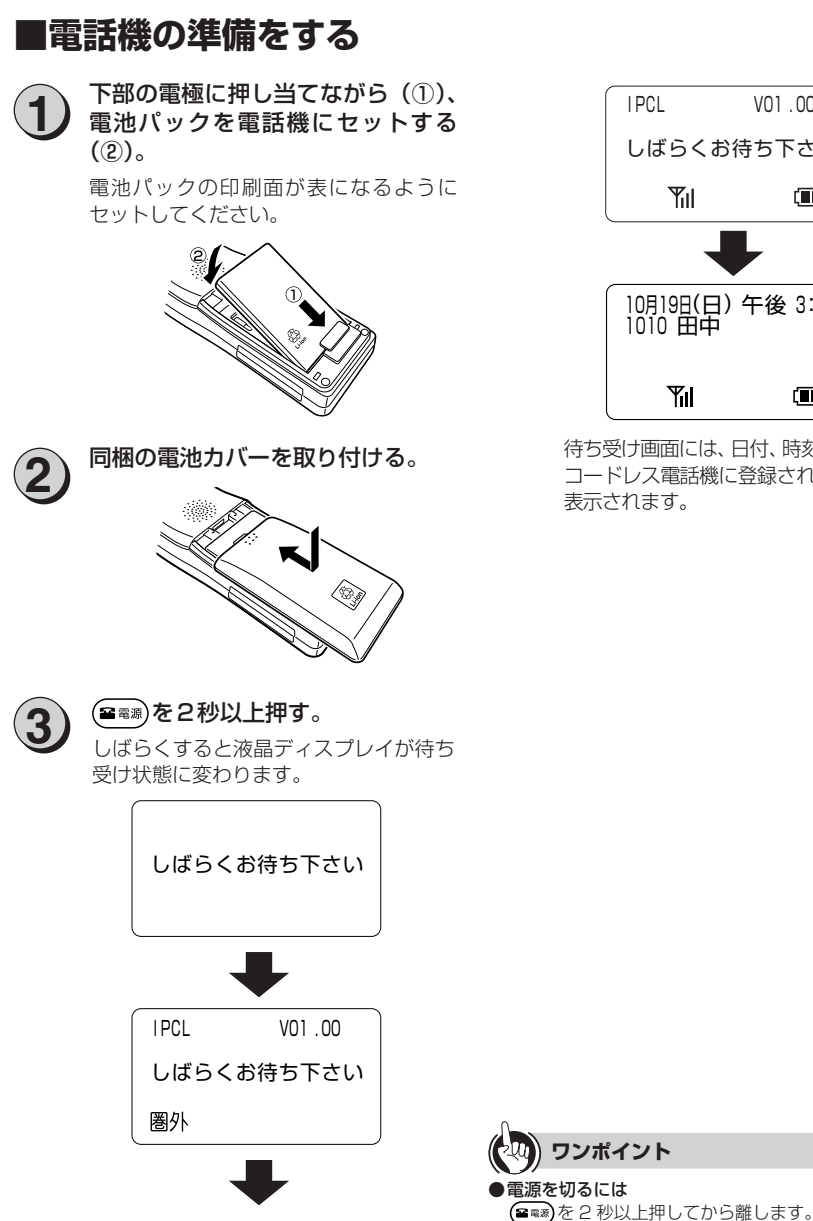

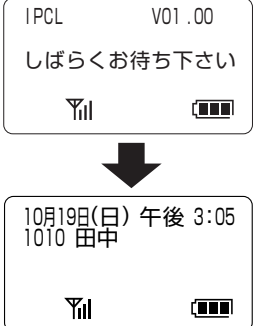

待ち受け画面には、日付、時刻、お客様のIP コードレス電話機に登録された内線番号が

# <span id="page-24-0"></span>**■電話機を充電する**

充電台は、必ず同梱されている専用の充電台と電 源アダプタをお使いください。

**3** 電源アダプタのコネクタを充電台に 接続し、ケーブルを抜け止め用フック に掛ける。 **1**

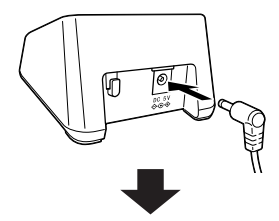

抜け止め用フック

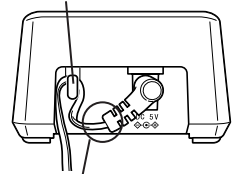

ケーブルが、コネクタの根元で折れ曲がら ないようにご注意ください。

電源アダプタを電源コンセント<br>(AC100 V)に差し込む。

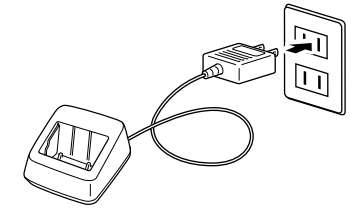

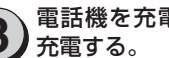

# 電話機を充電台に置き、6時間以上

充電台に置いたとき、充電ランプが赤く点 灯することをご確認ください。

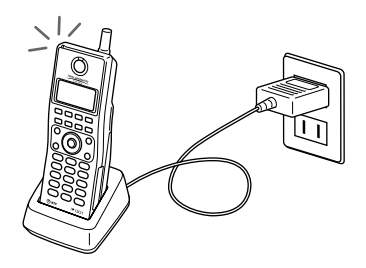

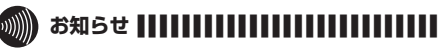

- ●電話機の充電ランプは、充電がほぼ終了すると消灯に 変わります。
- ●充電中は、充電台や電話機があたたかくなることがあ りますが故障ではありません。
- ●充電中は自動的に電源が入ります。

## **お願い**

- ●はじめてお使いのときや、長い間お使いにならなかった ときは、必ず6時間以上充電してください。十分に充電 されていない場合は、電話機は使用できません。
- ●電話機および充電台がぬれているときは、必ず乾いた布 などでふき取ってから充電してください。
- ●充電は周囲の温度が5~35 °Cの間で行ってください。 5 ˚C以下や35 ˚C以上のときは正しく充電できない ことがあります。
- ●充電が正しく行われていないと、電話機の充電ランプが 赤く点滅します。電池が古くなったり壊れたりしている ときにも赤く点滅します。このときは電池パックの交換 が必要です。当社のサービス取扱所にお申し付けくださ い。
- ●電池残量が極めて少ない場合は、充電台に置いても充 電ランプが点灯しないときがあります。電池が古く なったり壊れたりしていなければ、約5分ほどで充電ラ ンプが点灯します。

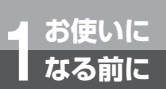

**電話機の準備をします**

電池残量は、液晶ディスプレイに表示されます。電 池残量はご利用いただける目安の表示です。

#### 電池残量

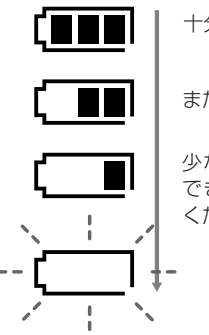

十分残っています

まだ使えます

少なくなってきています できるだけ早く充電して ください(☛[P25\)](#page-24-0)

電池パックを交換したときは、必ず6時間以上充 電してください。(☛[P130\)](#page-129-0)

(電池の使用可能時間の目安)

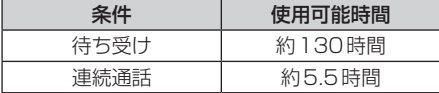

- ●連続通話時間は常温での算出値です。周囲の温 度や電池の状態によって変わります。
- ●連続待ち受け時間は、無線アクセスポイントか らの電波が安定している場所における算出値 です。電波の弱い場所、電波の届かない場所で は電池の消耗が多いため、表中の数値とは異な ります。
- ●外線ランプが表示されていると電池の消耗が 多くなり、表中の数値とは異なります。 数値は外線ランプの使用状態により変わりま す。
- ●「充電してください」の表示が出た場合は、通話 中、発信中以外はダイヤルボタンが入力できな くなります。

## ■電池残量を確認する ■雷波の状態を確認する

電話をかけたり受けたりすることができる状態の ときは、液晶ディスプレイに Yil が表示されます。 また5段階で電波の強さを表示します。

電波の強さ

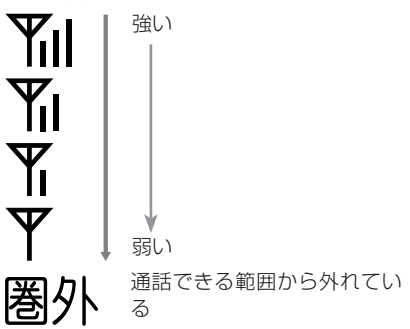

●圏外では、お話しすることはできません。  $(CP134)$  $(CP134)$ 

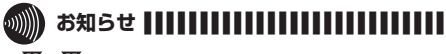

- $\Psi$ 、 $\Psi$ では電波が弱いため、通話ができにくくなりま す。 で使用することをお勧めします。
- ●電波状態によっては、 Yilと表示されていても、音声通 話が途切れることがあります。
- ●無線アクセスポイントから60m以内の場所でも、周囲 の環境によりお話しできない場合がありますので、あら かじめ内線通話によりお話しできる範囲を確認してお くことをお勧めします。
- ●電波の弱い場所では、電話をかけたり受けたりすること ができない場合があります。
- ●電波の強い場所でも無線アクヤスポイントなどに登録 動作を行っているときは、電話をかけたり受けたりする ことができない場合があります。
- ●通話中に圏外になると、通話が切れることがあります。 速やかに電波状況の良い場所に移動してください。

<span id="page-26-0"></span>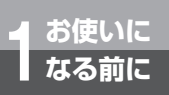

# **音量を調節するには**

## **受話音量を調節する**

通話中に受話音量を3段階に調節できます。

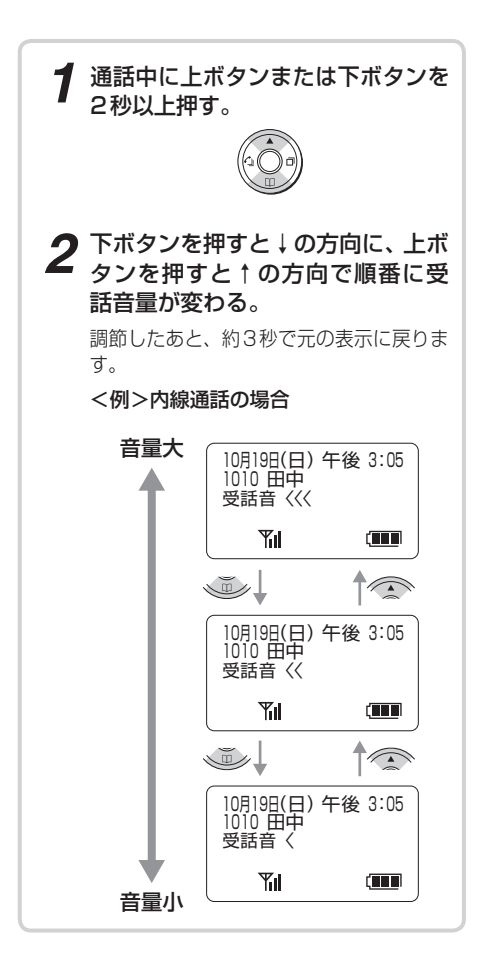

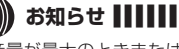

#### $\binom{1}{2}$ **「お知らせ |||||||||||||||||||||||**

- ●音量が最大のときまたは最小のときは、最大のときに 上ボタンを、最小のときに下ボタンを押しても、音量や ディスプレイの表示は変わりません。
- ●設定した受話音量は、通話を終了しても保持されます。
- ●受話音量設定後すぐに電源を切ると、設定が保持されな いことがあります。

<span id="page-27-0"></span>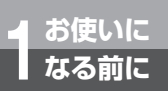

# **音量を調節するには**

## **着信音量を調節する**

電話がかかってきたことをお知らせする着信音の 大きさを3段階に調節できます。

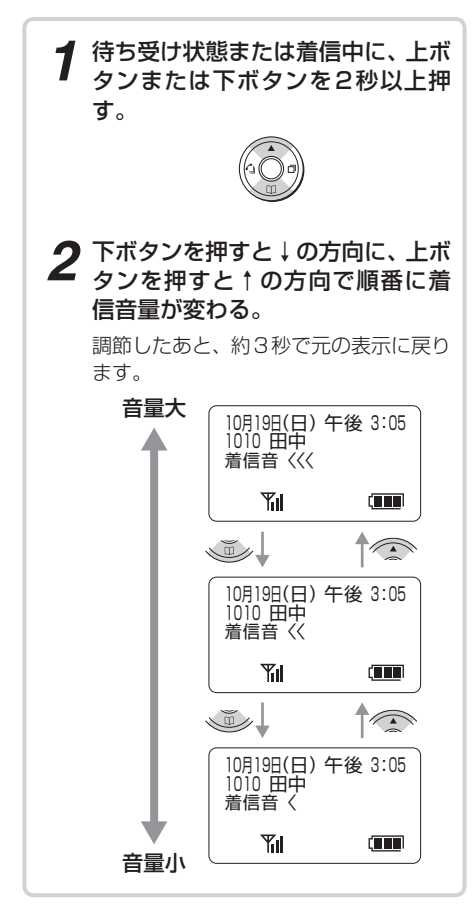

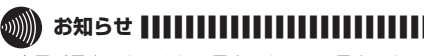

- ●音量が最大のときまたは最小のときは、最大のときに 上ボタンを、最小のときに下ボタンを押しても、音量や ディスプレイの表示は変わりません。
- ●着信中でも上下ボタンで着信音量の調節ができない場 合があります。待ち受け状態で着信音量の調節をしてく ださい。
- ●着信音量の設定は、電源を切っても保持されます。
- ●マナーモード中はマナー設定で選択された動作に従い ます。
	- <マナーモードの機能を設定する>(☛[P88\)](#page-87-0)

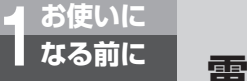

# **電話機のメニュー機能を操作します**

各種機能の設定を選ぶにはメニュー番号で選ぶ方法と、メニューを検索して選ぶ 方法があります。

本書では、「メニュー番号で選ぶには」の操作方法で説明しています。

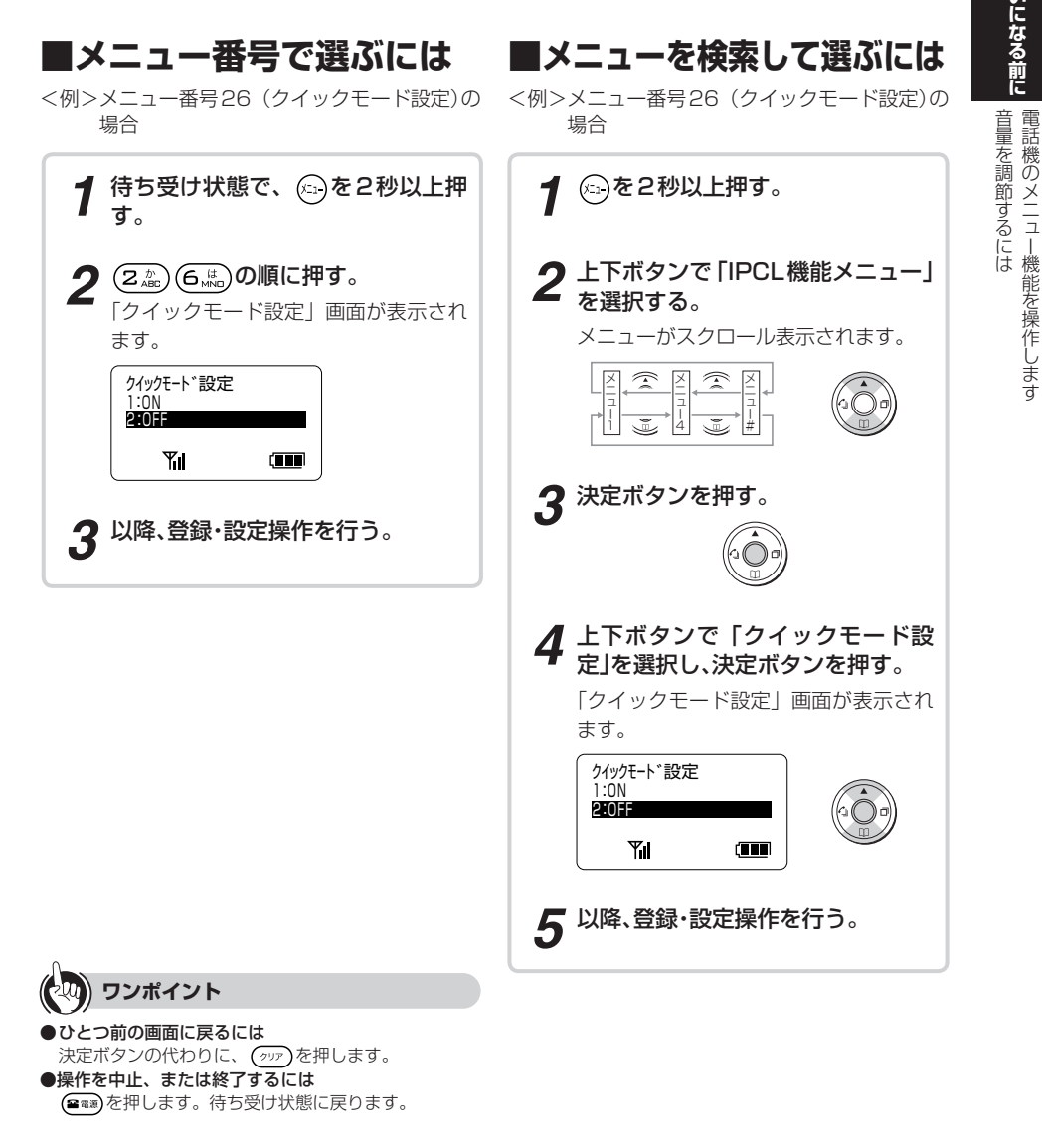

#### $\binom{n}{k}$ **お知らせ ■ ■ ■ ■ ■ ■ ■ ■ ■ ■ ■ ■ ■ ■ ■ ■ ■ ■ ■ ■ ■ ■ ■ ■ ■ ■ ■**

●メニューの表示内容一覧は「メニューボタンで設定でき る機能の一覧」をご覧ください。(☛[P109](#page-108-0))

**1お使いになる前に お使いになる前に**

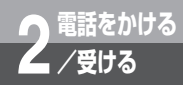

# **電話をかけるには (外線発信)**

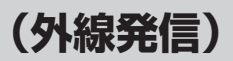

使用する外線を選んで電話をかける方法のほかに、押した電話番号を確認してから かける方法(プリセットダイヤル)、空いている外線を選んでかける方法(空き外線自 動捕捉、電話回線グループ捕捉)、索線ボタン(☛ネットコミュニティシステム αNX 主装置 取扱説明書)を使ってかける方法があります。

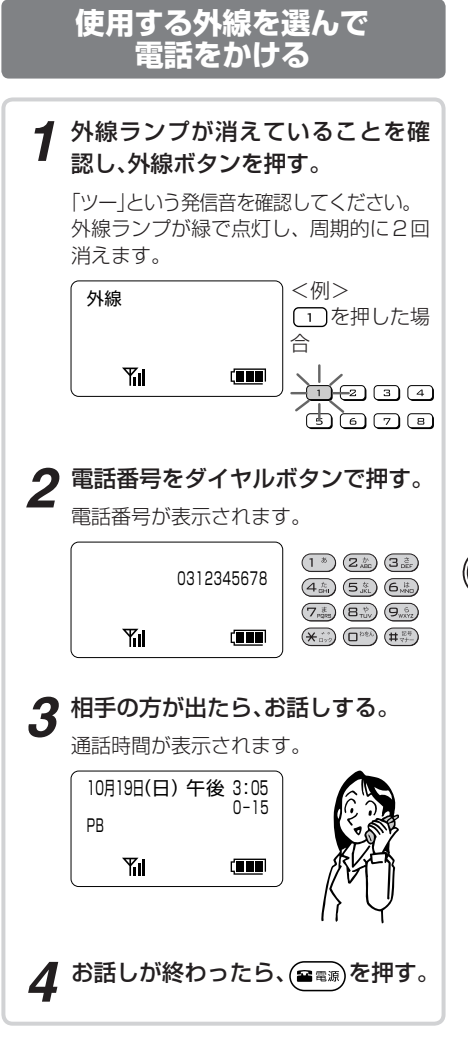

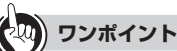

**● ISDN回線 (INSネット64 / 1500)を利用して電話** をかけるときは

ISDN回線が割り付けられている外線ボタンを押すと、 ディスプレイに「ISDN」と表示されます。

●VoIP回線を利用して電話をかけるときは VoIP回線が割り付けられている外線ボタンを押すと、 ディスプレイに「VoIP」と表示されます。

# **「お知らせ ||||||||||||||||||||**

- ●外線ランプが赤く点灯しているときは、他の内線電話機 が外の相手の方とお話し中です。外線ボタンを押しても 電話をかけることはできません。
- ●外線ボタンを押しても「ツー」という発信音が聞こえな いときは、その外線ボタンは使用できません。
- ●PBX (構内交換機) などに収容されているときは、 PBXの外線発信番号を押して、「ツー」という外線発信 音を確認してからダイヤルしてください。
	- **▶ クイックモードが設定されているときは?**  $( eP107)$  $( eP107)$ 
		- **▶ PBXなどに接続しているときは? (●[P107\)](#page-106-0)**

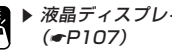

▶ 液晶ディスプレイに表示される通話時間は?

# 電話をかけるには 電話をかけるには

## <span id="page-30-0"></span>**ワンポイント**

### ● (金ッッ)を押すだけで、空いている外線を選んで電話を かけるには

主装置のデータ設定で「オフフック外線自動捕捉」を設 定する必要があります。(データ設定:オフフック外線 自動捕捉☛ネットコミュニティシステム αNX 主装置 取扱説明書)

#### ●相手の方の声が聞き取りにくいときは (受話音量) (☛[P27\)](#page-26-0)

#### ●即時発信するときは

INS ネット 64 / 1500 回線および IP 電話サービ スを利用して発信するときは、手順2のあとに続けて (# %\*\*)を押すと、すぐに発信できます。 (# %\*)を押さな い場合は、システム設定で設定された時間が経過する と自動的に発信します。

#### ●プッシュホンサービスを利用するには

外線通話中、ディスプレイに「PB」と表示され ないときはダイヤル回線です。(##)を押すと、 ディスプレイに「PB」と表示され、プッシュホン サービスをご利用になれます。

● 通話時間が一定時間を超えたときは(長時間通話警報) 「システム設定」によって内線電話機ごとに長時間通話 警報を設定すると、外へ電話をかけたときに、「システ ム設定」された通話時間が経過すると「ピピ」という警 報音が鳴ります。ディスプレイには「長時間警報」と表 示されます。その後、「システム設定」された時間ごとに 警報音が鳴ります。

#### ●固定電話から携帯電話への通話サービスを利用するに は

「システム設定」により、携帯電話に電話をかけるとき、 あらかじめ設定された事業者識別番号をダイヤルした 携帯電話番号の前に自動付与します。

自動付与した事業者識別番号(「システム設定」により 名称が登録されている場合は名称も)をディスプレ イの1段目の左端から表示します。

ご利用はすべての携帯電話会社(着信側)に有効で、 PHS への通話は対象外です。また、一部ご利用に なれない携帯電話番号があります。

一時的に、事業者識別番号を自動付与したくない場合、 携帯電話番号の前に事業者識別番号自動付与解除用の 特番 ( 回 ) (ロ ) (ロ ) (ロ ) (ロ ) (コ ) を押します。この 場合、従来どおり各携帯電話会社が設定する料金での ご利用となります。

#### ●サブアドレスを追加して発信するときは

INSネット64/1500回線をご利用の場合は、サブ アドレスを使用することができます。手順2のあとに (\*) を押し、続けてサブアドレスをダイヤルボタン で押してください。

#### ●緊急番号ダイヤルについて

一部のIP電話サービスから緊急番号(「110」、「118」 および「119」)へ発信を行ったときは、自動的に INSネット64回線または、一般加入電話回線から 発信します。すべての外線が使用中の場合は、「プー プー…」という話中音が聞こえます。

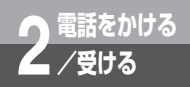

# **電話をかけるには (外線発信)**

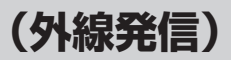

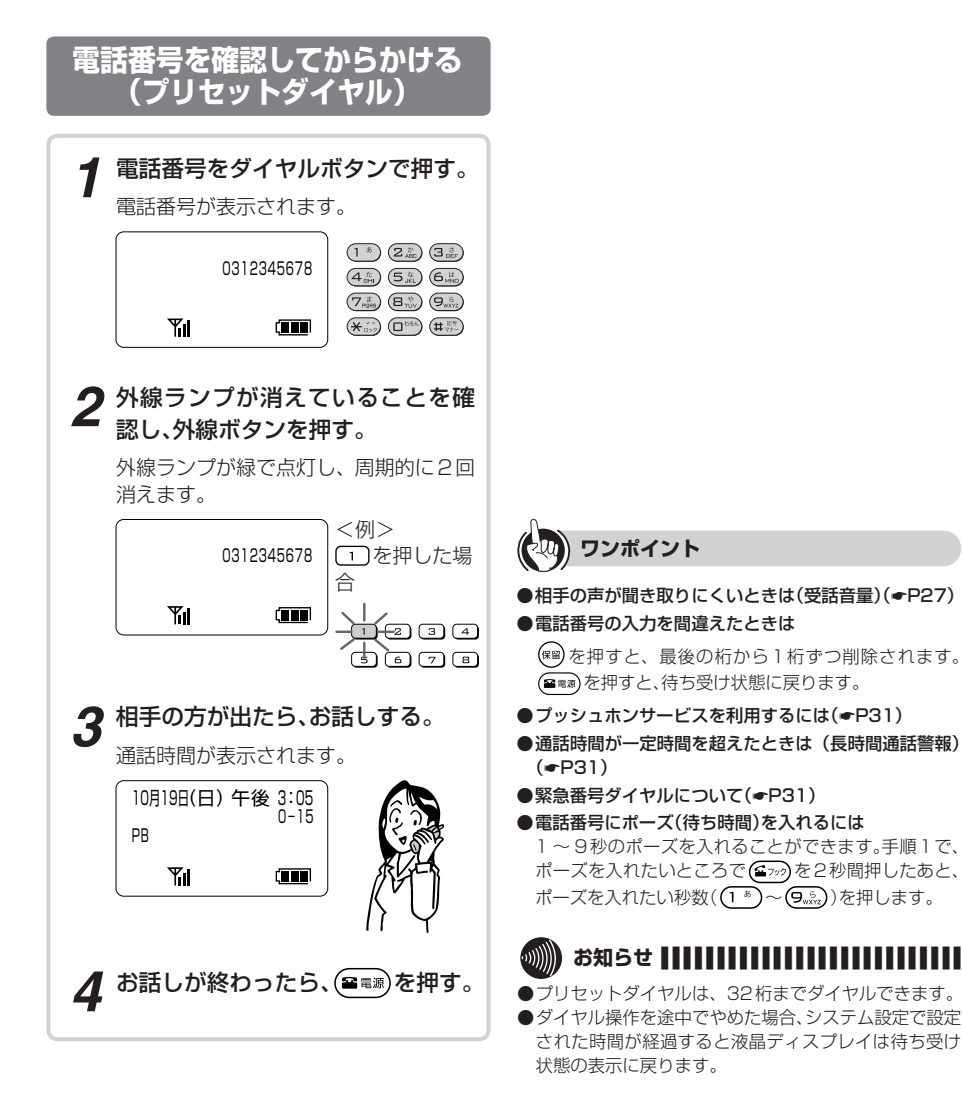

- ▶ クイックモードが設定されているときは?  $( eP107)$  $( eP107)$ 
	- **▶ PBXなどに接続しているときは? (●[P107\)](#page-106-0)**

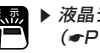

▶ 液晶ディスプレイに表示される通話時間は?  $( eP107)$  $( eP107)$ 

## **空いている外線を選んで 電話をかける(空き外線自動捕捉)**

外線発信用の特番で、空いている外線を自動的に選 びます。

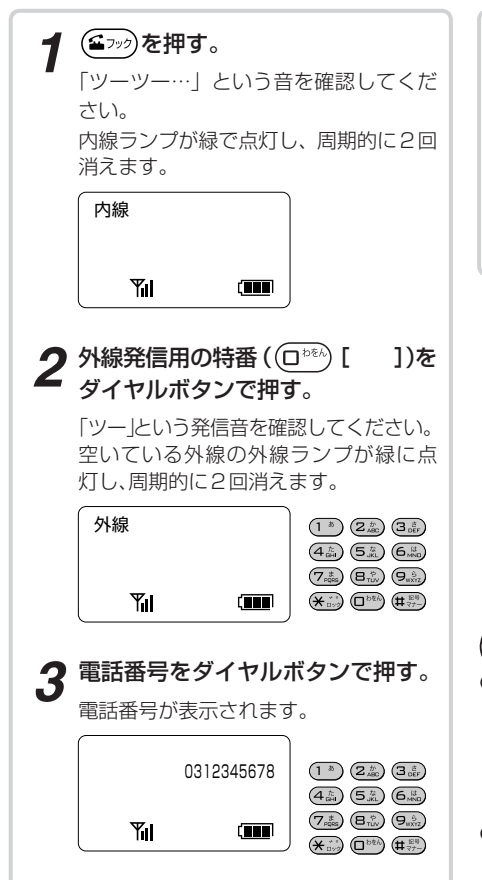

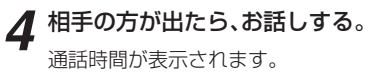

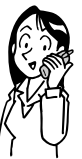

*2*

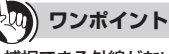

#### ● 捕捉できる外線がないときは

手順2で「プープー」と話中音が聞こえるときには、空い ている外線がありません。しばらく待ってからかけ直し てください。

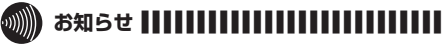

●手順1で(ニッッ)を押すと、αNX主装置のデータ設定に より次のどちらかの状態になります。

(☛ ネットコミュニティシステム αNX主装置取扱説 明書)

- 「ツーツー…」という内線発信音が聞こえ、内線の呼 び出しができる。(オフフック内線自動捕捉)
- 「ツー」という外線発信音が聞こえ、外線の発信がで きる。(オフフック外線自動捕捉)

オフフック外線自動捕捉を設定しているときは、外線発 信用の特番((ロ)を))を押す必要はありません。

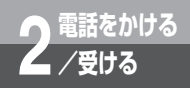

# **電話をかけるには (外線発信)**

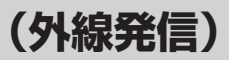

## **空いている外線を選んで電話をかける (自動発信可能な外線の中から選ぶ)**

外線群指定発信用の特番で、空いている外線を自動 的に選びます。

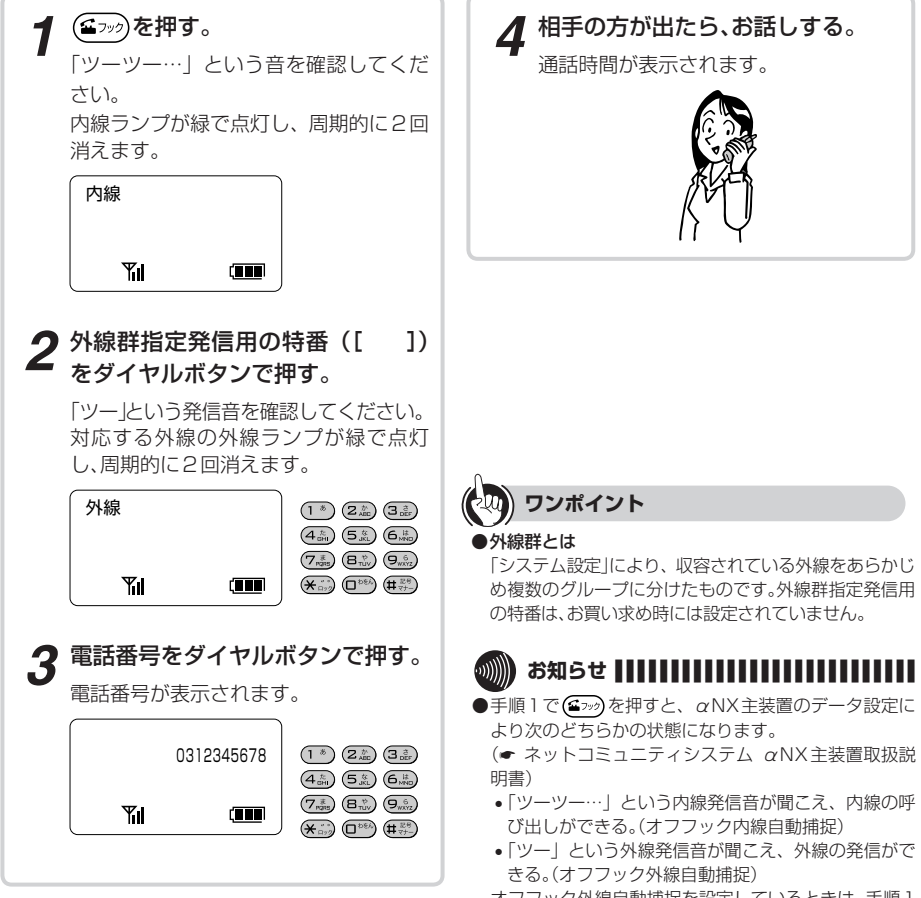

- オフフック外線自動捕捉を設定しているときは、手順1 で(ニッ)ではなく、(mg)を押してください。
- ●空いている外線がないときは、電話をかけられません。 しばらく待ってからかけ直してください。
- ●外線群指定発信用の特番については、ネットコミュニ ティシステム αNX主装置取扱説明書をご覧ください。

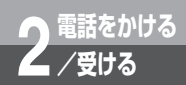

# **電話がかかってきたときは(外線着信)**

外から電話がかかってくると、着信音が鳴り、着信ランプと外線ランプが赤く点滅 します。

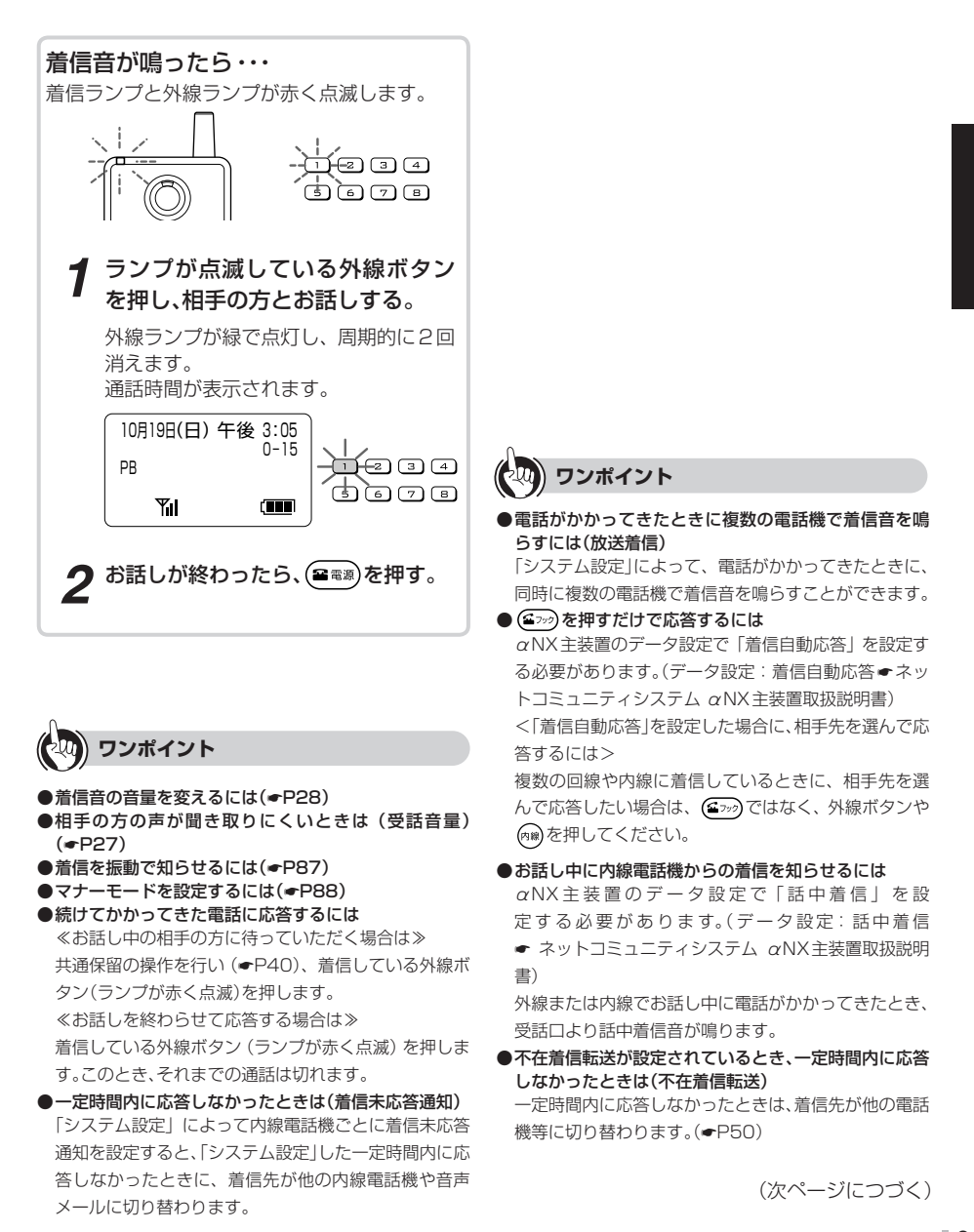

*2*

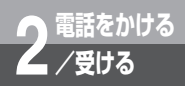

# **電話がかかってきたときは(外線着信)**

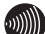

#### ,,,,,,,,,,,,,,,,,,,,,,,,,,,,,,,, お知らせ ||||||||||||

- ●電源を切っていると着信しません。
- ●外の相手の方とお話し中に、保留にしないで他の外線ボ タンを押すと通話が切れてしまいますのでご注意くだ さい。
- ●他の人が先に応答したときは、「プープー…」という話中 音が聞こえ、外線ランプが赤く点灯したままになりま す。
- ●ナンバー・ディスプレイを契約されている場合などは、 着信時および通話中に相手の方の電話番号が表示され ます。

 (ナンバー・ディスプレイを契約されていない場合は、表 示されないことがあります。)

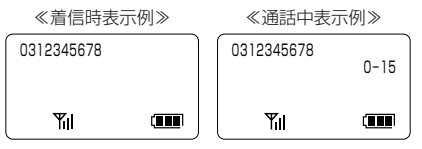

また、ナンバー・ディスプレイをご利用の場合は、下記も 表示されます(ナンバー・ディスプレイを契約されてい ない場合は、表示されません)。

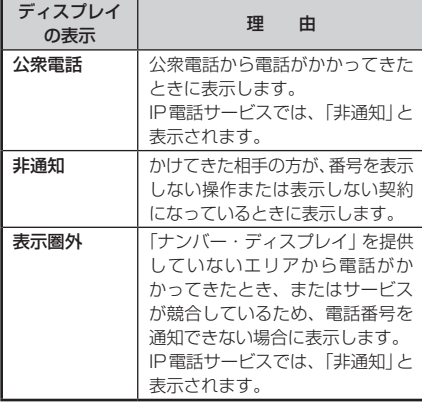

- ●ナンバー・ディスプレイを契約されていない場合は、以 下の着信時に相手の方の電話番号が表示されません。
	- 一般加入電話回線からINSネット64回線での着信 時
	- 一般加入電話回線での着信時
- ●以下の場合、着信した相手の方の名前がディスプレイに 表示されます。
	- 相手の方の電話番号が表示されていて、個別電話帳、 共通電話帳に登録されている場合
	- ネーム・ディスプレイを契約していて、相手の方の発 信企業名(氏名)が登録されている場合 表示の優先順位は、「個別電話帳」、「共通電話帳」、「ネー ム・ディスプレイ」です。
- ●外線着信中に(2888)を押すと一時的に着信音を停止す ることができます。

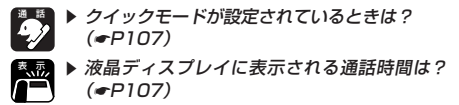
<span id="page-36-0"></span>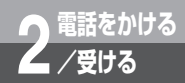

# **別の電話機で応答するには(代理応答)**

着信音が鳴っている電話機の近くの方が不在のときなどは、代わりにIPコードレス 電話機で応答することができます。

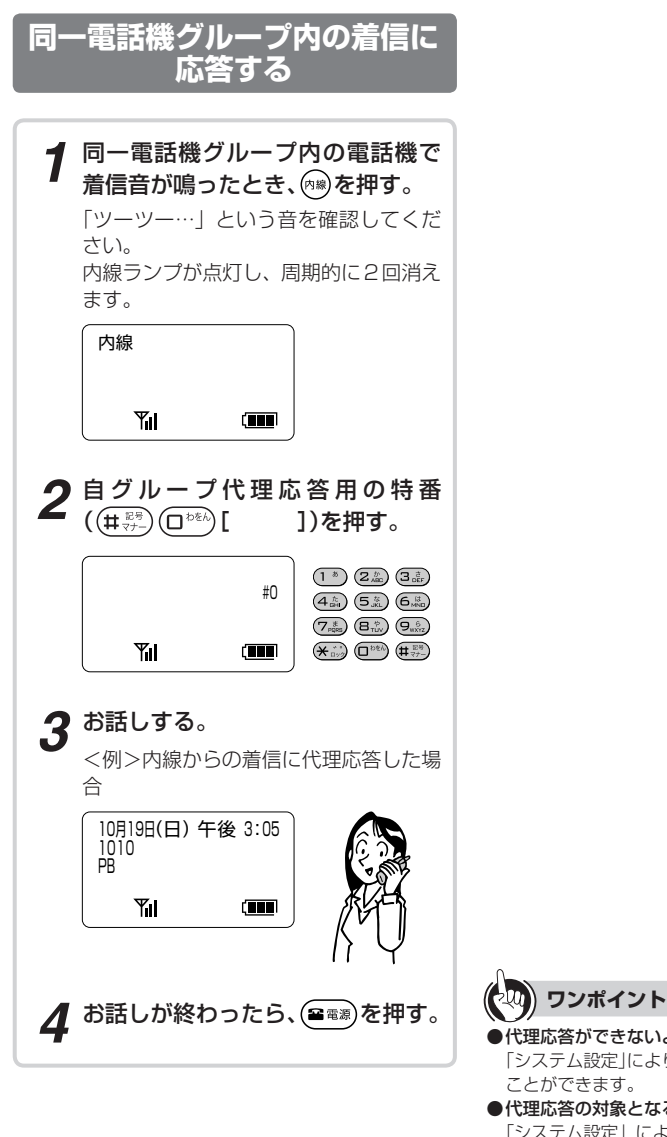

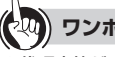

- ●代理応答ができないようにするには 「システム設定」により、代理応答ができないようにする ことができます。
- ●代理応答の対象となる着信を指定するには 「システム設定」により、代理応答の対象となる着信を 「内線/外線優先指定なし」、「外線優先」、「内線優先」、 「外線のみ応答可」、「内線のみ応答可」のいずれかに指定 することができます。

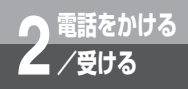

# **別の電話機で応答するには(代理応答)**

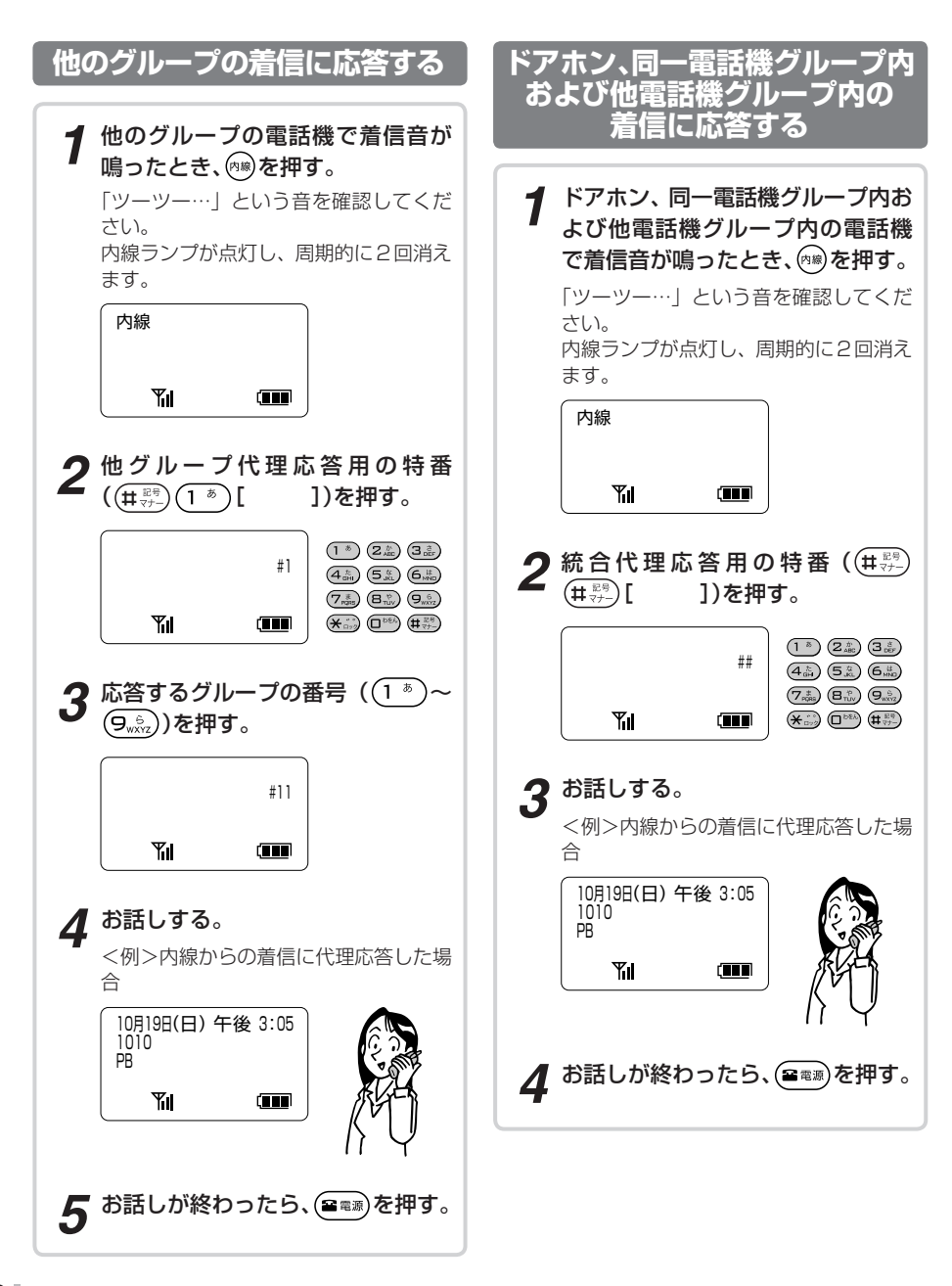

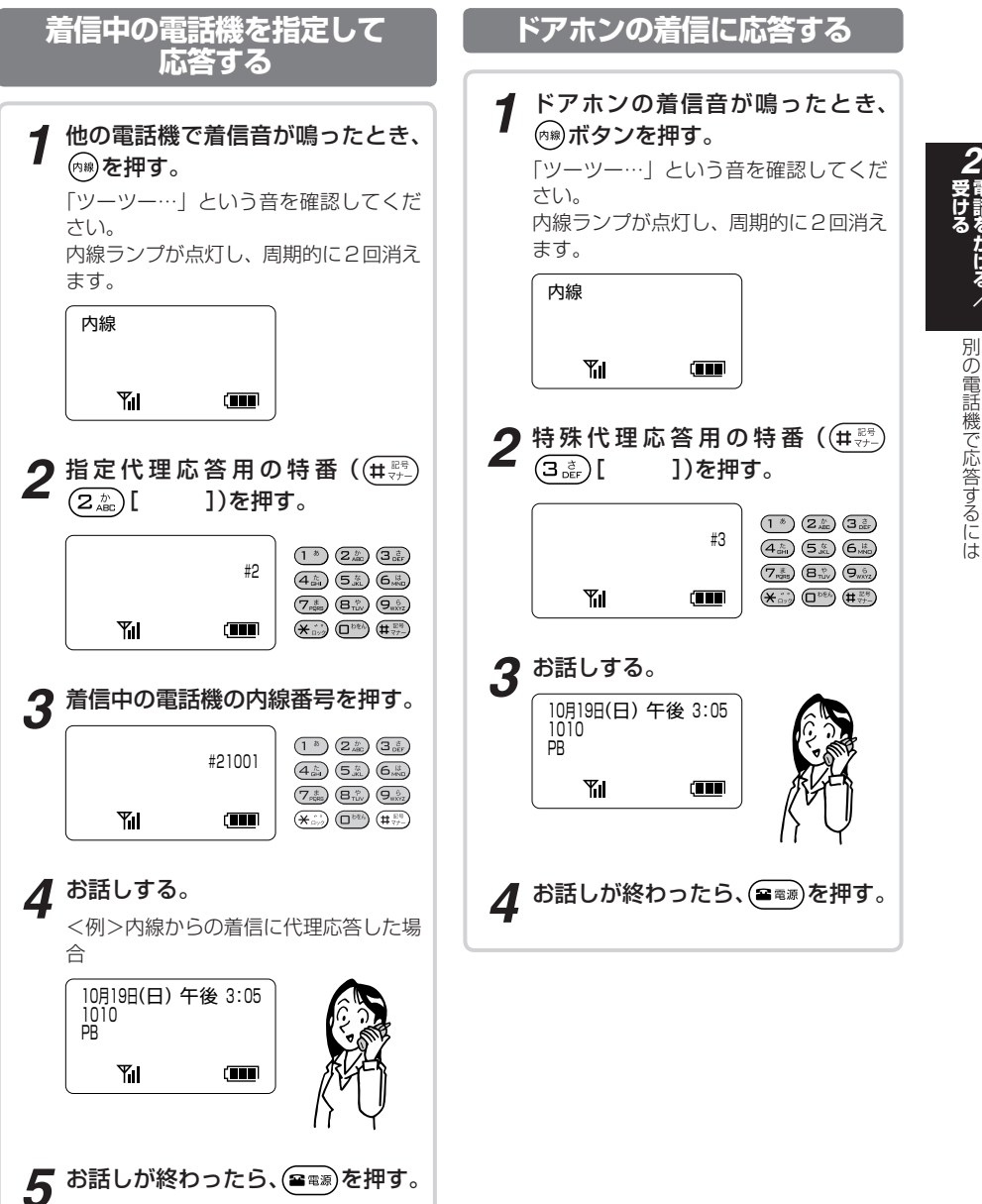

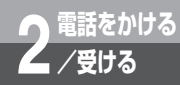

# **相手の方に待っていただくには(保留)**

お話しを一時中断して、相手の方に待っていただくときは保留機能をご利用くださ い。相手の方へは保留メロディが流れます。 保留には、下記の3通りがあります。

- ・共通保留 保留にしたあと、他の内線電話機でも電話に出ることができます。
- ・個別保留 保留にしたあと、他の内線電話機では電話に出られません。
- ・パーク保留 同じパーク保留ボタンを設定した内線電話機で電話に出ることがで きます。

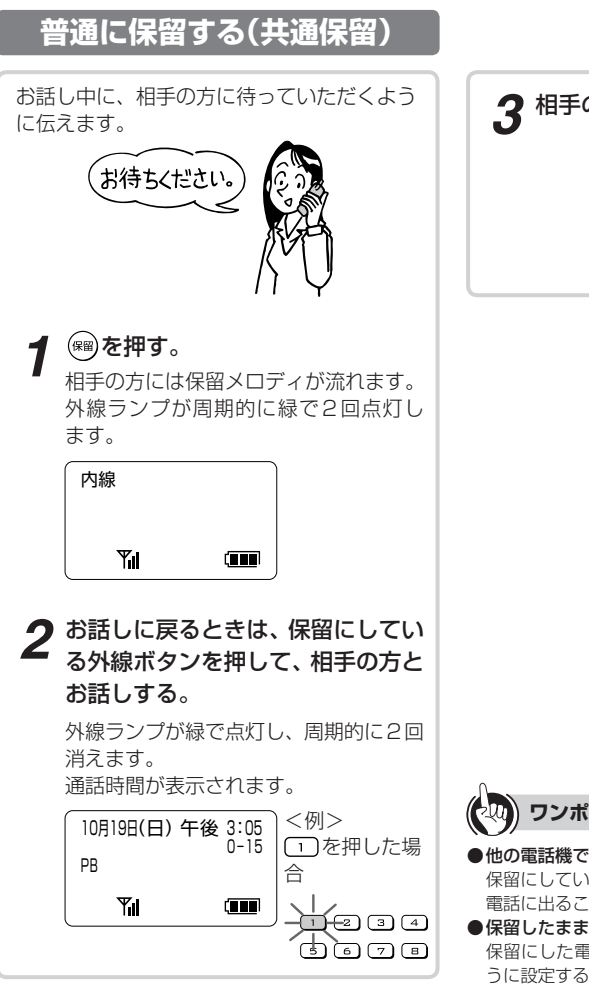

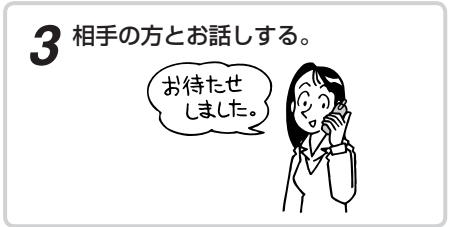

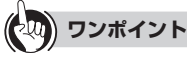

- ●他の電話機で保留を解除するには(保留応答) 保留にしている外線ボタンを押すと、他の内線電話機で 電話に出ることができます。(☛[P43\)](#page-42-0)
- 保留したままにしておくと(長時間保留警報) 保留にした電話機のスピーカから保留警報音が鳴るよ うに設定することができます。

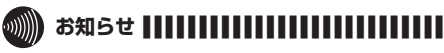

●索線ボタンに登録されている外線を保留にしたときは、 個別保留となります。(☛[P41](#page-40-0))

<span id="page-40-0"></span>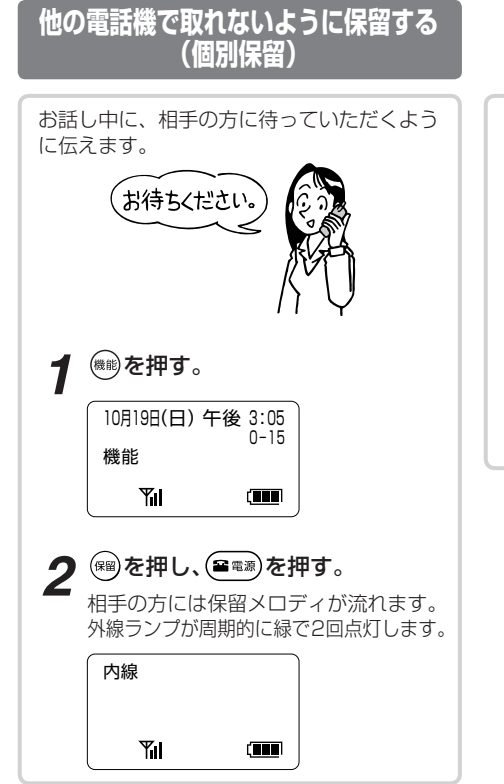

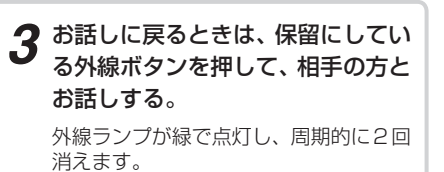

通話時間が表示されます。

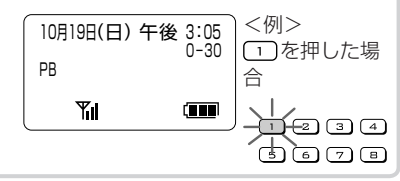

*2*

<span id="page-41-0"></span>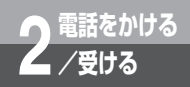

# **相手の方に待っていただくには(保留)**

### **同じパーク保留ボタンを設定した電話機で 取れるように保留する(パーク保留)**

お話し中に「パーク保留ボタン」を押すと、 パーク保留となります。 同じパーク保留ボタンを設定した電話機であ れば、保留中の内線/外線に応答することが できます。

#### <例>外の相手の方とお話し中のとき

お話し中に、相手の方に待っていただくよう に伝えます

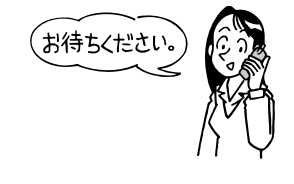

#### *1* パーク保留ボタンを押す。 相手の方には保留メロディが流れます。

パーク保留ランプが周期的に緑で2回 点灯します。

外線ランプが赤で点灯します。

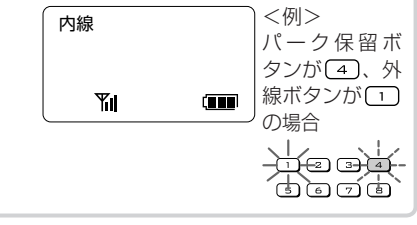

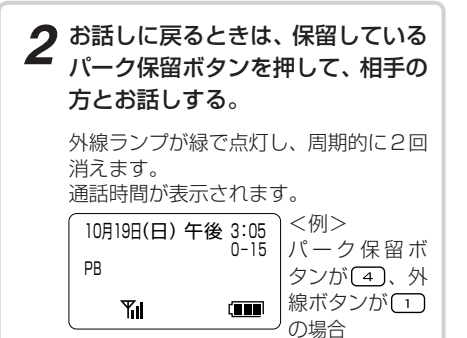

.<br>ඔලල විමිලම

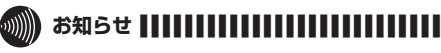

 $\bullet$ パーク保留ボタンは、 $\alpha$ NX主装置の設定により外線ボ タンに設定できます。

<span id="page-42-0"></span>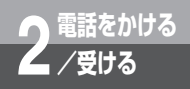

# **電話を取りつぐには**

外の相手の方とのお話しや内線通話を他の内線電話機に取りつぐことができます。

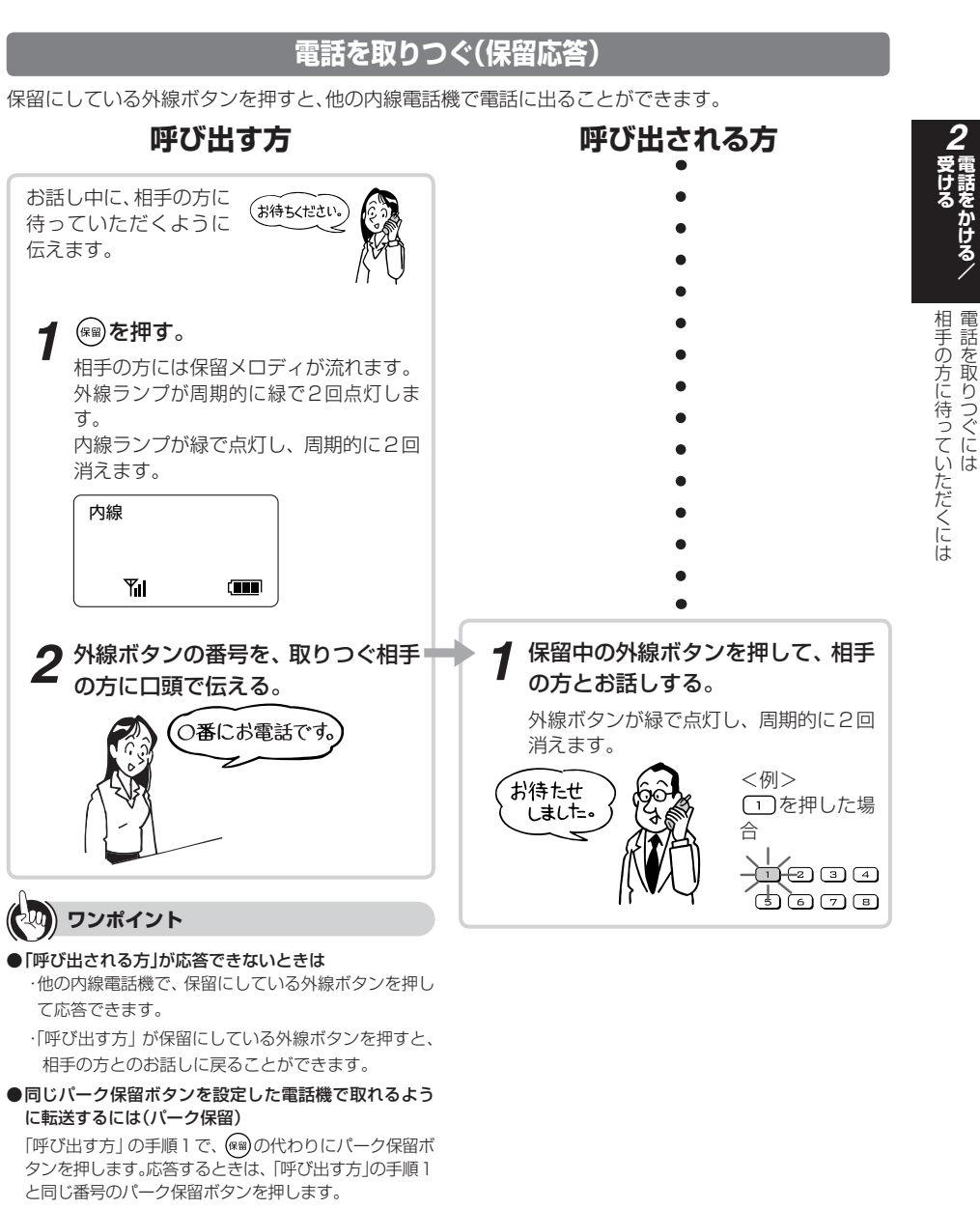

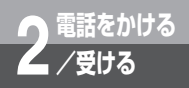

# **電話を取りつぐには**

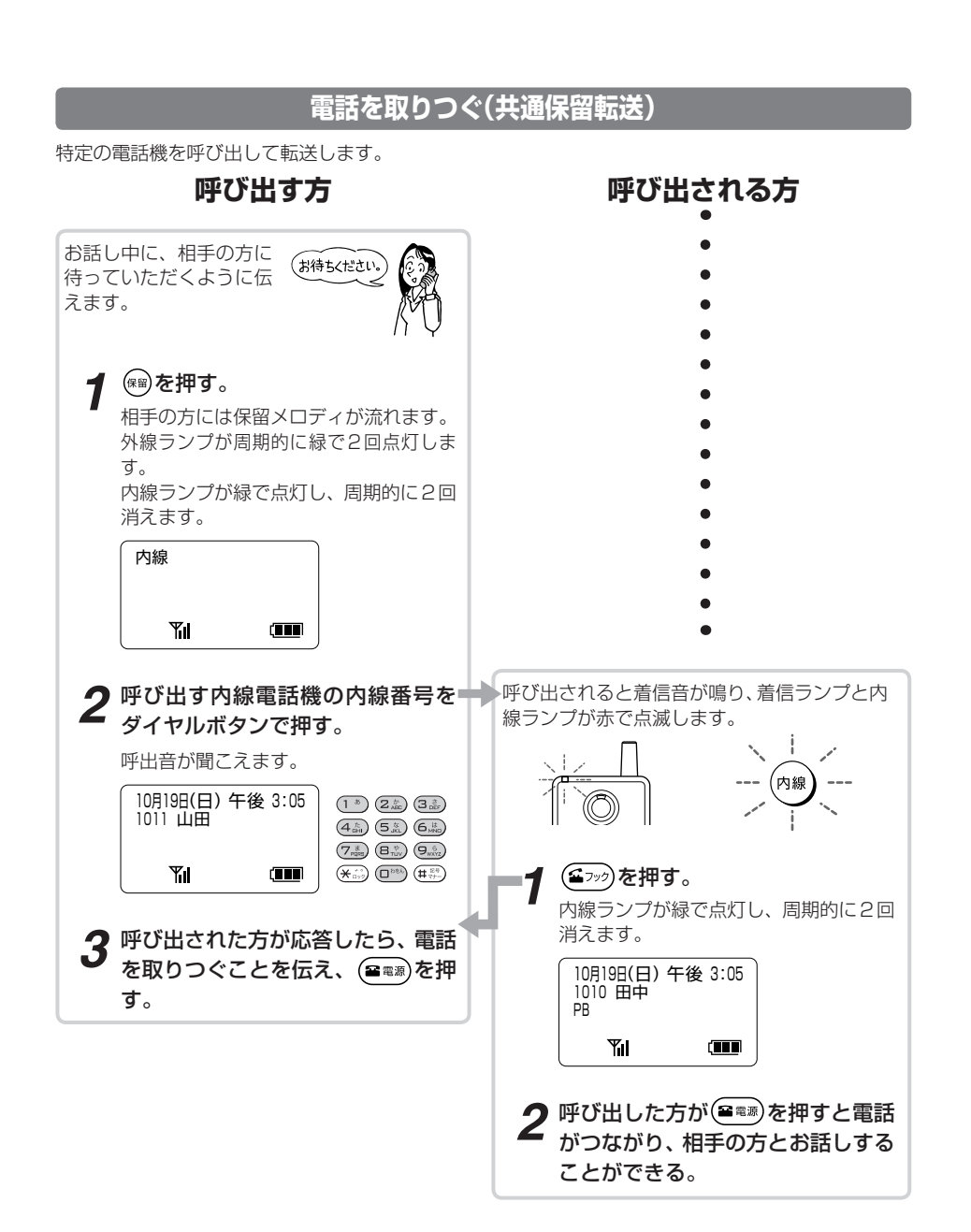

電話を取りつぐには

電話を取りつぐには

## **ワンポイント**

●外線を使って転送するには 手順2で外線ボタンを押し、手順3で呼び出す電話機の 電話番号をダイヤルボタンで押します。 ただし、お買い求め時は外線を使った転送はできないよ うに設定されています。

- ●個別保留した電話を転送するには(個別転送) 手順1で(機能)を押したあと、(編)を押します。
- ●呼び出された方の応答を待たずに転送するには(呼出状 態転送)

手順2で内線番号をダイヤルボタンで押したあと、呼び 出された方が応答する前に、決定ボタンまたは(2) 押します。ただし、転送先の内線電話機が、内線でお話し 中などで呼び出しできないときは転送されません。保留 のままとなりますのでご注意ください。

#### ●相手の方とのお話しに戻るには

呼び出された方が応答しなかったときは、保留にしてい る外線ボタンを押すと相手の方とのお話しに戻ること ができます。

#### ●別の電話機で応答するには(代理応答)

着信音が鳴っている電話機の近くの方が不在のときな どは、代わりに応答することができます。(☛[P37\)](#page-36-0)

● 保留したままにしておくと(長時間保留警報) 保留にした電話機のスピーカから保留警報音が鳴るよ うに設定することができます。

● 自動的に特定の内線電話機に転送するには(自動転送) 外線でお話し中に、内線ホットライン(●ネットコミュニ ティシステム αNX主装置取扱説明書)に設定したフレ キシブルボタンを押すと、相手の方には保留メロディ が流れ、内線ホットラインに設定されている特定の内線 電話機に転送することができます。

#### ●内線の呼び出し方法を変えるには 内線の呼び出し方法は、αNX主装置の設定により信号 音、音声のどちらかにすることができます。 内線で呼び出し中に、信号/音声呼出切替用の番号 ((ロ)を))を押すと、呼び出し方法を切り替えることがで きます。お買い求め時は、信号音に設定されています。

●内線の呼び出し方法が音声呼出に設定されているときの 応答方法は

「呼び出される方」の手順1と同様の操作で応答してく ださい。

### ● お知らせ ||||||||||||

- ●索線ボタンに登録されている外線の場合は、パーク保留 (☛[P42\)](#page-41-0)を使用して転送してください。
- ●「呼び出す方」の手順2のあと、「プープー…」という話中 音が聞こえるときは、相手の方がお話し中です。
- ●保留転送の操作を行っても、転送できない場合がありま す。

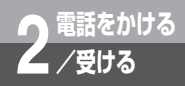

**内線でお話しするには (内線通話)**

他の内線電話機を、内線番号で呼び出してお話しします。

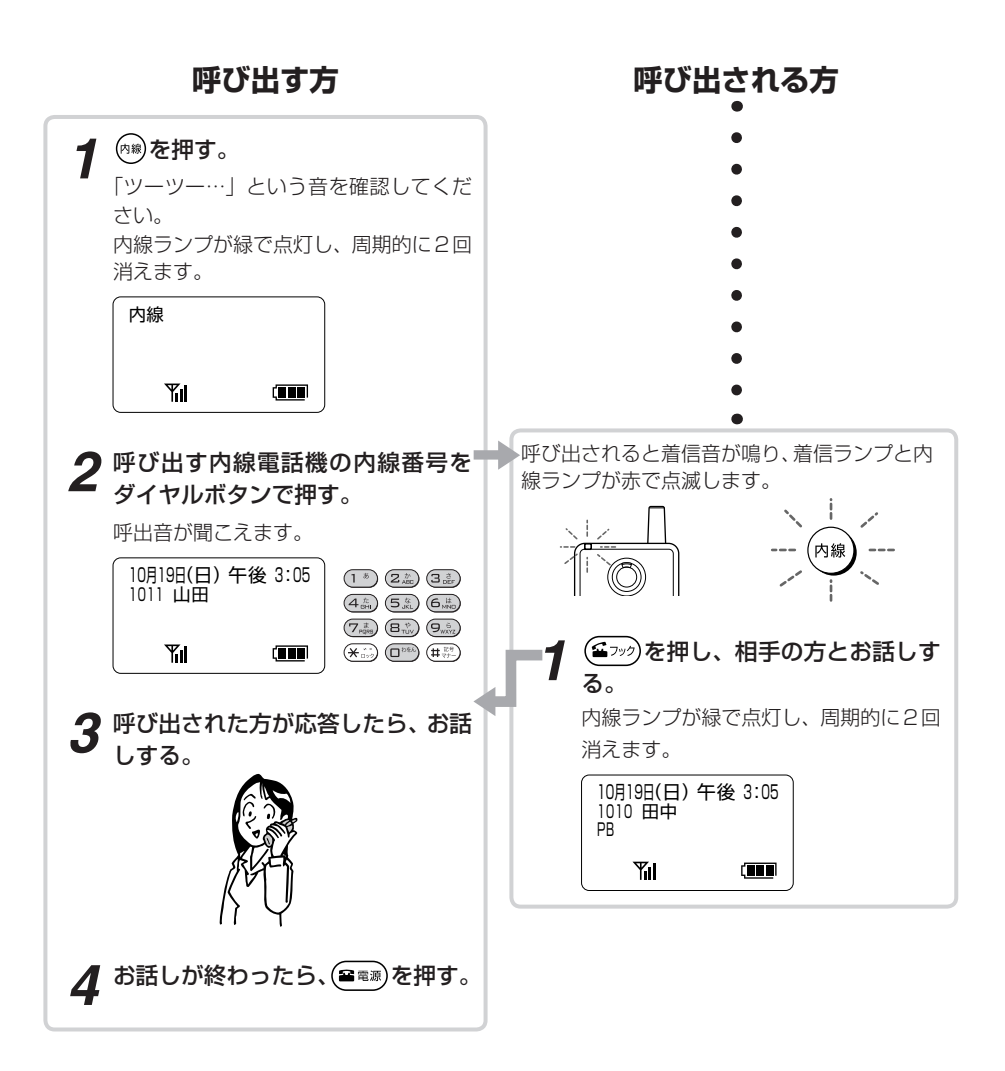

*2*

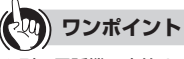

●別の電話機で応答するには(代理応答) 着信音が鳴っている電話機の近くの方が不在のときな どは、代わりに応答することができます。(☛[P37\)](#page-36-0)

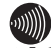

 $\begin{minipage}{.4\linewidth} \textbf{3.3}\% \textbf{3.4}\% \textbf{4.5} \begin{minipage}{.4\linewidth} \begin{minipage}{.4\linewidth}$ 

●「呼び出す方」の手順2のあと、「プープー…」という話中 音が聞こえるときは、相手の方がお話し中です。

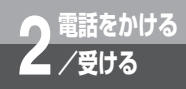

# **ワンタッチボタンで電話をかけるには**

よくかける相手の電話番号をワンタッチボタンに登録しておくと、簡単に電話をかけ ることができます。

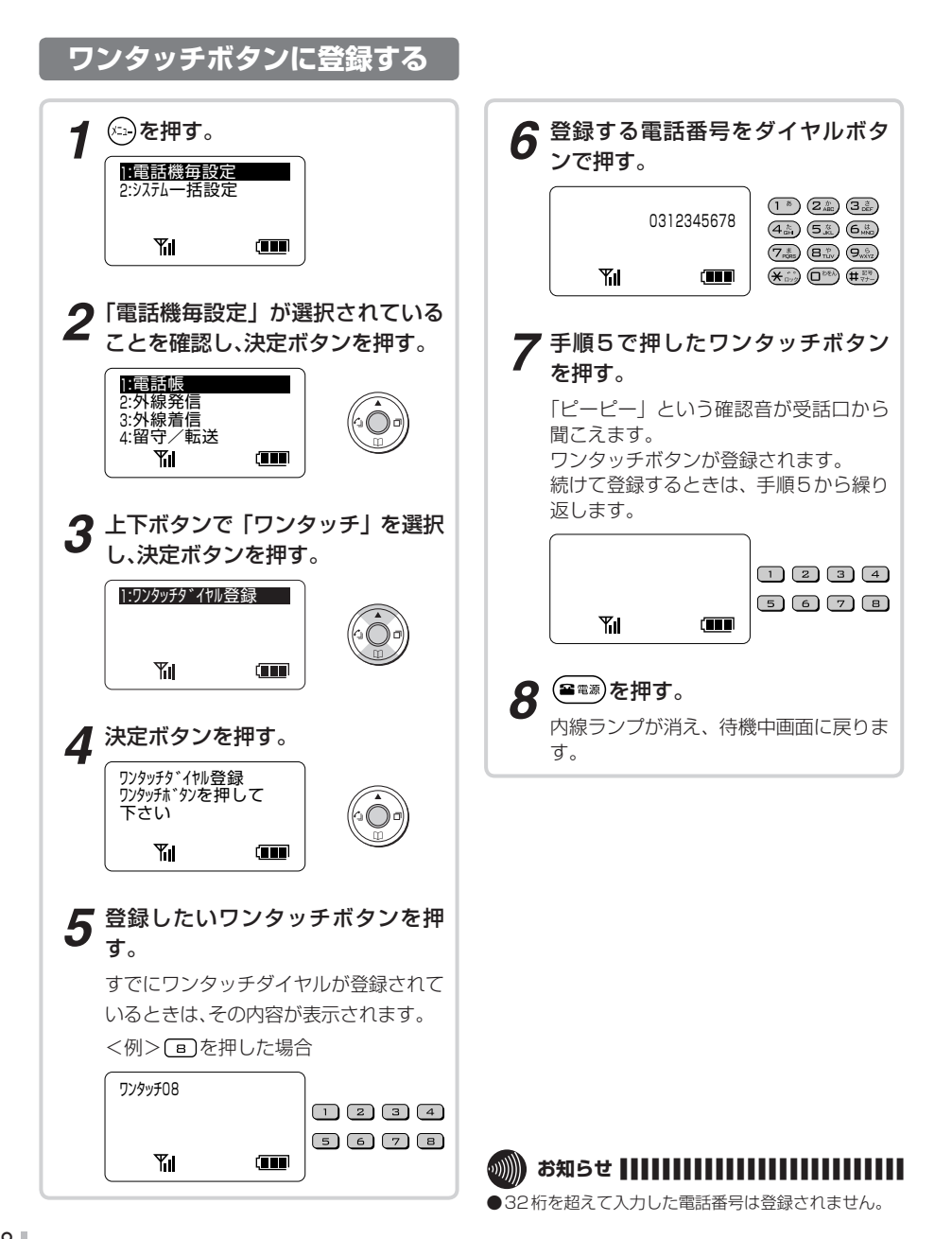

ワンタッチボタンで電話をかけるにはは、このようには、このようには、このようには、このようには、このようには、このようには、このようには、このようには、このようには、このようには、このようには、このよう

ワンタッチボタンで電話をかけるには

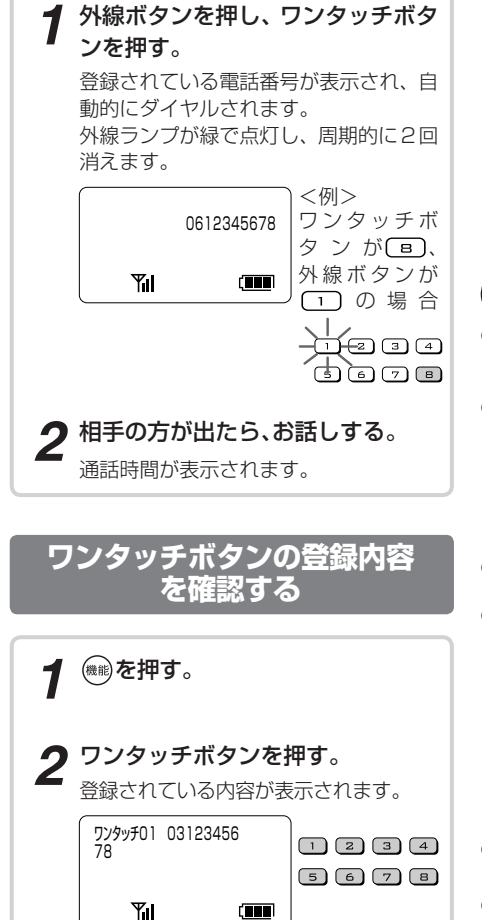

**ワンタッチボタンで 電話をかける**

### **ワンポイント**

#### ● ワンタッチボタンとして登録できるボタンは

- 外線ボタン(最大8個)
- 1~9のダイヤルボタンを2秒以上押す
- ●「ワンタッチボタンに登録する」の手順3と手順4でワ ンタッチボタンの選択、電話番号の入力を間違えたとき は を2回押すと、最後に入力した1文字を削除できま

す。

を2回押すと、すべて消去できます。

- ●登録した番号を変更するには 最初から登録し直してください。 ●登録できるボタン操作は
	- ワンタッチボタンには、次のボタン操作が登録できま す。
	- ダイヤルボタン
	- (四線)、外線ボタン
		- ※外線ボタンは1操作のみ有効です。
	- 発信履歴ボタン
	- (\*\*)
	- 決定ボタン
- (金ッッ)を登録するには

(ニッッ)を2秒以上押してください。

- ●1秒~9秒のポーズを入力するには
	- を2秒以上押し、ポーズに対応する秒数のダイヤル ボタンを押します。
- ●空いている外線を自動的に選ぶには 外線ボタンの代わりに、 (内線)、外線発信番号((ロ))の 順に押します。
- ●ワンタッチダイヤルのあとに続けてダイヤルするには (追加ダイヤル)

ワンタッチボタンを押したあとにダイヤルボタンを押 して、ダイヤルを追加することができます。

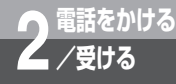

## **不在のときに電話がかかってきたときは (不在着信転送)**

離席中など不在にしているとき、自分にかかってきた電話を、一時的に他の内線電話 機に転送できます。個別着信だけを転送するか、放送着信と個別着信の両方を転送す るかを選ぶことができます。不在着信転送を取りやめるときは、解除の操作を行いま す。

### **不在着信転送を設定する**

<例>個別/放送の両方の着信を転送する場合

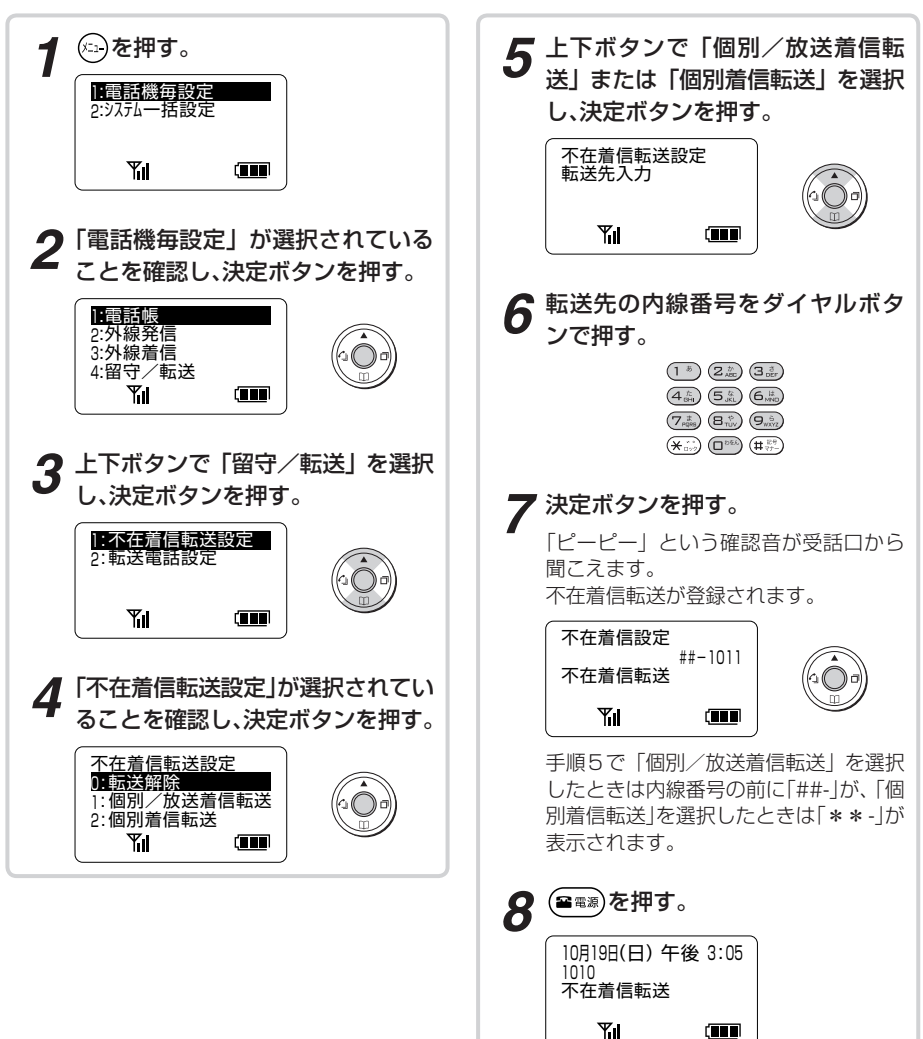

不在り こうしょう こうしょう こうしょう こうしょう こうしゃ かいしょう しゅうしょう しゅうしょう しゅうしょう しゅうしょう しゅうしゅう しゅうしょう しゅうしょう

|不在のときに電話がかかってきたときは

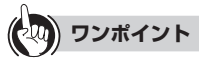

#### ●不在時の表示について

不在着信転送で着信したとき、呼び出した方と転送先の 電話機に、内線番号が同時に表示されます。 例として、呼び出した方の内線番号を1012、呼び出し 先の内線番号を1010、転送先の内線番号を1011と した場合は下記のように表示されます。 <呼び出した方の表示> <転送先の表示>

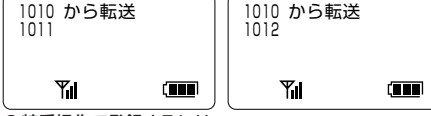

#### ●特番操作で登録するには

- ① (四) を押す
- ②決定ボタンを押す
- ③不在着信転送用の特番((4 高) (2 高)[ ])を押す
- 4 (# ) (# ) (# ) (個別と放送着信を転送)または(\* ) (メミッ) (個別着信のみ転送)を押す
- ⑤転送先の内線番号をダイヤルボタンで押す ⑥決定ボタンを押す
- 
- ⑦ (■電源) 左押す
- 手順②〜③の代わりに不在着信転送用の特番(G.5)  $\left( 2\frac{\hbar}{\lambda\text{RIC}}\right) \left( 2\frac{\hbar}{\lambda\text{RIC}}\right)$  )を押すこともできます。
- ●不在着信転送の対象となる放送着信とは 「システム設定」された放送着信のみ、不在着信転送の対 象となります。
- ●不在着信転送が登録されている電話機で応答するには 転送前に転送元で応答するために「システム設定」され た時間の間、転送元に着信させることができます。

#### ● 代表着信があったときは 不在着信転送が登録されている電話機には着信しませ ん。

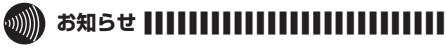

- ●転送先で不在着信転送の登録が行われていても、その先 への転送はされません(転送は1度まで)。
- ●複数の電話機から、同じ電話機に不在着信転送を登録す ることができます。
- ●転送元、転送先の関係にある電話機は、逆の設定はでき ません。
- ●放送着信を不在着信転送に設定すると、転送元・転送先 両方の電話機の着信音が鳴るようになります。

**2 電話をかける /受ける**

## **不在のときに電話がかかってきたときは (不在着信転送)**

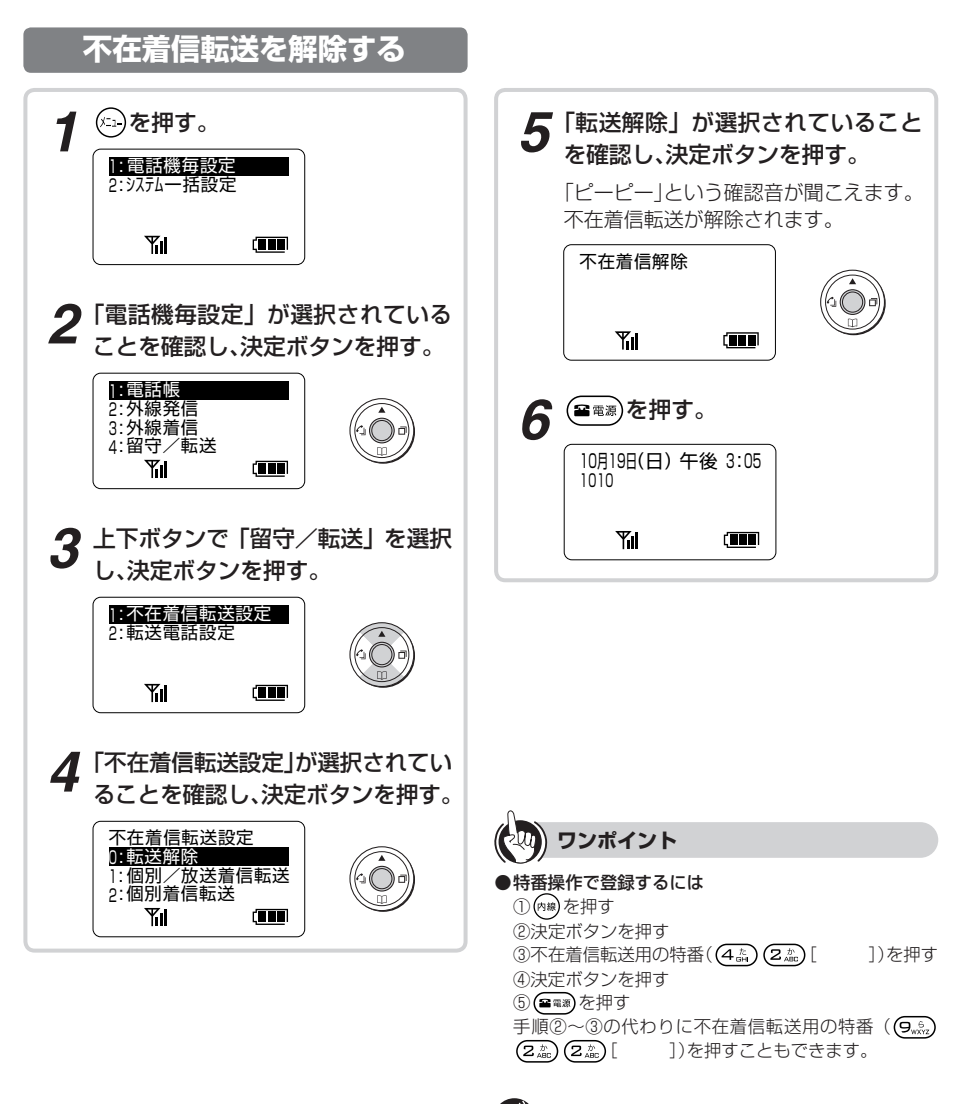

●「特番操作で登録するには」の手順①で、プリセレクショ ンサービスを利用されている場合は、(คゅ)ボタンに続い ■ お知らせ | | | | | | |

て(ニッッ)を押してください。利用されていない場合は、 そのまま手順②へ進んでください。

# **共通電話帳とメールアドレス帳**

IPコードレス電話機には、よく電話をかける相手に対し、より簡単にかけられるよ うに電話帳が用意されています。

電話帳には、すべてのIPコードレス電話機とIP多機能電話機で共通に登録する共通 電話帳があります。

また、よくeメールを送信する相手を登録するメールアドレス帳も利用できます。

### **共通電話帳**

共通電話帳は、すべてのIPコードレス電話機で使 用できる電話帳で、メモリ番号000 〜 799に割 り当てられ、800件まで登録できます。ただし、 共通電話帳の登録は、システムで登録可能に設定 されているIPコードレス電話機でのみ行うことが できます。

電話帳を検索して、登録されている電話番号に発 信できます。

検索方法には、次の4種類があります。

- ・メモリ番号検索
- ・フリガナ検索
- ・行検索
- ・グループ検索

また、次の項目が登録できます。

- ・名称(全角10文字/半角20文字まで)
- ・フリガナ(半角12文字まで)
- ・電話番号(32桁まで)
- ・グループ(9種類のグループ、または「グループな
- し」に分類できる)
- ・アイコン(9種類のアイコン、または「アイコンな し」に分類できる)
- ・メモリ番号(000 〜 799)

### **メールアドレス帳** *2*

メールアドレス帳は、IPコードレス電話機が独自 に管理する電話帳の一種で、メモリ番号000 〜 499に割り当てられ、電話機ごとに500件まで登 録できます。

メールアドレス帳を検索して、eメールを送信で きます。

検索方法には、次の2種類があります。

- ・メモリ番号
- ・読み仮名(行検索)

また、次の項目が登録できます。

- ・名前(全角10文字/半角20文字まで)
- ・読み仮名(半角20文字まで)
- ・電子メールアドレス(半角英数64文字まで)
- ・メモリ番号(000 〜 499)

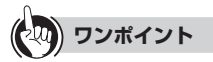

- 文字を入力するには(●[P54\)](#page-53-0)
- 電話帳に登録するには (● [P68](#page-67-0))
- メモリ番号で検索して電話をかけるには(●[P60](#page-59-0))
- フリガナで検索して電話をかけるには(●[P62\)](#page-61-0)
- 電話帳グループで検索して電話をかけるには(●[P66](#page-65-0))
- 電話帳を修正するには (←[P70](#page-69-0))
- 電話帳を削除するには(●[P71\)](#page-70-0)

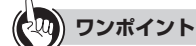

- 文字を入力するには(●[P57\)](#page-56-0)
- ●メールアドレス帳に登録するには(●[P80\)](#page-79-0)
- メールアドレス帳を修正するには(●[P82\)](#page-81-0)
- ●メールアドレス帳を削除するには(●[P84\)](#page-83-0)
- メールアドレス帳で宛先を入力するには(●[P96\)](#page-95-0)

# <span id="page-53-0"></span>**文字を入力するには(共通電話帳)**

文字の入力方法は、電話帳関連とメールアドレス帳やeメール関連の場合では、一部 入力方法が異なります。ここでは、電話帳関連の文字入力について説明しています。 なお、メールアドレス帳やeメール関連の文字入力については、「文字を入力するには (メールアドレス帳/ eメール)」(☛[P57](#page-56-0) 〜 [P59\)](#page-58-0)を参照してください。 電話帳関連の文字入力時には、「漢字」「ひらがな」「カタカナ」「英字」「数字」を入力す ることができます。 ボタンを押して入力モードを選択し、ダイヤルボタンで希望 する文字を表示させて入力します。

### **漢字・かなモード**

漢字およびひらがなを入力することができます。

<sup>&</sup>lt;例>共通電話帳の名称入力画面に「佐藤」と入力 する場合

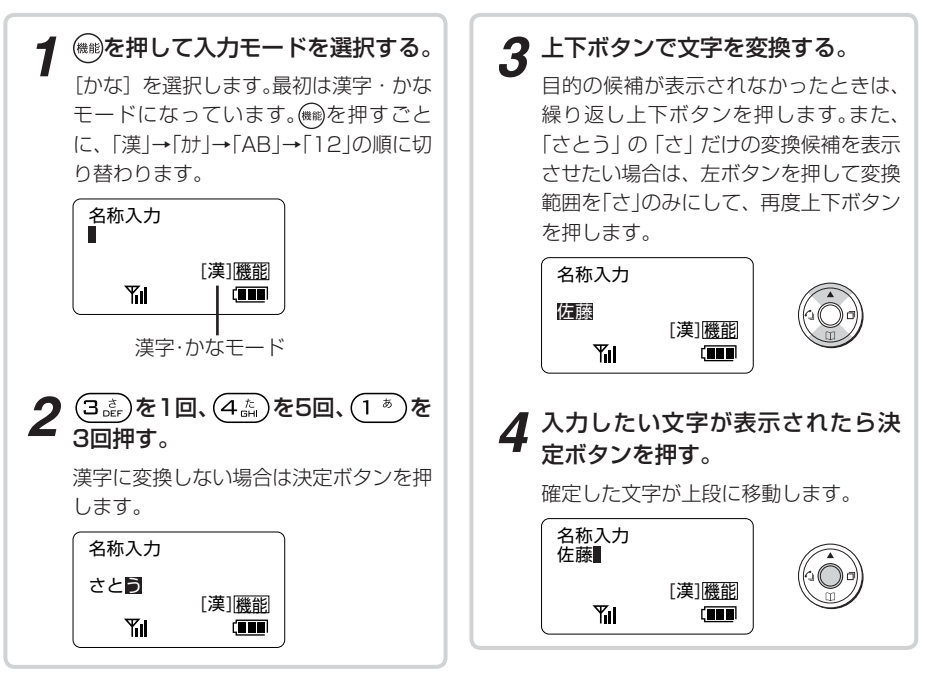

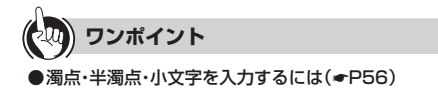

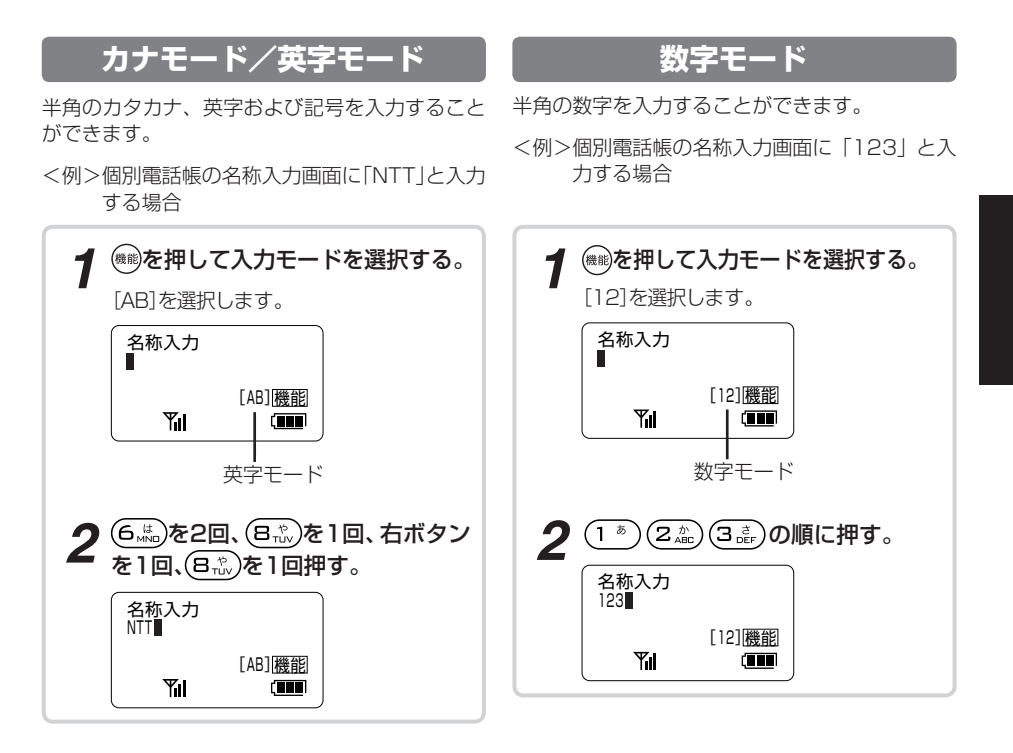

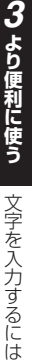

●漢字変換では、半角文字の入力はできません。

┃ お知らせ ┃┃┃┃┃┃┃┃┃┃┃┃┃┃┃┃┃┃┃┃┃┃┃┃**Ⅱ** 

<span id="page-55-0"></span>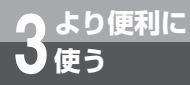

## **文字を入力するには(共通電話帳)**

**ワンポイント**

#### ●メールアドレス帳、メール関連で使用するときは

画面右上に、「(漢)」、「(カナ)」、「(A)」、「(A)」、「(a)」、「(a)」、「(9)」、「(9)」が表示されているときは、メールアドレス 帳やメール関連の文字入力モードです。「文字を入力するには(メールアドレス帳/ eメール)」を参照してください。  $( **F** 57)$ 

#### ●文字と機能の割り当て一覧表

漢字/カタカナ/英字/数字の各入力モードでのボタンと機能は下表のとおりです。 (※) を押すたびに入力モードが 切り替わります。文字入力は、入力する文字が表示されるまでダイヤルボタンを繰り返し押してください。 文字の組み合わせによっては表示されない文字があります。

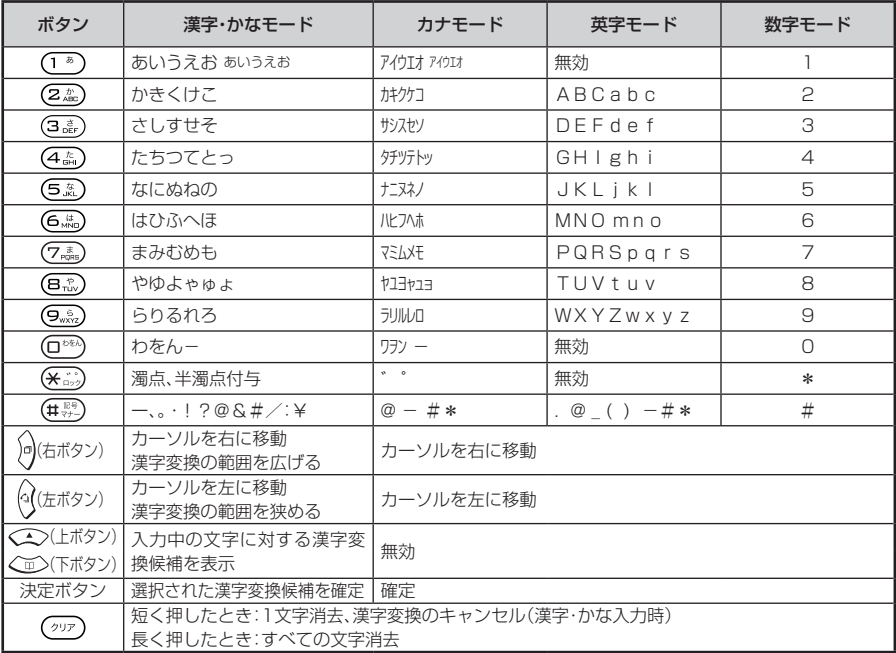

#### ●続けて同じダイヤルボタンの文字を入力するには

右ボタンを押して、カーソルを移動させてください。

#### ●文字を修正するには

左右ボタンでカーソルを修正したい文字へ移動し、再度入力してください。

<span id="page-56-0"></span>**3 より便利に 使う**

## **文字を入力するには (メールアドレス帳/ eメール)**

文字の入力方法は、電話帳関連とメールアドレス帳やeメール関連の場合では、一 部入力方法が異なります。ここでは、メールアドレス帳やeメール関連の文字入力 について説明しています。なお、電話帳関連の文字入力については、「文字を入力す るには(共通電話帳)」(☛[P54](#page-53-0) ~ [P56\)](#page-55-0)を参照してください。

メールアドレス帳やeメール作成の文字入力時には、「漢字」「ひらがな」「カ **タカナ」「英字」「数字」「記号」を入力することができます。 (##)を押して入力** モードを選択し、ダイヤルボタンで希望する文字を表示させて入力します。

### **漢字モード**

漢字、ひらがなおよび記号を入力することができ ます。

<例>メールアドレス帳の名前入力画面に「佐藤」 と入力する場合

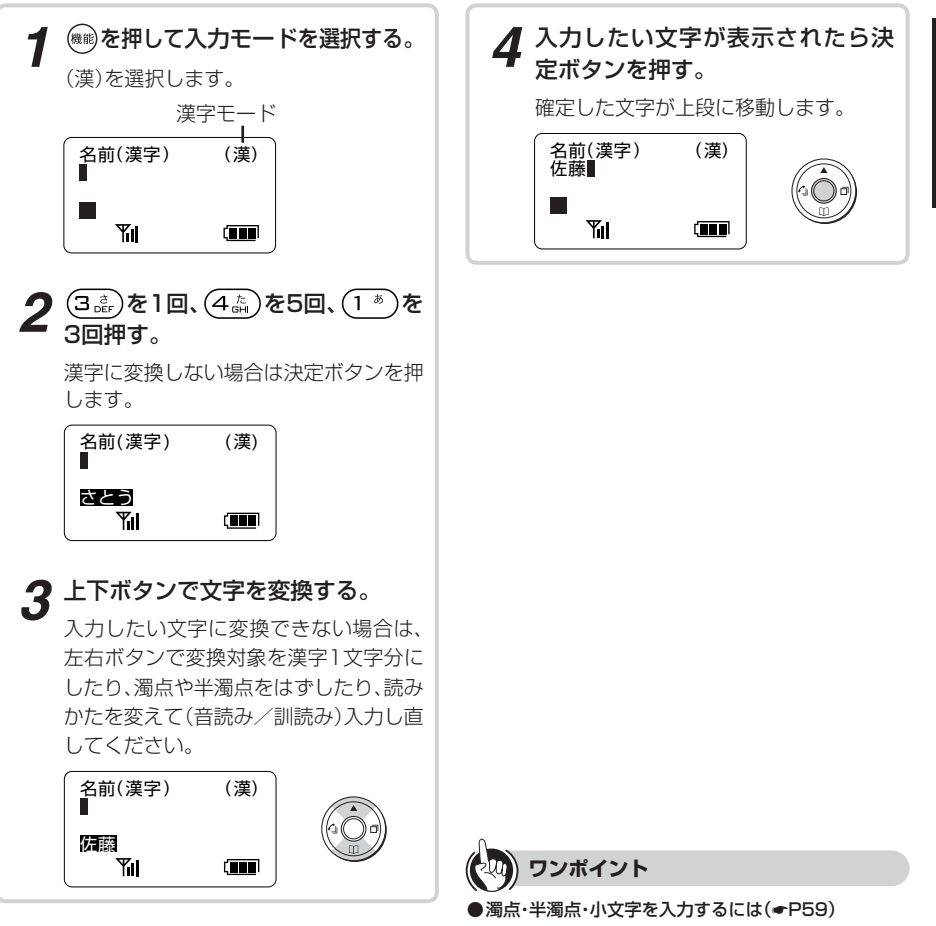

**3 より便利に 使う**

## **文字を入力するには (メールアドレス帳/ eメール)**

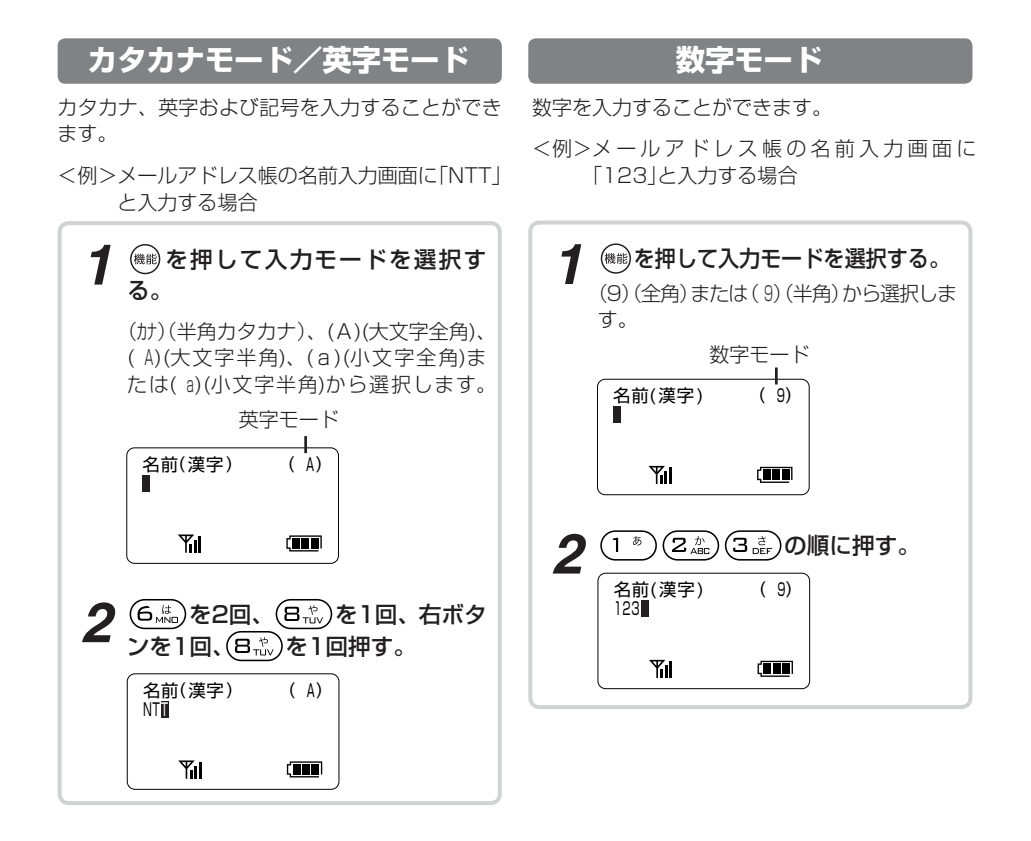

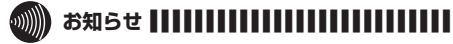

<sup>●</sup>漢字変換では、半角文字の入力はできません。

●改行は、eメール本文で使用できます。

●記号の 』(改行)、数字モードの\*、#はメール機能で 有効です。

<span id="page-58-0"></span>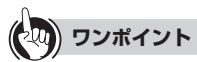

#### ●共通電話帳、個別電話帳に登録するときは

画面右下に「[漢]」、「[カナ]」、「[AB]」、「[12]」が表示されているときは、電話帳関連の文字入力モードです。「文字を入 力するには(共通電話帳)」を参照して下さい。(☛[P54\)](#page-53-0)

#### ●文字と機能の割り当て一覧表

漢字/カタカナ/英字/数字の各入力モードでのボタンと機能は下表のとおりです。 を押すたびに入力モー ドが切り替わります。文字入力は、入力する文字が表示されるまでダイヤルボタンを繰り返し押してください。

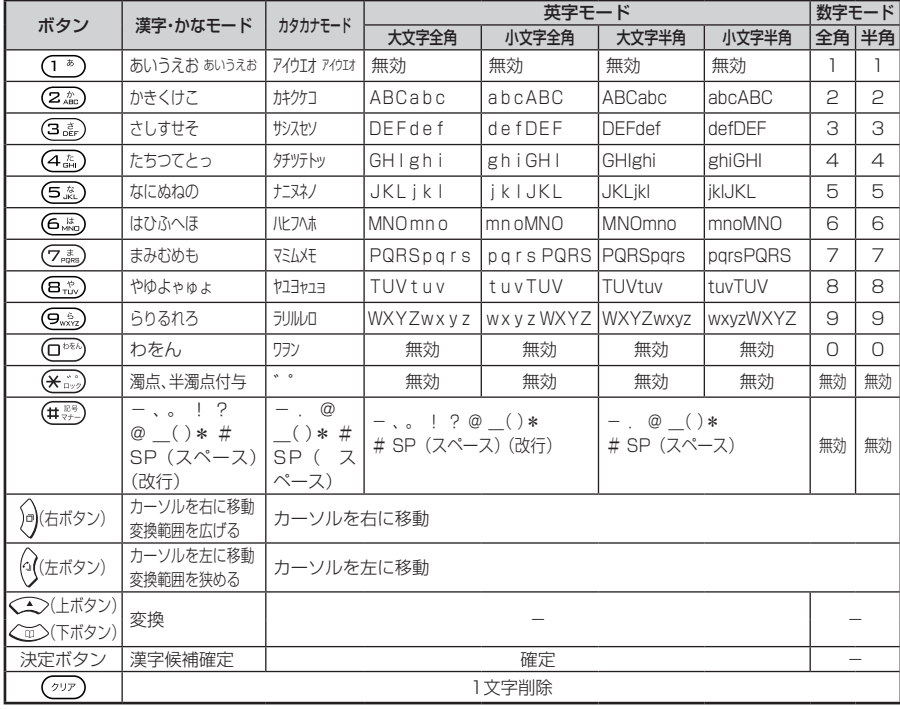

●続けて同じダイヤルボタンの文字を入力するには

右ボタンを押して、カーソルを移動させてください。

●文字を修正するには

左右ボタンでカーソルを修正したい文字へ移動し、再度入力してください。

<span id="page-59-0"></span>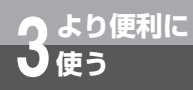

# **電話帳ダイヤルでかけるには**

### **メモリ番号で検索してかける**

共通電話帳の中からメモリ番号で目的の電話帳を 検索する方法です。

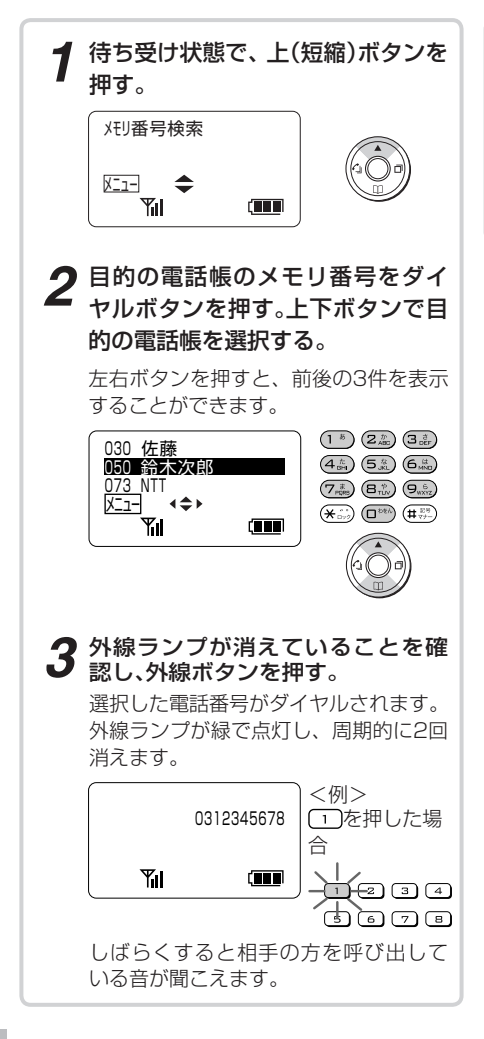

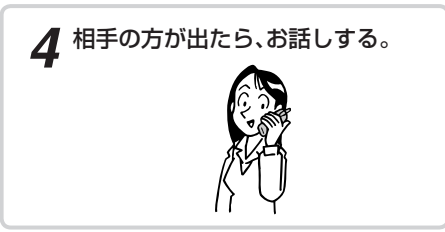

## **ワンポイント**

#### ●下(電話帳)ボタンでメモリ番号検索するには

 下(電話帳)ボタンを押すと、前回検索したときの検索画 面が表示されます。他の検索画面が表示された場合は、 次のように操作します。 ①下(電話帳)ボタンを押す 22 を押す

- ③上下ボタンで「メモリ番号検索」を選択し、を押す ④手順2以降の操作を行う
- ●メニューを使ってメモリ番号検索をするには

①メニューボタンを押す

- ②上下ボタンで「電話機毎設定」を選択し、決定ボタンを 押す
- ③上下ボタンで「電話帳」を選択し、決定ボタンを押す ④上下ボタンで「電話帳検索」を選択し、決定ボタンを押 す

 ⑤上下ボタンで「メモリ番号検索」を選択し、決定ボタン を押す

⑥手順1以降の操作を行う

#### ●電話をかける前に登録内容を確認するには

 手順2のあとに決定ボタンを押すと、電話帳の詳細画面 が表示されます。詳細画面表示からでも手順3 ~ 4の操 作が行えます。1つの電話帳に複数の電話番号を登録 している場合は、詳細画面から発信すると第1番号で発 信されます。

#### ●特番操作で電話帳ダイヤルするには

①内線ボタンを押す

 ②「ツーツー…」という音を確認し、「電話帳ダイヤル発 信用の特番((gwin) (ロ<sup>biki</sup>) (1 あ) [ | | | | ]) を押す ③メモリ番号をダイヤルボタンで押す

#### ●電話帳ガイド表示について

 「システム設定」で電話帳ガイド表示ありに設定されて いると、検索結果一覧画面の最下行に操作ガイドが表示 されます。

 電話帳の操作中に設定を変更した場合は、次回の電話帳 操作から表示の有無が反映されます。本書では、電話帳 ガイド表示なしの画面で説明しています。

### ● お知らせ ||||||||

- ●外線ボタンの代わりに(ฅ第)を押すと、自動的に外線発信 番号とポーズが入り、電話帳ダイヤルで電話をかけるこ とができるようにすることもできます。詳しくは、ネッ トコミュニティシステムαNX主装置取扱説明書をご 覧ください。
- ●「システム設定」で電話帳操作が禁止の設定のときは、メ モリ番号検索画面が表示されません。

<span id="page-61-0"></span>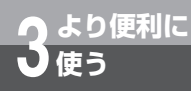

## **電話帳ダイヤルでかけるには**

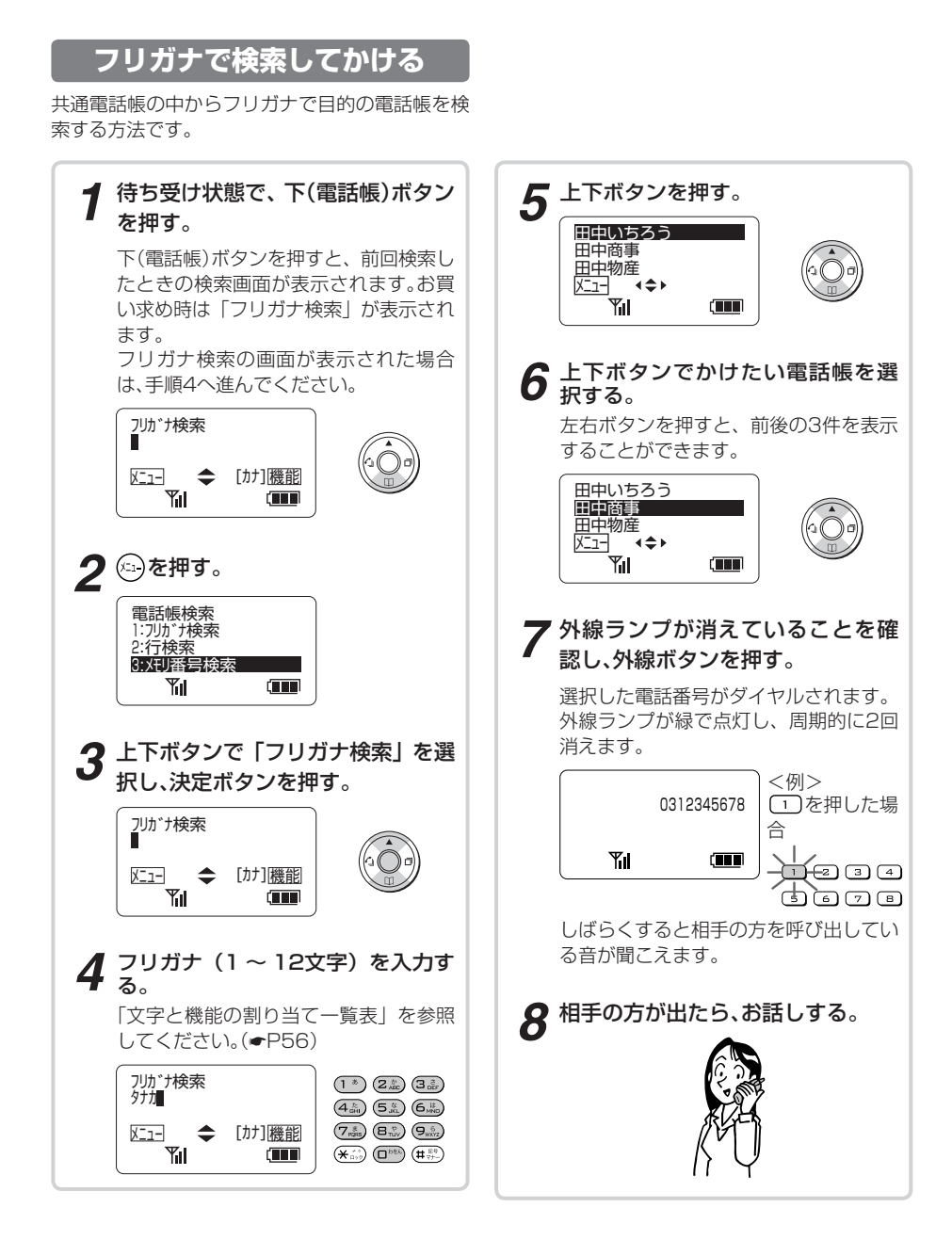

## **ワンポイント**

#### ● 文字を入力するには(●[P54\)](#page-53-0)

#### ●メニューを使ってフリガナ検索をするには

- ① (11) を押す
- ②上下ボタンで「電話機毎設定」を選択し、決定ボタン を押す
- ③上下ボタンで「電話帳」を選択し、決定ボタンを押す
- ④上下ボタンで「電話帳検索」を選択し、決定ボタンを 押す
- ⑤上下ボタンで「フリガナ検索」を選択し、決定ボタン を押す
- ⑥手順4以降の操作を行う

#### ●電話をかける前に登録内容を確認するには

 手順6のあとに決定ボタンを押すと、電話帳の詳細画面 が表示されます。詳細画面表示からでも手順7 ~ 8の 操作が行えます。

 1つの電話帳に複数の電話番号を登録している場合は、 詳細画面から発信すると第1番号で発信されます。

#### ●電話帳ガイド表示について

 「システム設定」で電話帳ガイド表示ありに設定されて いると、検索結果一覧画面の最下行に操作ガイドが表 示されます。

 電話帳の操作中に設定を変更した場合は、次回の電話 帳操作から表示の有無が反映されます。

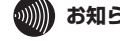

### お知らせ |||||||||||||||||||||||||||||||||||

- ●外線ボタンの代わりに (คฒ を押すと、自動的に外線発信 番号とポーズが入り、電話帳ダイヤルで電話をかけるこ とができるようにすることもできます。詳しくは、ネッ トコミュニティシステムαNX取扱説明書をご覧くだ さい。
- ●お買い求め時は、電話帳ボタンを押すとフリガナ全検索 画面が表示されるように設定されています。「メニュー 設定」によって先に表示させる検索画面を切り替えるこ とができます。詳しくは、ネットコミュニティシステム αNX主装置取扱説明書をご覧ください。
- ●「システム設定」で電話帳操作が禁止の設定のときは、フ リガナ検索の画面が表示されません。

## **電話帳ダイヤルでかけるには**

### **行で検索してかける**

名前の先頭文字の行から、目的の電話帳を検索し ます。

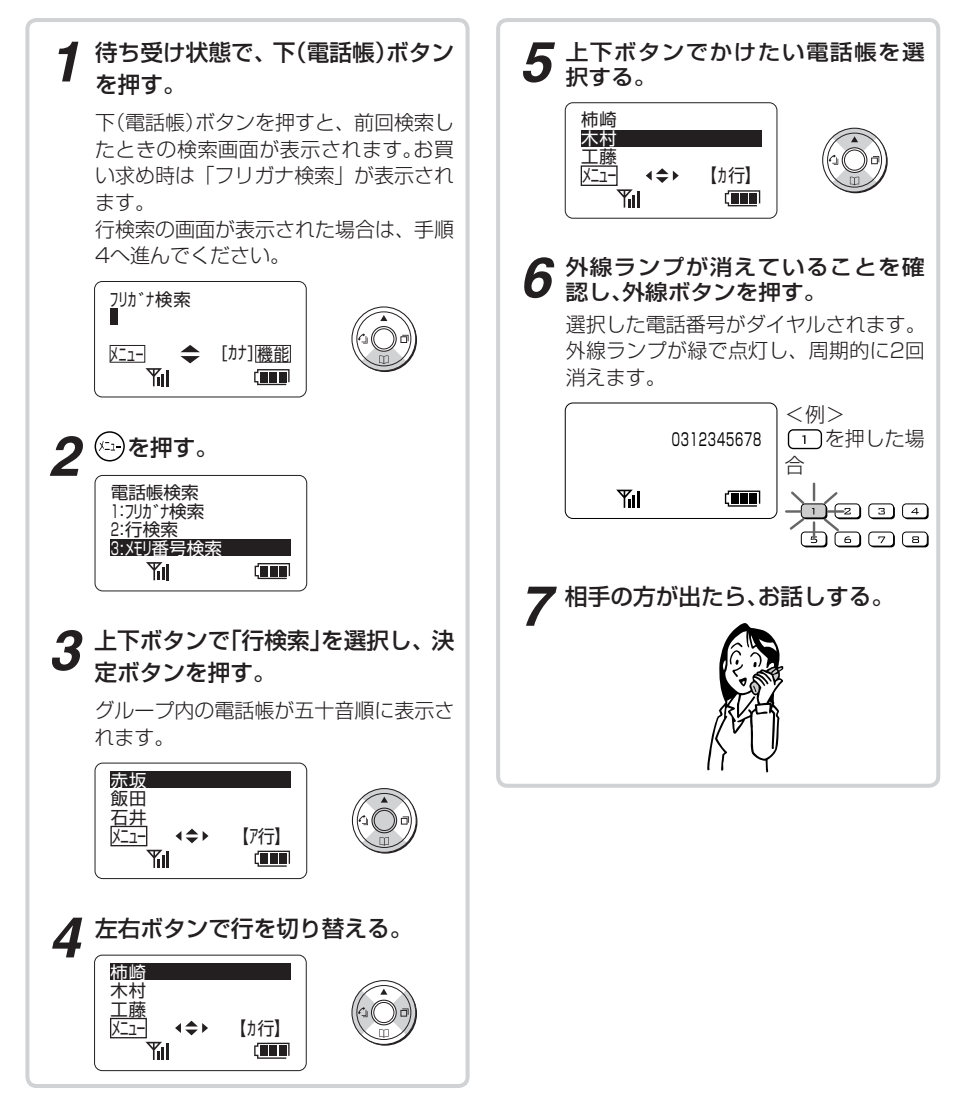

# **ワンポイント**

#### ●メニューを使って行検索をするには

- ① (2) を押す
- ②上下ボタンで「電話機毎設定」を選択し、決定ボタン を押す
- ③上下ボタンで「電話帳」を選択し、決定ボタンを押す
- ④上下ボタンで「電話帳検索」を選択し、決定ボタンを 押す

 ⑤上下ボタンで「行検索」を選択し、決定ボタンを押す ⑥手順4以降の操作を行う

#### ●電話をかける前に登録内容を確認するには

 手順5のあとに決定ボタンを押すと、電話帳の詳細画面 が表示されます。詳細画面からでも手順6 ~ 7の操作 が行えます。

 1つの電話帳に複数の電話番号を登録している場合は、 詳細画面から発信すると第1番号で発信されます。

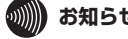

### **③|||) お知らせ ||||||||||||||||||||||||||||||**

- ●外線ボタンの代わりに(ค)を押すと、自動的に外線発信 番号とポーズが入り、電話帳ダイヤルで電話をかけるこ とができるようにすることもできます。詳しくは、ネッ トコミュニティシステムαNX主装置取扱説明書をご 覧ください。
- ●お買い求め時は、下 (電話帳) ボタンを押すとフリガナ 全検索画面が表示されるように設定されています。「メ ニュー設定」によって先に表示させる検索画面を切り替 えることができます。詳しくは、ネットコミュニティシ ステムαNX主装置取扱説明書をご覧ください。
- ●「システム設定」で電話帳操作が禁止の設定のときは、行 検索の画面が表示されません。

## **電話帳ダイヤルでかけるには**

<span id="page-65-0"></span>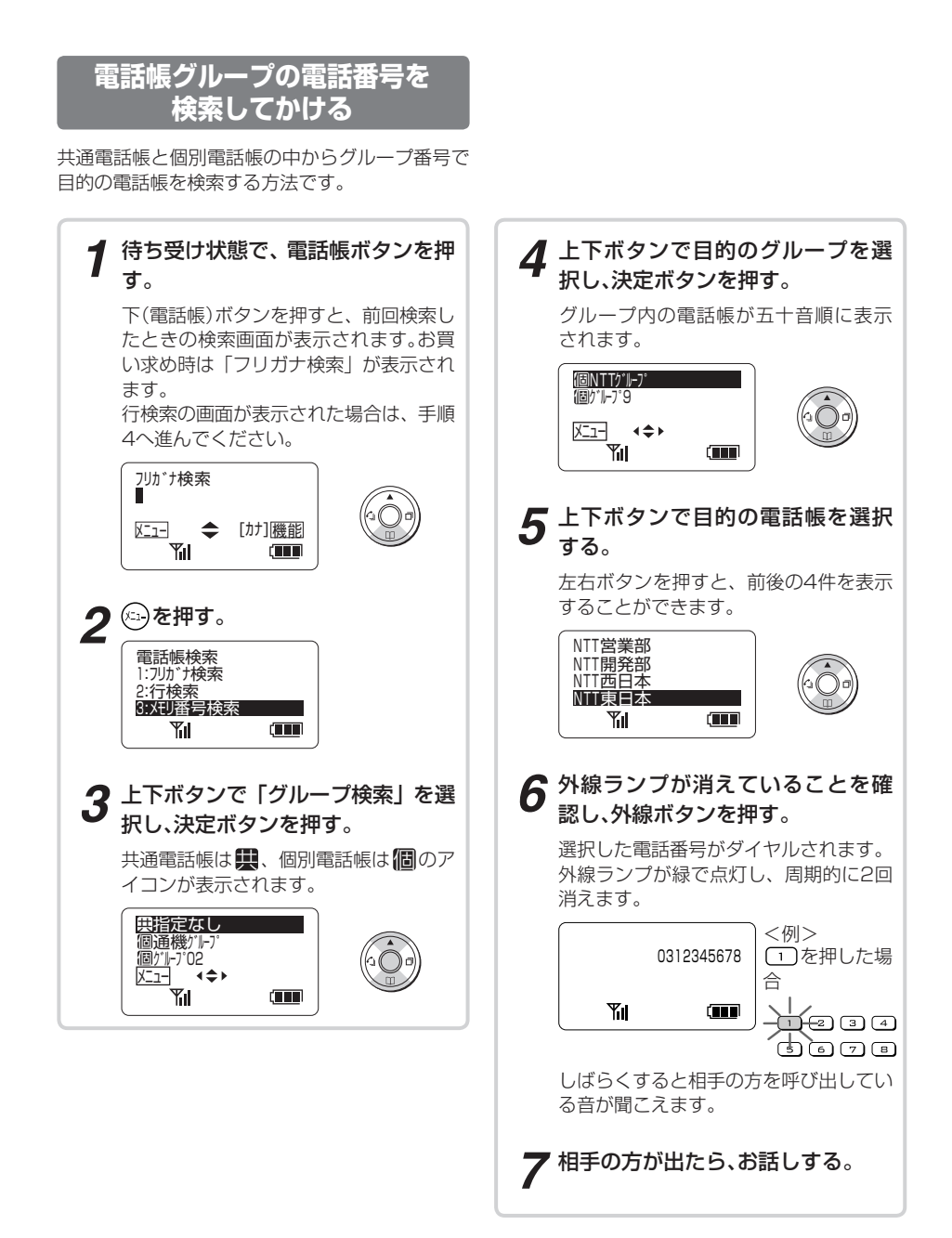

# ⑤上下ボタンで「グループ検索」を選択し、決定ボタンを ●雷話をかける前に登録内容を確認するには

手順5のあと決定ボタンを押すと、電話帳の詳細画面が 表示されます。詳細画面表示からでも手順6 〜 7の操作 が行えます。

②上下ボタンで「電話機毎設定」を選択し、決定ボタンを

 ③上下ボタンで「電話帳」を選択し、決定ボタンを押す ④上下ボタンで「電話帳検索」を選択し、決定ボタンを押

● メニューを使ってグループ検索をするには

#### ●電話帳ガイド表示について

⑥手順4以降の操作を行う

**ワンポイント**

①(5)を押す

押す

20

す

押す

 「システム設定」で電話帳ガイド表示ありに設定されて いると、検索結果一覧画面の最下行に操作ガイドが表示 されます。

 電話帳の操作中に設定を変更した場合は、次回の電話帳 操作から表示の有無が反映されます。本書では、電話帳 ガイド表示なしの画面で説明しています。

## **③∭) お知らせ ||||||||||||||||||||||||||||||**

- ●外線ボタンの代わりに (ค端)を押すと、自動的に外線発信 番号とポーズが入り、電話帳ダイヤルで電話をかけるこ とができるようにすることもできます。詳しくは、ネッ トコミュニティシステムαNX主装置取扱説明書をご 覧ください。
- ●お買い求め時は、電話帳ボタンを押すとフリガナ全検索 画面が表示されるように設定されています。「メニュー 設定」によって先に表示させる検索画面を切り替えるこ とができます。詳しくは、ネットコミュニティシステム αNX主装置取扱説明書をご覧ください。
- ●「システム設定」で電話帳操作が禁止の設定のときは、グ ループ検索の画面が表示されません。

## **電話帳に登録するには**

**3 より便利に**

<span id="page-67-0"></span>**い** 使う

**(電話帳ダイヤル)**

よくかける相手の方の電話番号を電話帳に登録しておくと、電話帳を使って簡単に 電話をかけることができます。

共通電話帳の登録はシステムで登録可能に設定されているIPコードレス電話機で 行います。

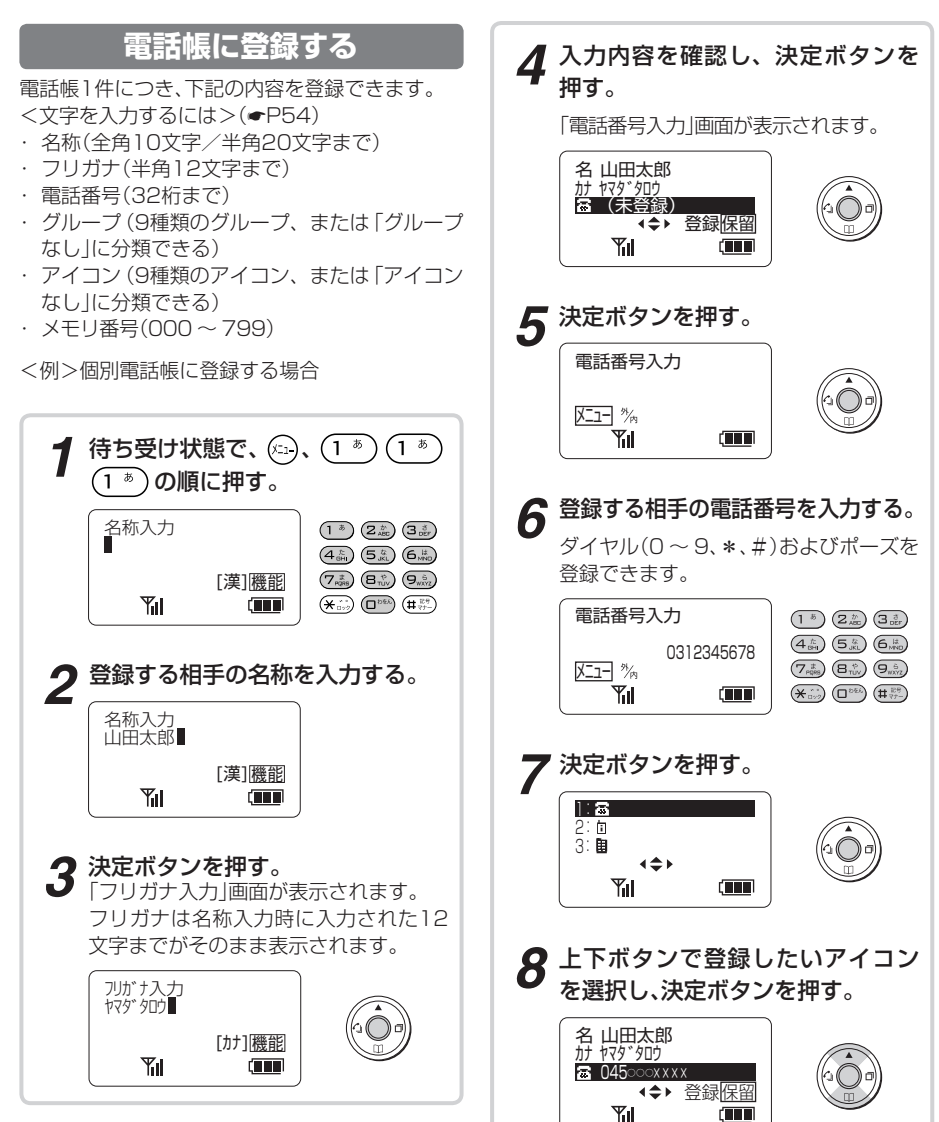

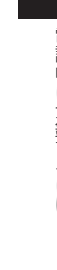

### *9* 上下ボタンで「GR指定なし」を選択 し、決定ボタンを押す。 左右ボタンで画面を切り替えることもで きます。 <sup>0</sup> GR指定なし 1 グル-プl<br>2 グル-プ2  $\sqrt{100}$ Υıl *10* 上下ボタンで登録したいグループ を選択し、決定ボタンを押す。 GR グループ2 ◆◆ 登録保留 **Y**<sub>il</sub> **Commo** *11* を押す。 メモリ番号入力 800~999で指定 800 Yıl Œ *12* 決定ボタンを押す。 空いているメモリ番号に登録されます。 表示されているメモリ番号に登録しない 場合は、登録したいメモリ番号をダイヤル ボタンで押してから、決定ボタンを押しま す。

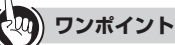

- 文字を入力するには(●[P54\)](#page-53-0)
- 電話帳を修正するには(●[P70\)](#page-69-0)
- 電話帳グループの名前をつけるには(←[P72\)](#page-71-0)
- ●複数の電話番号を登録するには 電話帳1件につき、最大4つの電話番号を登録すること ができます。
- ①手順9で、上下ボタンで「(未登録)」を選択し、決定ボ タンを押す

②手順6 ~ 8の手順を行う

- ●登録されている電話帳を確認するには ①電話帳を検索して、電話帳の一覧画面を表示する(☛
	- [P60\)](#page-59-0)
	- ②上下ボタンで確認したい電話帳を選択し、決定ボタ ンを押す

③電話帳の詳細画面で内容を確認する

#### $\eta_0$ **お知らせ ■ ■ ■ ■ ■ ■ ■ ■ ■ ■ ■ ■ ■ ■ ■ ■ ■ ■ ■ ■ ■ ■ ■ ■ ■ ■ ■**

●フリガナには、半角の「カタカナ」、「英字」、「数字」、「記 号」が入力できます。

<span id="page-69-0"></span>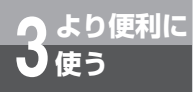

## **電話帳を修正するには**

個別電話帳を修正することができます。

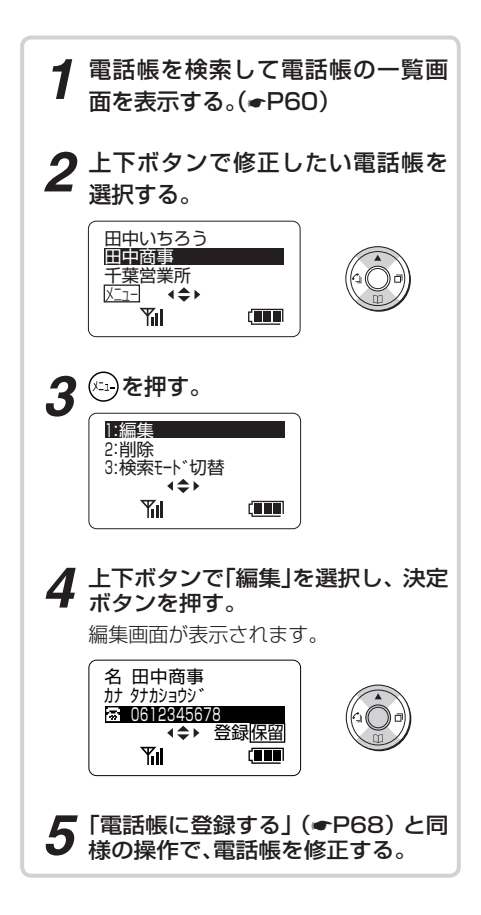

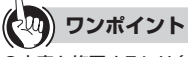

**●文字を修正するには(☞[P56\)](#page-55-0)** 

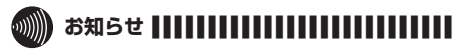

●共通電話帳の修正は、システムで登録可能に設定されて いるIPコードレス電話機でのみ行うことができます。共 通電話帳を修正するときは、手順1で修正する共通電話 帳を検索してください。

<span id="page-70-0"></span>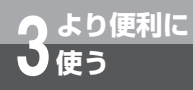

## **電話帳を削除するには**

個別電話帳を削除することができます。

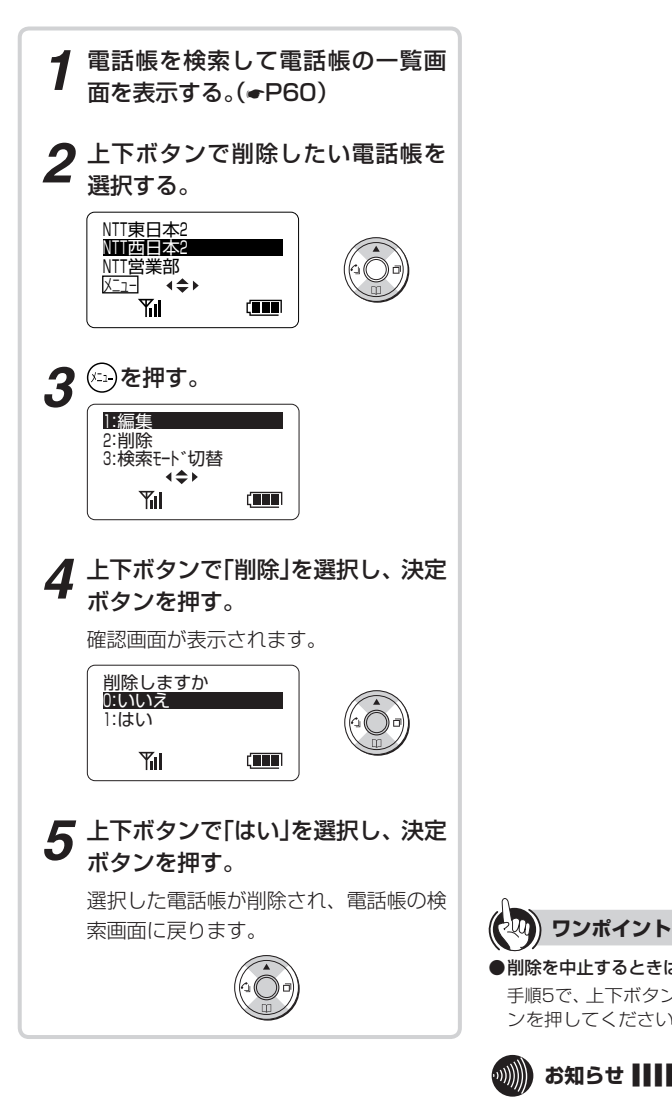

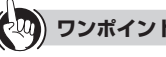

#### ●削除を中止するときは

手順5で、上下ボタンで「いいえ」を選択し、決定ボタ ンを押してください。

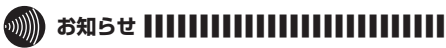

●共通電話帳の削除は、システムで登録可能に設定されて いるIPコードレス電話機でのみ行うことができます。共 通電話帳を削除するときは、手順1で削除する共通電話 帳を検索してください。

<span id="page-71-0"></span>**3 より便利に 使う**

**電話帳グループの名前をつけるには (個別電話帳)**

個別電話帳の10個ある電話帳グループに「得意先」、「友人」などグループの名前を設 定することができます。

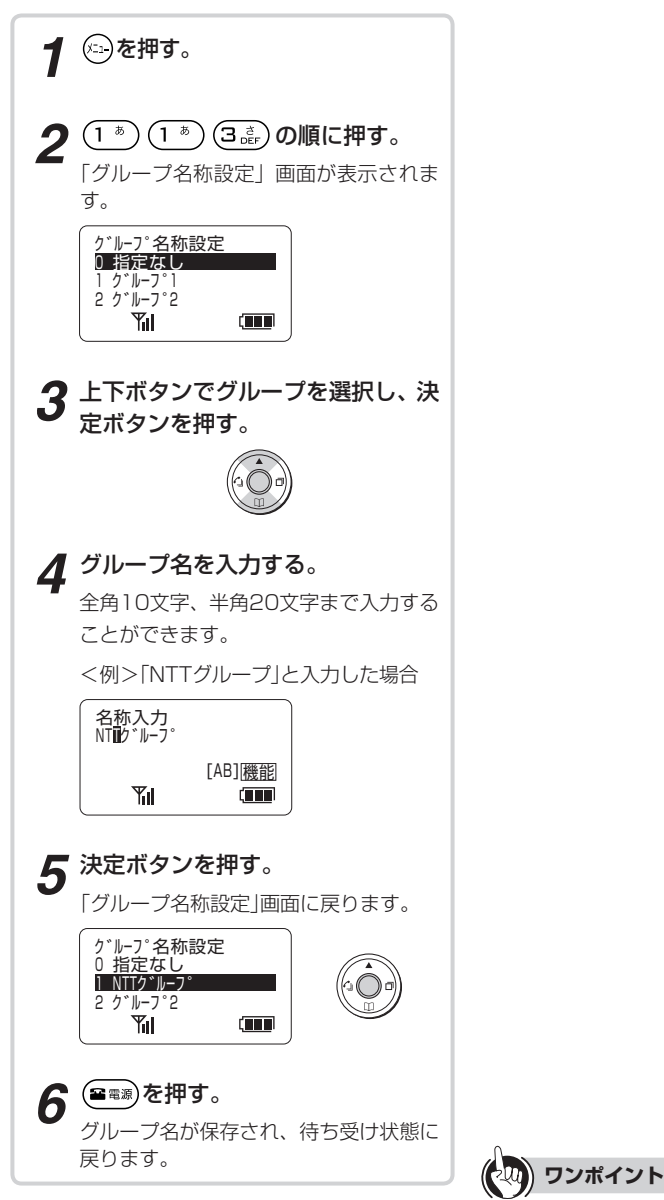

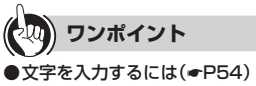

72
3 より便利に使う **しゅうしゅう しょうしゃ ありましる しょうしゃ ありましる しょうしゃ ありある しょうしゃ ありある しょうしゃ ありましる しょうしゃ ありましる しょうしゃ ありましる しょうしゃ ありましる しょうしゃ ありましる しょうしゃ** 

<span id="page-72-0"></span>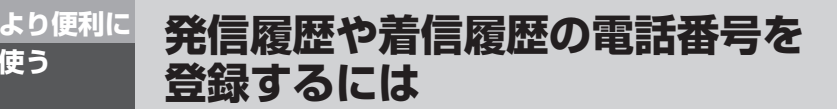

**使う**

発信履歴や着信履歴の電話番号を個別電話帳(メモリ番号800 〜 999)、共通電 話帳(メモリ番号000 〜 799)に登録することができます。

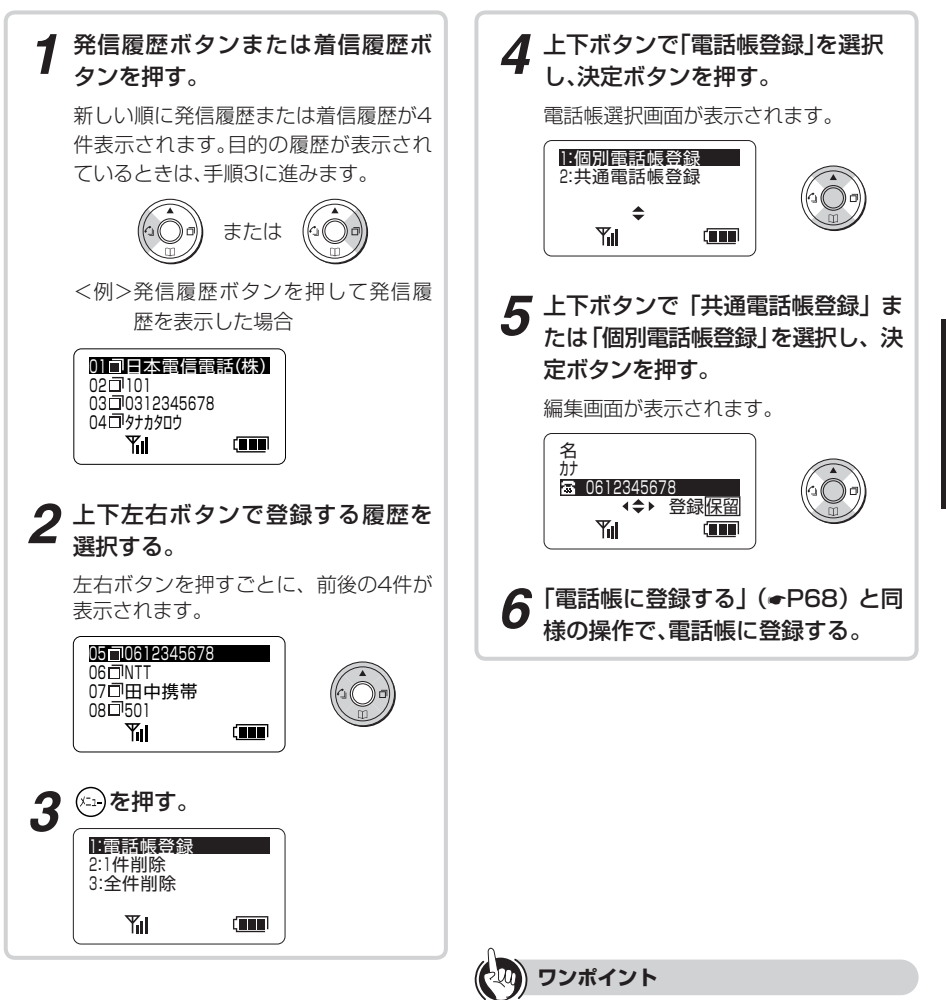

● 文字を入力するには(●[P54\)](#page-53-0)

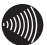

### **お知らせ ||||||||||||||||||||**

●共通電話帳の登録は、システムで登録可能に設定されて いるIPコードレス電話機でのみ行うことができます。共 通電話帳に登録するときは、手順4で「共通電話帳登録」 を選択してください。

### **3 より便利に 前に電話をかけた相手に再びかけるには (発信履歴)**

こちらからかけた電話番号は、20件まで発信履歴として保存され、発信履歴から相 手先を選択して電話をかけることができます。 電話番号は1件につき32桁まで記録できます。

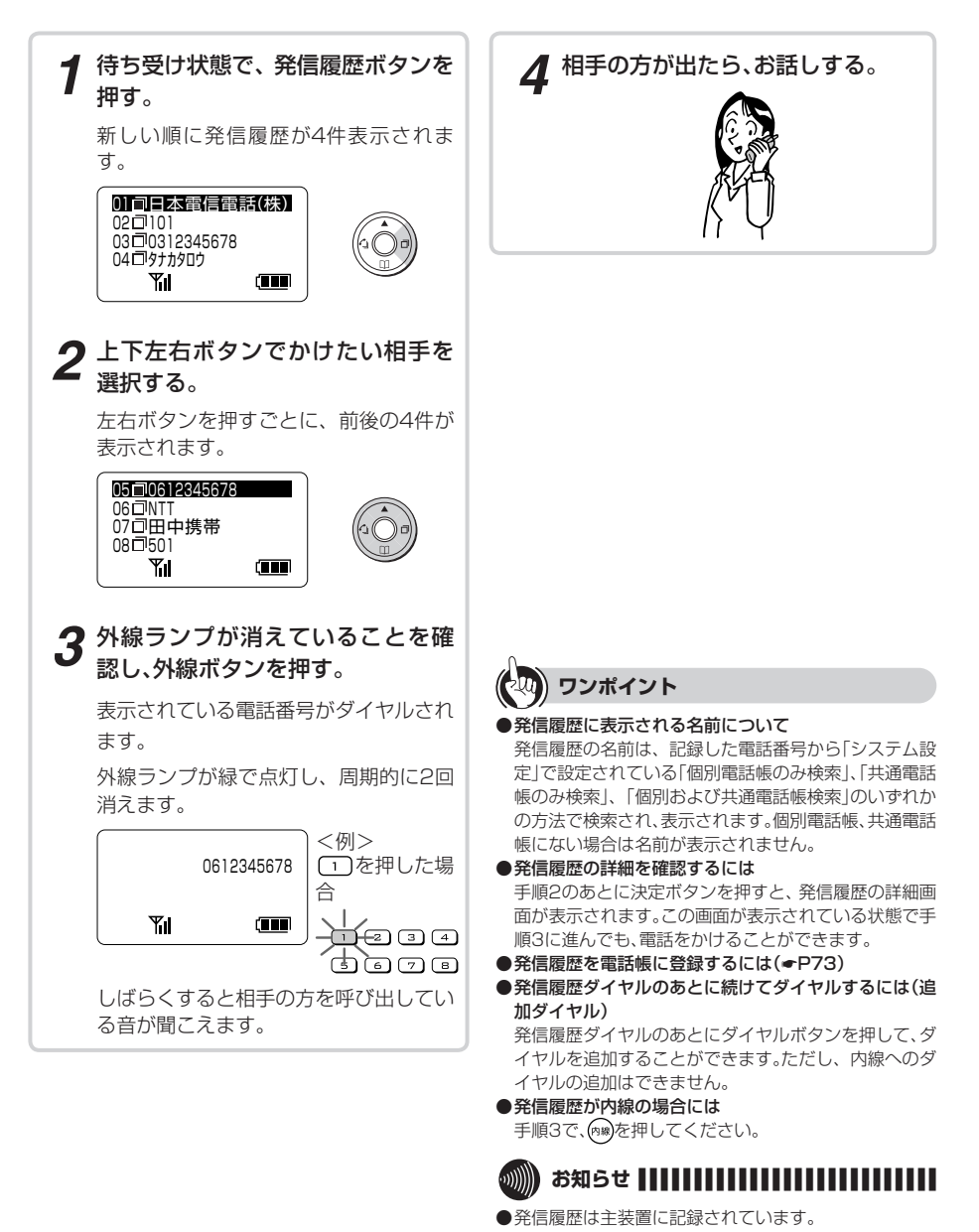

**使う**

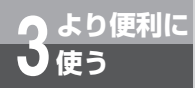

# **発信履歴を削除するには**

発信履歴を検索したあとに削除することができます。また、発信履歴の全データを 一度に削除することもできます。

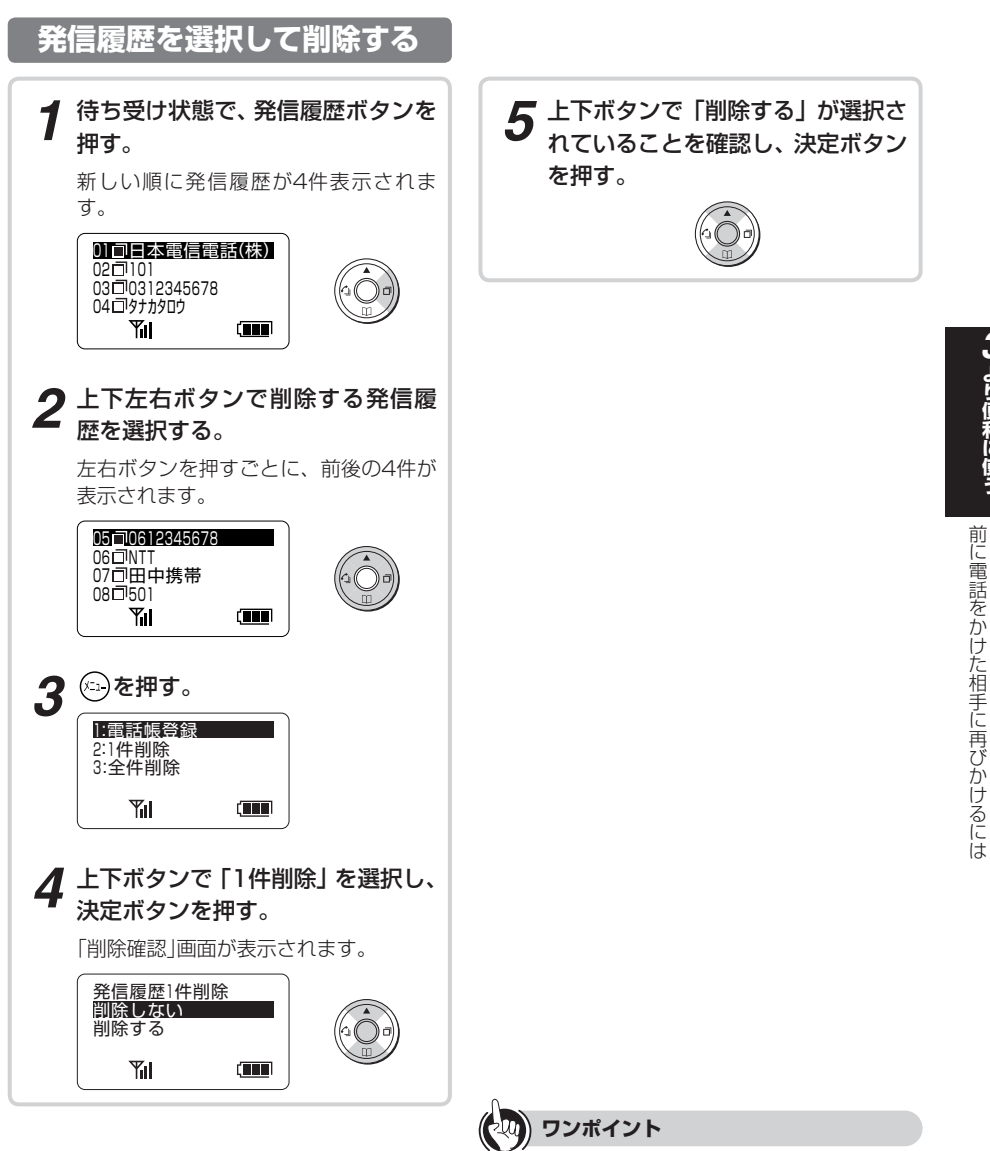

●削除を中止するときは 手順5で、上下ボタンで「削除しない」を選択し、決定ボ タンを押してください。

3 より便利に使う **しゅうしゅう しょうしゃ ありましる しょうしゃ ありましる しょうしゃ ありある しょうしゃ ありある しょうしゃ ありましる しょうしゃ ありましる しょうしゃ ありましる しょうしゃ ありましる しょうしゃ ありましる しょうしゃ** 

ほ電話をかけた相手に再びかけるには

発信履歴を削除するには

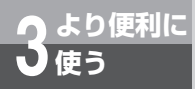

# **発信履歴を削除するには**

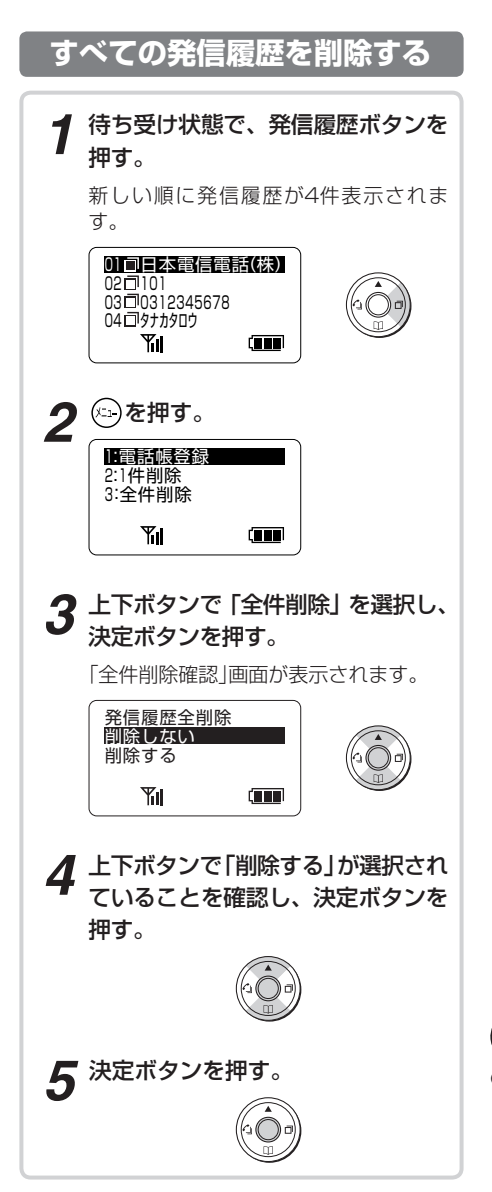

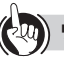

#### **ワンポイント**

●削除を中止するときは 手順4で、上下ボタンで「削除しない」を選択し、決定ボ タンを押してください。

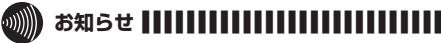

●主装置を再起動したときは、発信記録は削除されます。

### **3 より便利に 使う**

### **電話をかけてきた相手にこちらから かけるには (着信履歴)**

発信者番号が通知されている着信の電話番号は、32件まで着信履歴として保存 され、着信履歴から相手先を選択して電話をかけることができます。 電話番号は1件につき32桁まで記録できます。

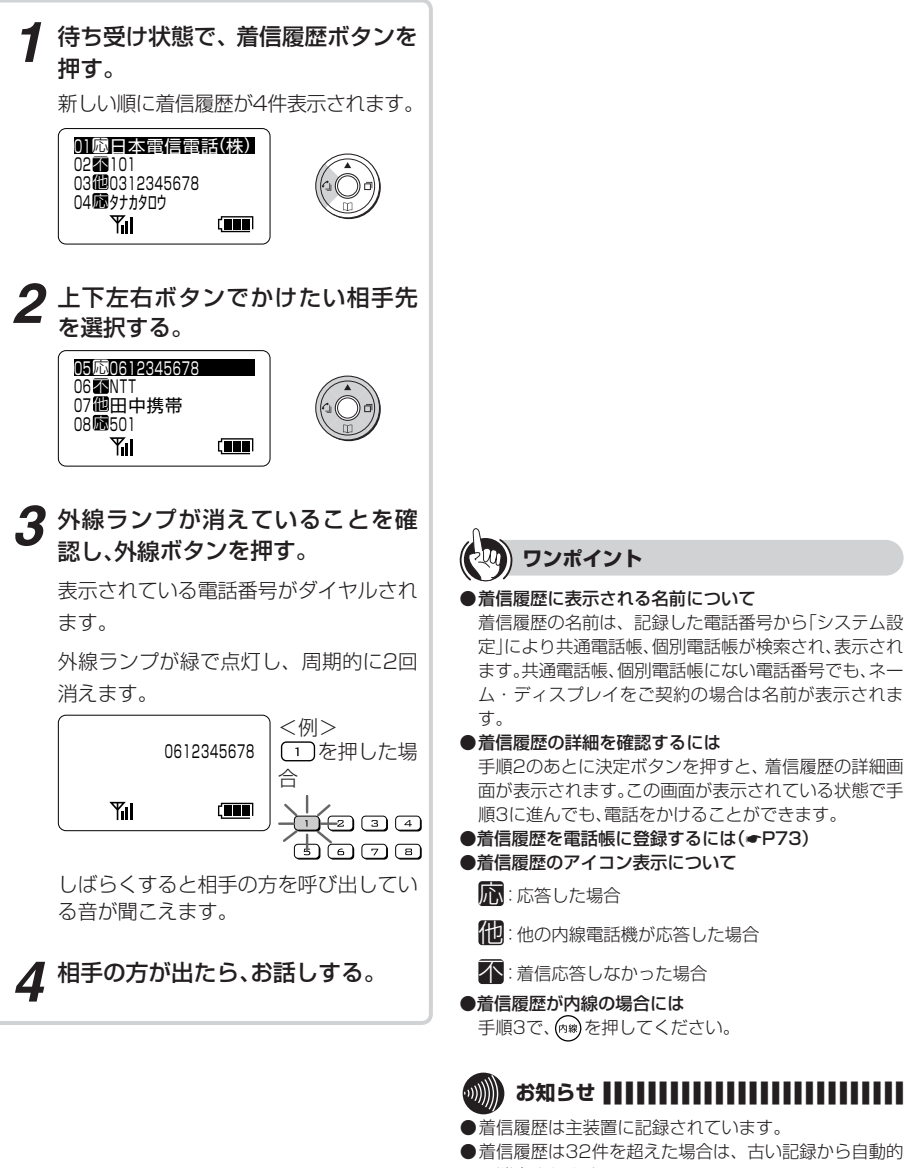

# **33 より便利に使う しゅうしゅう しょうしゃ ありましる しょうしゃ ありましる しょうしゃ ありある しょうしゃ ありある しょうしゃ ありましる しょうしゃ ありましる しょうしゃ ありましる しょうしゃ ありましる しょうしゃ ありましる しょうしゃ**

- ます。共通電話帳、個別電話帳にない電話番号でも、ネー ム・ディスプレイをご契約の場合は名前が表示されま ●着信履歴の詳細を確認するには 手順2のあとに決定ボタンを押すと、着信履歴の詳細画 面が表示されます。この画面が表示されている状態で手 順3に進んでも、電話をかけることができます。 **●着信履歴を電話帳に登録するには(●[P73\)](#page-72-0)** ●着信履歴のアイコン表示について
	- ■

不:着信応答しなかった場合

●着信履歴が内線の場合には 手順3で、 「® を押してください。

### **お知らせ |||||||||**

- ●着信履歴は主装置に記録されています。
- ●着信履歴は32件を超えた場合は、古い記録から自動的 に消去されます。
- ●着信履歴表示中の着信は記録されません。

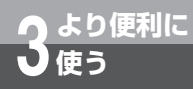

# **着信履歴を削除するには**

着信履歴を検索したあとに削除することができます。また、着信履歴の全データを一 度に削除することもできます。

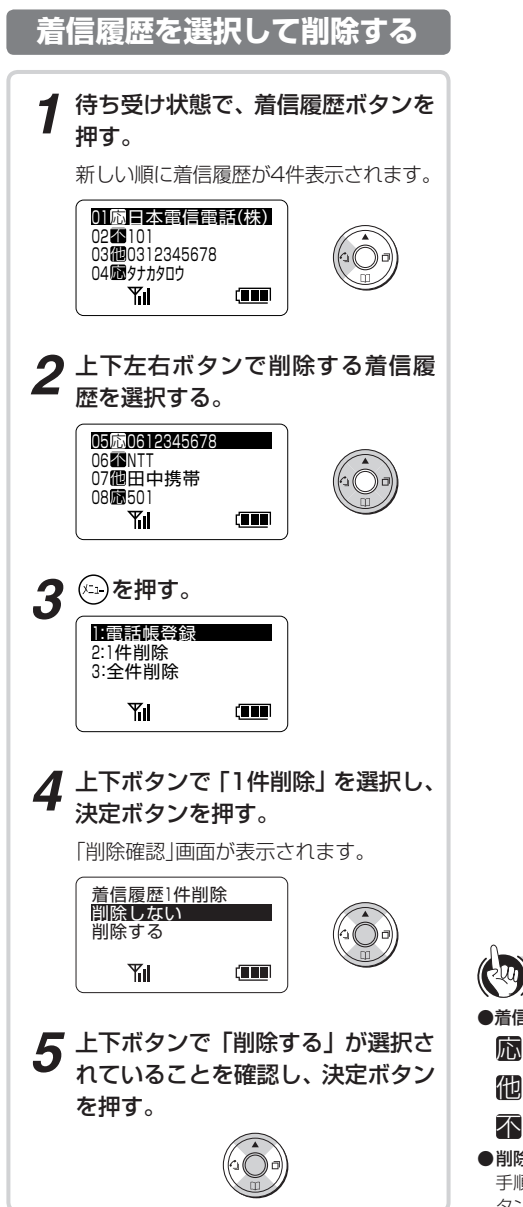

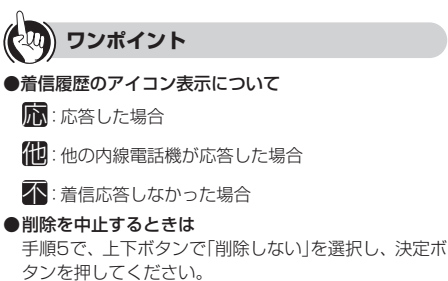

### **すべての着信履歴を削除する***1* 待ち受け状態で、着信履歴ボタンを 押す。 新しい順に着信履歴が4件表示されます。 01 MB日本電信電話(株) 0253101<br>03100312345678 04 3タナカタロウ  $(T)$ *2* を押す。 1:電話帳登録 2:1件削除 3:全件削除 **Yil**  $\mathbf{C}$ **3** 上下ボタンで「全件削除」を選択し、 決定ボタンを押す。 「全件削除確認」画面が表示されます。 着信履歴全削除 削除しない 削除する **Till**  $\Box$ *4* 上下ボタンで「削除する」が選択さ れていることを確認し、決定ボタン を押す。 *5* 決定ボタンを押す。

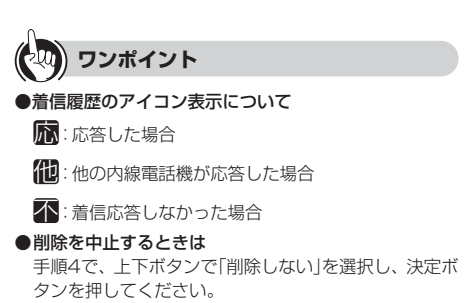

<span id="page-79-0"></span>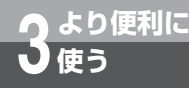

### **メールアドレス帳に登録するには**

よくメール送信する相手の方のメールアドレスをメールアドレス帳に登録しておく と、メールアドレス帳を使って簡単にメール送信することができます。 メールアドレス帳の登録は、それぞれのIPコードレス電話機から、またはパソコンか ら設定ソフトウェアを利用して行います。

### **メールアドレス帳に登録する**

メールアドレス帳は500件まで登録できます。 メールアドレス帳1件につき、下記の内容を登録で きます。

- <文字を入力するには>(☛[P57\)](#page-56-0)
- ・ 名前(全角10文字/半角20文字まで)
- ・ 読み仮名(半角20文字まで)
- ・ メールアドレス(半角64文字まで)
- メモリ番号(000 ∼ 499)

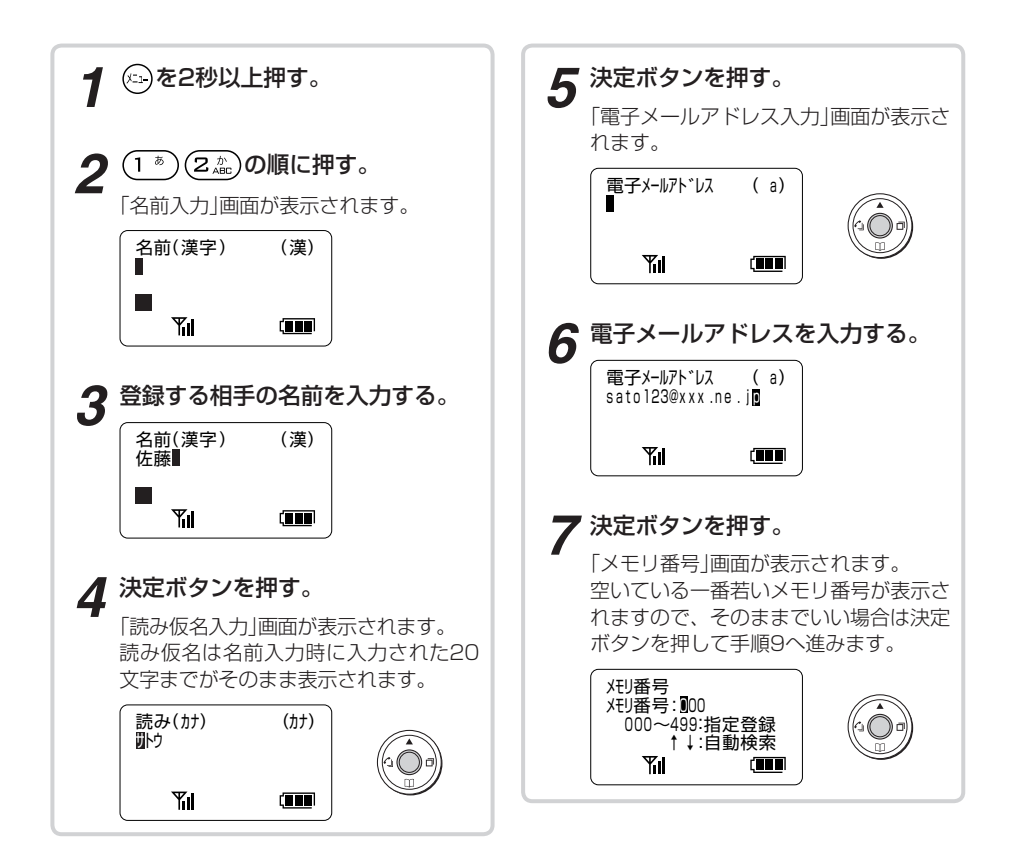

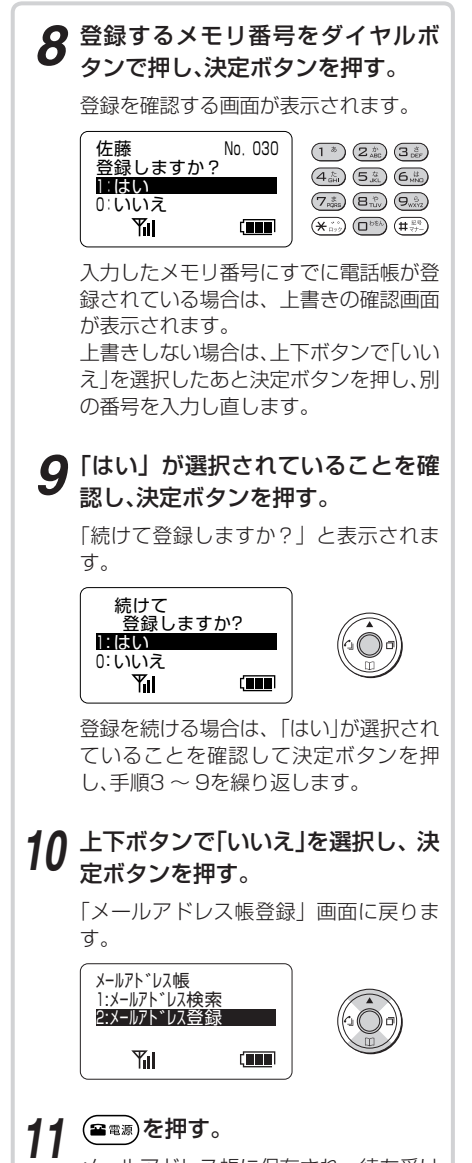

メールアドレス帳に保存され、待ち受け 状態に戻ります。

**ワンポイント**

● 文字を入力するには (●[P57\)](#page-56-0)

● メールアドレス帳を修正するには(●[P82\)](#page-81-0)

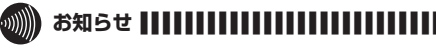

●読み仮名には、半角の「カタカナ」、「英字」、「数字」、「記 号」が入力できます。

<span id="page-81-0"></span>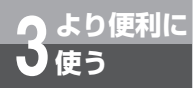

# **メールアドレス帳を修正するには**

メールアドレス帳に登録された登録内容を修正することができます。

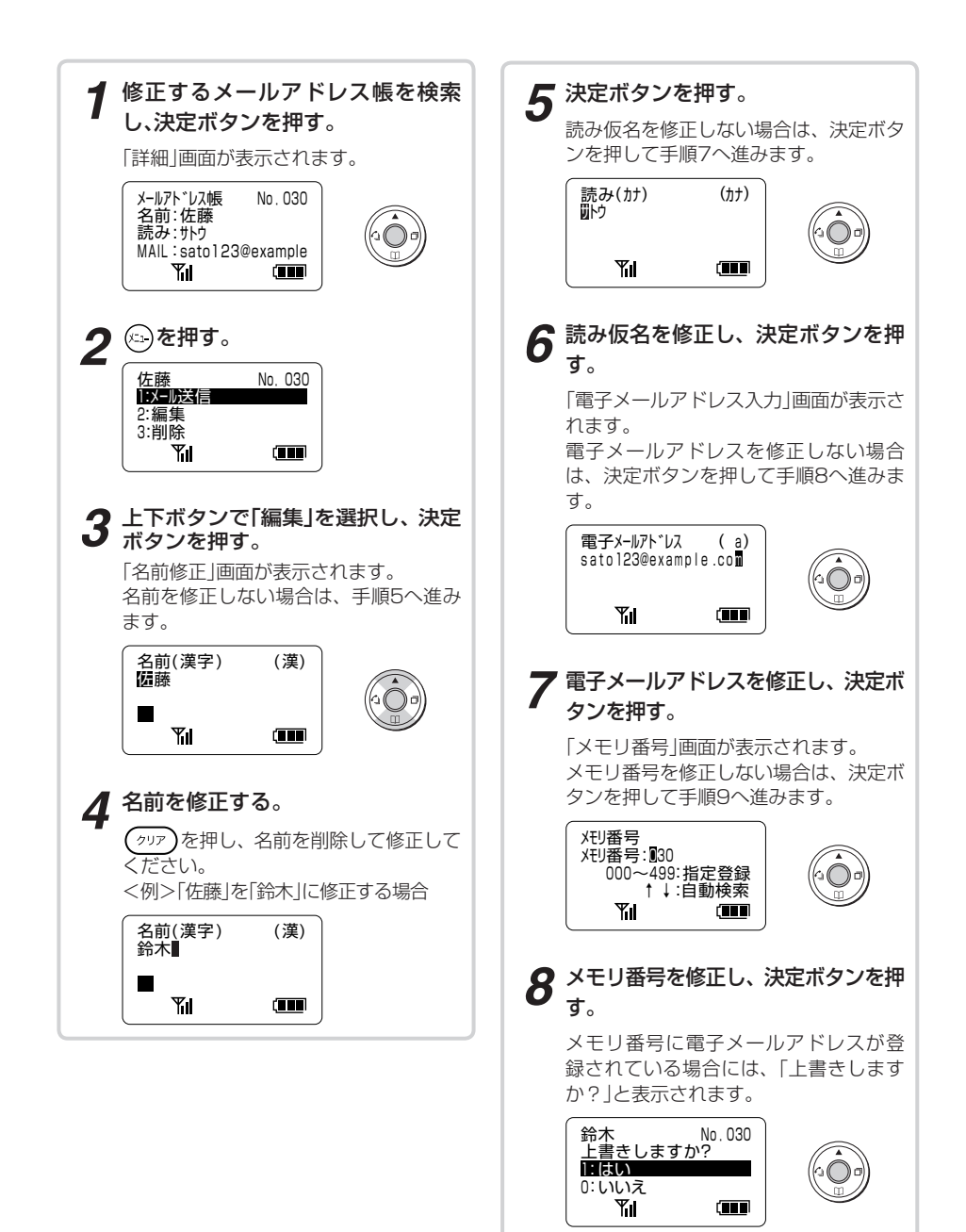

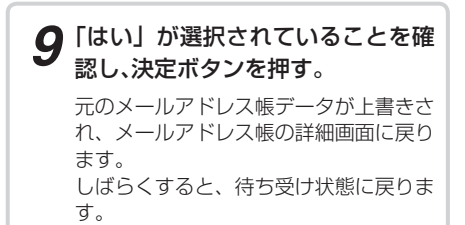

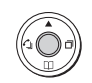

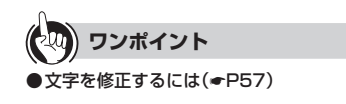

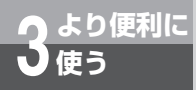

### **メールアドレス帳を削除するには**

メールアドレス帳を選択して削除することができます。

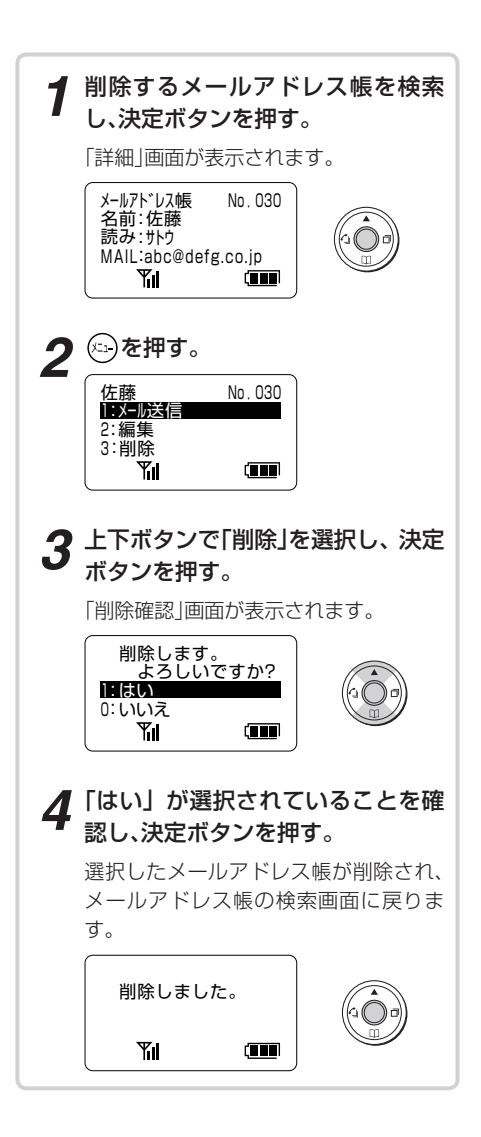

●削除を中止するときは 手順4で、上下ボタンで「いいえ」を選択し、決定ボタ ンを押してください。 **ワンポイント**

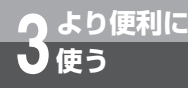

# **キータッチトーンの設定をするには**

内線や外線を捕捉してダイヤルボタン $((\Box^{^{_{\circ\epsilon\lambda}}}){\sim}(\Theta_{_{\rm wXZ}}^{^{_{\circ\epsilon}}}),~(\mathbb{H}_{^{_{\circ\tau\tau}}}^{^{_{\circ\tau\circ}}}))$ を押した ときに音を鳴らすかどうかを設定できます。お買い求め時は、「ON」に設定されて います。

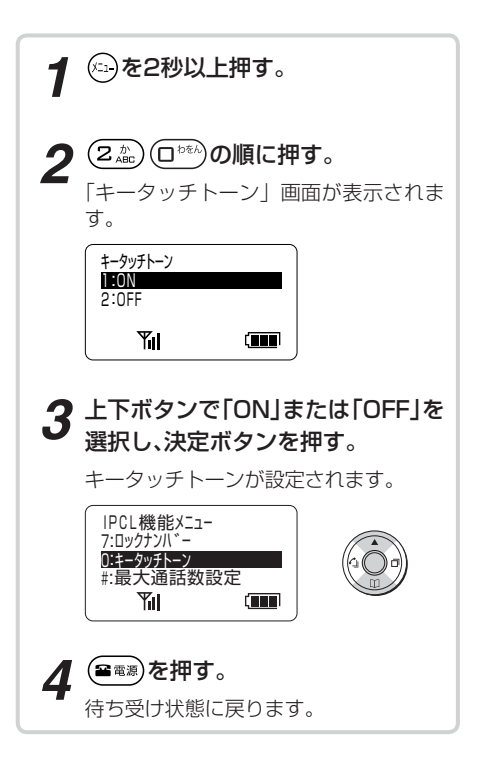

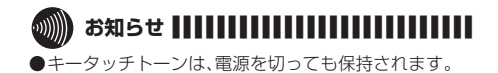

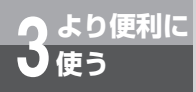

### **着信音を変えるには**

メール着信それぞれに対応する着信音を設定できます。

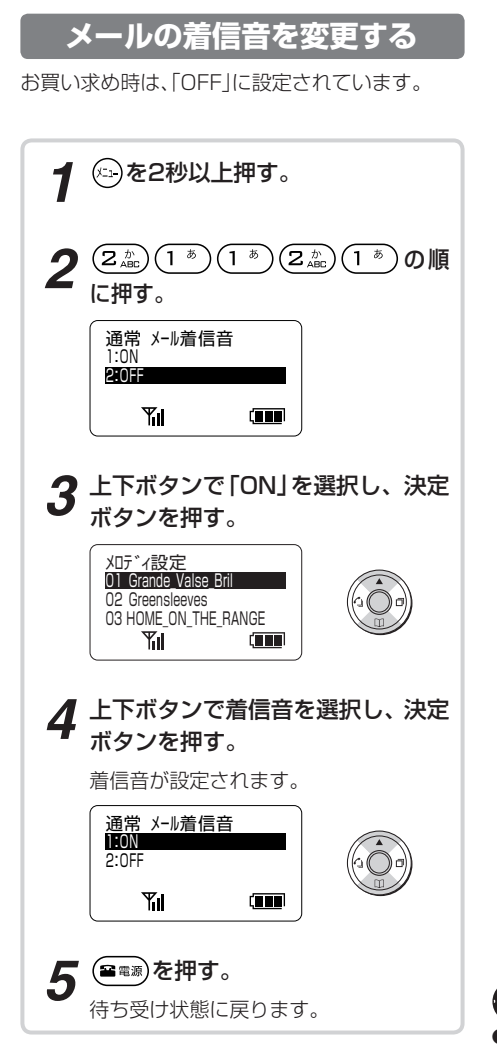

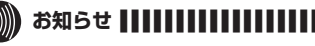

- ●メールの着信音の設定は、電源を切っても保持されま す。
- ●パソコンから設定ソフトウェアを利用して着信メロ ディファイルの変更ができます。(☛Netcommunity SYSTEM無線アクセスポイント(a/b/g)・無線ステー ション取扱説明書)
	- <追加した着信音のファイル名について>
	- 最大17文字まで表示されます。17文字を超えた分 は表示されません。
	- 拡張子は表示されません。

**3 より便利に 使う**

### **着信を振動で知らせるには (バイブレーション着信)**

バイブレーション着信を設定すると、着信音量に関係なく着信を振動でお知らせ します。また、着信音を鳴らす設定にしているときは、着信音とバイブレーション 着信が同時に行われます。

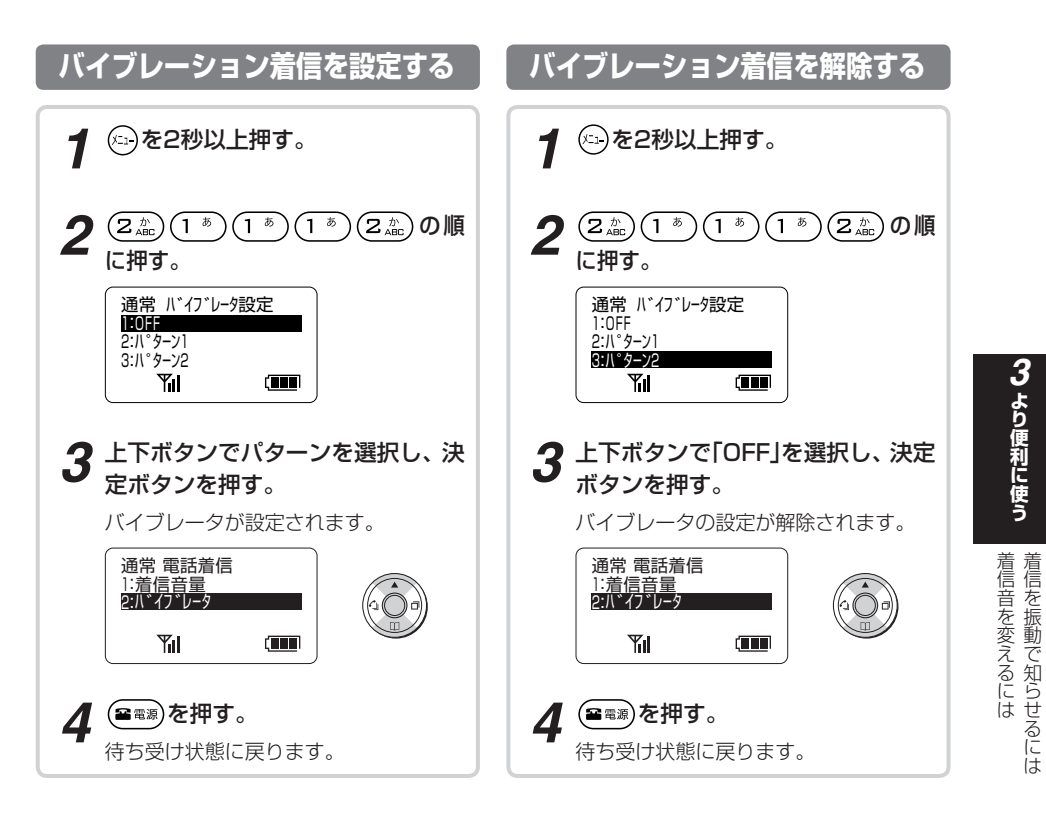

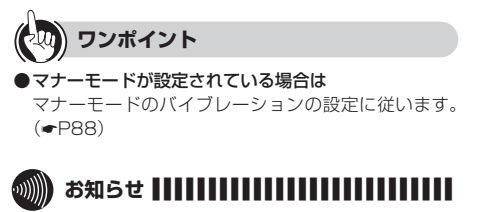

●バイブレーション着信の設定は、電源を切っても保持さ れます。

<span id="page-87-0"></span>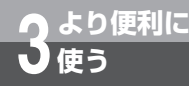

# **マナーモードを設定するには**

周囲の迷惑にならないように、あらかじめ着信音、バイブレーションのON(パ ターン3種類)/OFFなどのマナーモードの機能をそれぞれ設定しておくことがで きます。マナーモードは、 (マナー)を2秒以上押して設定/解除します。

### **マナーモードの機能を設定する**

お買い求め時は、電話着信音量が「無音」、メール着 信音が「OFF」、バイブレーションが「OFF」に設定 されています。

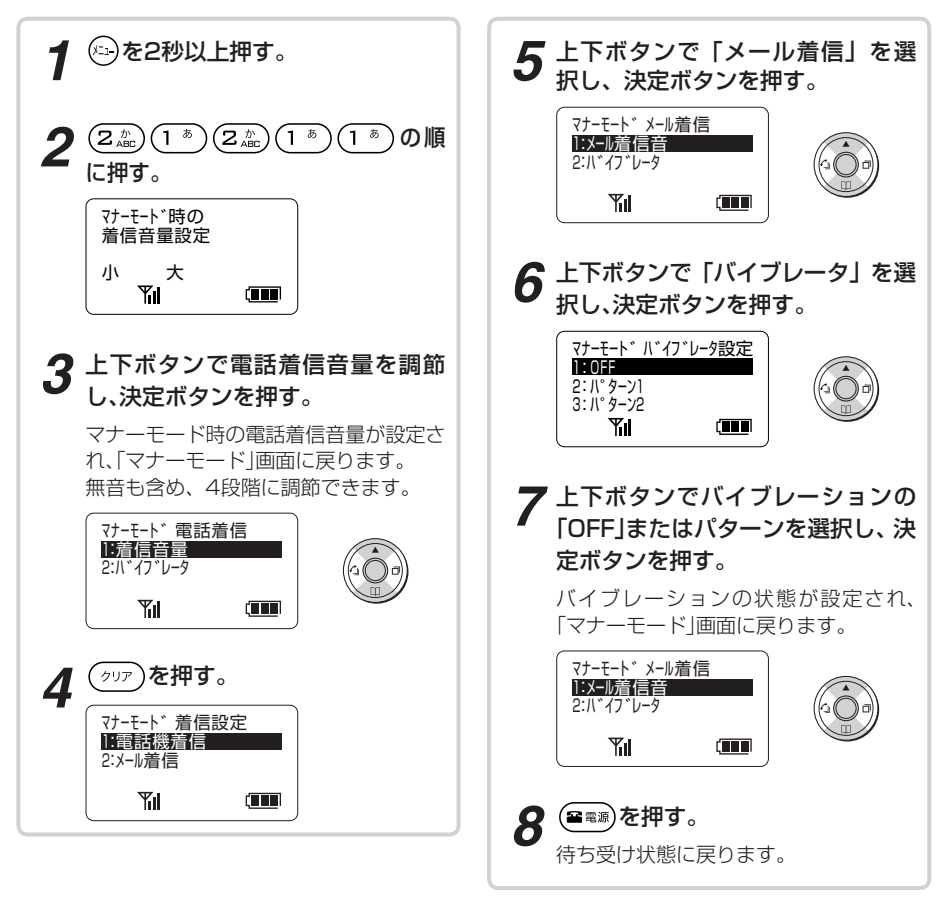

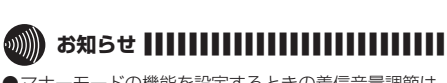

●マナーモードの機能を設定するときの着信音量調節は、 下記のように表示されます。 <例>「着信音量」を選択した場合

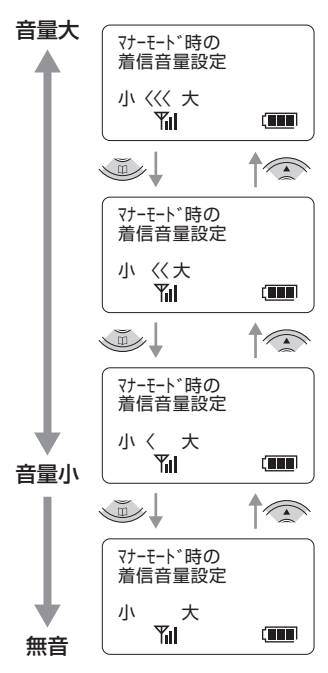

●マナーモードの設定は、電源を切っても保持されます。

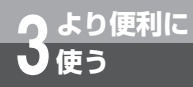

**マナーモードを設定するには**

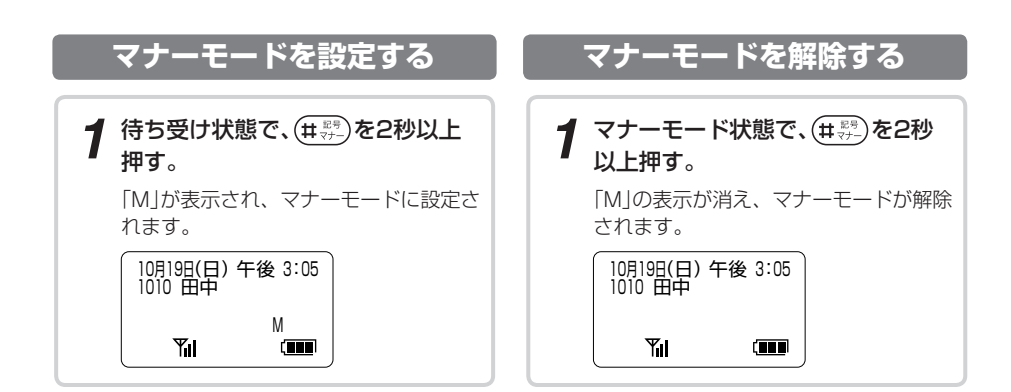

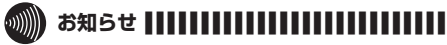

●マナーモード中の内線個別音声呼出は、マナーモード時 の電話着信音量設定でお知らせします。

●「M」は待ち受け画面のとき、または着信中に相手の方の 電話番号や名前が通知されない場合に表示されます。

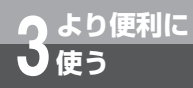

# **誤操作を防止するには (キーロック)**

電話機を持ち歩くときなどに間違えてボタンを押してしまわないようにするに は、キーロックを設定すると便利です。

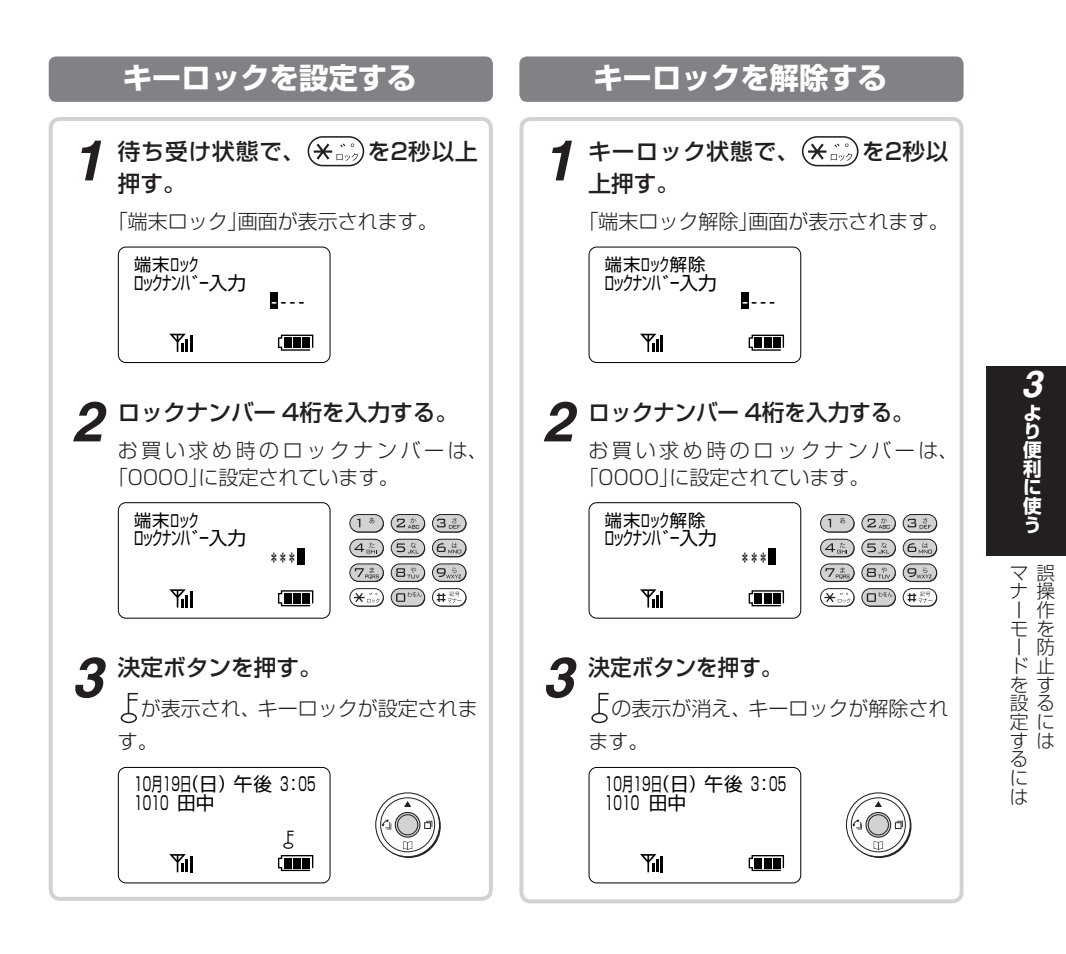

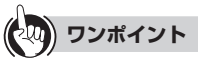

#### ●電話がかかってきたときは

着信した外線ボタン(ニッ)または(mss)を押してくださ い。一時的にキーロックが解除され、通話することがで きます。電話を切ると再びキーロックが設定されます。

#### ●ロックナンバーを設定していない場合は を2秒以上押すだけで、キーロックを設定/解除で きます。手順2以降の操作は必要ありません。

**ワンポイント お知らせ ■ ■ ■ ■ ■ ■ ■ ■ ■ ■ ■ ■ ■ ■ ■ ■ ■ ■ ■ ■ ■ ■ ■ ■ ■ ■ ■**

- ●ロックナンバーを間違えた場合は (ッァ)を押し、再度入 力し直してください。
- ●ロック操作を途中で止めたい場合は、 (2888)を押してく ださい。
- ●キーロック中は、外線及び内線の発信操作は一切できま せん。キーロックを解除してから発信操作をしてくださ い。

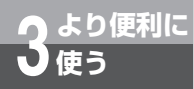

# **誤操作を防止するには (キーロック)**

### **ロックナンバーを変更する**

お買い求め時のロックナンバーは、「0000」に設 定されています。

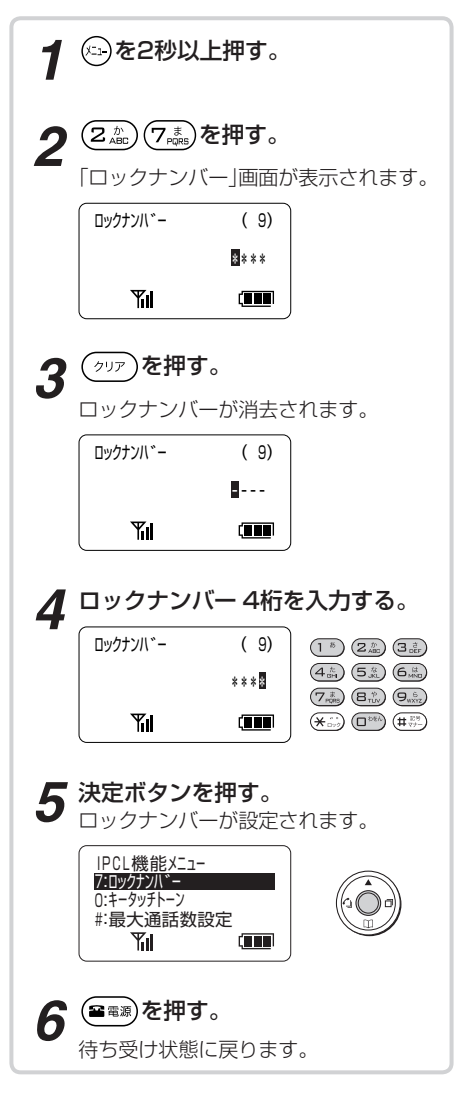

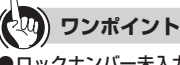

#### ●ロックナンバー未入力の設定をすると

ロックナンバーの入力なしでキーロック機能を使用で きます。

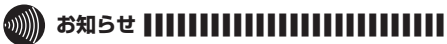

- ●設定したロックナンバーは、キーロックの設定や解除を するときに必要ですので、メモを取っておくなどして忘 れないように気を付けてください。万一、設定したロッ クナンバーを忘れてしまったときは、設定ソフトウェア で確認することができます。または、当社のサービス取 扱所にご相談ください。
- ●入力した番号は「\*」で表示されます。
- ●設定したロックナンバーは、電源を切っても保持されま す。

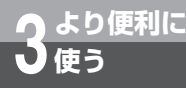

# **クイックモードを設定するには**

クイックモードを設定すると、電話をかけるとき、受けるときの操作が次のように なります。

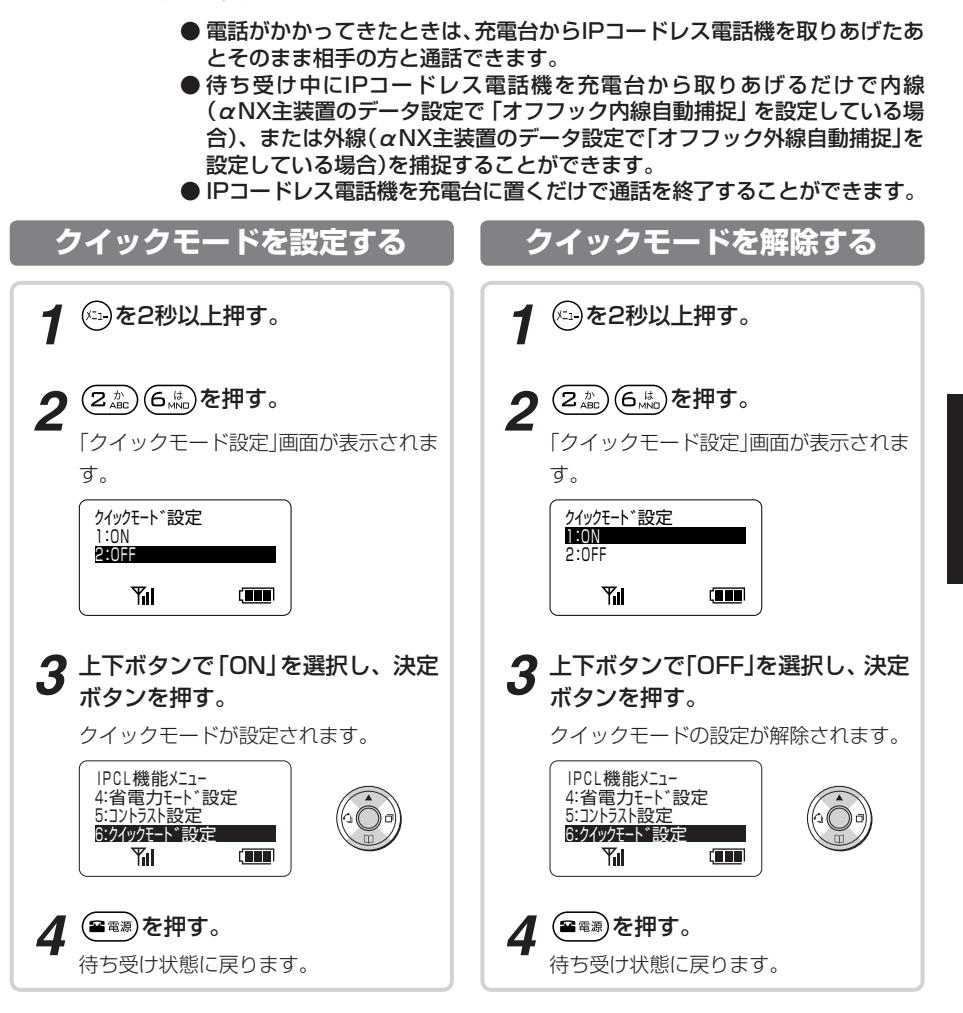

#### **3000 お知らせ ||||||||||||||||**

●キーロックを設定している場合は、クイックモードの 設定は無効です。

●クイックモードを設定していない場合は、IPコードレ ス電話機を充電台に置いても通話は終了しません。 を押して終了してください。

3 より便利に使う **しゅうしゅう しょうしゃ ありましる しょうしゃ ありましる しょうしゃ ありある しょうしゃ ありある しょうしゃ ありましる しょうしゃ ありましる しょうしゃ ありましる しょうしゃ ありましる しょうしゃ ありましる しょうしゃ** 

5操作を防止するには

誤操作を防止するには クイックモードを設定するには

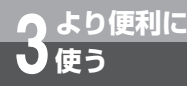

### **省電力モードを設定するには**

省電力モード設定時は、10秒以上IPコードレス電話機が動 作しない状態が続くと、外線ランプ表示が消えて省雷力モー ドになります(省電力モード時は、画面に「省電力モード」と表 示されます)。省電力モードを利用すると、電池の使用可能時 間を延長することができます。お買い求め時は「OFF」に設定 されています。

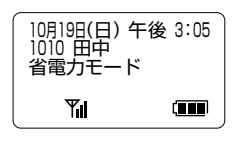

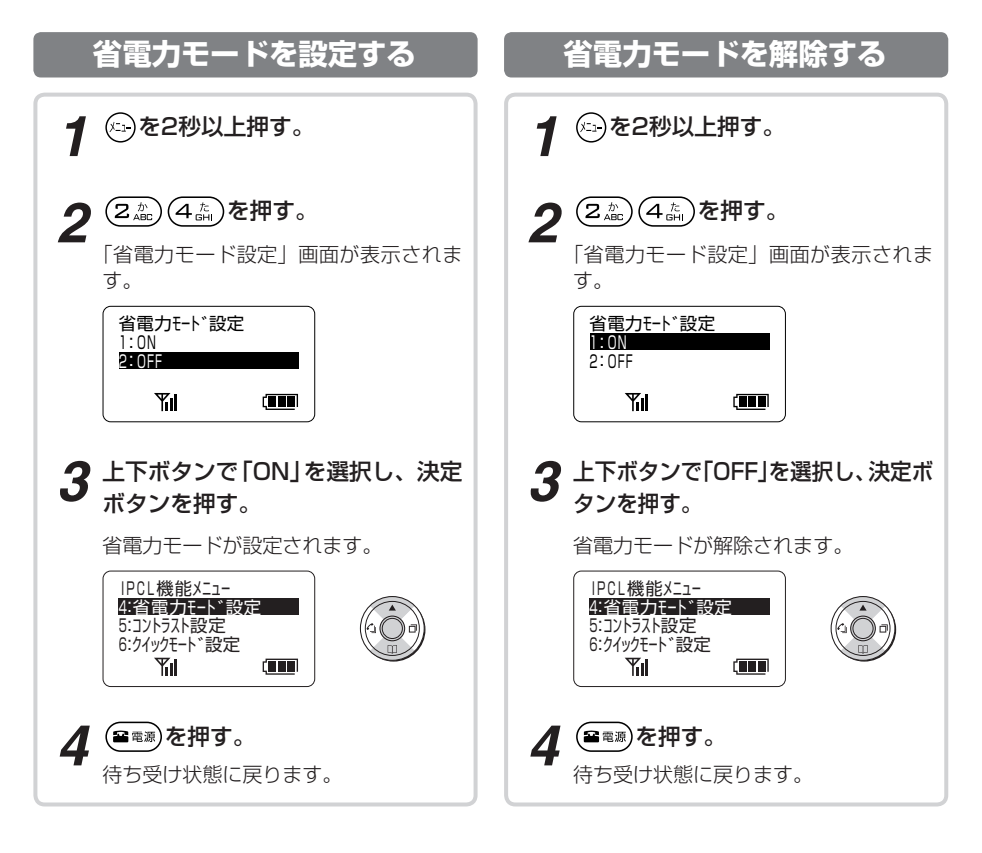

#### ,,,,,,,,,,,,,,,,,,,,,,,,,,,,,,,,,,,  $\binom{1}{2}$ **お知らせ**

- ●電話がかかってくると、自動的に省電力モードは解除 されます。
- ●省電力モード中にボタン操作をすると、省電力モード が解除され、最初に押されたボタン操作は無効となり ます。
- ●省電力モードの設定は、電源を切っても保持されます。 ●充電しているとき、通話をしているとき、着信ランプが 点滅しているとき、お話ししていた通話を保留中のとき は、省電力モードになりません。

**液晶ディスプレイのコントラストを 変えるには**

液晶ディスプレイ表示の濃度(コントラスト)を8段階に調節できます。

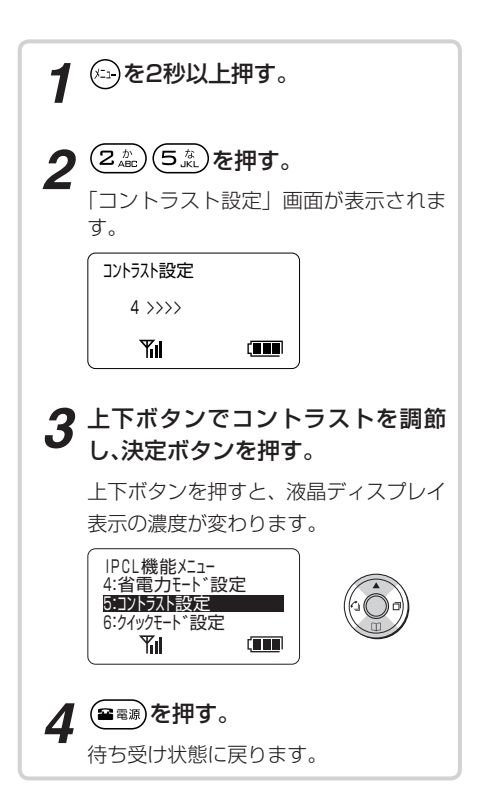

**3 より便利に**

**使う**

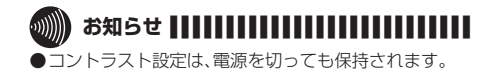

<span id="page-95-0"></span>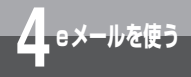

# **eメールを作成して送信するには**

IPコードレス電話機はeメールサービスをご利用になれます。eメールサービスをご 利用になるには、プロバイダとの契約と設定が必要です。(●[P119](#page-118-0)) ここでは、eメールを新規に作成し、送信する操作について説明します。

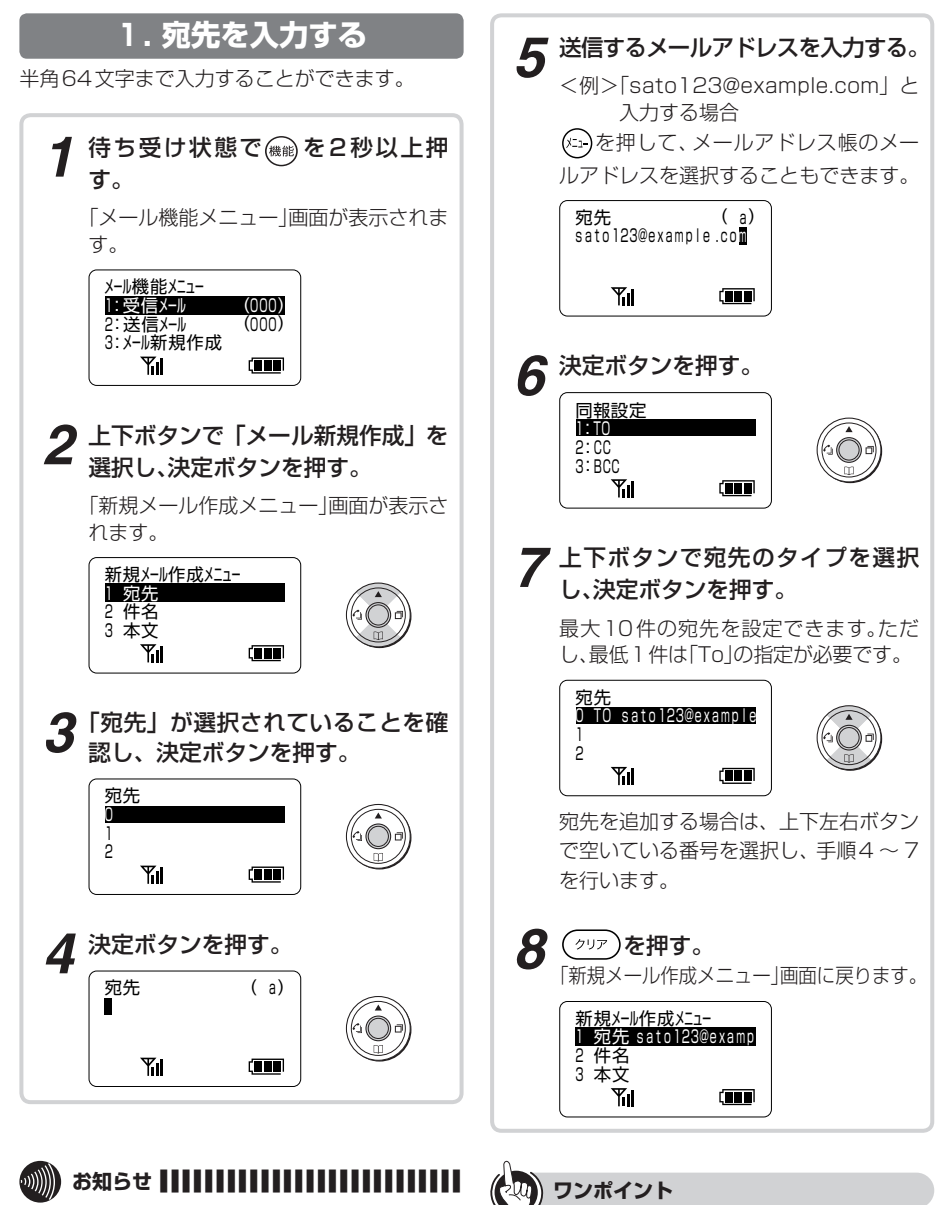

● 文字を入力するには(☞[P57\)](#page-56-0)

●eメールは、設定を行わないと操作できません。  $(CP119)$  $(CP119)$ 

### **2. 件名を入力する 3. 本文を入力する**

全角15文字、半角30文字まで入力することがで きます。

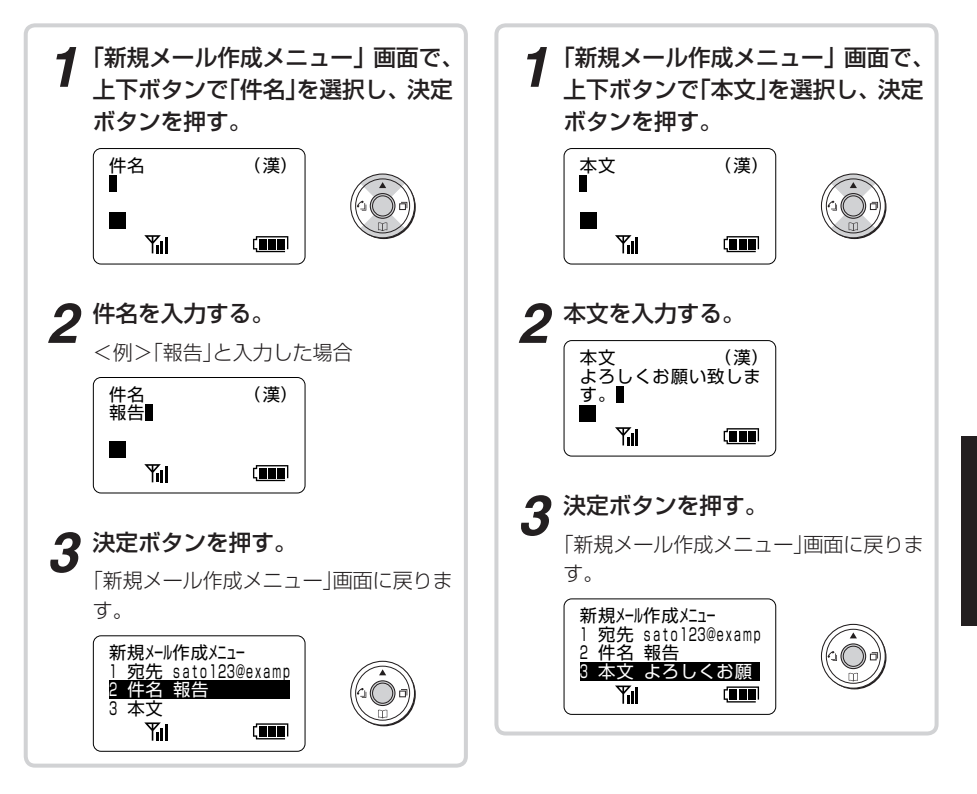

とができます。

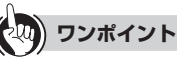

● 文字を入力するには(●[P57\)](#page-56-0)

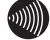

**お知らせ ■ ■ ■ ■ ■ ■ ■ ■ ■ ■ ■ ■ ■ ■ ■ ■ ■ ■ ■ ■ ■ ■ ■ ■ ■ ■ ■**

全角1000文字、半角2000文字まで入力するこ

- ●入力データ(下段)が何もないときに(ッッ)を押すと、前 画面に戻ることができます。
- ●eメール本文では、カタカナモードを使用できません。

**4 ロメールを使う eメールを使う**

eメールを作成して送信するには

eメールを作成して送信するには

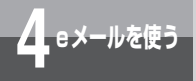

### **eメールを作成して送信するには**

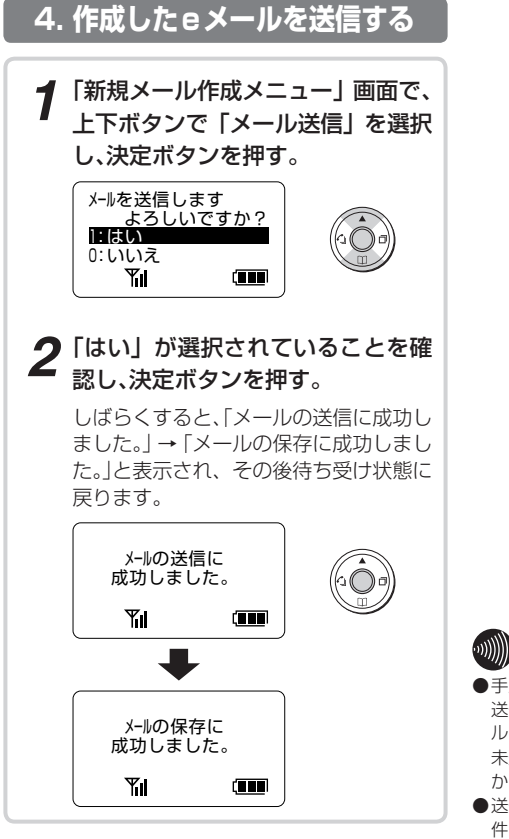

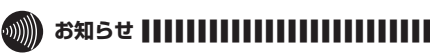

- ●手順2で、「いいえ」を選択して決定ボタンを押すと、未 送信メールとして保存することができます。未送信メー ルは、送信メール一覧に が表示されます。 未送信メールを送信する場合は、一度編集モードにして から送信してください。
- ●送信したメールは、未送信メールと合わせて最大100 件まで保存されます。
- ●送信に失敗した場合、未送信メールとして保存されま す。
- ●送信したメールが未送信メールと合わせて100件にな ると、新しくメールを作成することができません。削除 してください。(☛[P103\)](#page-102-0)

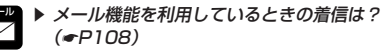

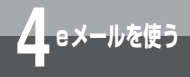

# **eメールを受信するには**

受信したeメールを返信/転送したり、メールアドレス帳に登録することができま す。また、通常はIPコードレス電話機は自動的にeメールを受信しますが、手動で メールサーバをチェックすることもできます。

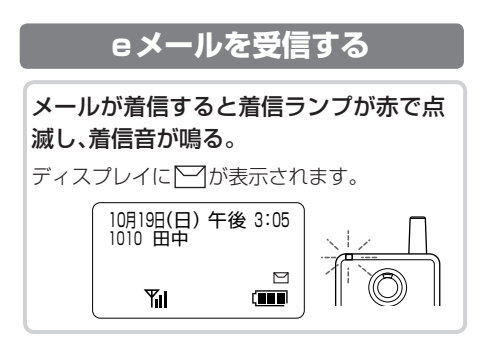

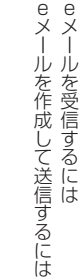

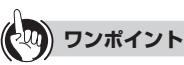

●新着メッセージのチェック間隔を設定するには (☛[P127\)](#page-126-0)

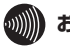

### **お知らせ |||||||||**

●送信元のメールアプリケーションの仕様により、文字化 けすることがあります。

▶ メール機能を利用しているときの着信は?  $( eP108)$  $( eP108)$ 

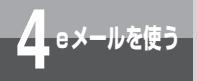

**eメールを受信するには**

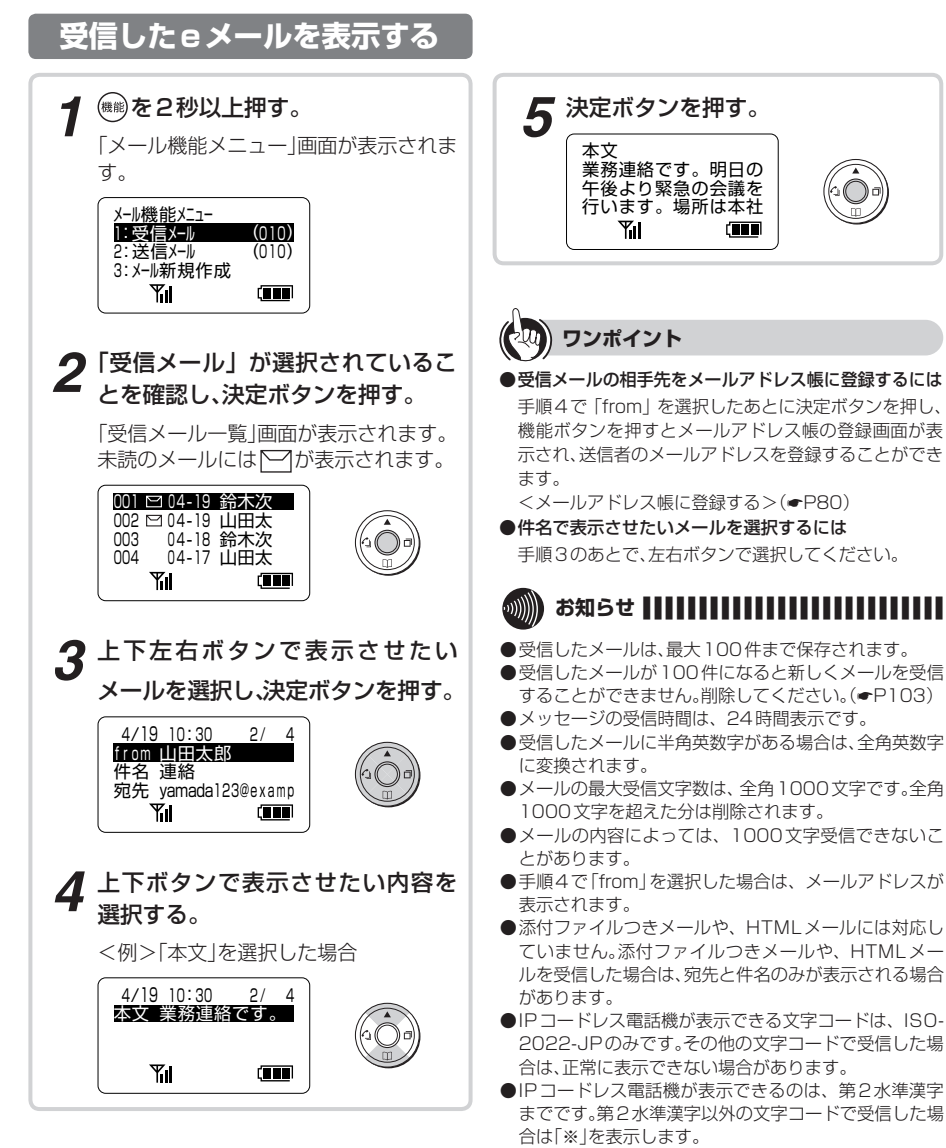

- 件名に(削除)がついたメールが受信されるときがあり、 その場合、次のような制約事項があります。
	- ・「受信日時」「from」「件名」「宛先」などが表示されない 場合があります。
	- ・返信、全員に返信、転送を行うことができません。

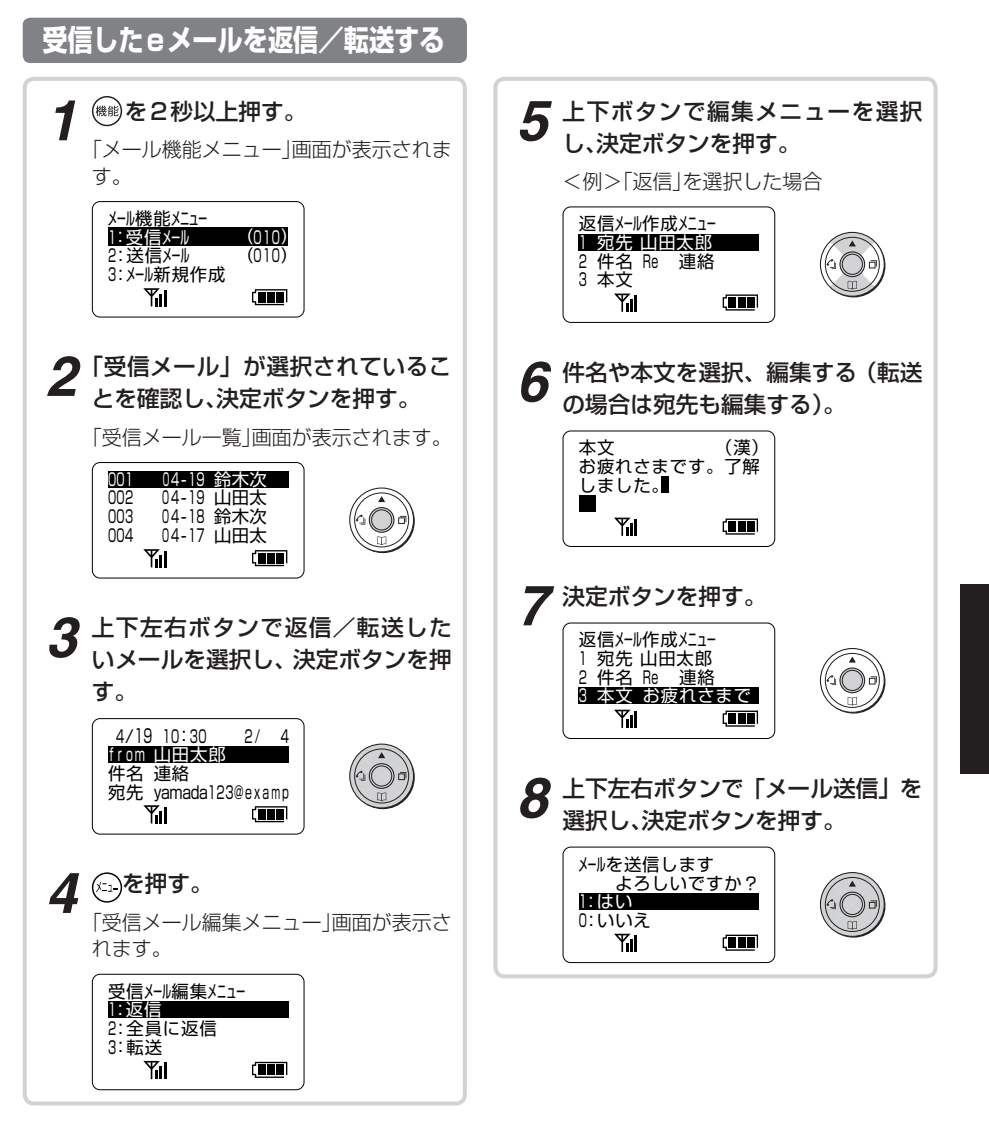

**eメールを使う**

(次ページにつづく)

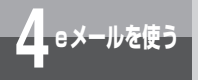

**eメールを受信するには**

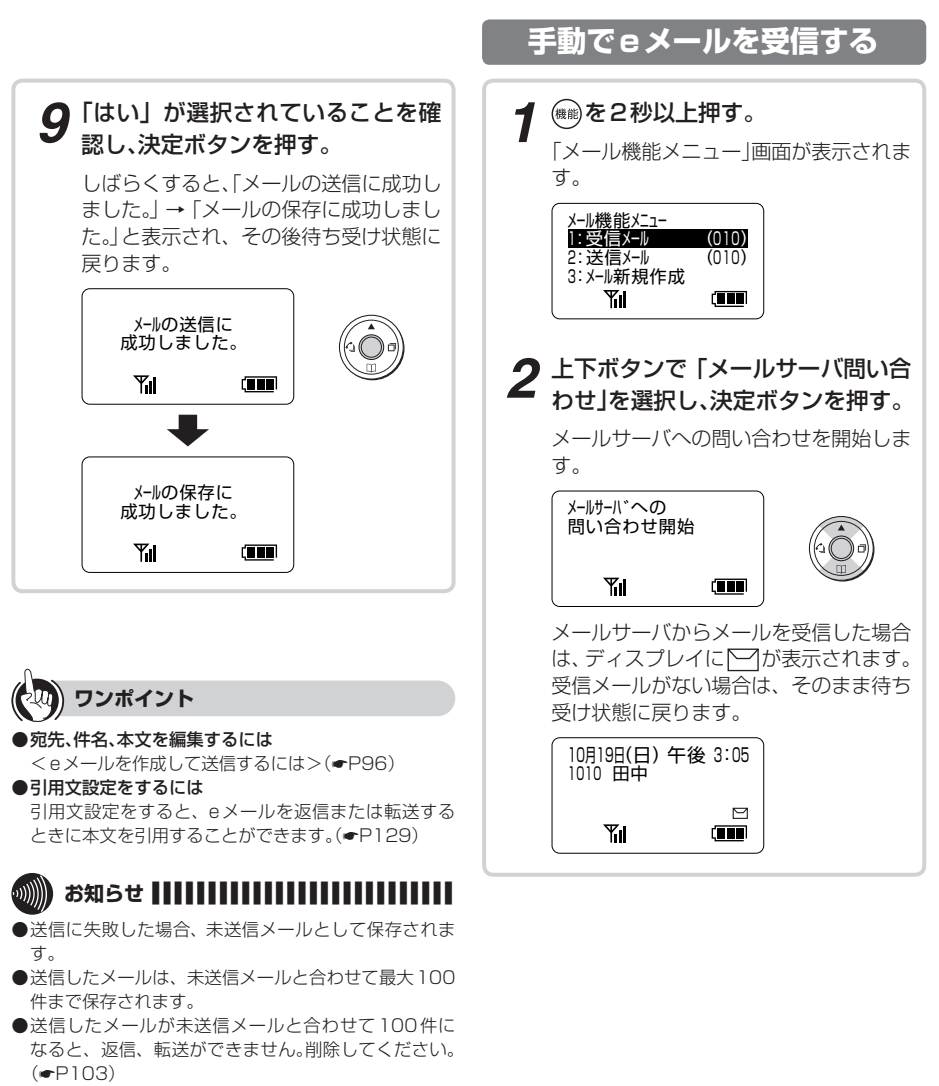

- ●全員に返信を行うと自分宛にも返信されます。
- ●全員に返信を行う場合は最大10人までです。10人を 超える場合は、全員に返信されません。
- 

<span id="page-102-0"></span>**4 eメールを使う**

**eメールを削除するには**

1件またはすべての送受信メールを削除します。

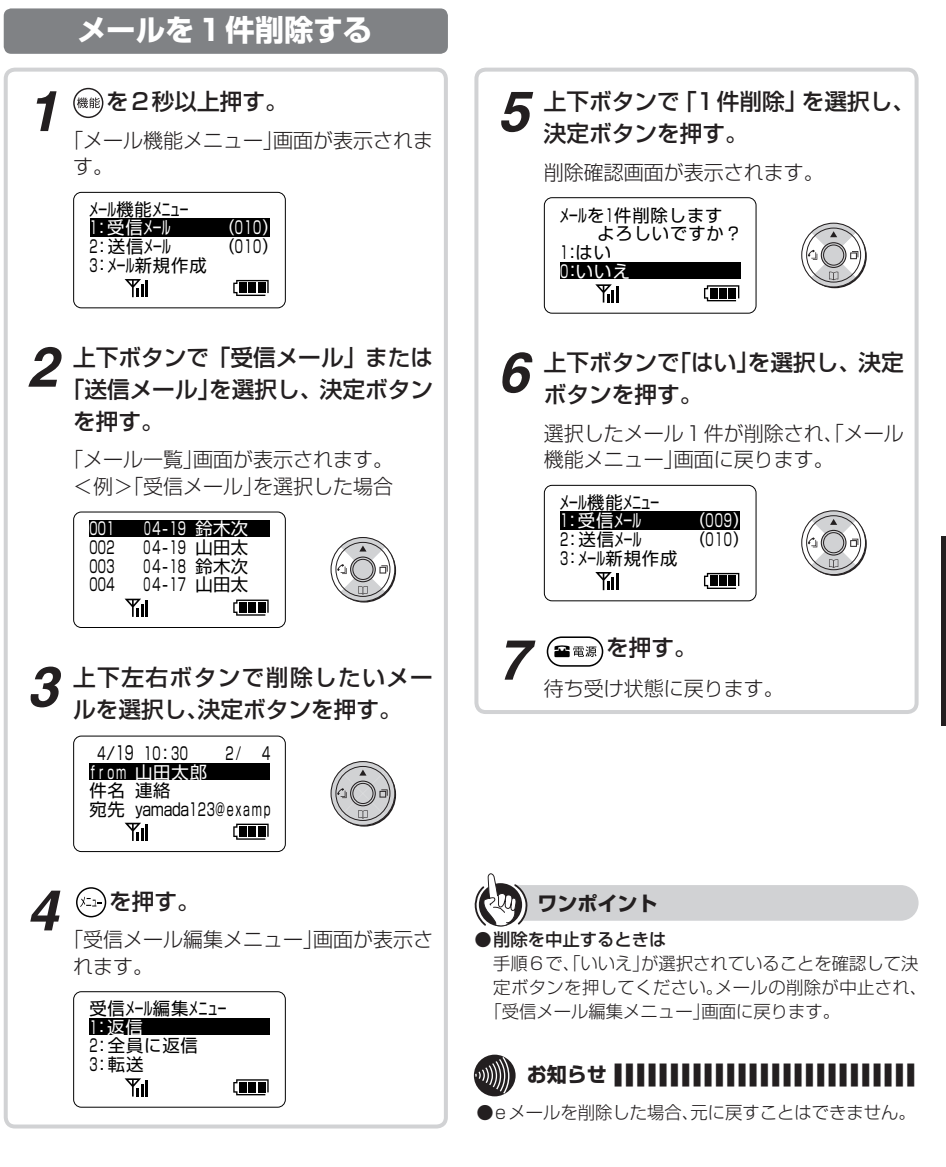

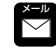

▶ メール機能を利用しているときの着信は?  $(PPIOR)$ 

**4** eメールを使う **eメールを使う**

eメールを受信するには eメールを削除するには

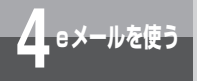

**eメールを削除するには**

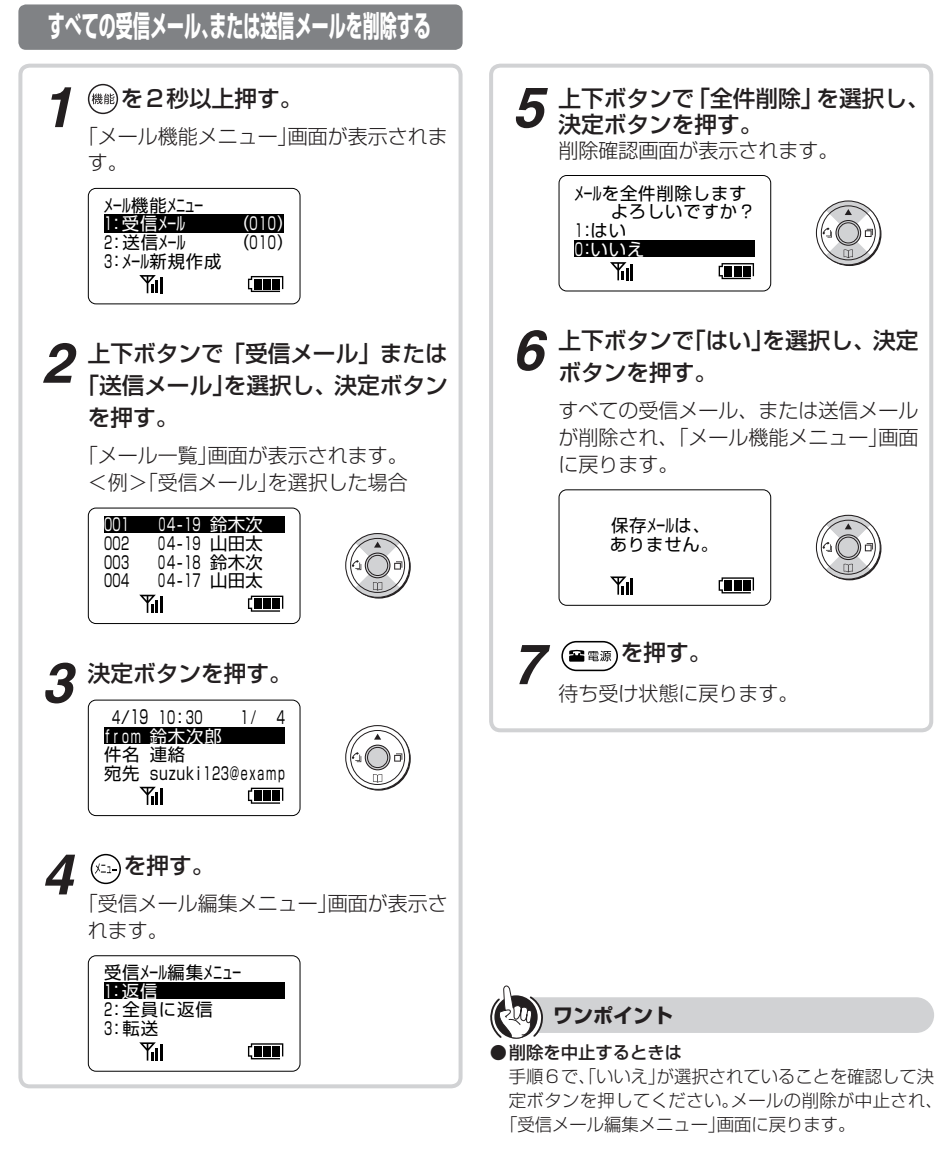

メール機能を利用しているときの着信は?  $( eP108)$  $( eP108)$  $( eP108)$ 

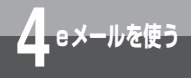

### **署名をつけるには**

事前に設定した署名を、メール本文の最後に追加することができます。

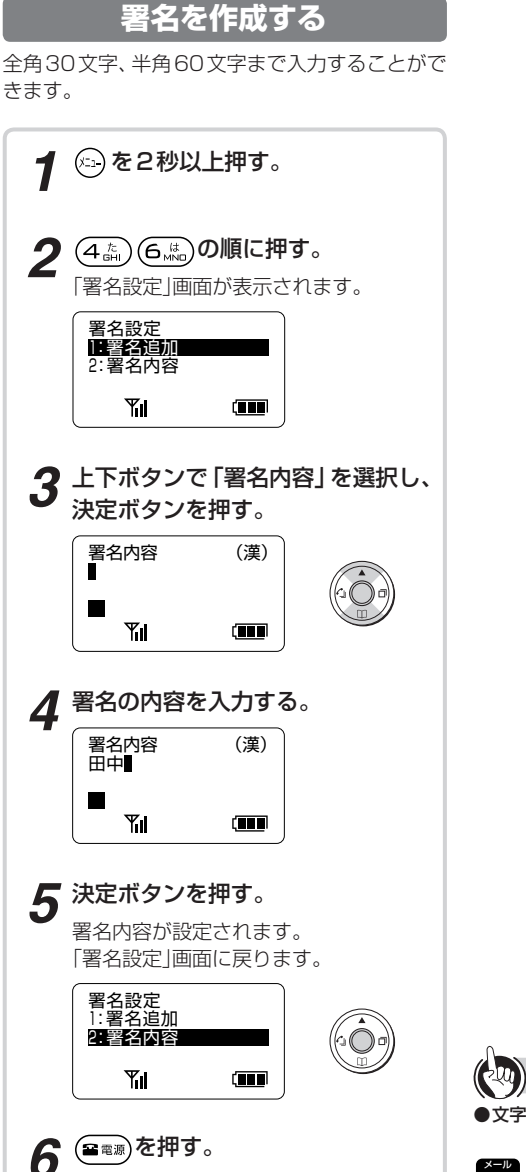

待ち受け状態に戻ります。

**4.eメールを使う eメールを使う** eメールを削除するには署名をつけるには eメールを削除するには

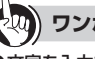

**ワンポイント**

● 文字を入力するには(●[P57\)](#page-56-0)

▶ メール機能を利用しているときの着信は?  $( eP108)$  $( eP108)$ 

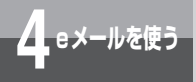

### **署名をつけるには**

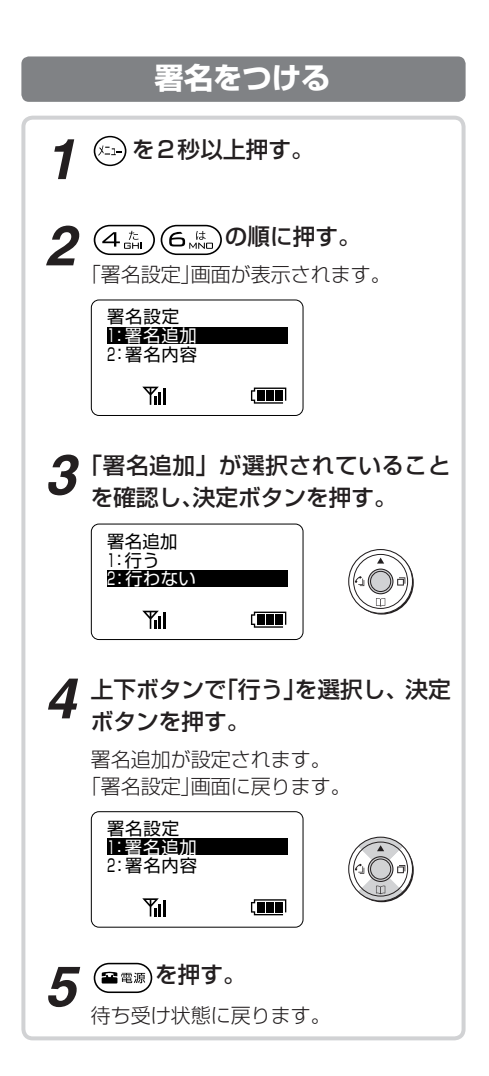

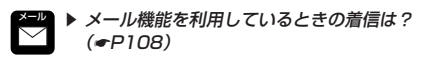

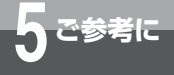

### **Q&A**

この取扱説明書で説明している操作方法に関して、共通して役に立つ便利な操作 や操作上の注意点などをまとめています。アイコンを目印にして、本文中から簡 単に参照できるようになっています。

通 話 **話** 

クイックモードが設定されているときは? PBXなどに接続しているときは?

- ・ 電 話 機 を 充 電 台 か ら 取 り あ げ る と、 内 線 の 捕 捉 が で き ま す。ま た、 αNX 主 装 置 の データ設定で「オフフック外線自動捕捉」を設定 している場合は外線の捕捉ができます。
- ・外線発信番号と相手の方の電話番号を押して電 話をかけます。

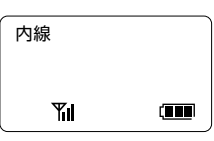

- ・ 着信中に充電台から取りあげると、着信に応答 することができます。
- ・ 通話中に電話機を充電台に置いても通話を終了 することができます。

表 示 **表 示**

液晶ディスプレイに表示される通話時間 は?

- ・ 通話時間の表示は目安です。実際の通話時間と は異なる場合があります。
- ・ 通話時間は、最大「9−59−59」(9時間59分 59秒)まで表示されます。10時間以上になっ た場合は、「9−59−59」のまま表示は変わり ません。

署名をつけるにはQ&A

<span id="page-107-0"></span>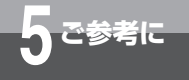

メール **eメール**

#### メール機能を利用しているときの着信は?

**Q&A**

- ・ メール操作中に着信があると、操作中の画面の まま着信音が鳴ります。着信に応答するときは メール操作を終了してください。
- ・手動でeメールを受信しているときに着信があ ると、着信音が鳴りますが、着信画面は表示さ れません。(ニミ)を押して、着信画面を表示させ てから、着信に応答してください。
- ・eメールの設定を行っているときに着信がある と、着信音が鳴りますが、着信画面は表示され ません。メニューを終了して着信に応答してく ださい。
- ・eメールの削除を行っているときに着信がある と、着信音が鳴りますが、着信画面は表示され ません。メニューを終了して着信に応答してく ださい。
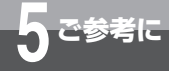

# **メニューボタンで設定できる機能の一覧**

登録操作は $($   $\widehat{\text{c}}$   $)$ を2秒以上押し、メニュー番号を入力して行います。また、 $($   $\widehat{\text{c}}$  2 秒以上押したあと、上下ボタンで目的のメニューを表示することもできます。 「システムメニュー」の設定は、ネットコミュニティシステム αNX主装置取扱説 明書を参照してください。

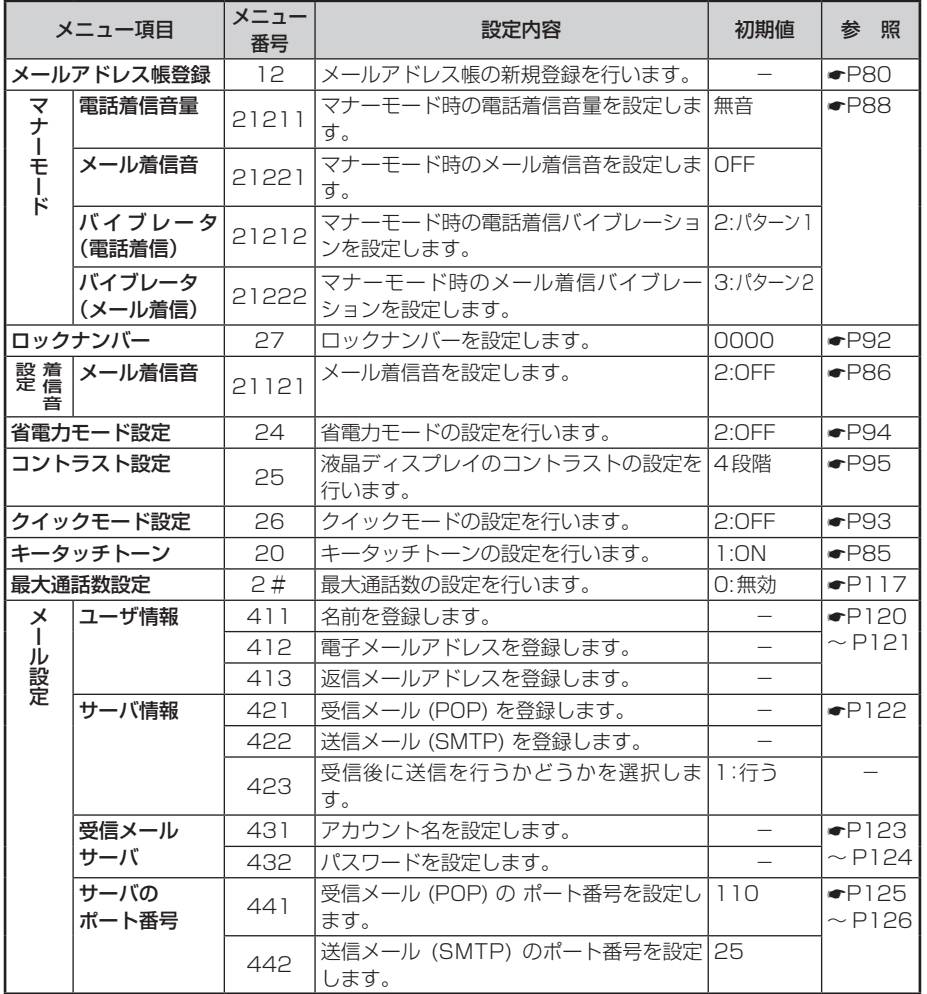

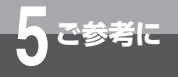

# **メニューボタンで設定できる機能の一覧**

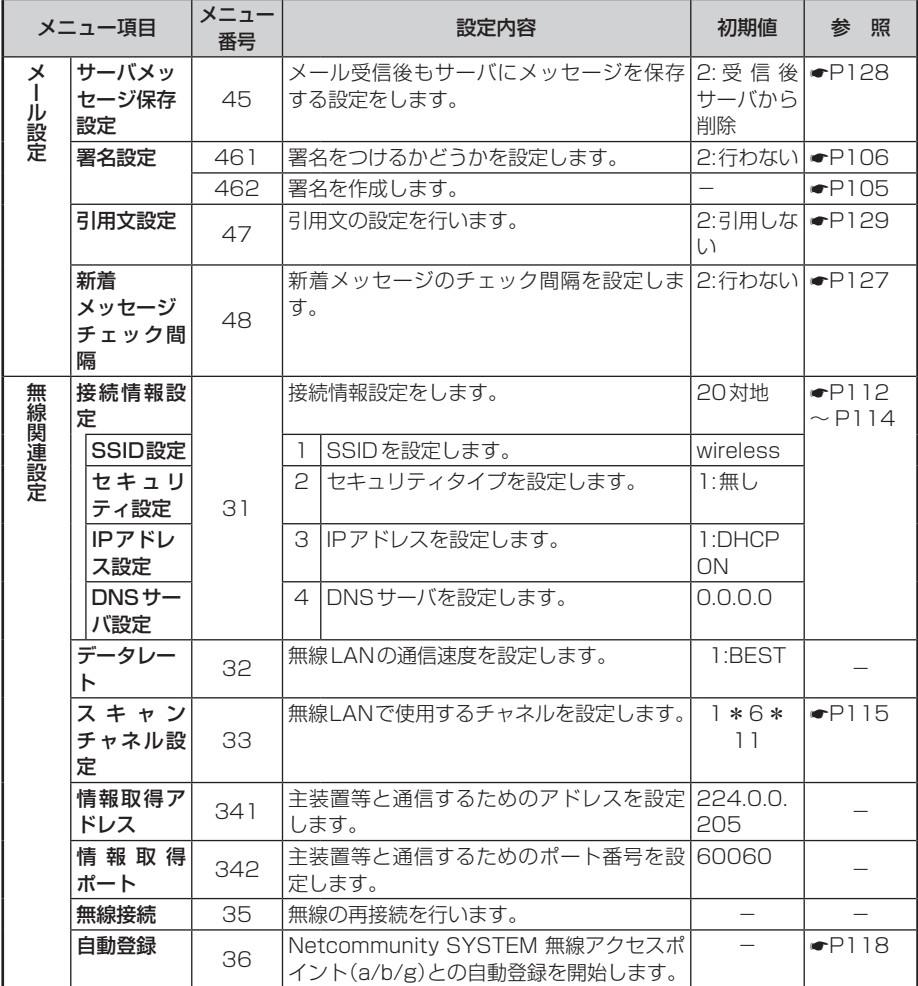

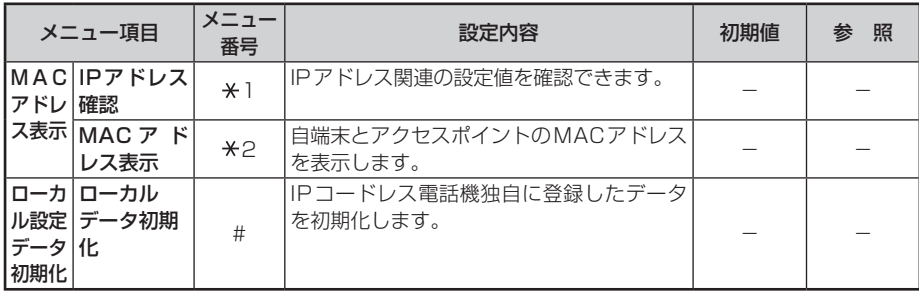

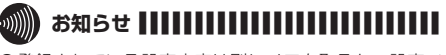

●登録されている設定内容は別にメモを取るか、設定ソ フトウェアの設定内容保存・更新(☛Netcommunity SYSTEM 無線アクセスポイント(a/b/g)・無線ステー ション取扱説明書)で保存をしてください。

<span id="page-111-0"></span>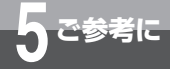

## **無線LANとネットワークの設定を するには**

IPコードレス電話機をご使用になるためには、ネットコミュニティシステム 無 線アクセスポイント(a/b/g)と接続することが必要です。接続するために、 Netcommunity SYSTEM 無線アクセスポイント (a/b/g) およびネットコミュニ ティシステム αNX主装置に合わせて以下の設定をします。

・SSID ・セキュリティ ・暗号キー ・IPアドレス

Netcommunity SYSTEM 無線アクセスポイント(a/b/g)との接続は、自動登録で 行うこともできます。(☛[P118\)](#page-117-0)

ま た、 設 定 ソ フ ト ウ ェ ア を 使 用 し て 簡 単 に 設 定 す る こ と も で き ま す。 (☛Netcommunity SYSTEM 無線アクセスポイント(a/b/g)・無線ステー ション取扱説明書)

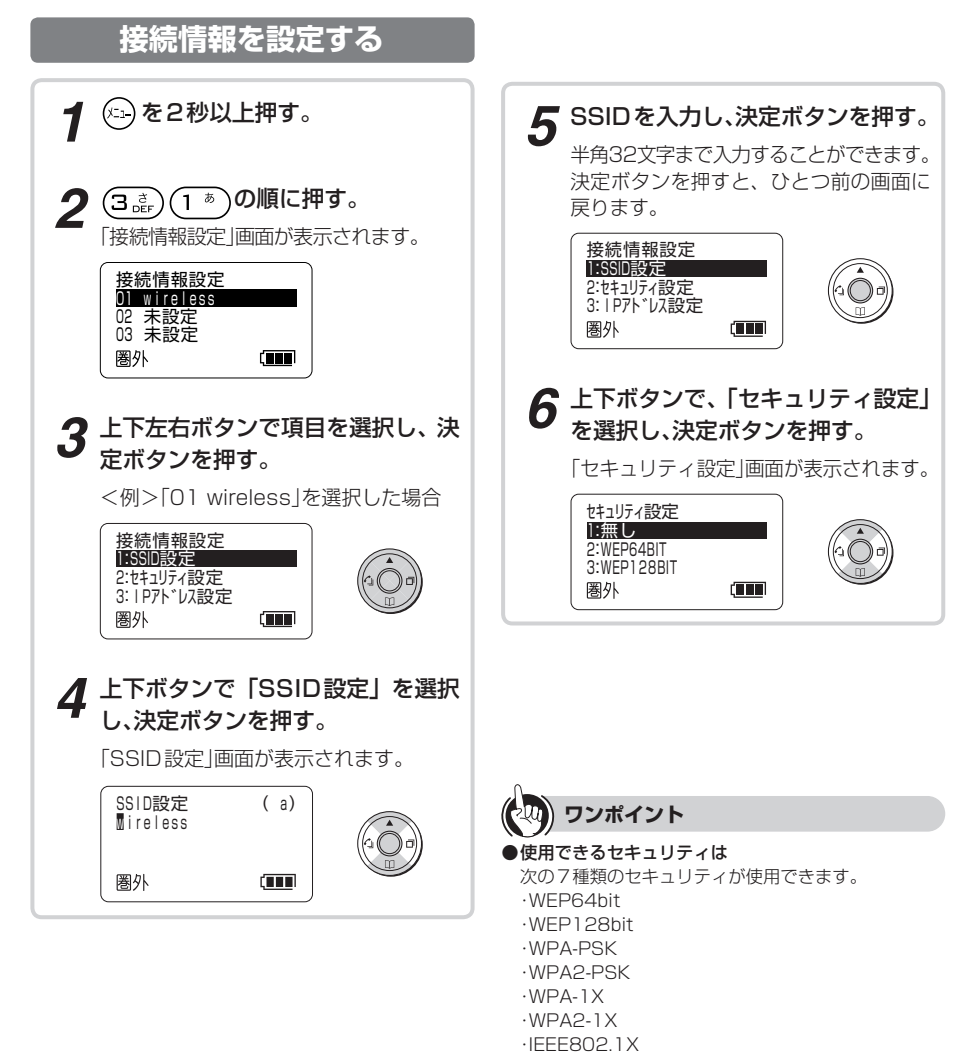

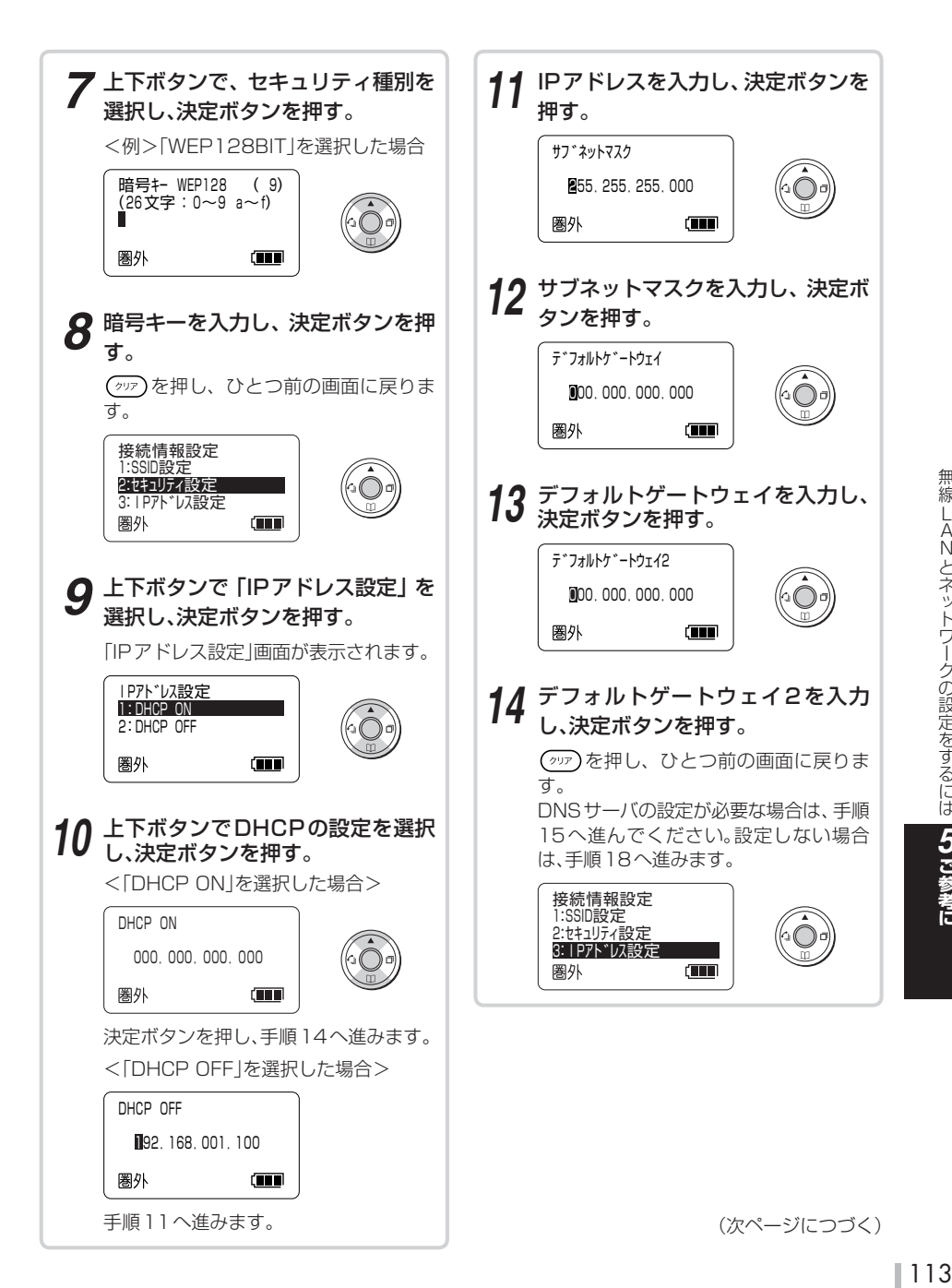

<span id="page-113-0"></span>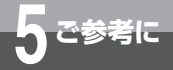

## **無線LANとネットワークの設定を するには**

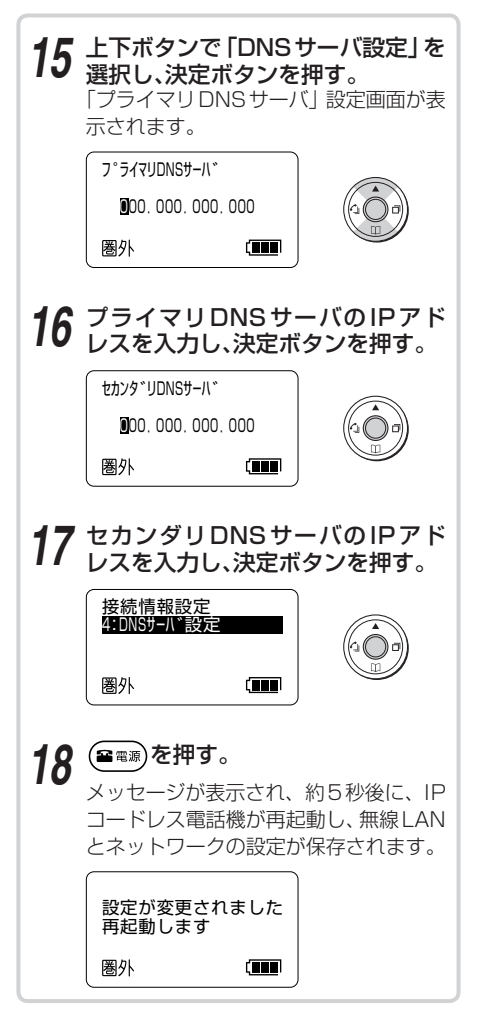

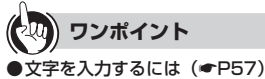

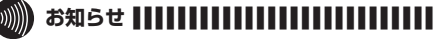

- ●SSIDの初期値は「wireless」になっています。
- ●接続情報は最大20個まで登録できます。
- ●IPアドレス設定の初期値は、自動的に取得する (「DHCP ON」)設定になっています。
- ●固定IPアドレスを使用している場合は同一ネットワー クのIPアドレスを設定してください。
- ●IPアドレスなどのネットワーク設定については、ネッ トワーク管理者にお問い合わせください。
- ●設定内容を変更した場合、電話やメールが使用できなく なることがあります。

### <span id="page-114-0"></span>**スキャンチャネルを設定する**

IPコードレス電話機と無線アクセスポイント (a/b/g)を接続するためには、IPコードレス電 話機のスキャンチャネルを無線アクセスポイント (a/b/g)で使用しているチャネル周波数に合わせ る必要があります。

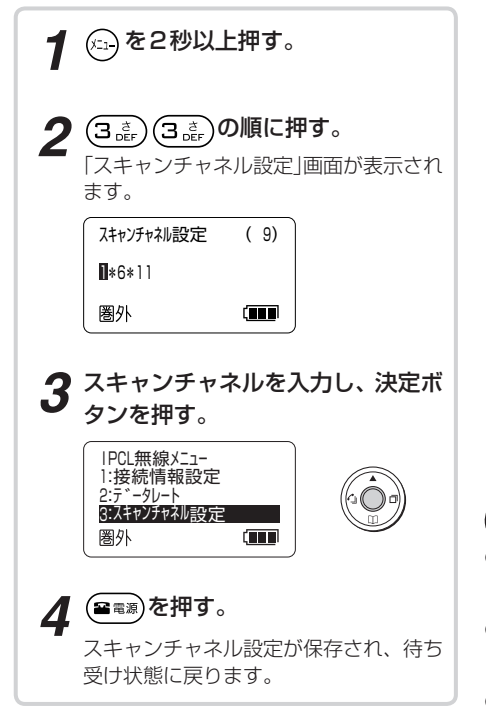

L A

ークストリー ファイル・コンピュータ しゅうしゃ しゅうしゃ しゅうしゃ しゅうしゃ しゅうしゃ しゅうしゃ しゅうしゃ しゅうしゃ しゅうしゃ しゅうしゃ しゅうしゃ しゅうしゃ しゅうしゃ しゅうしゃ しゅうしゃ

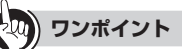

- ●使用できるチャネルは 使用できるチャネルは1チャネルから13チャネルま でです。
- ● 連続したチャネルを入力するときは チャネル 1 からチャネル 5 までを設定する場合は、 「1#5」と入力してください。
- ●個別のチャネルを入力するときは チャネル 1、チャネル 6、チャネル 11 を設定する場 合は「1 \* 6 \* 11」と入力してください。
- ●無線アクセスポイント (a/b/g) の使用しているチャネ ルを確認する場合は Netcommunity SYSTEM 無線アクセスポイント (a/b/g)・無線ステーション取扱説明書を参照してく ださい。
- **お知らせ ||||||||||||||**
- ●接続したい無線アクセスポイント(a/b/g)のチャネル をすべて設定する必要があります。

<span id="page-115-0"></span>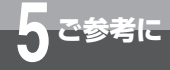

## **同時に通話できるIPコードレス電話機 の台数を制限するには**

1台の無線アクセスポイントで、IPコードレス電話機と無線LAN対応携帯電話機 合わせて最大6台まで同時に通話することが可能ですが、設置環境、電波状況によっ ては6台で通話ができなかったり、通話品質が悪くなったりする場合があります。 無線アクセスポイントで「最大通話数」を設定すると、1台の無線アクセスポイント で同時に通話できる電話機の数を制限することができ、制限した台数までの通話を 確保し、通話品質が悪くなるのを防ぐことができます。

### **最大通話数を設定する**

設定方法は、「Netcommunity SYSTEM 無線アクセスポイント(a/b/g)・無線ステーション取扱 説明書」を参照してください。

「最大通話数」を設定した場合、設定した台数の通話を超えると、IPコードレス電話機のディスプレ イに「混みあっています」と表示されます。この状態では、電話をかけたり受けたりすることはでき ません。

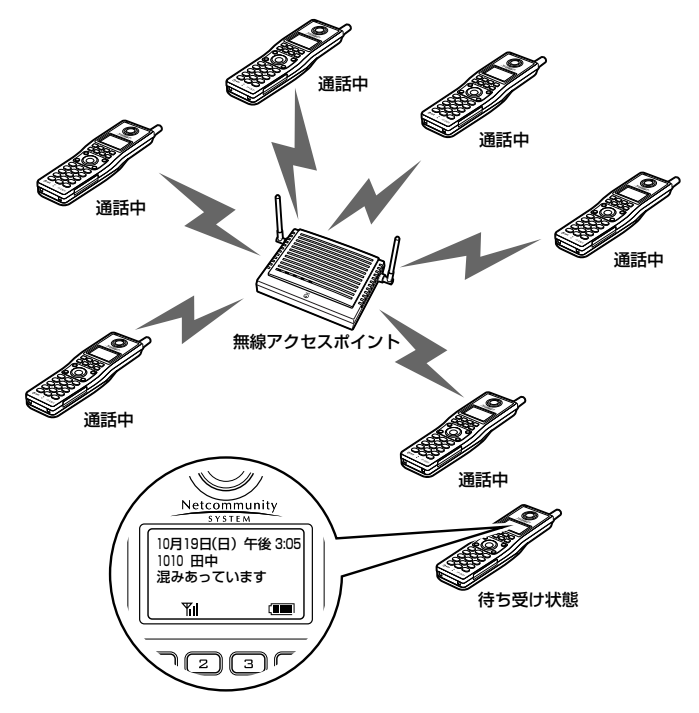

### <span id="page-116-0"></span>**最大通話数の設定を有効にする**

Netcommunity SYSTEM 無線アクセスポイ ント(a/b/g)で最大通話数の設定をした場合 (☛[P116](#page-115-0))は、最大通話数制御を有効にする必要 があります。お買い求め時は、「無効」に設定されて います。

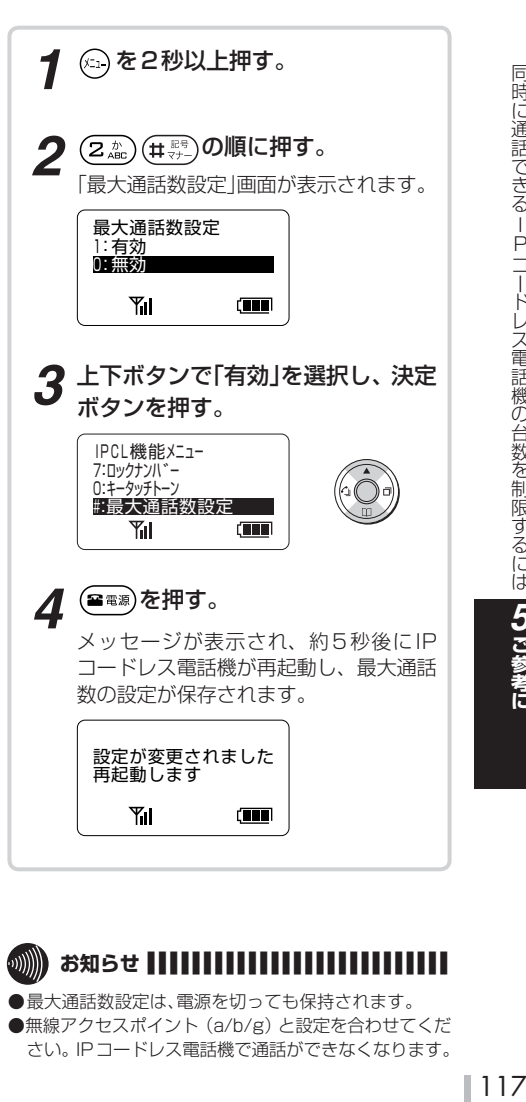

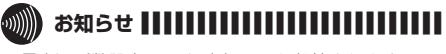

- ●最大通話数設定は、電源を切っても保持されます。
- ●無線アクセスポイント (a/b/g) と設定を合わせてくだ さい。IPコードレス電話機で通話ができなくなります。

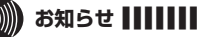

## **お知らせ ■ ■ ■ ■ ■ ■ ■ ■ ■ ■ ■ ■ ■ ■ ■ ■ ■ ■ ■ ■ ■ ■ ■ ■ ■ ■ ■**

- ●外から電話がかかってきたときや別の電話機が保留に しているときなどは、外線ランプは通常どおりに表示し ますが、応答することはできません。
- ●外線ボタンや (約線) を押してダイヤルボタンを押してい るときや、呼出音が鳴っているときに最大通話数になっ た場合は、お話し中となり、通話をすることができませ ん。
- ●プリセットダイヤルで電話番号を入力しているときに 最大通話数になった場合は、プリセットダイヤルが継続 されます。ただし、発信操作を行ったときには発信でき ません。
- ●個別保留しているときは、外線ボタン、もしくは(mæ)を 押すと通話に戻れます。
- ●設置環境や電波状況によっては、設定した最大通話数以 上の通話が可能な場合があります。
- ●通話をしていない無線LAN対応携帯電話機は圏外とな り、使用できなくなります。
- ●「混みあっています」の表示は、通話している電話機が最 大通話数以下になっても約20秒間続きます。
- ●本機能をご利用になるには、最大通話数を有効にする設 定が必要です。(☛右記)

*5*

Pコードレス電話機の台数を制限するには

ークストリー ファイル・コンピュータ しゅうしゃ しゅうしゃ しゅうしゃ しゅうしゃ しゅうしゃ しゅうしゃ しゅうしゃ しゅうしゃ しゅうしゃ しゅうしゃ しゅうしゃ しゅうしゃ しゅうしゃ しゅうしゃ しゅうしゃ

<span id="page-117-0"></span>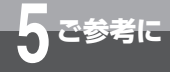

## **無線LANとネットワークの設定を 自動で行うには**

Netcommunity SYSTEM 無線アクセスポイント(a/b/g)と接続するための設定 を自動で簡単に行うことができます。また、設定ソフトウェアを使用しても簡単に 設定することができます。(☛Netcommunity SYSTEM 無線アクセスポイント (a/b/g)・無線ステーション取扱説明書)

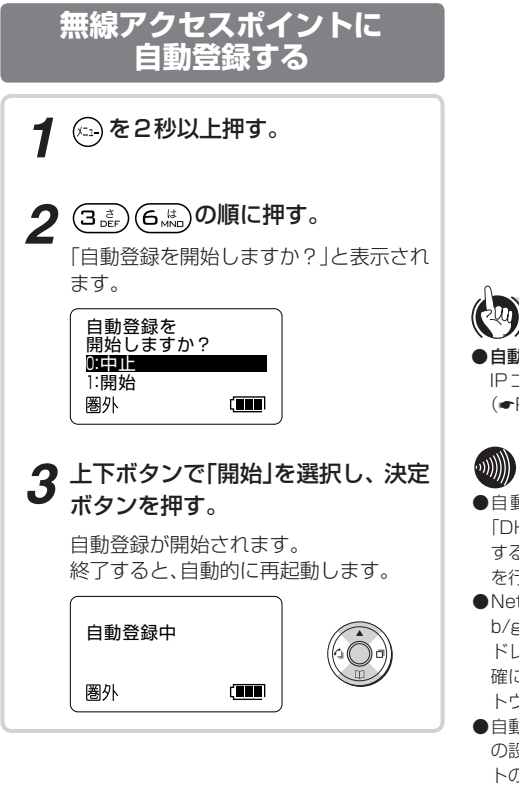

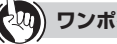

### **ワンポイント**

●自動登録を途中で停止するには IPコードレス電話機の電源を切ってください。  $( P24)$  $( P24)$ 

## **お知らせ ||||||||||||||**|

- ●自動登録ではIPコードレス電話機のIPアドレスは 「DHCP ON」に設定されます。固定IPアドレスを利用 する場合は、IPコードレス電話機のIPアドレスの設定 を行ってください。
- ●Netcommunity SYSTEM 無線アクセスポイント(a/ b/g)のSSID、暗号キーの設定を変更せずに、IPコー ドレス電話機と自動登録で接続を行うと、SSIDが正 確に表示されない場合があります。この場合は設定ソフ トウェアで確認してください。
- **●自動登録ではIPコードレス電話機のスキャンチャネル** の設定は変更されません。接続する無線アクセスポイン トのチャネルに合わせて設定してください。
- ●Netcommunity SYSTEM 無線アクセスポイント (a/b/g)、設定ソフトウェアの操作方法については、 Netcommunity SYSTEM 無線アクセスポイント (a/b/g)・無線ステーション取扱説明書をご覧くださ い。
- ●複数の無線アクセスポイントが設置されている場合で、 IPコードレス電話機に複数の接続情報が設定されてい る場合は、自動登録したNetcommunity SYSTEM 無 線アクセスポイント(a/b/g)に接続しない場合があり ます。
- ●自動登録中は、Netcommunity SYSTEM 無線アク セスポイント(a/b/g)に接続しているすべての電話機 が一時的に利用できなくなります。
- ●自動登録が失敗した場合、IPコードレス電話機は再起 動を行います。

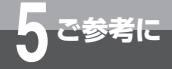

## **eメールをご利用になる前に**

IPコードレス電話機はeメールサービスをご利用になれます。eメールサービスを ご利用になるには、プロバイダとの契約が必要です。 ・eメールサービスの契約はIPコードレス電話機ごとに必要です。契約の方法につ いては、当社のサービス取扱所にお問い合わせください。

eメールをご利用になるために必要な設定は、下記のとおりです。 設定されていない場合は、eメールをご利用になれません。

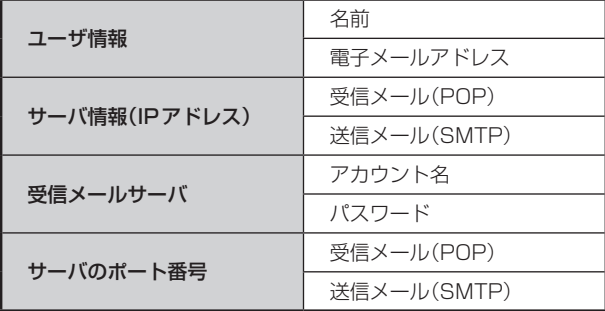

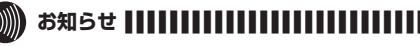

- ●設定値は、プロバイダと契約した内容を設定してくださ い。または、ネットワーク管理者にご確認ください。
- **●サーバ情報は、IPアドレスでも設定できます。**
- ●間違えて設定された場合、ご利用になれません。
- ●添付ファイルは削除されます。添付ファイルを削除し たくない場合は、サーバメッセージ保存設定で「受信 後サーバに残す|に設定してください。(●[P128\)](#page-127-0)添付 ファイルは、添付ファイルを受信できる機器(パソコン 等)で受信してください。
- ●添付ファイルつきメールや、HTMLメールには対応し ていません。添付ファイルつきメールや、HTMLメー ルを受信した場合は、宛先と件名のみが表示されます。

<span id="page-119-0"></span>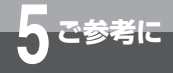

# **eメールを設定するには**

eメールサービスをご利用になるには、「ユーザ情報」、「サーバ情報」、「アカウント名と パスワード」、「サーバのポート番号」を設定する必要があります。

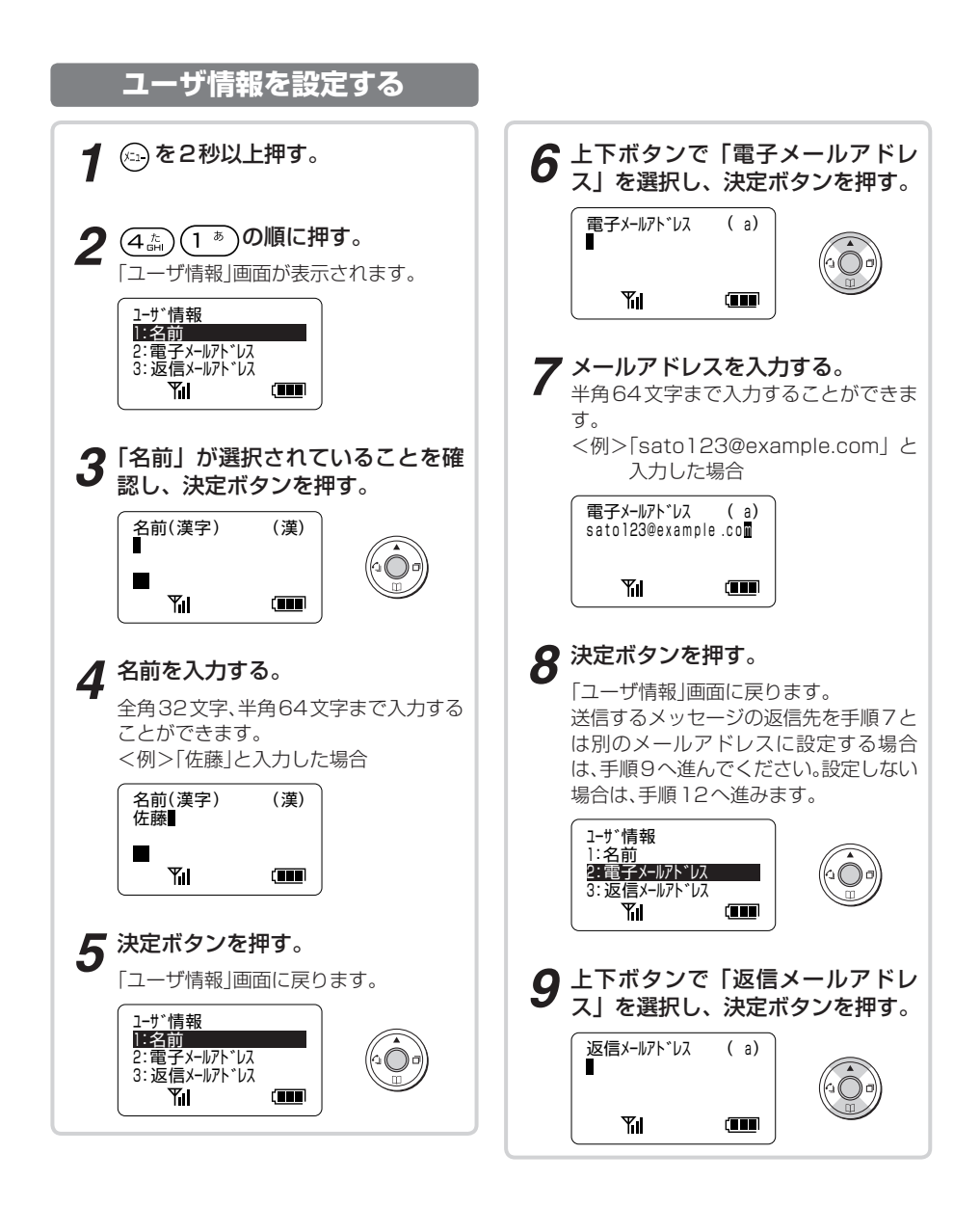

ークストリー ファイル・コンピュータ しゅうしゃ しゅうしゃ しゅうしゃ しゅうしゃ しゅうしゃ しゅうしゃ しゅうしゃ しゅうしゃ しゅうしゃ しゅうしゃ しゅうしゃ しゅうしゃ しゅうしゃ しゅうしゃ しゅうしゃ

<span id="page-120-0"></span>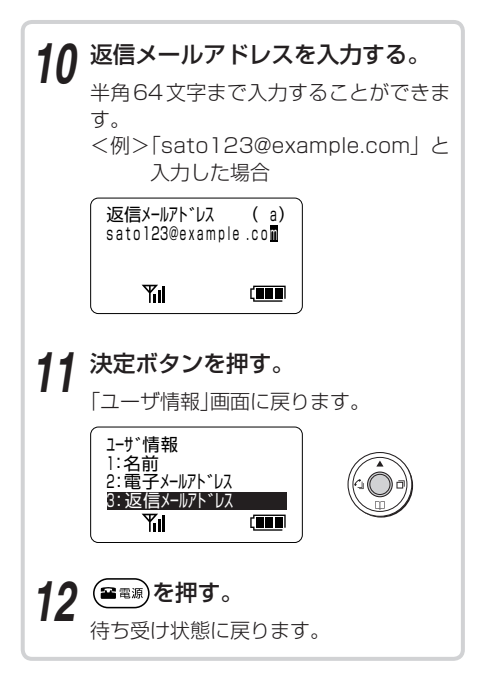

**ワンポイント**

● 文字を入力するには (●[P57\)](#page-56-0)

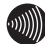

#### ▌ お知らせ ┃┃┃┃┃┃┃┃┃┃┃┃┃┃

- ●eメールサービスの設定については、ネットワーク管理 者にお問い合わせください。
- ●メールアドレスで入力できるのは、−.@\_() \* #SP (半 角スペース)と半角英数字のみです。
- ●入力データ(下段)が何もないときに(ッァ)を押すと、前 画面に戻ることができます。
- ●名前を半角で登録しても、送信先には全角で表示されま す。

<span id="page-121-0"></span>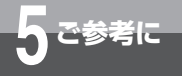

## **eメールを設定するには**

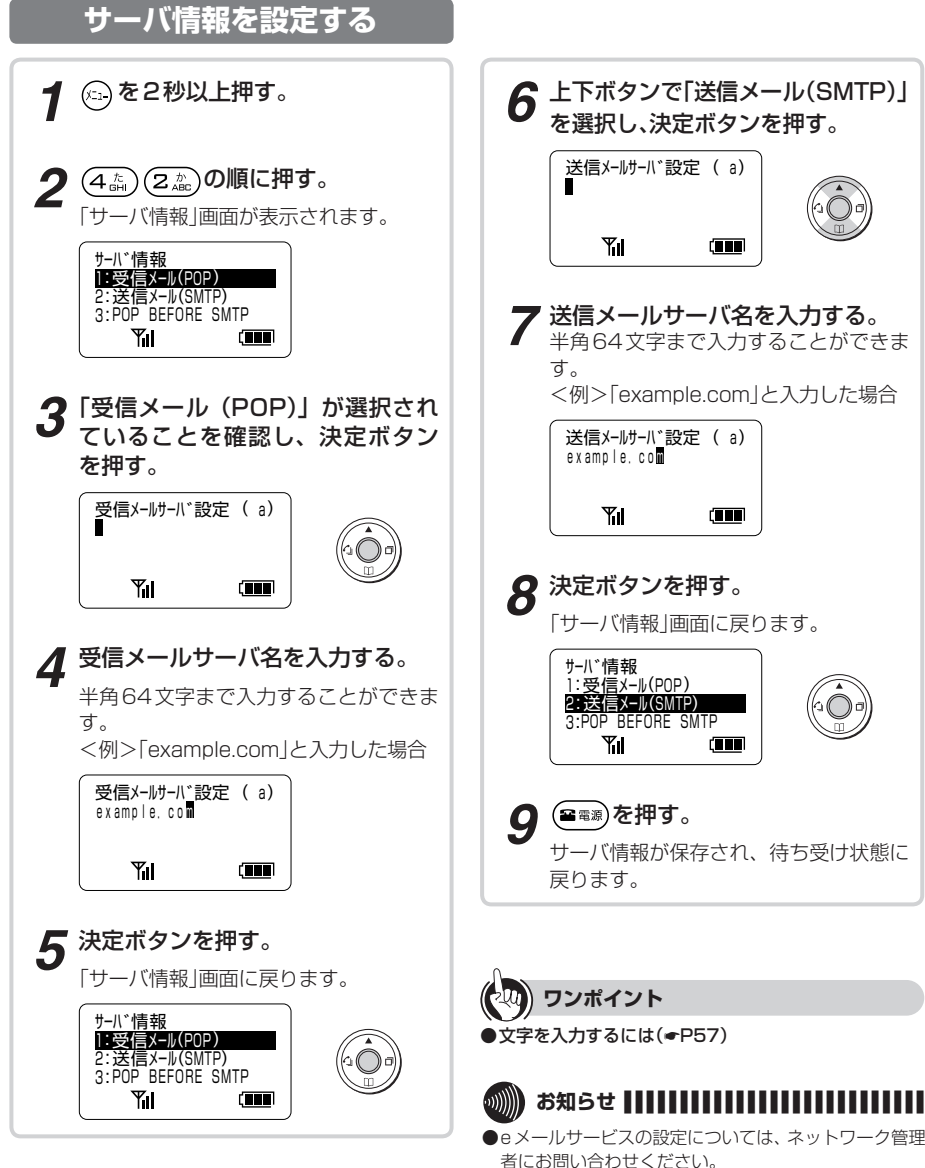

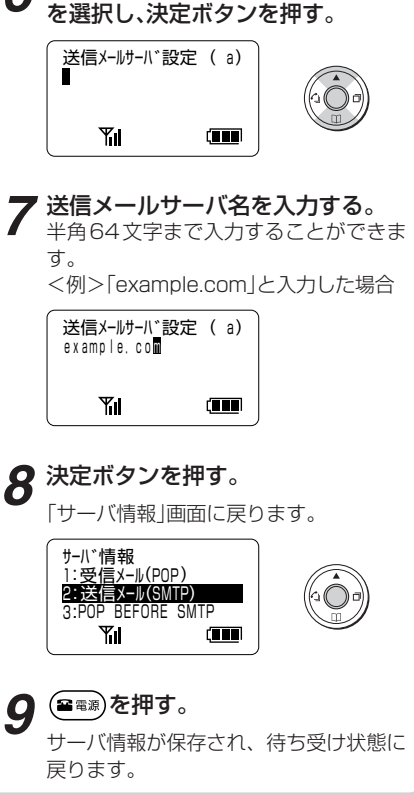

- ●受信メールサーバ、送信メールサーバの設定は、IPア ドレス形式、ドメイン形式のどちらでも可能です。
- ●入力データが何もないときに(ッァ)を押すと、前画面に 戻ることができます。

<span id="page-122-0"></span>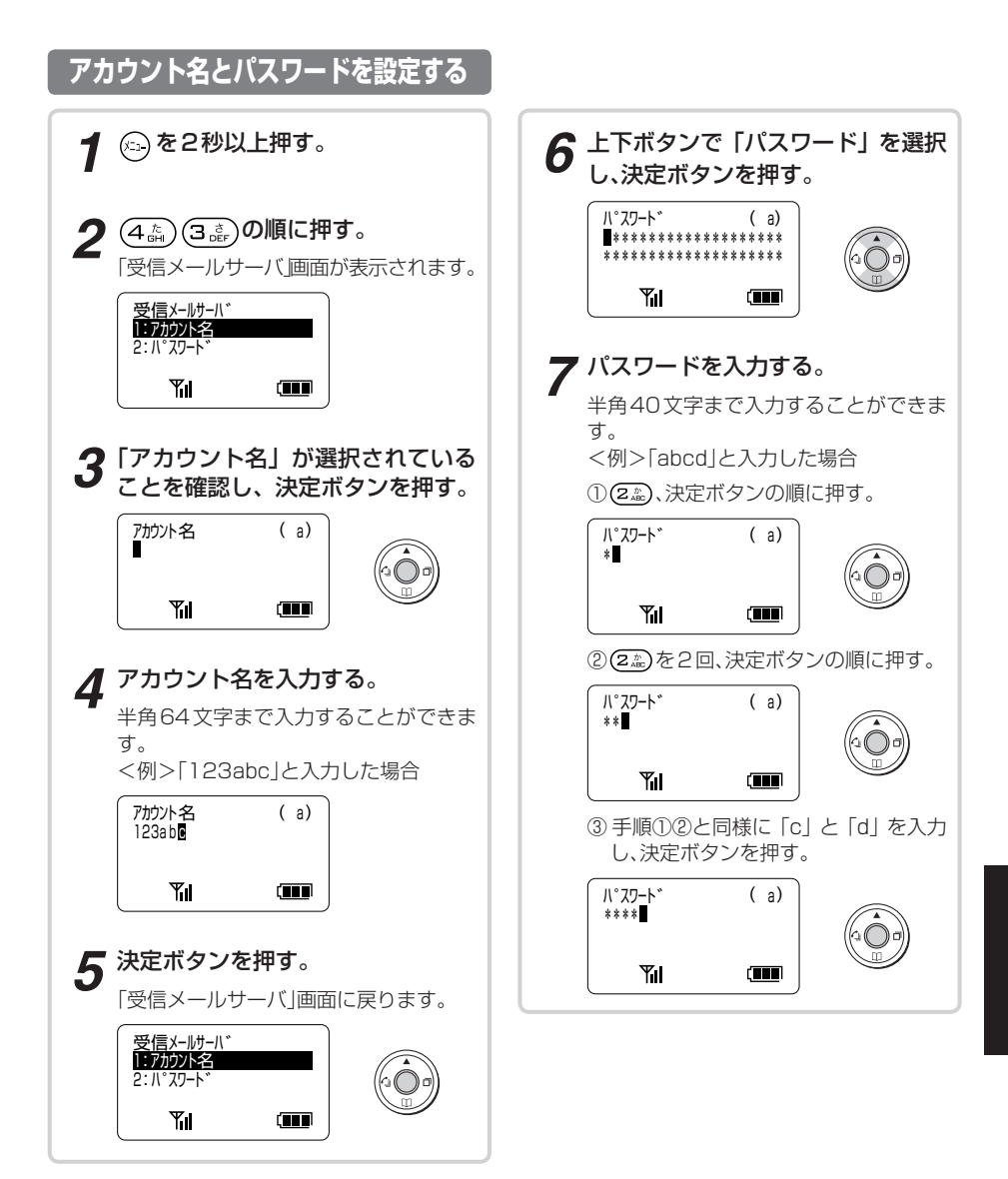

(次ページにつづく)

<span id="page-123-0"></span>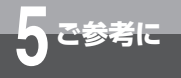

# **eメールを設定するには**

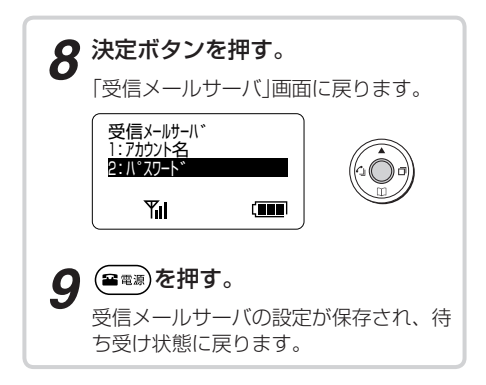

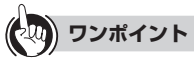

● 文字を入力するには(●[P57\)](#page-56-0)

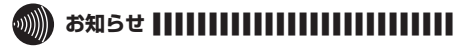

- ●eメールサービスの設定については、ネットワーク管理 者にお問い合わせください。
- ●入力データが何もないときに(ッァ)を押すと、前画面に 戻ることができます。

<span id="page-124-0"></span>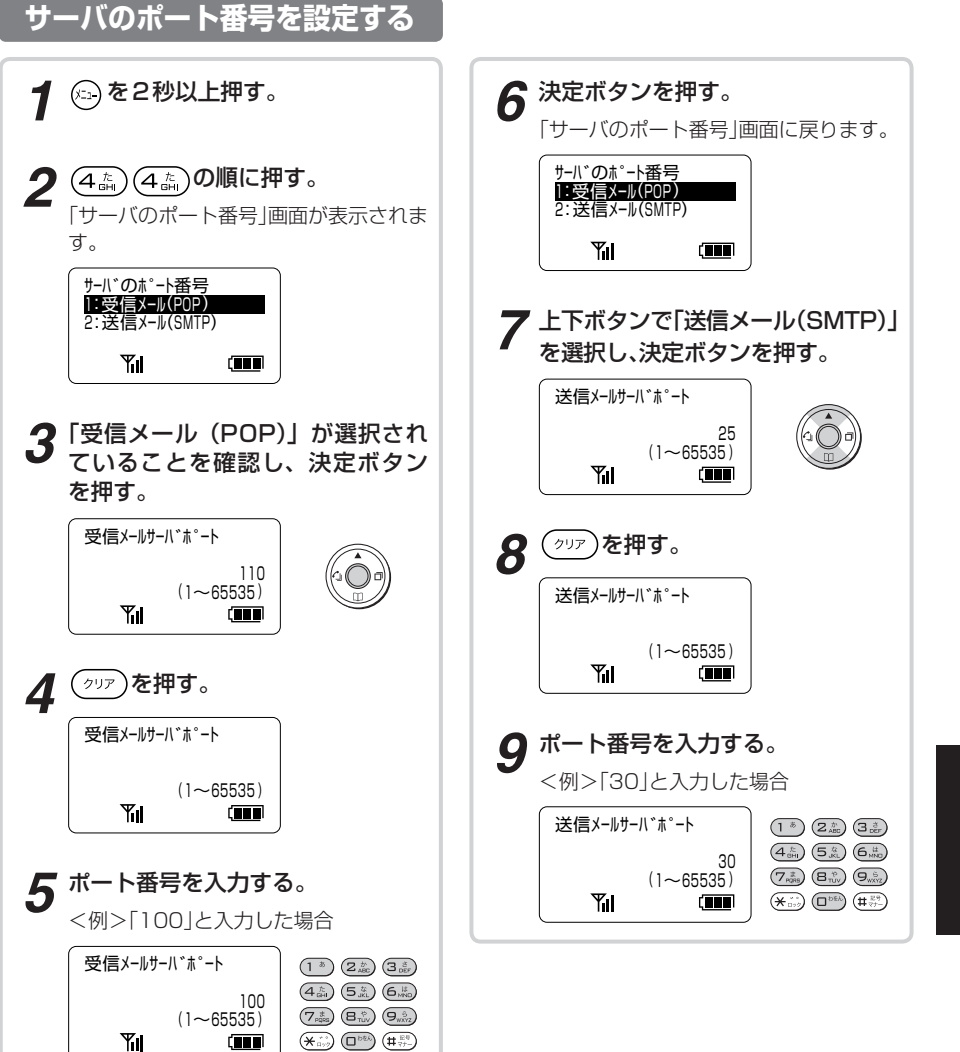

eメールを設定するには 50~2参考に ークストリー ファイル・コンピュータ しゅうしゃ しゅうしゃ しゅうしゃ しゅうしゃ しゅうしゃ しゅうしゃ しゅうしゃ しゅうしゃ しゅうしゃ しゅうしゃ しゅうしゃ しゅうしゃ しゅうしゃ しゅうしゃ しゅうしゃ

eメールを設定するには

(次ページにつづく)

<span id="page-125-0"></span>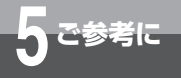

# **eメールを設定するには**

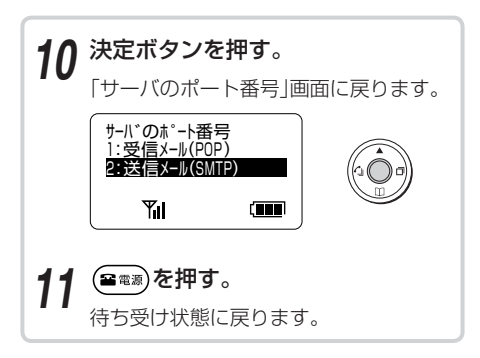

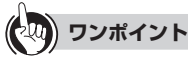

●入力を間違えたときや変更するときは を押すと、ポート番号が削除されます。

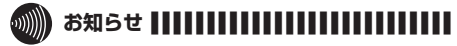

- ●eメールサービスの設定については、ネットワーク管理 者にお問い合わせください。
- ●入力データが何もないときに(ッァ)を押すと、前画面に 戻ることができます。

<span id="page-126-0"></span>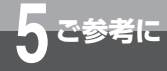

## **新着メッセージのチェック間隔を 設定するには**

IPコードレス電話機が、メールサーバにメールの有無を自動でチェックするかど うかと、自動でチェックする間隔を設定することができます。

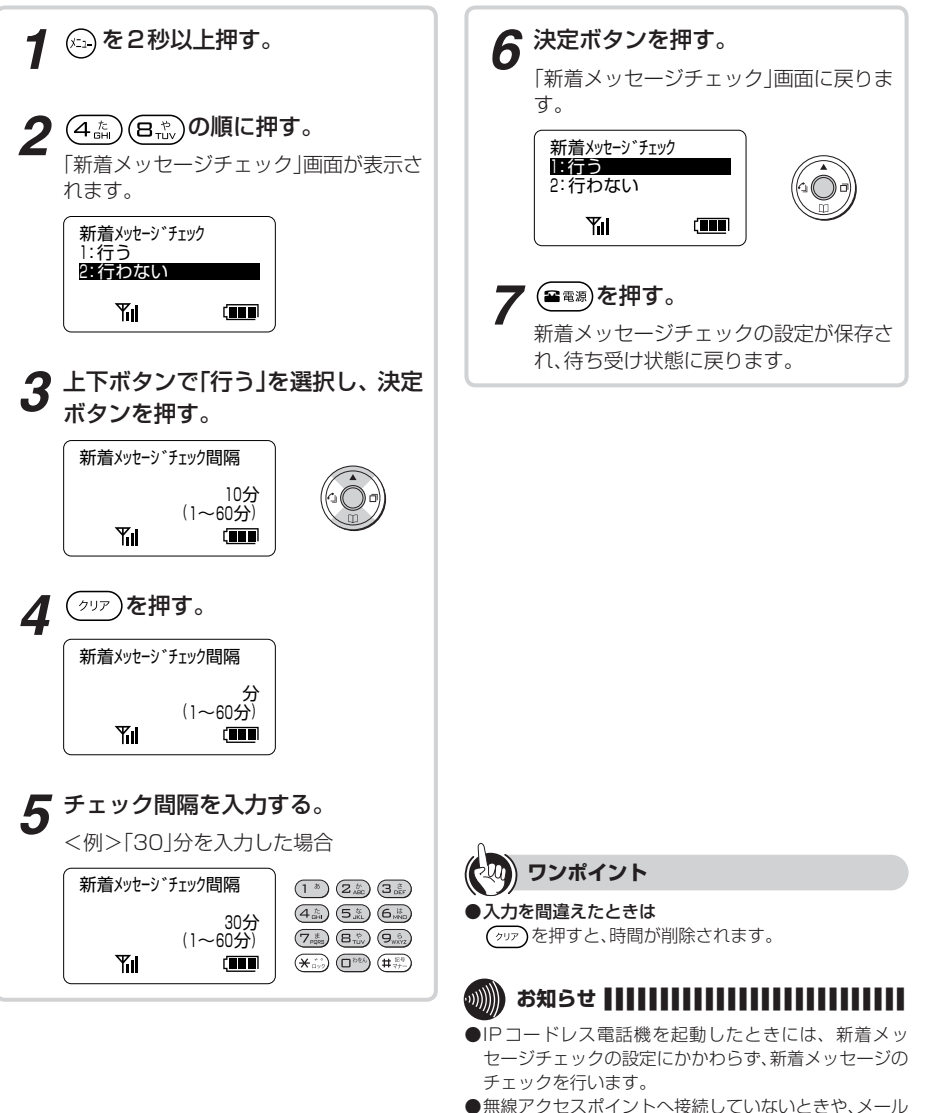

- の保存件数が100件になったときは、新着メッセージ のチェックは行いません。
- ●新着メッセージチェックを「行う」に設定している場合、 操作中の動作が遅くなるときがあります。

<span id="page-127-0"></span>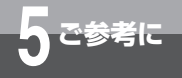

## **eメールのその他の設定**

### **サーバメッセージ保存設定**

IPコードレス電話機でメールを受信したあとも、 メールサーバからメ−ルを削除せずに保存してお くことができます。

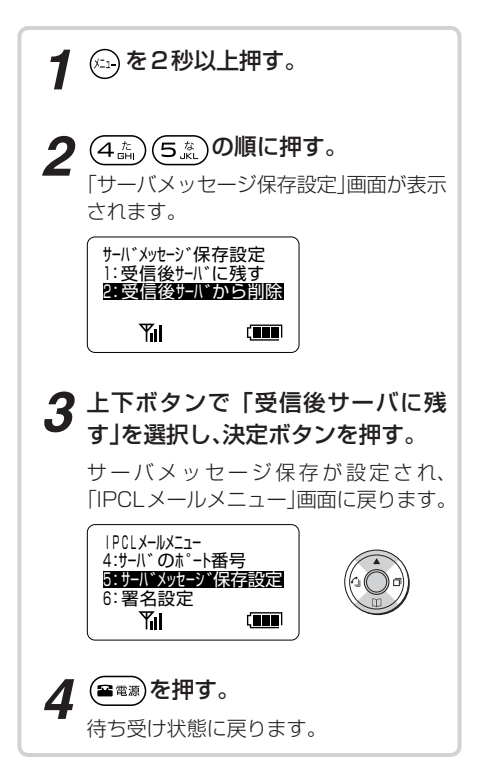

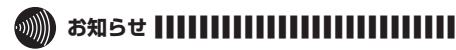

- ●サーバメッセージ保存設定を「受信後サーバに残す」に 設定した場合、メールサーバの容量がいっぱいになる と、メールを受信できなくなることがあります。
- ●サーバメッヤージ保存設定を「受信後サーバに残す」に 設定にした場合、メールサーバに1000件まで残すこと ができます。それ以上メールを残したまま使用すると、 一度受信したメールを再度受信するときがあります。こ のときはサーバからメールを削除してください。

## **引用文設定**

<span id="page-128-0"></span>引用文設定をすると、返信するときに、本文を引用 することができます。

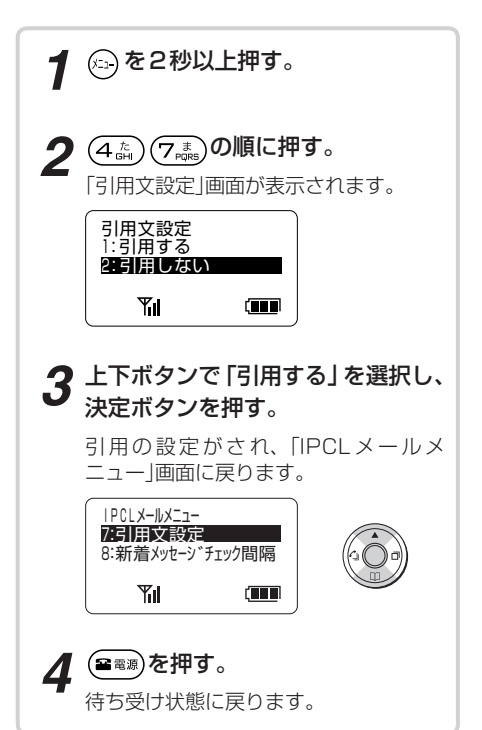

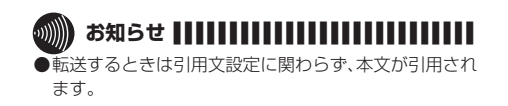

<span id="page-129-0"></span>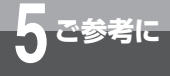

# **電池パックの取り扱い**

電池パックは消耗品です。電話機の使用頻度にもよりますが、約2年程度ご使用にな れます。長時間充電してもすぐに電池の残量がなくなる場合は、電池が消耗している 可能性があります。新しい電池に交換してください。なお、ご購入についてはパーツ サービスセンタ 00120-86-8289、またはお買い求めになった販売店にお問い 合わせください。

## **■電池パックを交換する**

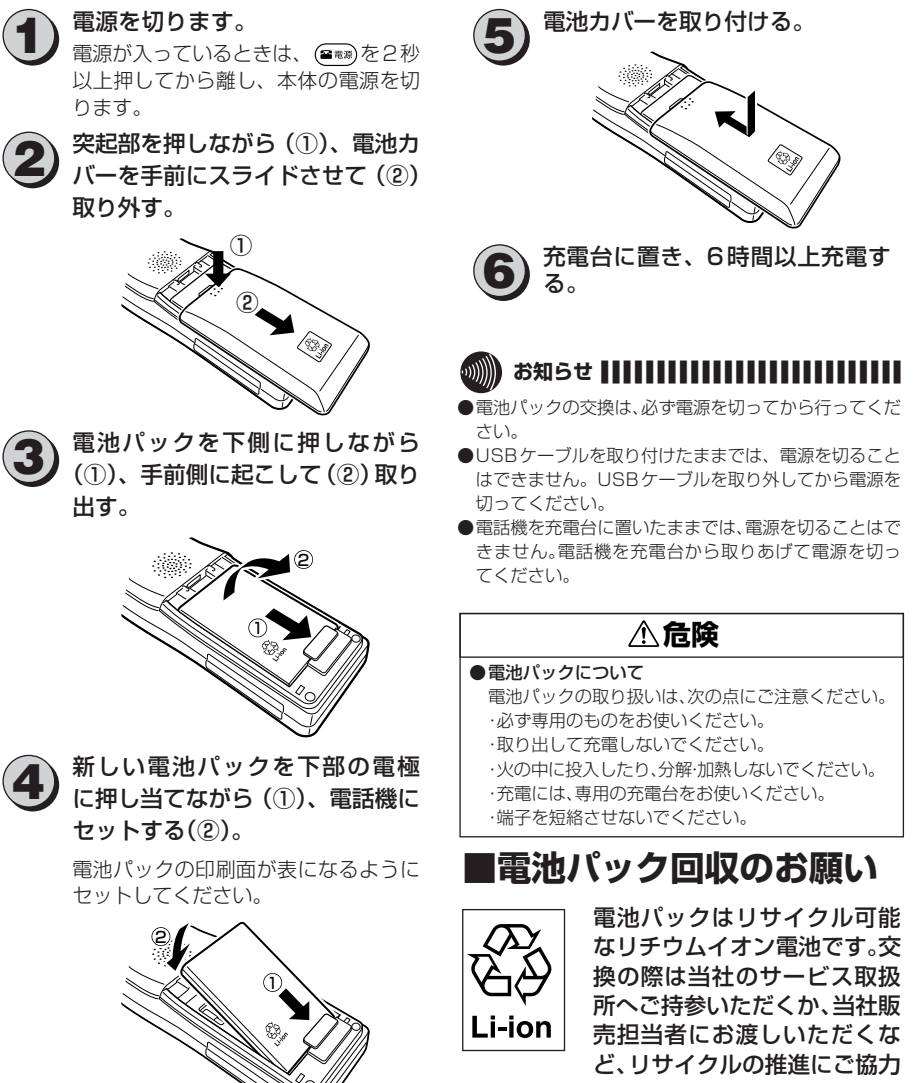

をお願いします。

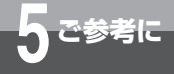

# **電池の残量がなくなったときは**

電池の残量がなくなったときは、電話機を充電してください。

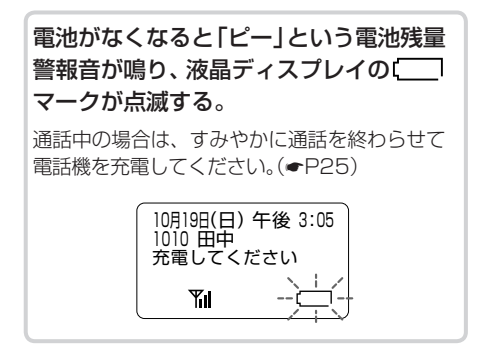

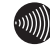

### **お知らせ |||||||||||||**

- ●通話中に警報音が鳴った場合、そのまま通話を続ける と、約1分以内に電池がなくなり、通話が切れてしまい ますのでご注意ください(電池パックの状態や周囲の温 度などによってはさらに短い時間で電池がなくなる場 合もあります)。
- ●電池の状態や周囲の温度などの影響で、液晶ディスプレ イの【■■マークでまだ電池が残っているように見え ても、IPコードレス電話機を使用するとすぐに電池残 量警報音が鳴ることがあります。

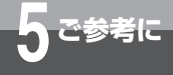

# **オプションをご利用になるには**

より便利にお使いになるためのオプションが用意されています。オプションをご利 用になるときは、当社のサービス取扱所またはお買い求めになった販売店へお問い 合わせください。

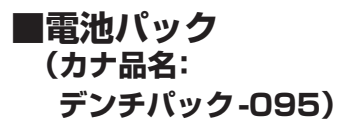

IPコードレス電話機の電池パックを交換するとき は、オプションの電池パックをご利用ください。

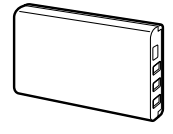

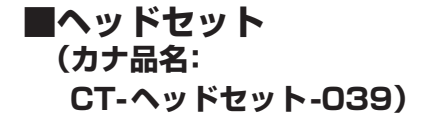

IPコードレス電話機のイヤホンマイク差込口に接 続すると、両手を自由に使いながら通話ができま す。

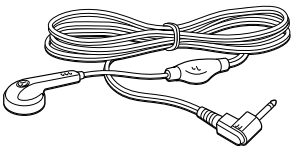

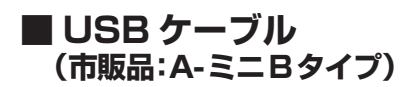

パソコンと接続すると、設定ソフトウェアを利用 することができます。 また、接続したパソコンや給電タイプのUSBハブ から充電することもできます。

## ■設定ソフトウェア **(NX-IPCL-PS-トリセツ-<1>)**

IPコードレス電話機をパソコンとUSBケーブル で接続し、パソコンからメールアドレス帳や電話 機設定を設定することができます。

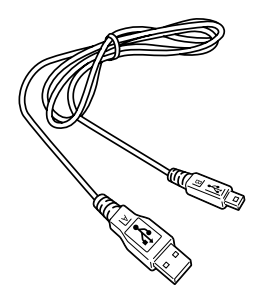

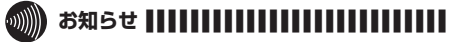

- ●ヘッドヤットのプラグは、イヤホンマイク差込口にしっ かりと奥まで差し込んでご使用ください。プラグがしっ かりと差し込まれていないと、ハウリング音が発生する ことがあります。
- ●IPコードレス電話機のドライバのインストールを行っ ていない場合、USBケーブルをIPコードレス電話機に 差し込むと、パソコンの画面上にポップアップメニュー 「新しいハードウェアが見つかりました」が表示されま す。
- ●USBケーブルを差したままでは電源を切ることができ ません。USBケーブルを外してから電源を切ってくだ さい。

## **■USB差込口とイヤホンマ イク差込口の使いかた**

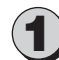

#### 1 コネクタカバーを外す。

コネクタカバーの上端、または下端の くぼみに爪を掛けて外します。

<例>USB 差込口側のコネクタカ バーを外す場合

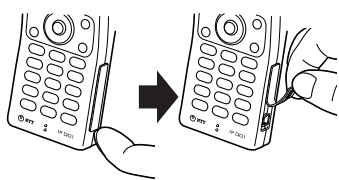

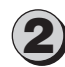

USBケーブル、またはヘッドセッ トを接続して使用する。

● USBケーブルを取り付ける場合

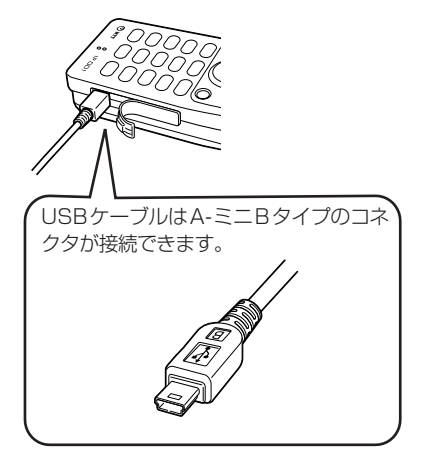

● ヘッドセットを取り付ける場合

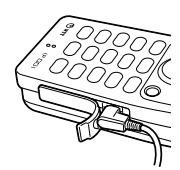

● USBケーブル、またはヘッド セットを取り外すときは

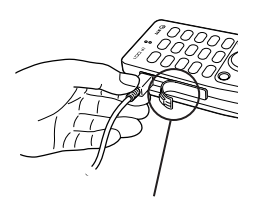

コネクタといっしょにコネクタカバー を引き抜かないように注意してくださ  $\left\{ \cdot \right\}$ 

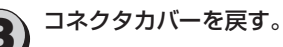

USB差込口またはイヤホンマイク差 込口に、コネクタカバー内側の突起部 を合わせて押し込みます。

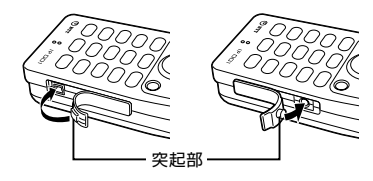

<span id="page-133-0"></span>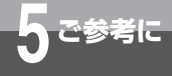

# **通話できる範囲から外れたときは(圏外)**

IPコードレス電話機が通話できる範囲から外れたときは、画面に「圏外」の文字が表 示されます。このときは、通話できる範囲まで移動してください。

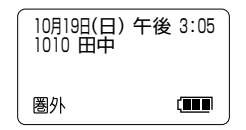

### **■待ち受け中や電話をかけ ■お話し中のとき ようとしたとき**

お話しできる範囲から外れると、液晶ディスプレ イの圏外が表示されます。圏外が消えて Yuが表 示される場所まで移動して、おかけ直しください。  $($   $\bullet$  P<sub>26</sub> $)$ 

あらかじめ、IPコードレス電話機で電話をかけて、 無線アクセスポイントからの電波の弱い場所を確 認しておくことをお勧めします。なるべく電波の 強い場所でご使用ください。

お話しできる範囲から外れると、「ピー…ピー… ピー」という警報音が鳴ります。または、相手の声 が聞こえなくなります。電波の強い場所まで移動 してください。(☛[P26\)](#page-25-0)

## **■着信中のとき**

着信中にお話しできる範囲から外れると、液晶ディ スプレイの圏外が表示され、着信に応答すること ができません。お近くの別の内線電話機で応答し てください。

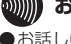

#### あ知らせ | | | | | | | | | | | | | |

- ●お話し中に圏外になったときは、警報音が鳴ったあと、 電話が切れることがありますのでご注意ください。
- ●コンクリートパネルで仕切られている場所など、周囲の 状況によってお話しできる範囲が狭くなることがあり ます。
- ●警報音が鳴っているときは、お話しすることができませ  $h_{10}$
- ●電波の状態によっては警報音が鳴らないで電話が切れ ることがあります。

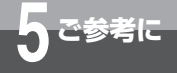

# **各種機能を利用するための特番一覧**

以下の機能にはあらかじめ特番が設定されています。それぞれの特番は、主装置の 「システム設定」により変更ができます。

#### ● ダイヤル中特番

「ツーツー・・・」という内線発信音がしているときに、それぞれの特番を押して操作します。

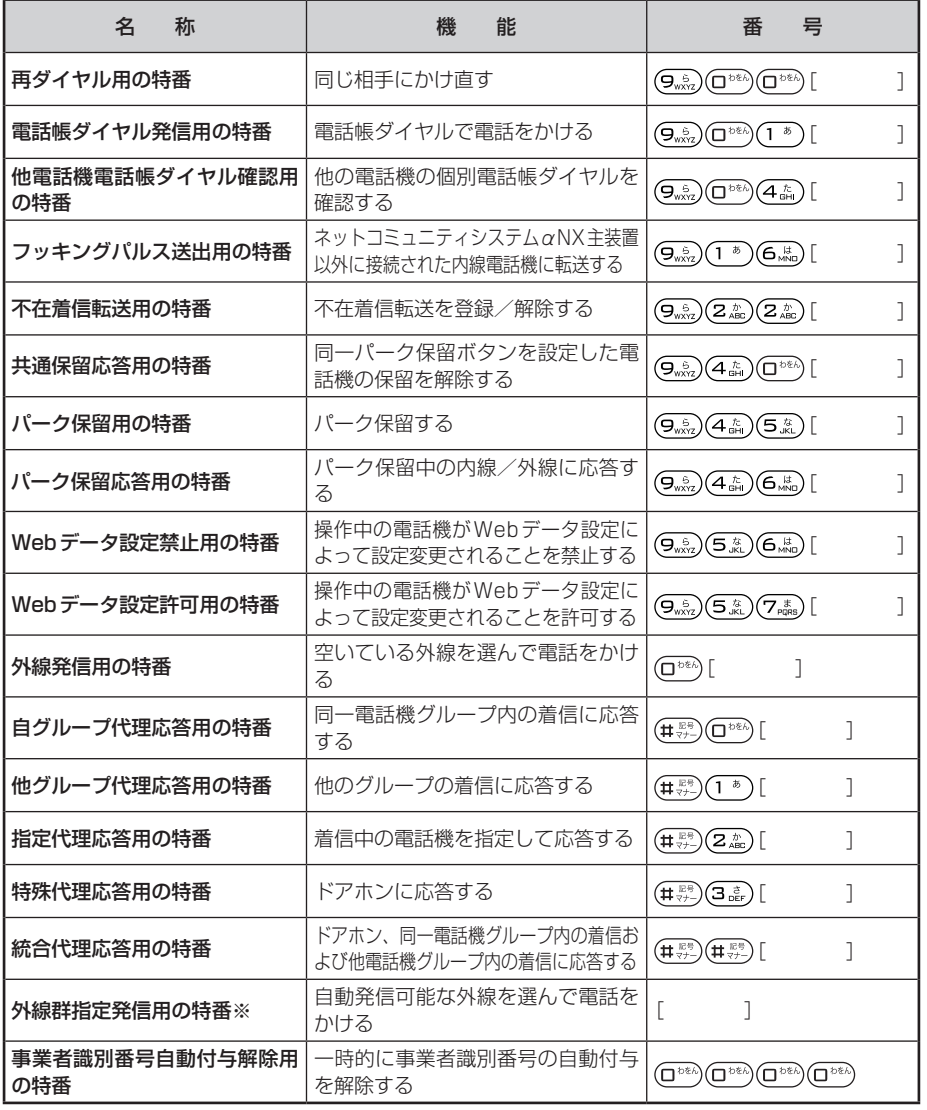

通話できる範囲から外れたときは各種機能を利用するための特番一覧 通話できる範囲から外れたときは、「ここを考古に

**5** ご参考に ークストリー ファイル・コンピュータ しょうかん しゅうしゃ しゅうしゃ しゅうしゃ しゅうしゃ しゅうしゅう しゅうしゃ しゅうしゃ しゅうしゃ しゅうしゃ しゅうしゃ しゅうしゃ しゅうしゃ しゅうしゃ しゅうしゃ

135

※外線群指定発信用の特番は、お買い求め時には設定されていません。

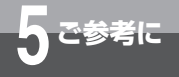

# **各種機能を利用するための特番一覧**

#### ● 機能特番

決定ボタンを2秒以上押したあと、それぞれの特番を押して操作します。

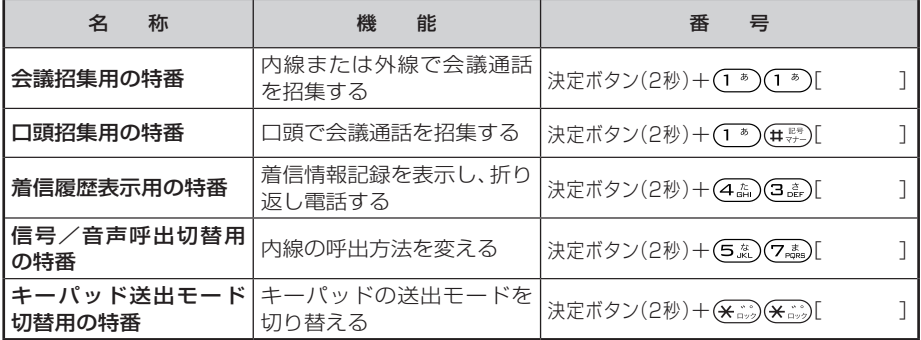

#### ● 設定特番

、決定ボタンの順に押したあと、それぞれの特番を押して操作します。

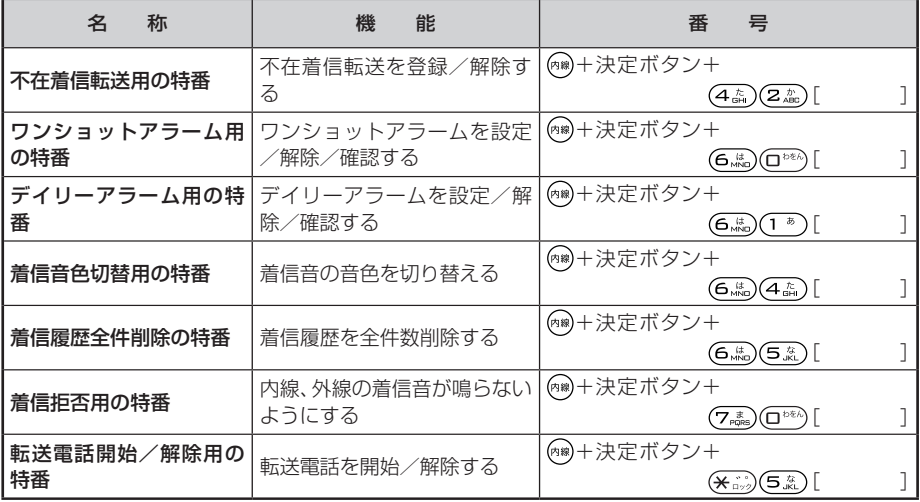

#### ●非ダイヤル中特番

「ツーツー…」という内線発信音がしているとき以外に、それぞれの特番を押して操作します。

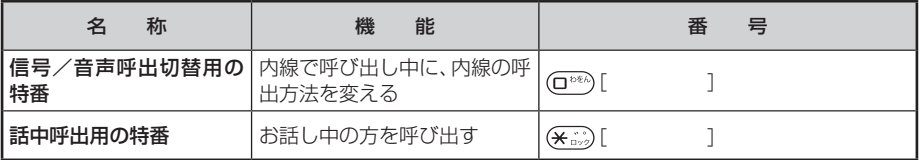

I

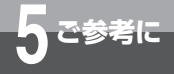

# **こんな音がしたら**

IPコードレス電話機から聞こえる音には、以下の意味があります。

#### ●受話ロから聞こえる音

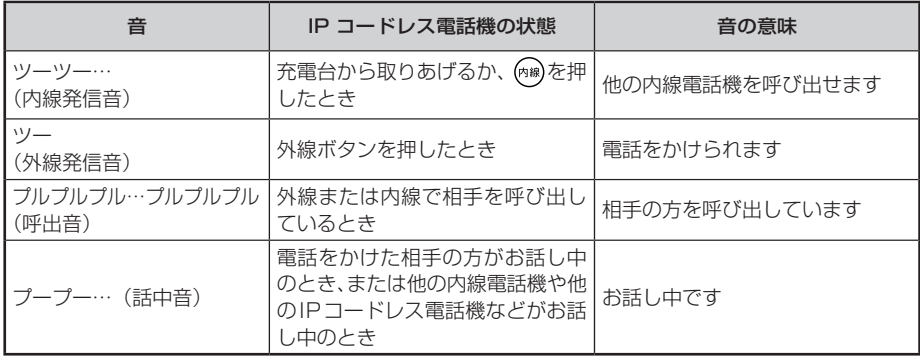

#### ●スピーカロから聞こえる音

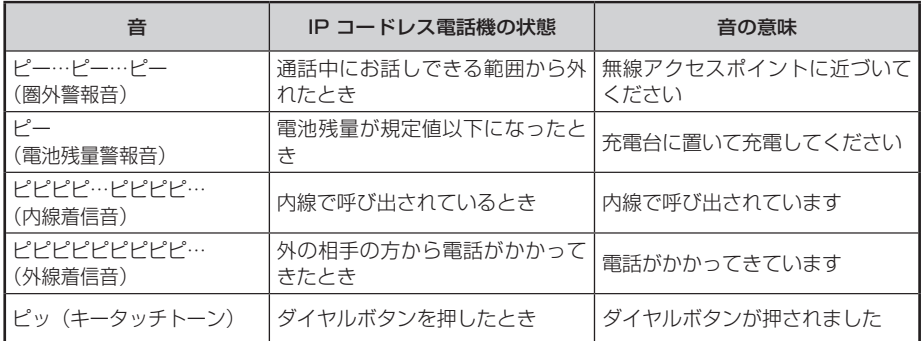

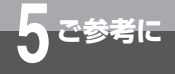

# **故障かな?と思ったら**

故障かな?と思ったときは、修理に出す前に以下の点をご確認ください。

#### ●基本的な使いかた

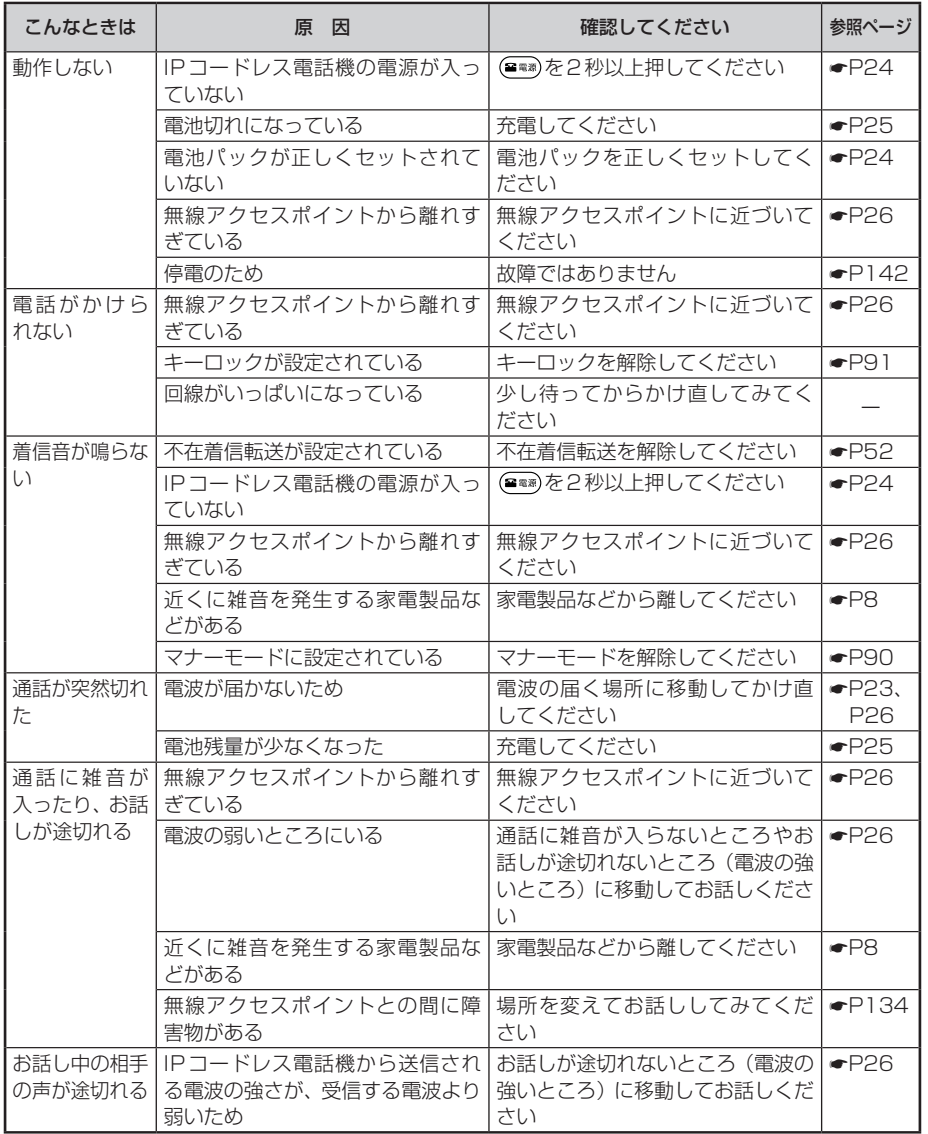

てんな音がしたら 5 さ参考に<br>故障かな?と思ったら 5 さ参考に こんな音がしたら よこで参考に

ークストリー ファイル・コンピュータ しょうかん しゅうしゃ しゅうしゃ しゅうしゃ しゅうしゃ しゅうしゅう しゅうしゃ しゅうしゃ しゅうしゃ しゅうしゃ しゅうしゃ しゅうしゃ しゅうしゃ しゅうしゃ しゅうしゃ

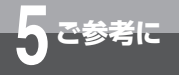

# **故障かな?と思ったら**

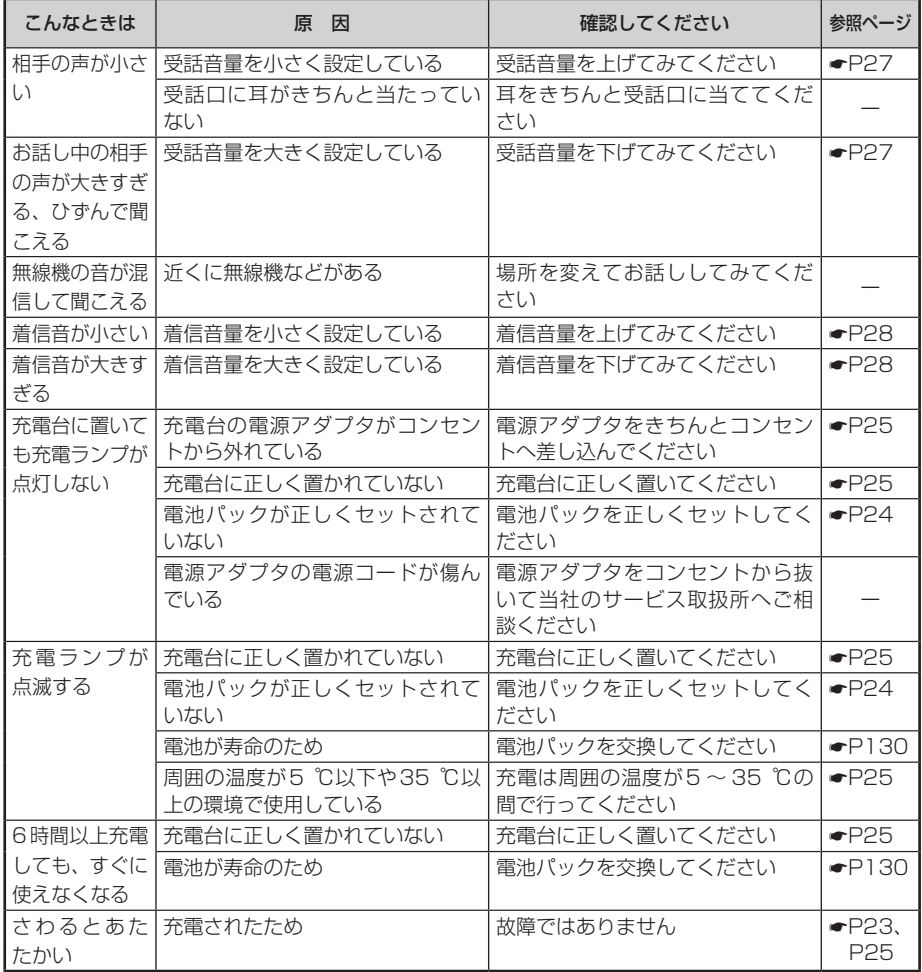

#### ■ IPコードレスの液晶LCDに表示されるエラーコードについて

下記以外のエラーコードが表示された場合は、当社のサービス取扱所にお問い合わせください。

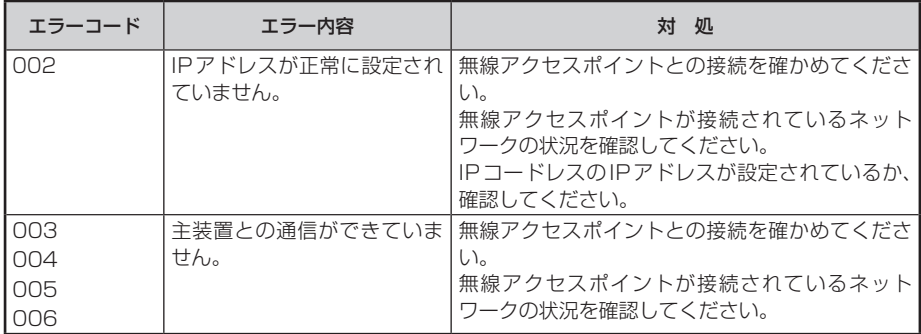

#### ■ 設定ソフトウェアで設定できない

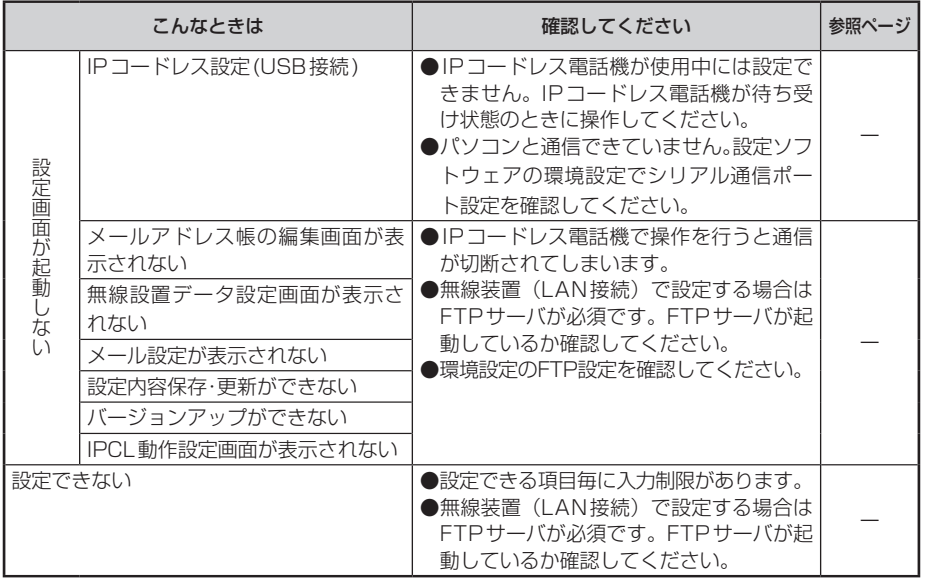

<span id="page-141-0"></span>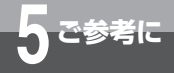

# **停電になったとき**

停電中は、無線アクセスポイントの電源が切れてしまうため、IPコードレス電話機を 使用することはできません。

●停電になったときは

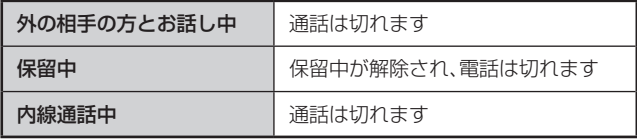

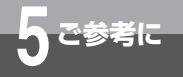

# **用語の説明**

## **アルファベット**

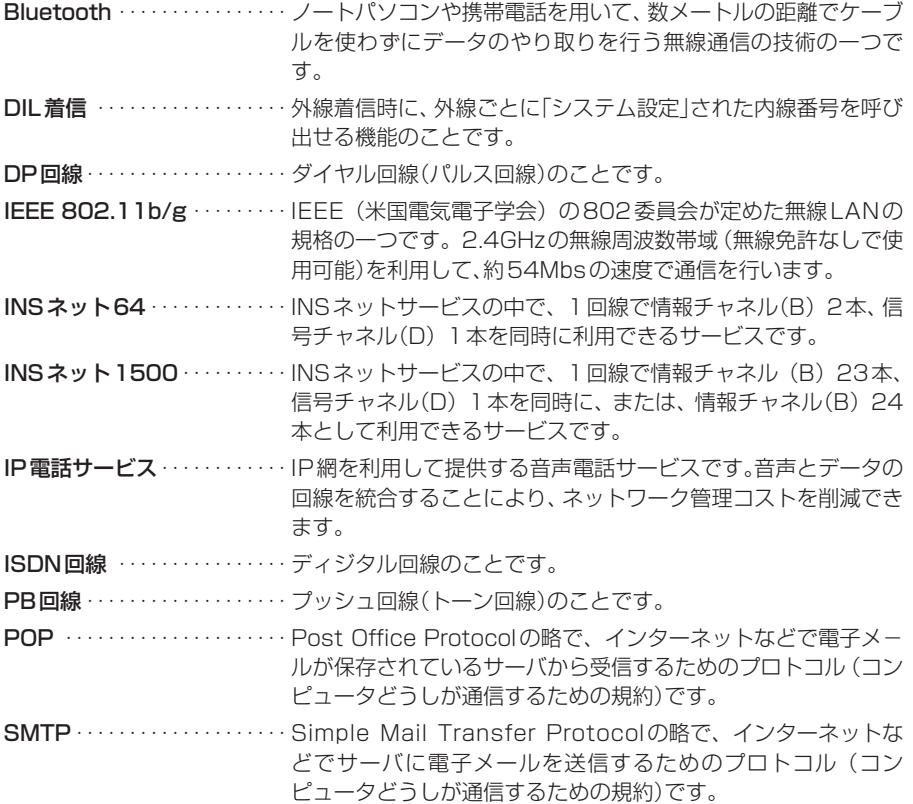

### **五十音**

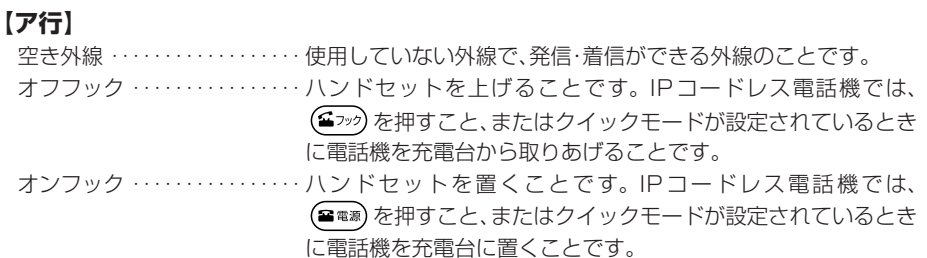

I

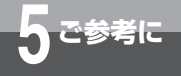

# **用語の説明**

## **【カ行】**

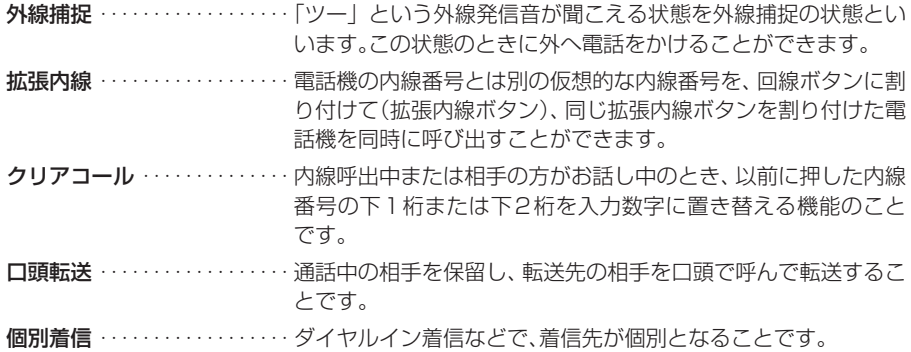

## **【サ行】**

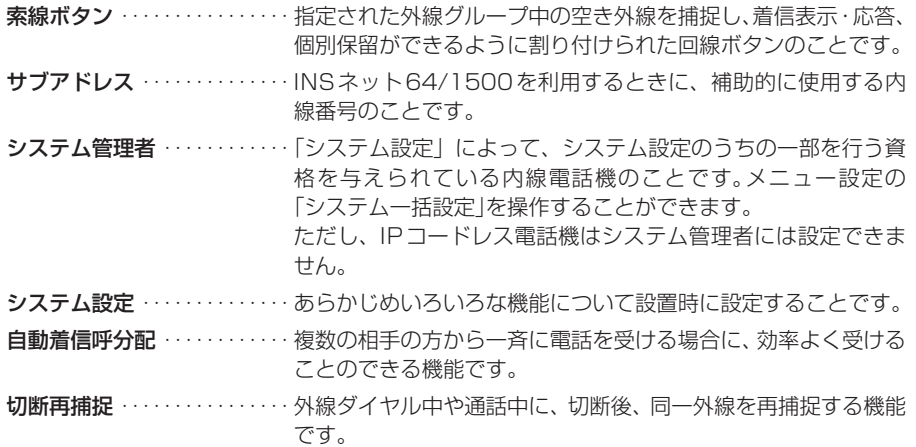

### **【タ行】**

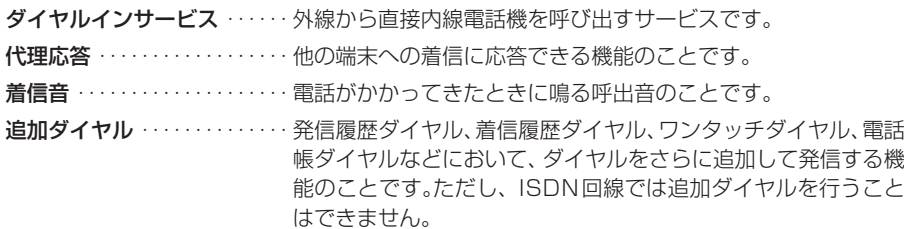
<span id="page-144-0"></span>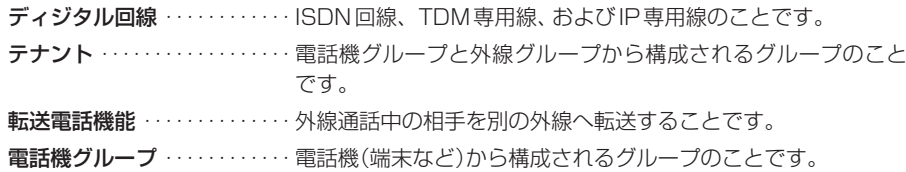

## **【ナ行】**

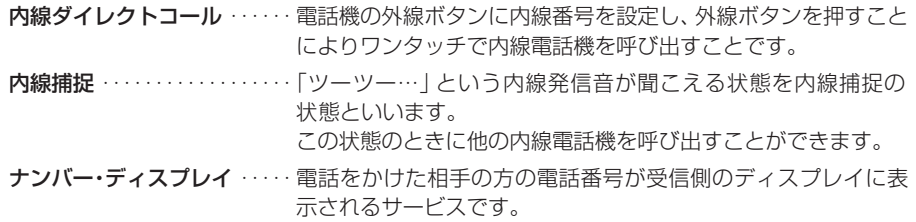

## **【ハ行】**

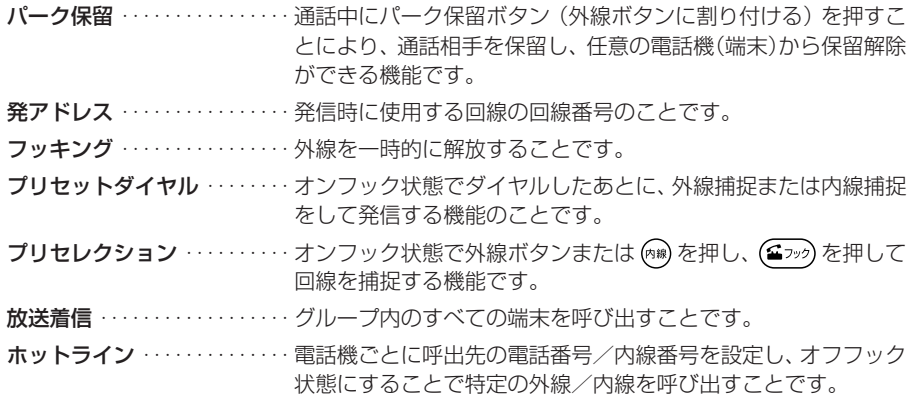

## **【マ行】**

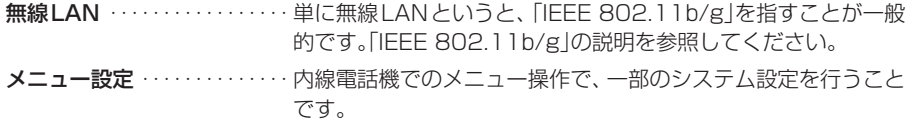

ークストリー ファイル・コンピュータ しゅうしゃ しゅうしゃ しゅうしゃ しゅうしゃ しゅうしゃ しゅうしゃ しゅうしゃ しゅうしゃ しゅうしゃ しゅうしゃ しゅうしゃ しゅうしゃ しゅうしゃ しゅうしゃ しゅうしゃ

<span id="page-145-0"></span>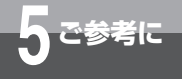

# **用語の説明**

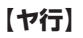

呼出状態転送 …………… 通話中に相手を保留し、転送先の相手を呼び出したときに、相手 が応答する前に転送することです。

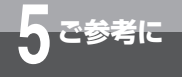

**索 引**

## **数字・アルファベット**

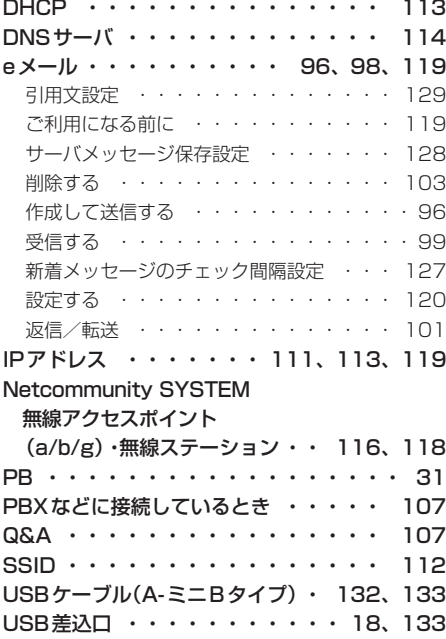

## **五十音**

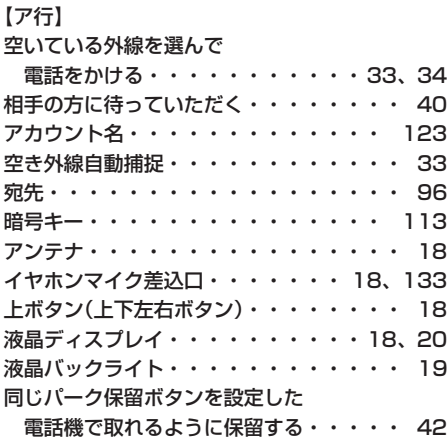

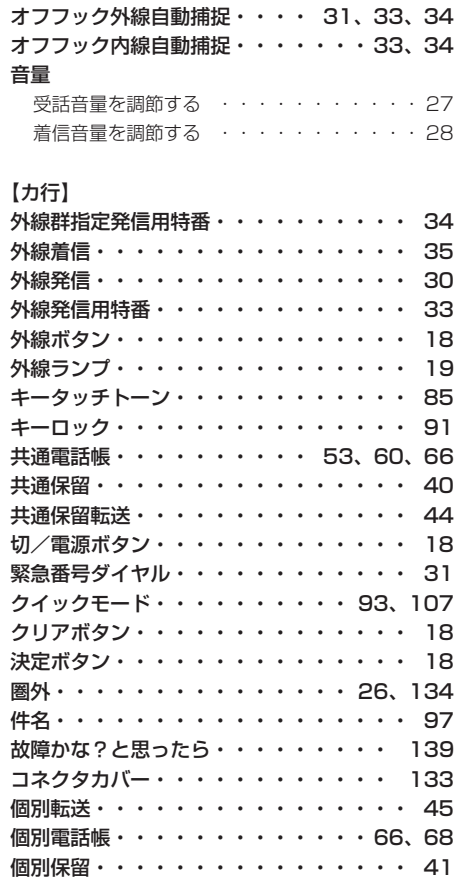

[コントラスト設定・・・・・・・・・・・・](#page-94-0) 95 [こんな音がしたら・・・・・・・・・・・](#page-137-0) 138

[オプション・・・・・・・・・・・・・・](#page-131-0) 132

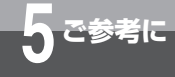

# **索 引**

## 【サ行】

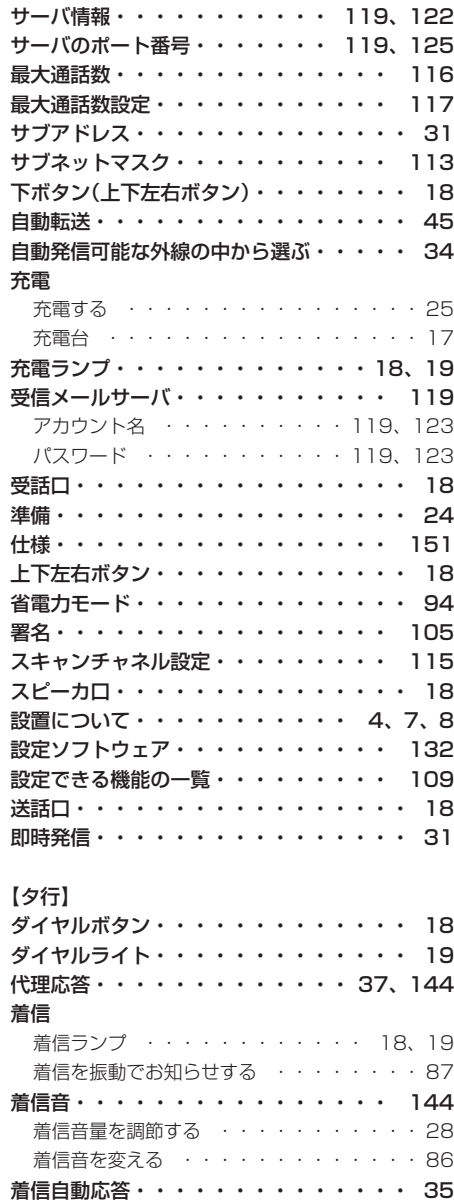

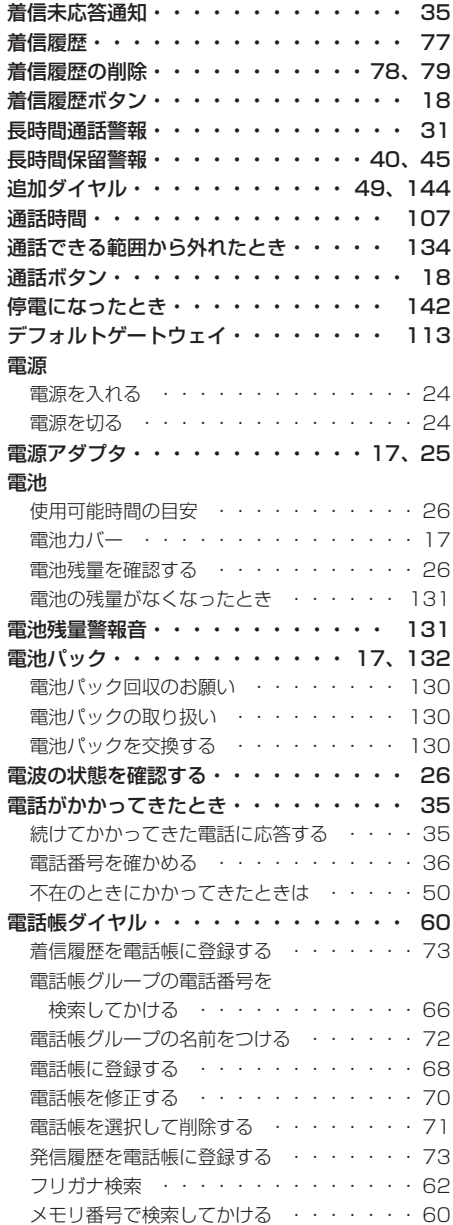

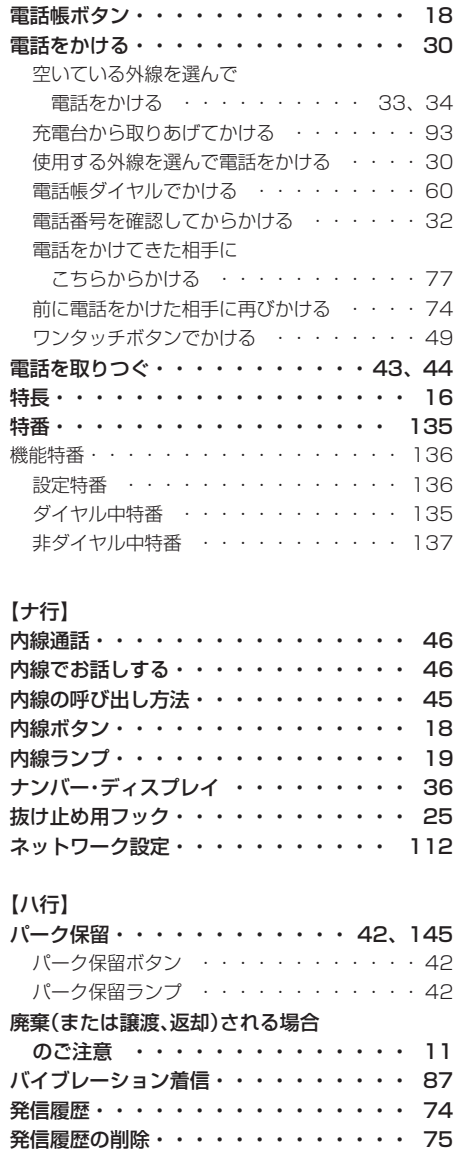

[発信履歴ボタン・・・・・・・・・・・・・](#page-17-0) 18 [ハンドストラップ取付穴・・・・・・・・・](#page-17-0) 18 [左ボタン\(上下左右ボタン\)・・・・・・・・](#page-17-0) 18

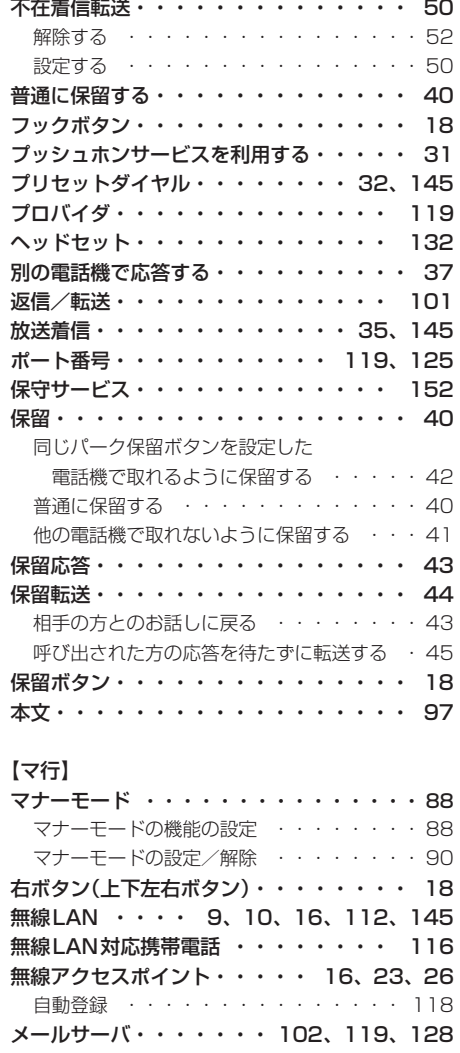

[メニューボタン・・・・・・・・・・・・・](#page-17-0) 18 [メニュー機能の操作・・・・・・・・・・・](#page-28-0) 29

# 索引 5 ご参考に ークストリー ファイル・コンピュータ しょうかん しゅうかん しゅうかん しゅうかん しゅうかん しゅうかん しゅうかん しゅうかん しゅうかん しゅうかん しゅうかん しゅうかん しゅうかん しゅうかん しゅうかん しゅうかん しゅうかん しゅうかん しゅうかん しゅうかん しゅうかん しゅうかん  $\frac{1}{2}$

#### 149

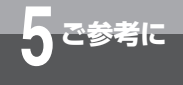

# **索 引**

#### [文字を入力する・・・・・・・・・・・54、](#page-53-0)[57](#page-56-0)

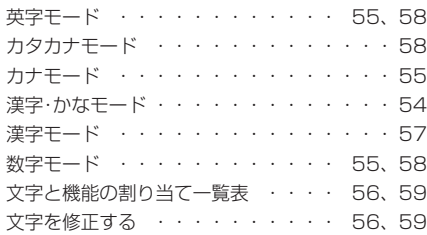

### 【ヤ行】

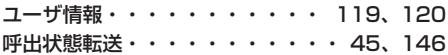

#### 【ラ行】

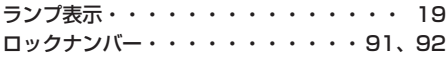

#### 【ワ行】

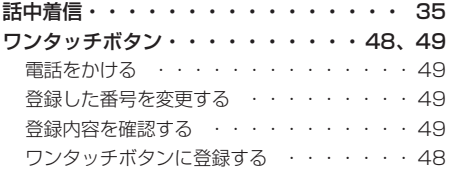

<span id="page-150-0"></span>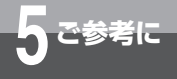

## ■仕 様

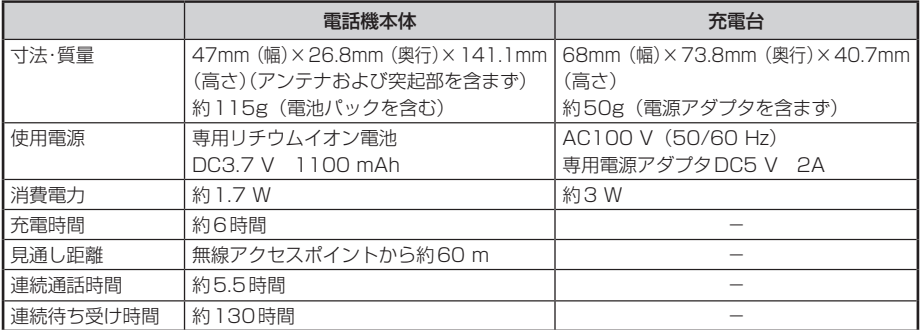

●連続通話時間は常温での算出値です。周囲温度や電池の状態によって変わります。

●連続待ち受け時間は、電波が安定している場所における算出値です。電波の弱い場所、電波の届かない 場所では電池の消耗が多いため、表中の数値とは異なります。

●仕様および外観は、性能改善等により予告なく変更する場合があります。

<span id="page-151-0"></span>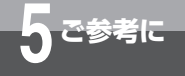

# **保守サービスのご案内**

## ■保守サービスのご案内

#### ●保証について

保証期間(1年間)中の故障につきましては、「保証書」の記載にもとづき当社が無償で修理しま すので、「保証書」は大切に保管してください。 (詳しくは「保証書」の無料修理規定をご覧ください。)

#### ●保守サービスについて

保証期間後においても、引き続き安心してご利用いただける「定額保守サービス」と、故障修理 のつど料金をいただく「実費保守サービス」があります。 当社では、安心して商品をご利用いただける定額保守サービスをお勧めしています。

#### 保守サービスの種類は

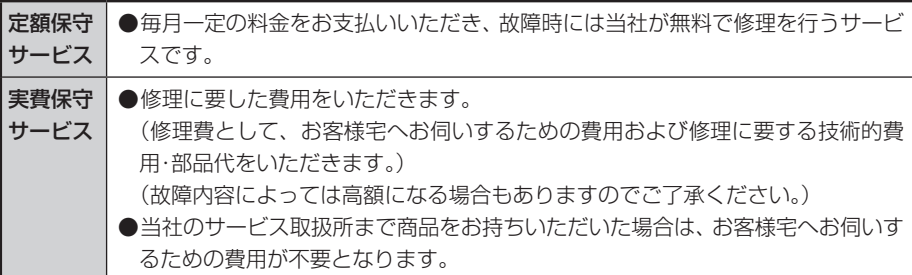

#### ●故障の場合は

故障した場合のお問い合わせは局番なしの113番へご連絡ください。

#### ●その他

定額保守サービス料金については、NTT通信機器お取扱相談センタへお気軽にご相談ください。

#### NTT通信機器お取扱相談センタ

■NTT東日本エリア(北海道、東北、関東、甲信越地区)でご利用のお客様

#### お問い合わせ先: 0120-970413

※携帯電話・PHS・050IP電話からのご利用は 03-5667-7100(通話料金がかかります)

 受付時間 9:00 〜 21:00 ※年末年始12月29日〜1月3日は休業とさせていただきます。

■NTT西日本エリア(東海、北陸、近畿、中国、四国、九州地区)でご利用のお客様

#### お問い合わせ先: 丽 0120-248995

(携帯電話・PHSからも利用可能です)

#### 受付時間 9:00 〜 21:00

#### ※年末年始12月29日〜 1月3日は休業とさせていただきます。

電話番号をお間違えにならないように、ご注意願います。

#### ●補修用部品の保有期間について

本商品の補修用性能部品(商品の性能を維持するために必要な部品)を、製造打ち切り後、7年 間保有しております。

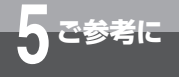

## **搭載されているソフトウェアの著作権と使用許諾に関する情報**

#### GNU GENERAL PUBLIC LICENSE Version 2, June 1991

Copyright (C) 1989, 1991 Free Software Foundation, Inc.

59 Temple Place, Suite 330, Boston, MA 02111-1307 USA Everyone is permitted to copy and distribute verbatim copies of this license document, but changing it is not allowed.

#### Preamble

The licenses for most software are designed to take away your freedom to share and change it. By contrast, the GNU General Public License is intended to guarantee your freedom to share and change free software—to make sure the software is free for all its users. This General Public License applies to most of the Free Software Foundation's software and to any other program whose authors commit to using it. (Some other Free Software Foundation software is covered by the GNU Library General Public License instead.) You can apply it to your programs, too.

When we speak of free software, we are referring to freedom, not price. Our General Public Licenses are designed to make sure that you have the freedom to distribute copies of free software (and charge for this service if you wish), that you receive source code or can get it if you want it, that you can change the software or use pieces of it in new free programs; and that you know you can do these things.

To protect your rights, we need to make restrictions that forbid anyone to deny you these rights or to ask you to surrender the rights. These restrictions translate to certain responsibilities for you if you distribute copies of the software, or if you modify it.

For example, if you distribute copies of such a program, whether gratis or for a fee, you must give the recipients all the rights that you have. You must make sure that they, too, receive or can get the source code. And you must show them these terms so they know their rights.

We protect your rights with two steps: (1) copyright the software, and (2) offer you this license which gives you legal permission to copy, distribute and/or modify the software.

Also, for each author's protection and ours, we want to make certain that everyone understands that there is no warranty for this free software. If the software is modified by someone else and passed on, we want its recipients to know that what they have is not the original, so that any problems introduced by others will not reflect on the original authors' reputations.

Finally, any free program is threatened constantly by software patents. We wish to avoid the danger that redistributors of a free program will individually obtain patent licenses, in effect making the program proprietary. To prevent this, we have made it clear that any patent must be licensed for everyone's free use or not licensed at all.

The precise terms and conditions for copying, distribution and modification follow.

#### GNU GENERAL PUBLIC LICENSE TERMS AND CONDITIONS FOR COPYING, DISTRIBUTION AND MODIFICATION

0. This License applies to any program or other work which contains a notice placed by the copyright holder saying it may be distributed under the terms of this General Public License. The "Program", below, refers to any such program or work, and a "work based on the Program" means either the Program or any derivative work under copyright law:

that is to say, a work containing the Program or a portion of it, either verbatim or with modifications

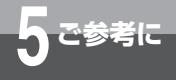

and/or translated into another language. (Hereinafter, translation is included without limitation in the term "modification".) Each licensee is addressed as "you".

Activities other than copying, distribution and modification are not covered by this License; they are outside its scope. The act of running the Program is not restricted, and the output from the Program is covered only if its contents constitute a work based on the Program (independent of having been made by running the Program).

Whether that is true depends on what the Program does.

1. You may copy and distribute verbatim copies of the Program's source code as you receive it, in any medium, provided that you conspicuously and appropriately publish on each copy an appropriate copyright notice and disclaimer of warranty; keep intact all the notices that refer to this License and to the absence of any warranty;

and give any other recipients of the Program a copy of this License along with the Program.

You may charge a fee for the physical act of transferring a copy, and you may at your option offer warranty protection in exchange for a fee.

2. You may modify your copy or copies of the Program or any portion of it, thus forming a work based on the Program, and copy and distribute such modifications or work under the terms of Section 1 above, provided that you also meet all of these conditions:

a) You must cause the modified files to carry prominent notices stating that you changed the files and the date of any change.

b) You must cause any work that you distribute or publish, that in whole or in part contains or is derived from the Program or any part thereof, to be licensed as a whole at no charge to all third parties under the terms of this License.

c) If the modified program normally reads commands interactively when run, you must cause it, when started running for such interactive use in the most ordinary way, to print or display an announcement including an appropriate copyright notice and a notice that there is no warranty (or else, saying that you provide a warranty) and that users may redistribute the program under these conditions, and telling the user how to view a copy of this License. (Exception: if the Program itself is interactive but does not normally print such an announcement, your work based on the Program is not required to print an announcement.)

These requirements apply to the modified work as a whole. If identifiable sections of that work are not derived from the Program, and can be reasonably considered independent and separate works in themselves, then this License, and its terms, do not apply to those sections when you distribute them as separate works. But when you distribute the same sections as part of a whole which is a work based on the Program, the distribution of the whole must be on the terms of this License, whose permissions for other licensees extend to the entire whole, and thus to each and every part regardless of who wrote it.

Thus, it is not the intent of this section to claim rights or contest your rights to work written entirely by you; rather, the intent is to exercise the right to control the distribution of derivative or collective works based on the Program.

In addition, mere aggregation of another work not based on the Program with the Program (or with a work based on the Program) on a volume of a storage or distribution medium does not bring the other work under the scope of this License.

3. You may copy and distribute the Program (or a

著作権と使用許諾 5 ご参考に

ークストリー ファイル・コンピュータ しょうかん しゅうかん しゅうかん しゅうかん しゅうかん しゅうかん しゅうかん しゅうかん しゅうかん しゅうかん しゅうかん しゅうかん しゅうかん しゅうかん しゅうかん しゅうかん しゅうかん しゅうかん しゅうかん しゅうかん しゅうかん しゅうかん

work based on it, under Section 2) in object code or executable form under the terms of Sections 1 and 2 above provided that you also do one of the following:

a) Accompany it with the complete corresponding machine-readable source code, which must be distributed under the terms of Sections 1 and 2 above on a medium customarily used for software interchange; or,

b) Accompany it with a written offer, valid for at least three years, to give any third party, for a charge no more than your cost of physically performing source distribution, a complete machine-readable copy of the corresponding source code, to be distributed under the terms of Sections 1 and 2 above on a medium customarily used for software interchange; or,

c) Accompany it with the information you received as to the offer to distribute corresponding source code. (This alternative is allowed only for noncommercial distribution and only if you received the program in object code or executable form with such an offer, in accord with Subsection b above.)

The source code for a work means the preferred form of the work for making modifications to it. For an executable work, complete source code means all the source code for all modules it contains, plus any associated interface definition files, plus the scripts used to control compilation and installation of the executable. However, as a special exception, the source code distributed need not include anything that is normally distributed (in either source or binary form) with the major components (compiler, kernel, and so on) of the operating system on which the executable runs, unless that component itself accompanies the executable.

If distribution of executable or object code is made by offering access to copy from a designated place, then offering equivalent access to copy the source code from the same place counts as distribution of the source code, even though third parties are not compelled to copy the source along with the object code.

4. You may not copy, modify, sublicense, or distribute the Program except as expressly provided under this License. Any attempt otherwise to copy, modify, sublicense or distribute the Program is void, and will automatically terminate your rights under this License.

However, parties who have received copies, or rights, from you under this License will not have their licenses terminated so long as such parties remain in full compliance.

5. You are not required to accept this License, since you have not signed it. However, nothing else grants you permission to modify or distribute the Program or its derivative works. These actions are prohibited by law if you do not accept this License. Therefore, by modifying or distributing the Program (or any work based on the Program), you indicate your acceptance of this License to do so, and all its terms and conditions for copying, distributing or modifying the Program or works based on it.

6. Each time you redistribute the Program (or any work based on the Program), the recipient automatically receives a license from the original licensor to copy, distribute or modify the Program subject to these terms and conditions. You may not impose any further restrictions on the recipients' exercise of the rights granted herein. You are not responsible for enforcing compliance by third parties to this License.

7. If, as a consequence of a court judgment or allegation of patent infringement or for any other reason (not limited to patent issues), conditions are imposed on you (whether by court order, agreement

or otherwise) that contradict the conditions of this License, they do not excuse you from the conditions of this License. If you cannot distribute so as to satisfy simultaneously your obligations under this License and any other pertinent obligations, then as a consequence you may not distribute the Program at all. For example, if a patent license would not permit royalty-free redistribution of the Program by all those who receive copies directly or indirectly through you, then the only way you could satisfy both it and this License would be to refrain entirely from distribution of the Program.

If any portion of this section is held invalid or unenforceable under any particular circumstance, the balance of the section is intended to apply and the section as a whole is intended to apply in other circumstances.

It is not the purpose of this section to induce you to infringe any patents or other property right claims or to contest validity of any such claims; this section has the sole purpose of protecting the integrity of the free software distribution system. which is implemented by public license practices. Many people have made generous contributions to the wide range of software distributed through that system in reliance on consistent application of that system; it is up to the author/donor to decide if he or she is willing to distribute software through any other system and a licensee cannot impose that choice.

This section is intended to make thoroughly clear what is believed to be a consequence of the rest of this License.

8. If the distribution and/or use of the Program is restricted in certain countries either by patents or by copyrighted interfaces, the original copyright holder who places the Program under this License may add an explicit geographical distribution limitation excluding those countries, so that distribution is permitted only in or among countries not thus excluded. In such case, this License incorporates the limitation as if written in the body of this License.

9. The Free Software Foundation may publish revised and/or new versions of the General Public License from time to time. Such new versions will be similar in spirit to the present version, but may differ in detail to address new problems or concerns.

Each version is given a distinguishing version number. If the Program specifies a version number of this License which applies to it and "any later version", you have the option of following the terms and conditions either of that version or of any later version published by the Free Software Foundation. If the Program does not specify a version number of this License, you may choose any version ever published by the Free Software Foundation.

10. If you wish to incorporate parts of the Program into other free programs whose distribution conditions are different, write to the author to ask for permission. For software which is copyrighted by the Free Software Foundation, write to the Free Software Foundation; we sometimes make exceptions for this. Our decision will be guided by the two goals of preserving the free status of all derivatives of our free software and of promoting the sharing and reuse of software generally.

#### NO WARRANTY

11. BECAUSE THE PROGRAM IS LICENSED FREE OF CHARGE, THERE IS NO WARRANTY FOR THE PROGRAM, TO THE EXTENT PERMITTED BY APPLICABLE LAW. EXCEPT WHEN OTHERWISE STATED IN WRITING THE COPYRIGHT HOLDERS AND/OR OTHER PARTIES PROVIDE THE PROGRAM "AS IS" WITHOUT WARRANTY OF ANY KIND, EITHER EXPRESSED OR IMPLIED, INCLUDING, BUT NOT LIMITED TO, THE IMPLIED WARRANTIES OF MERCHANTABILITY AND FITNESS FOR A PARTICULAR PURPOSE. THE ENTIRE RISK AS TO THE QUALITY AND PERFORMANCE OF THE PROGRAM IS WITH YOU. SHOULD THE PROGRAM PROVE DEFECTIVE, YOU ASSUME THE COST OF ALL NECESSARY SERVICING, REPAIR OR CORRECTION.

12. IN NO EVENT UNLESS REQUIRED BY APPLICABLE LAW OR AGREED TO IN WRITING WILL ANY COPYRIGHT HOLDER, OR ANY OTHER PARTY WHO MAY MODIFY AND/OR REDISTRIBUTE THE PROGRAM AS PERMITTED ABOVE, BE LIABLE TO YOU FOR DAMAGES, IN CLUDING ANY GENERAL, SPECIAL, INCIDENTAL OR CONSEQUENTIAL DAMAGES ARISING OUT OF THE USE OR INABILITY TO USE THE PROGRAM (INCLUDING BUT NOT LIMITED TO LOSS OF DATA OR DATA BEING RENDERED INACCURATE OR LOSSES SUSTAINED BY YOU OR THIRD PARTIES OR A FAILURE OF THE PROGRAM TO OPERATE WITH ANY OTHER PROGRAMS), EVEN IF SUCH HOLDER OR OTHER PARTY HAS BEEN ADVISED OF THE POSSIBILITY OF SUCH DAMAGES.

#### END OF TERMS AND CONDITIONS How to Apply These Terms to Your New Programs

If you develop a new program, and you want it to be of the greatest possible use to the public, the best way to achieve this is to make it free software which everyone can redistribute and change under these terms.

To do so, attach the following notices to the program. It is safest to attach them to the start of each source file to most effectively convey the exclusion of warranty; and each file should have at least the "copyright" line and a pointer to where the full notice is found.

<one line to give the program's name and a brief idea of what it does.>

Copyright (C) <year> <name of author>

This program is free software; you can redistribute it and/or modify it under the terms of the GNU General Public License as published by the Free Software Foundation; either version 2 of the License, or (at your option) any later version.

This program is distributed in the hope that it will be useful, but WITHOUT ANY WARRANTY; without even the implied warranty of MERCHANTABILITY or FITNESS FOR A PARTICULAR PURPOSE. See the GNU General Public License for more details.

You should have received a copy of the GNU General Public License along with this program; if not, write to the Free Software Foundation, Inc., 59 Temple Place, Suite 330, Boston, MA 02111-1307 USA

Also add information on how to contact you by electronic and paper mail.

If the program is interactive, make it output a short notice like this when it starts in an interactive mode:

Gnomovision version 69, Copyright (C) year name of author Gnomovision comes with ABSOLUTELY NO WARRANTY; for details type `show w'. This is free software, and you are welcome to redistribute it under certain conditions; type `show c' for details.

The hypothetical commands `show w' and `show c' should show the appropriate parts of the General Public License. Of course, the commands you use may be called something other than `show w' and `show 'c; they could even be mouse-clicks or menu items-whatever suits your program.

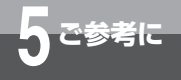

You should also get your employer (if you work as a programmer) or your school, if any, to sign a "copyright disclaimer" for the program, if necessary. Here is a sample; alter the names:

Yoyodyne, Inc., hereby disclaims all copyright interest in the program `Gnomovision' (which makes passes at compilers) written by James Hacker.

<signature of Ty Coon>, 1 April 1989 Ty Coon, President of Vice

This General Public License does not permit incorporating your program into proprietary programs. If your program is a subroutine library, you may consider it more useful to permit linking proprietary applications with the library. If this is what you want to do, use the GNU Library General Public License instead of this License.

# **MEMO**

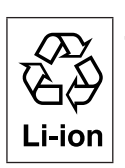

電池パック(デンチパック -095)は、環境保全のため、交換の際は当社のサービス取扱所へご持参 いただくか、当社販売担当者にお渡しいただくなど、リサイクルの推進にご協力をお願いします。

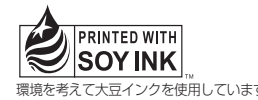

この取扱説明書は、森林資源保護のため、再生紙を使用しています。 環境を考えて大豆インクを使用しています

当社ホームページでは、各種商品の最新の情報などを提供しています。本商品を最適にご利用いただくために、 定期的にご覧いただくことをお勧めします。

#### 当社ホームページ: http://web116.jp/ced/ http://www.ntt-west.co.jp/kiki/

使い方等でご不明の点がございましたら、NTT 通信機器お取扱相談センタへお気軽にご相談ください。

#### NTT 通信機器お取扱相談センタ

■ NTT 東日本エリア(北海道、東北、関東、甲信越地区)でご利用のお客様

#### お問い合わせ先: 2 0120-970413

※携帯電話・PHS・050IP 電話からのご利用は 03-5667-7100(通話料金がかかります)

 受付時間 9:00 〜 21:00

 ※年末年始 12 月 29 日〜 1 月 3 日は休業とさせていただきます。

■ NTT 西日本エリア(東海、北陸、近畿、中国、四国、九州地区)でご利用のお客様

#### お問い合わせ先: 0120-248995

(携帯電話・PHS からも利用可能です)

ール<br>受付時間 9:00 〜 21:00

 ※年末年始 12 月 29 日〜 1 月 3 日は休業とさせていただきます。

電話番号をお間違えにならないように、ご注意願います。

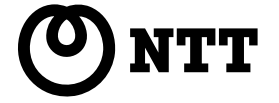

©2008 NTTEAST・ NTTWEST

本 2984-1(2008.10) NX-IPCL-PS-トリセツ-〈1〉 4392060100 H01